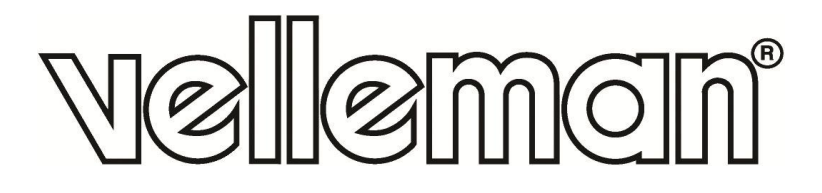

# **MOTOR SHIELD FOR MICRO:BIT**

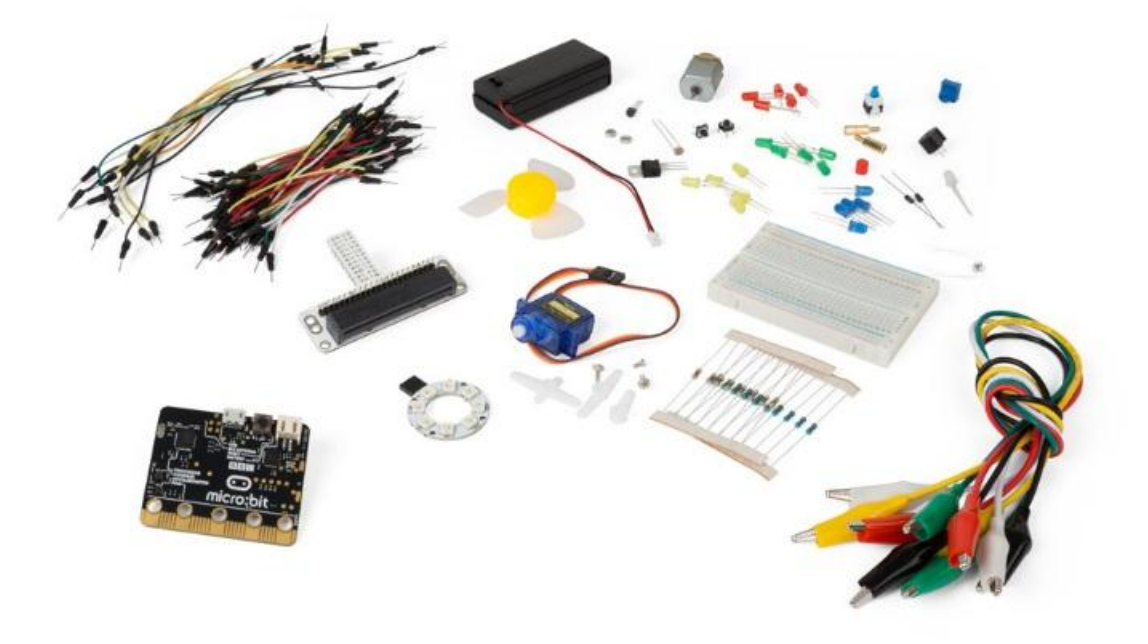

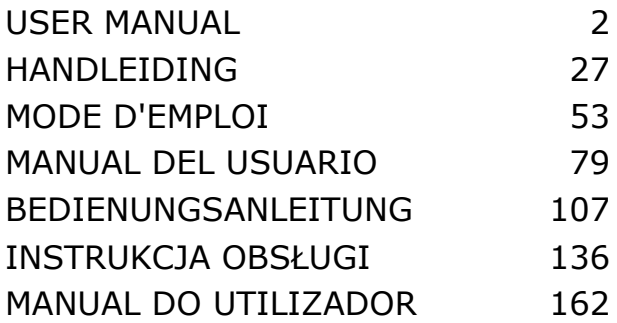

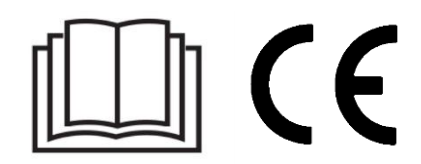

# **USER MANUAL**

# <span id="page-1-0"></span>**1. Introduction**

## **To all residents of the European Union**

## **Important environmental information about this product**

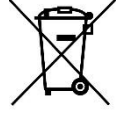

This symbol on the device or the package indicates that disposal of the device after its lifecycle could harm the environment. Do not dispose of the unit (or batteries) as unsorted municipal waste; it should be taken to a specialized company for recycling. This device should be returned to your distributor or to a local recycling service. Respect the local environmental rules.

### **If in doubt, contact your local waste disposal authorities.**

Thank you for choosing Velleman®! Please read the manual thoroughly before bringing this device into service. If the device was damaged in transit, do not install or use it and contact your dealer.

## **2. Safety Instructions**

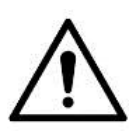

This device can be used by children aged from 8 years and above, and persons with reduced physical, sensory or mental capabilities or lack of experience and knowledge if they have been given supervision or instruction concerning the use of the device in a safe way and understand the hazards involved. Children shall not play with the device. Cleaning and user maintenance shall not be made by children without supervision.

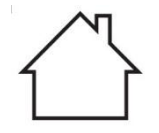

Indoor use only. Keep away from rain, moisture, splashing and dripping liquids.

# **3. General Guidelines**

- Refer to the Velleman® Service and Quality Warranty on the last pages of this manual.
- Familiarise yourself with the functions of the device before actually using it.
- All modifications of the device are forbidden for safety reasons. Damage caused by user modifications to the device is not covered by the warranty.
- Only use the device for its intended purpose. Using the device in an unauthorised way will void the warranty.
- Damage caused by disregard of certain guidelines in this manual is not covered by the warranty and the dealer will not accept responsibility for any ensuing defects or problems.
- Nor Velleman nv nor its dealers can be held responsible for any damage (extraordinary, incidental or indirect) – of any nature (financial, physical…) arising from the possession, use or failure of this product.
- Due to constant product improvements, the actual product appearance might differ from the shown images.
- Product images are for illustrative purposes only.
- Do not switch the device on immediately after it has been exposed to changes in temperature. Protect the device against damage by leaving it switched off until it has reached room temperature.
- Keep this manual for future reference.

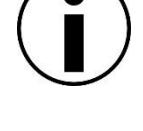

# **4. Description**

This starter kit is an educational kit based on micro:bit. It comes with basic electronic components, a breadboard, connection wires and a micro:bit.

## **5. Examples**

## **5.1 LED**

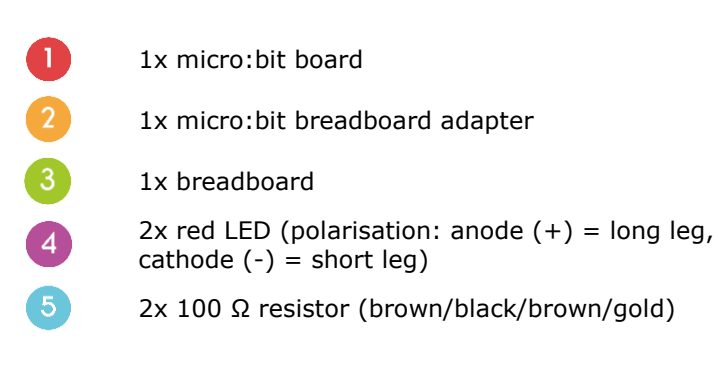

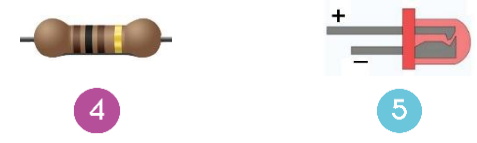

In this course, we are going to use micro:bit to make two LEDs twinkle alternatively.

Place the necessary components on the breadboard as shown.

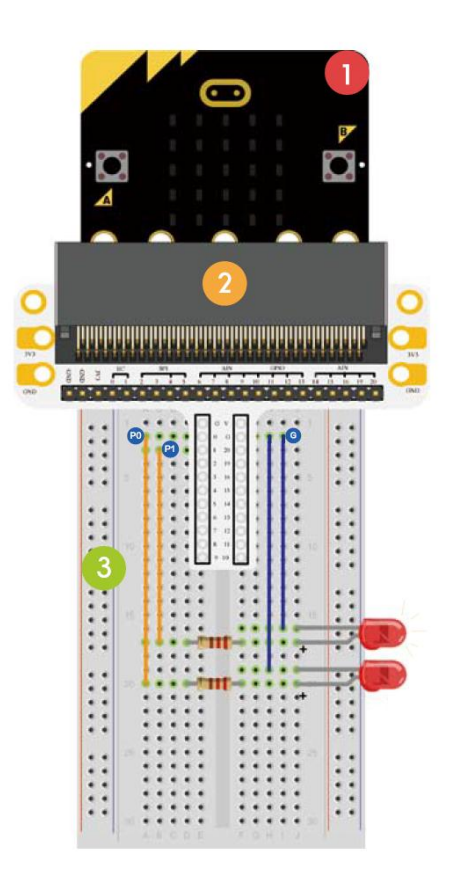

The programme is written in code blocks, online in the web browser. Open the website [www.makecode.com](http://www.makecode.com/) or [https://www.microsoft.com/en-us/makecode?rtc=1,](https://www.microsoft.com/en-us/makecode?rtc=1) click the micro:bit icon and click **Start Project**.

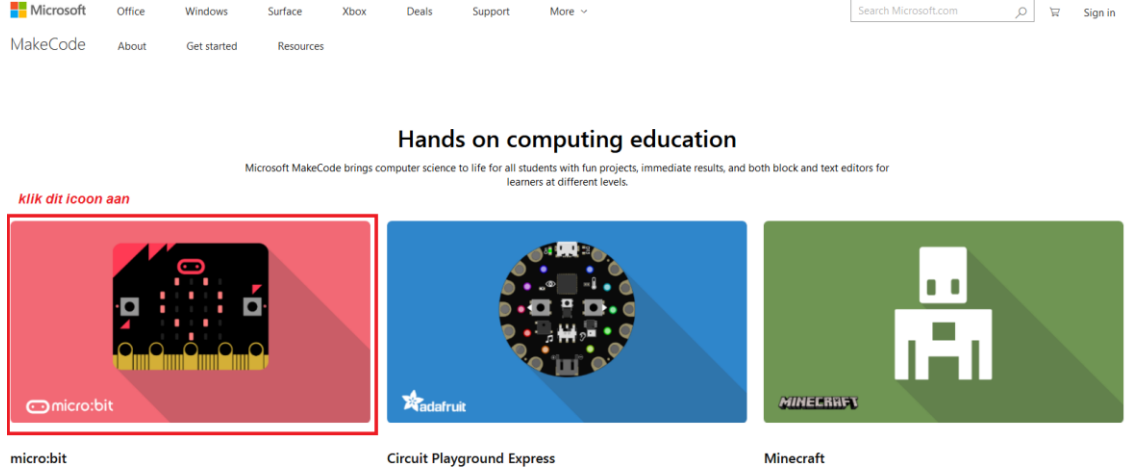

**Start coding with Mine** 

The micro:bit code block opens in a new window. Now, we can start composing the code with code blocks, which we drag and drop from a code drawer to a code editor.

Start coding with Circuit Playground Express >

Read below how this works…

Start coding with micro:bit >

#### **What is MakeCode?**

Formerly PXT – Programming eXperience Toolkit Editor to write code for the micro:bit.

A graphical, beginner-friendly drag-and-drop code editor similar to Scratch. It works online, in the browser.

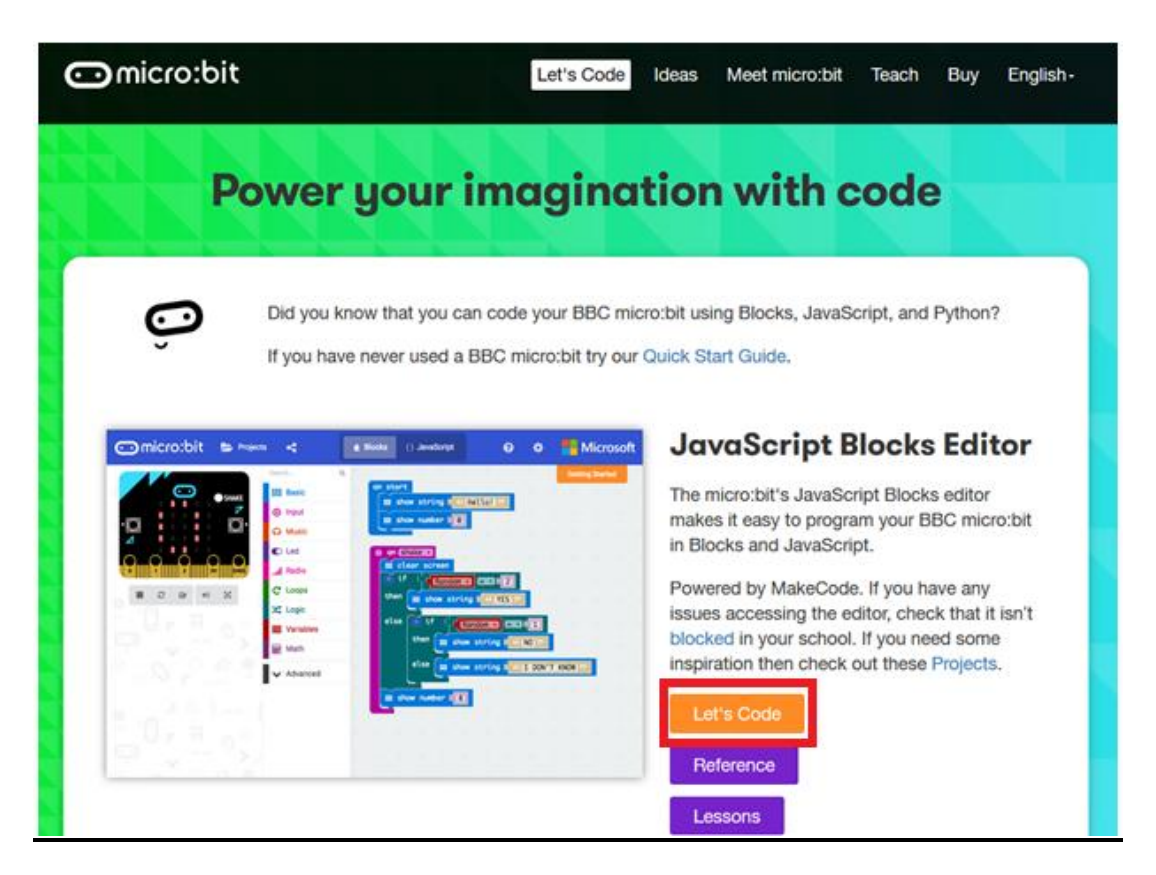

You can see the editor is made up of different sections. You make your code in the **Code Area**, dragging out blocks from the **Code Drawer**. You can immediately see your code results in the **micro:bit simulator**. At the bottom is where you download and save your project.

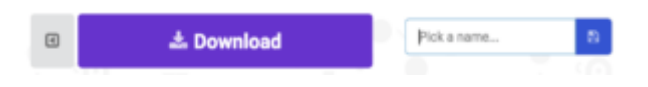

Next, we will take a closer look at how to use the **Options Bar** for doing other things.

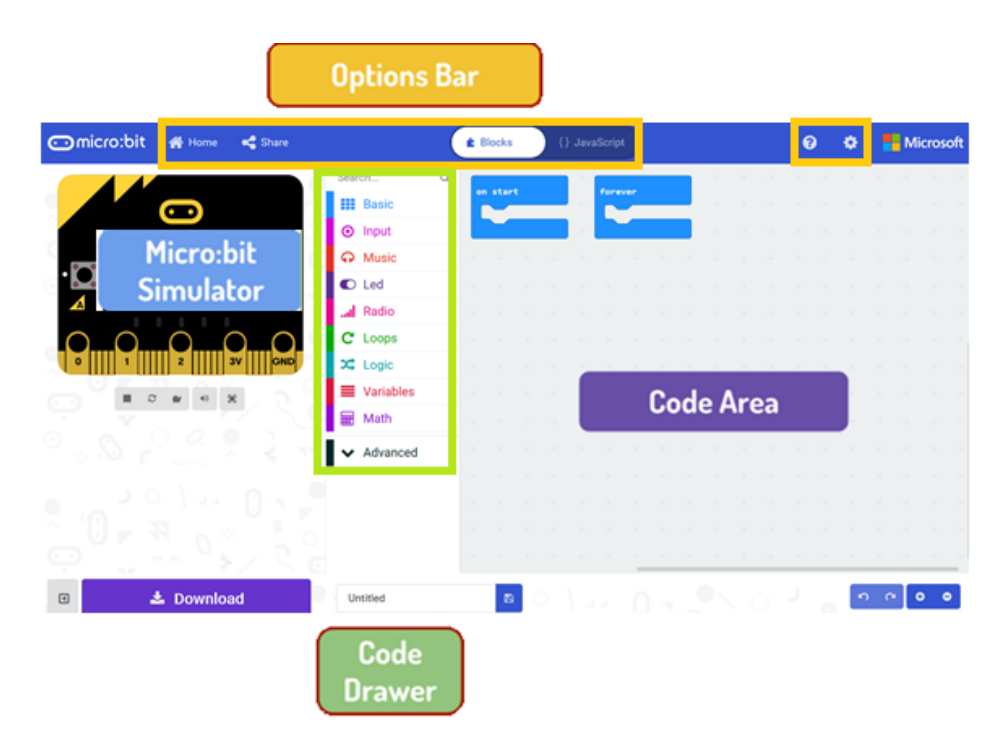

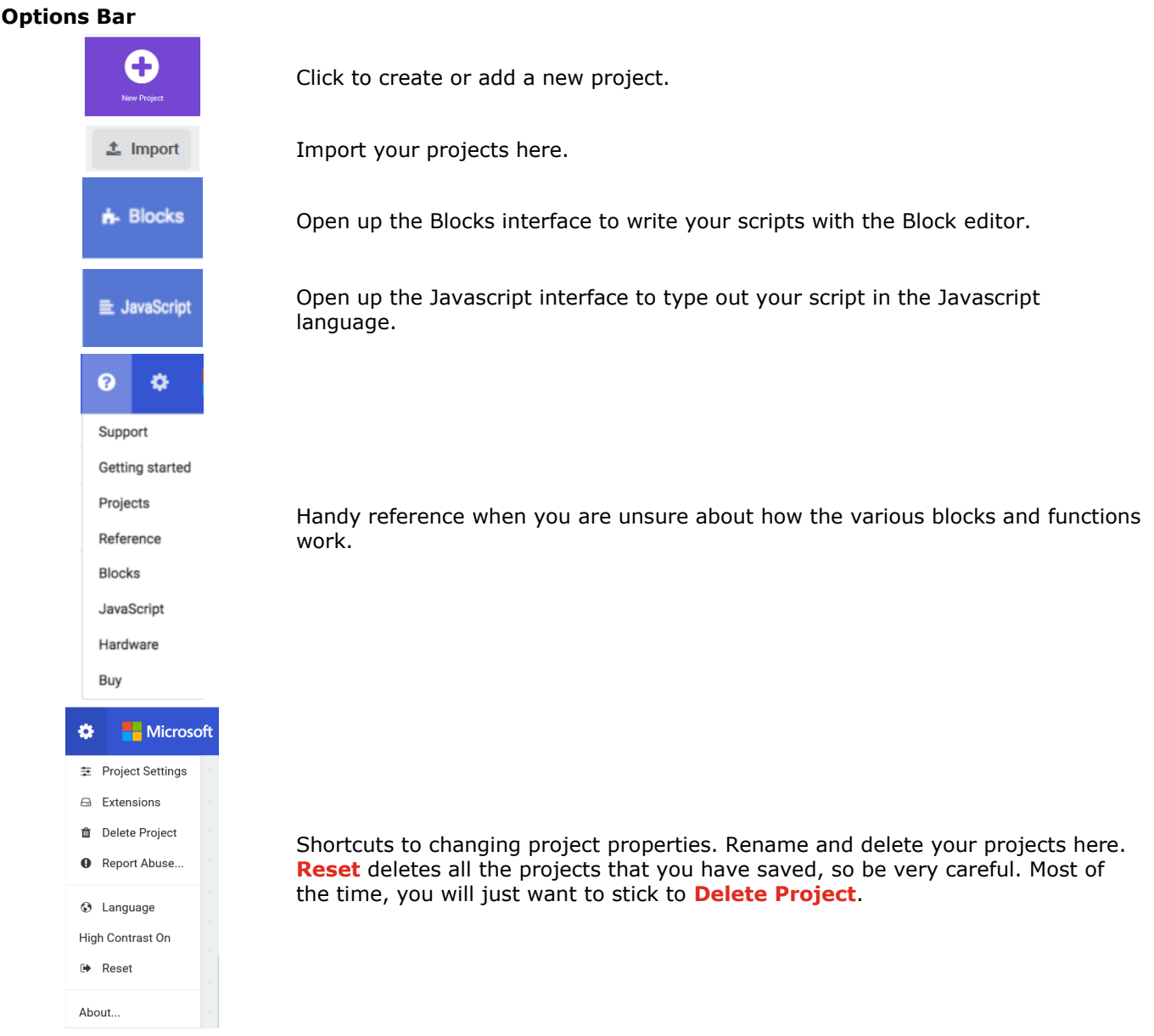

#### **Using the LED Bar**

We start by writing some code! Each time you select from the Code Drawer, it will list all the codes available to you. Drag out the **show string** block and click inside the box to edit.

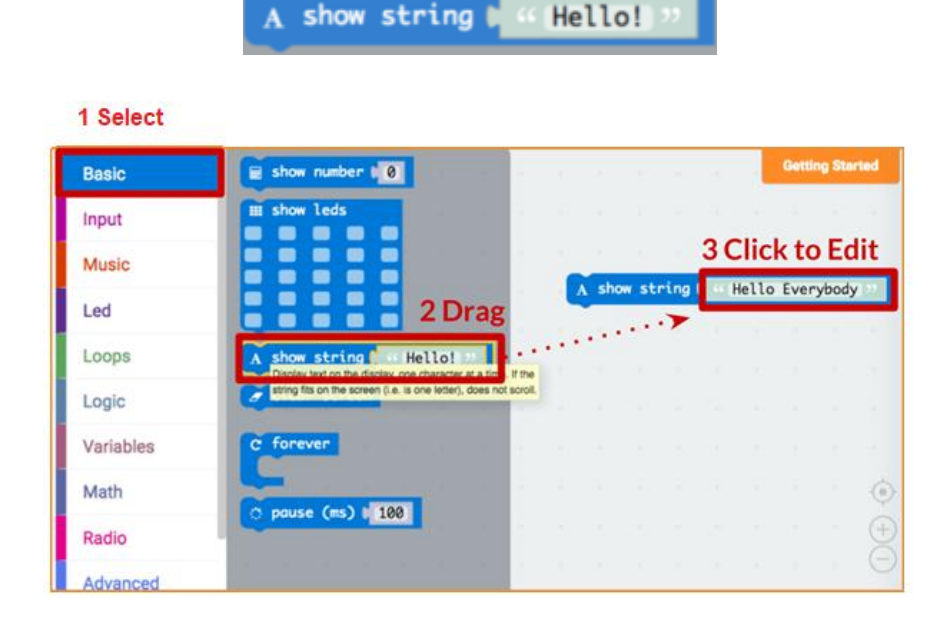

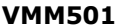

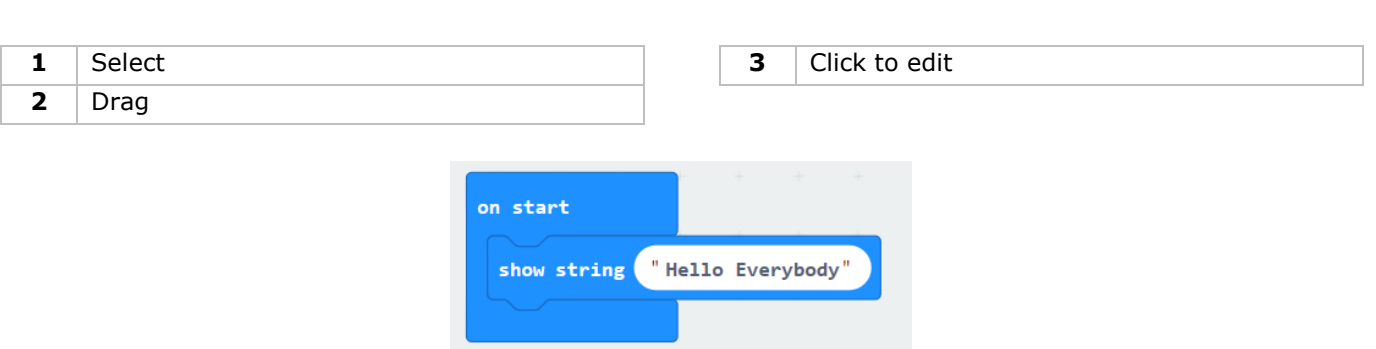

See what happens in the micro:bit simulator!

## **Say Hello!**

The text you have been displaying are called **strings**.

You can show any integer in the LED screen using **show number** or any 5x5 pixel image using **show leds**.

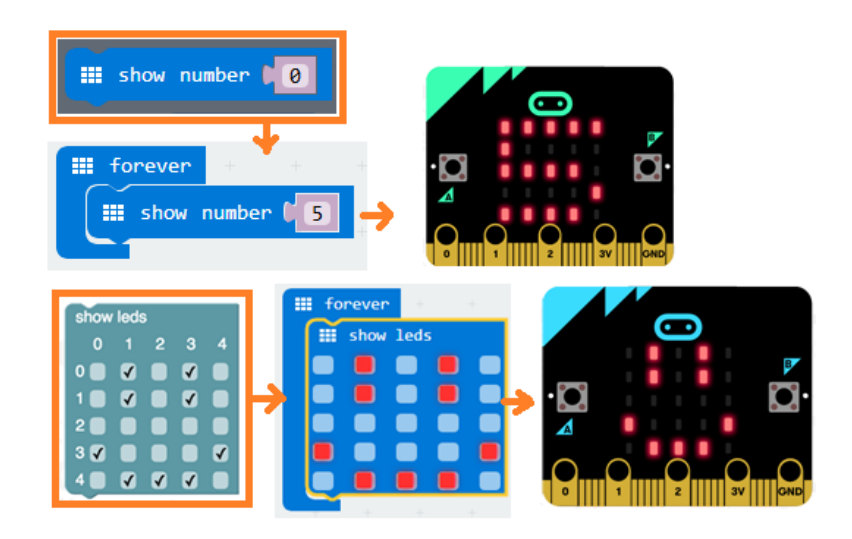

You can also plot one point LED at the time using co-ordinates. Co-ordinate (0,0) is the top left corner.

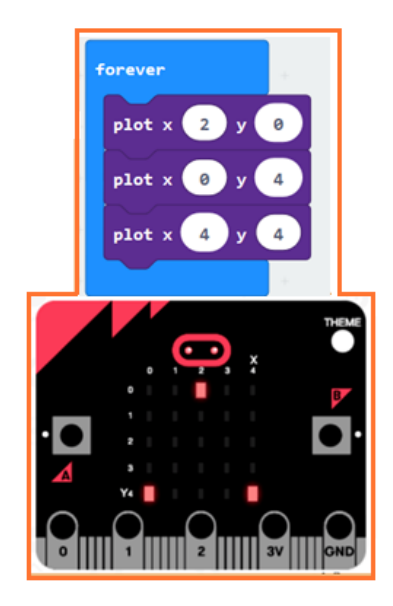

## **Joining Blocks**

Click and hold the block you would like to join. Drag the block to the target block until a side of the target block is highlighted. Release and the two blocks are now joined!

Clicking on the first block will move the second; clicking on the second will detach it from the first.

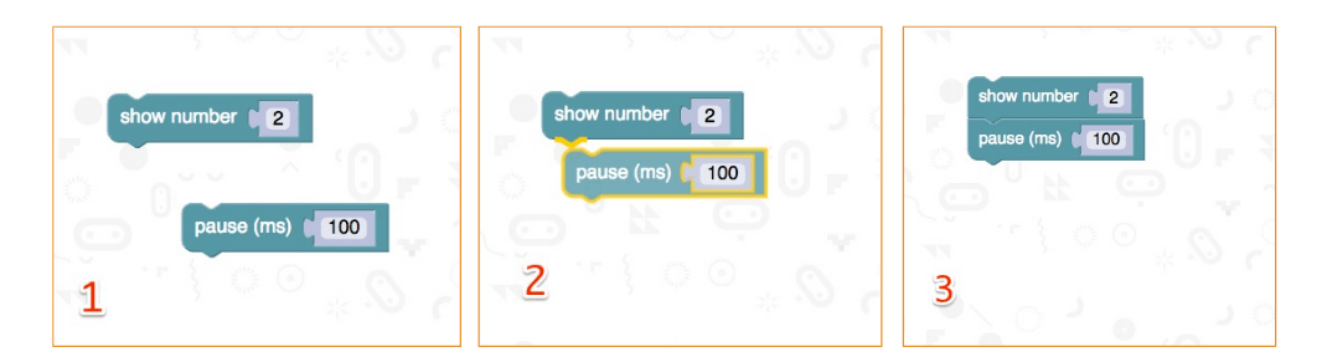

#### **Testing on micro:bit**

Connect the micro;bit to your computer using a micro-USB cable. It will go through a default sequence, asking you to press buttons and play a game. Try it out!

Click **Download** to translate your script to a **hex file** and to download it.

If you set Chrome up properly, you will not need this next step. Drag the downloaded hex file to the micro:bit drive, or right-click and **Send To** in Windows®.

You have just programmed your very own device!

Have a look at the code below.

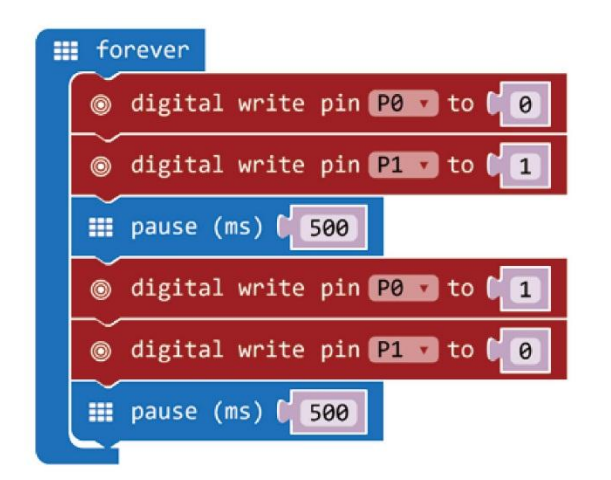

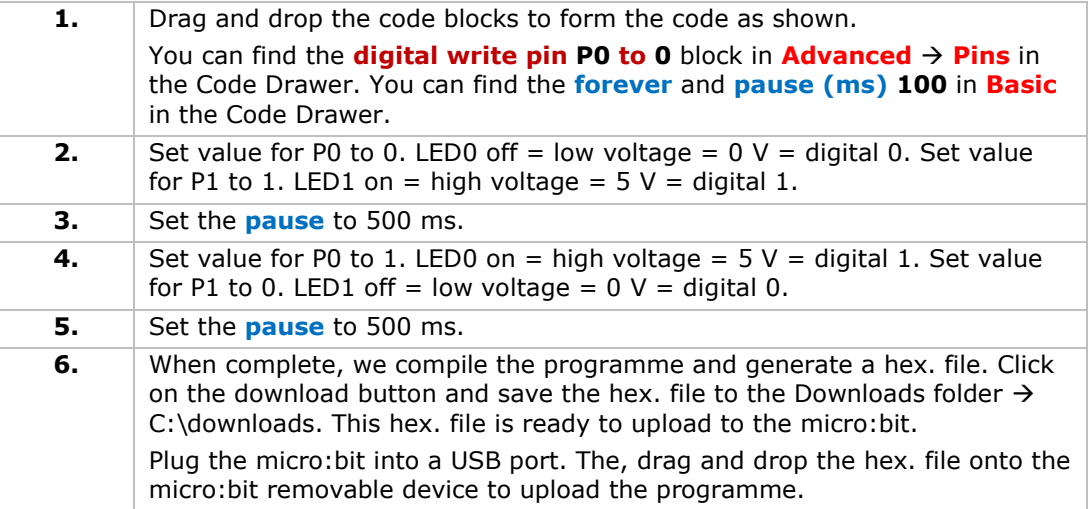

You will see the two LEDs flash alternatively. Now, why not make an RGB traffic light?

## **5.2 Button**

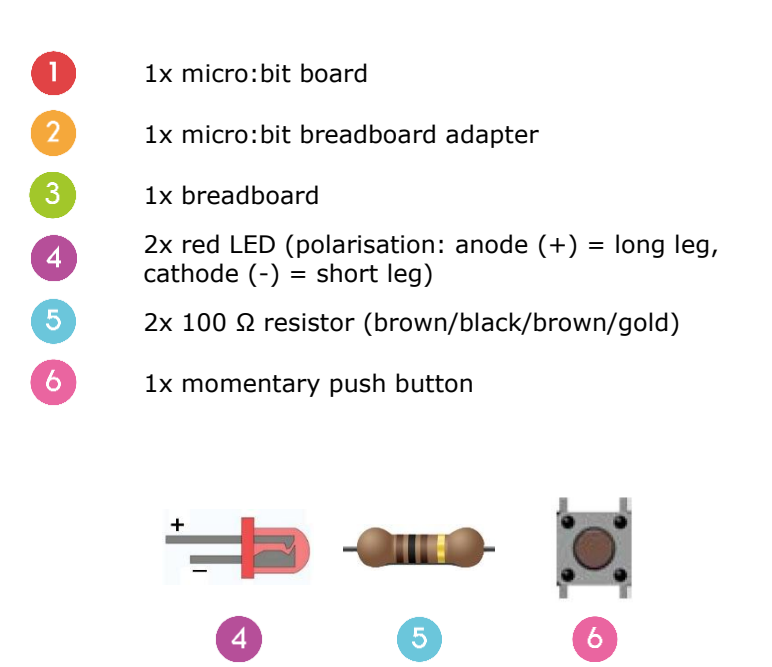

We use a button to control the LED flash. Press the button to make the LED flash in turns. Release to switch off the LED.

Place the necessary components on the breadboard as shown.

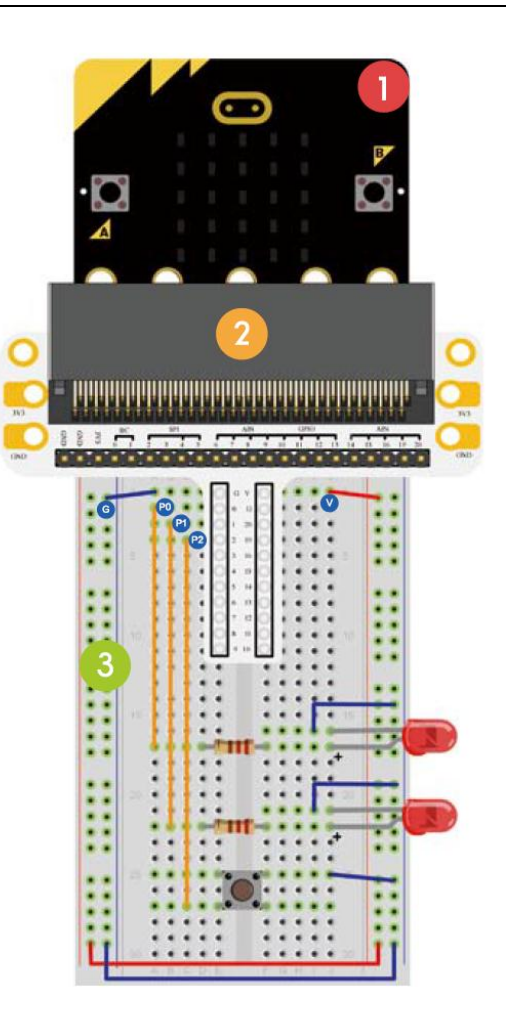

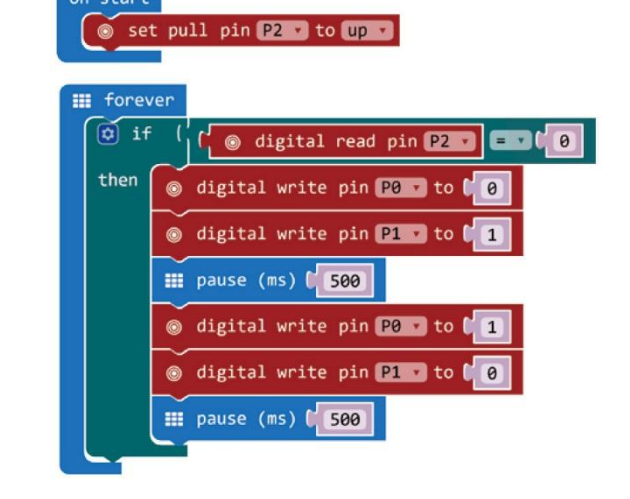

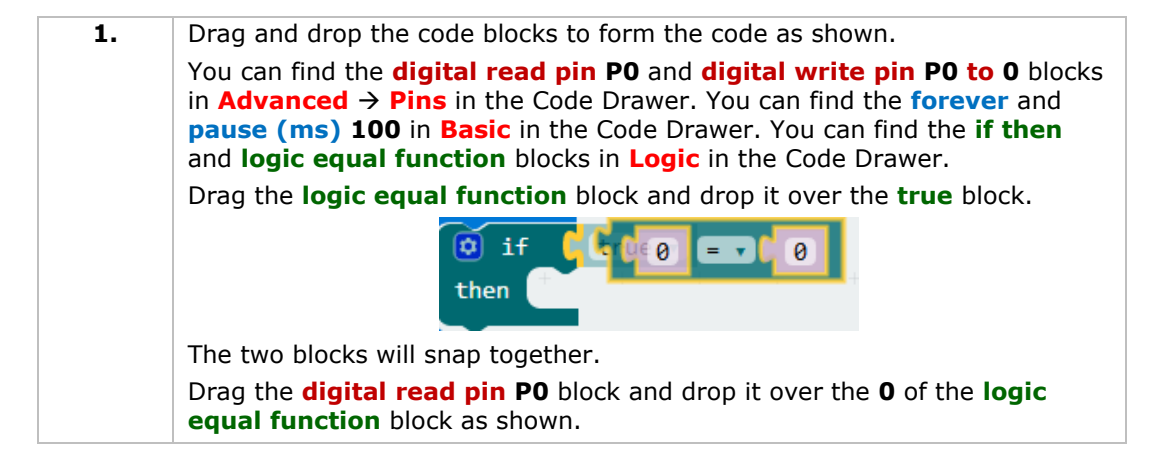

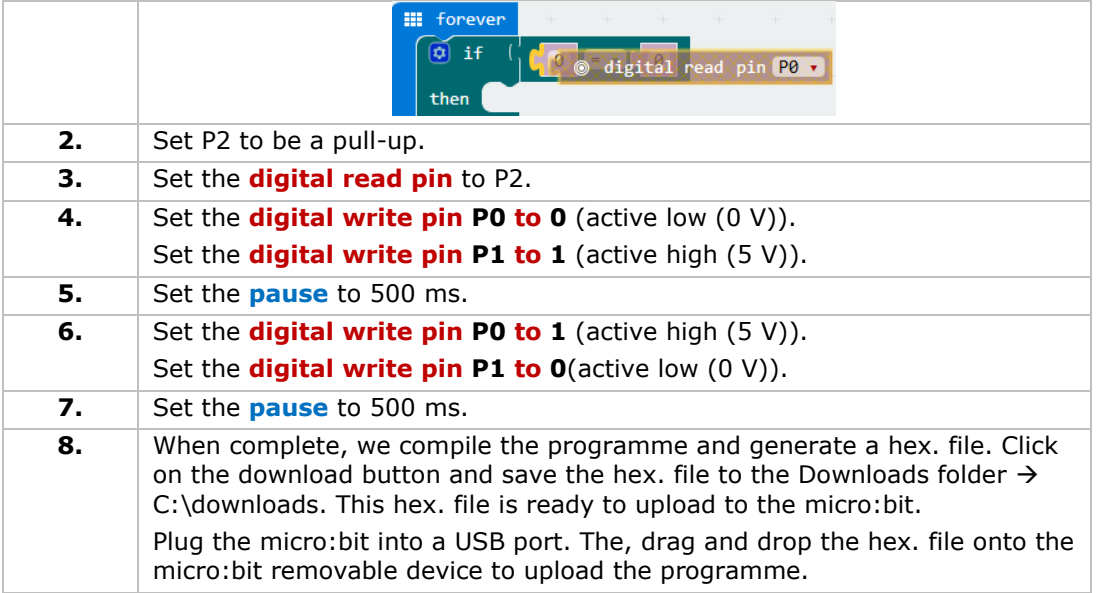

Press the button and you will see the LED flash alternatively. Now, how to light the red LED with the button pressed and light the green LED with the button released?

## **5.3 Trimpot**

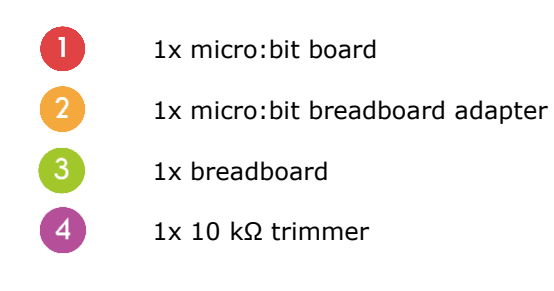

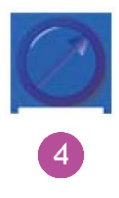

We are going to read the output voltage of the trimpot and display it on the micro:bit screen with a bar graph.

Place the necessary components on the breadboard as shown.

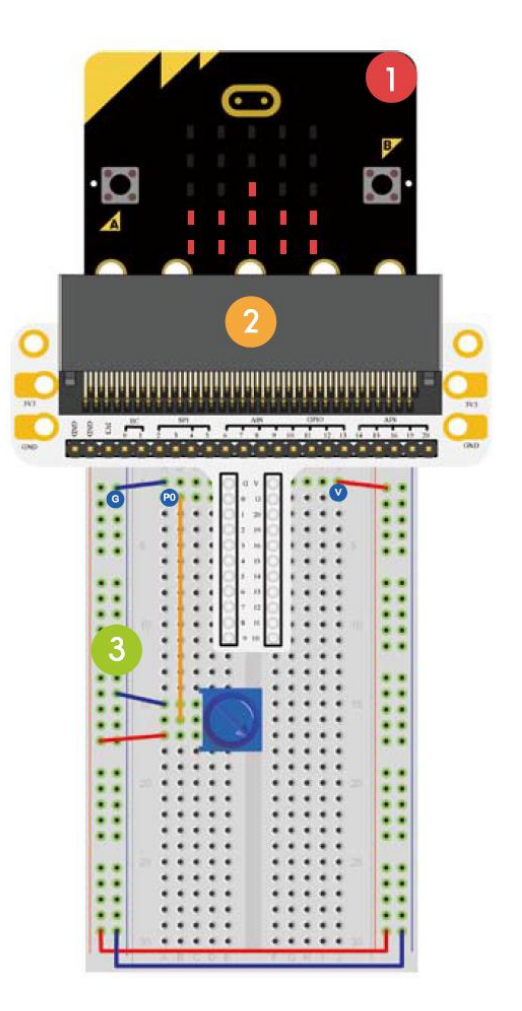

Have a look at the code below.

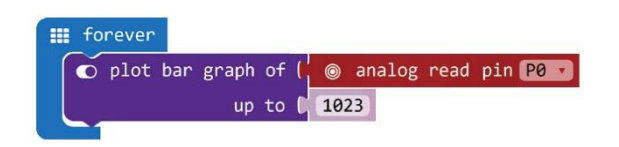

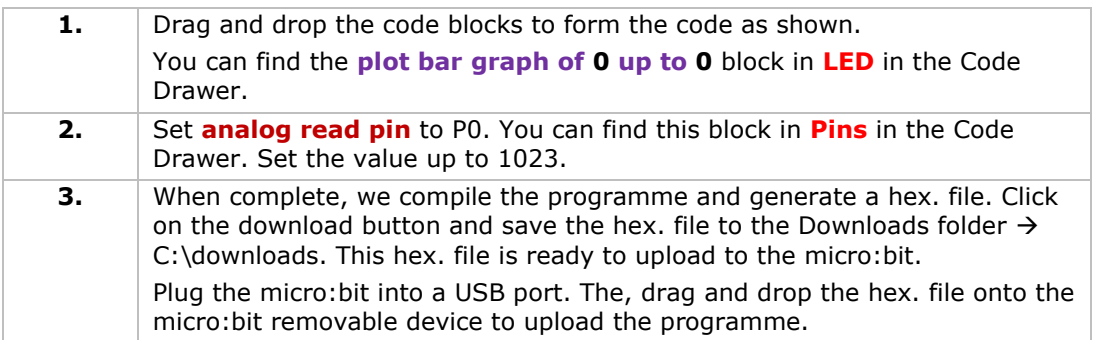

Rotate the trimmer. The voltage will be displayed on the micro:bit screen through a bar graph. When the voltage is 0, the LED screen displays a pixel spot only. When it is 3.3 V, the whole screen will be illuminated. Now, how would you use the trimmer to adjust the LED's brightness?

## **5.4 Photocell**

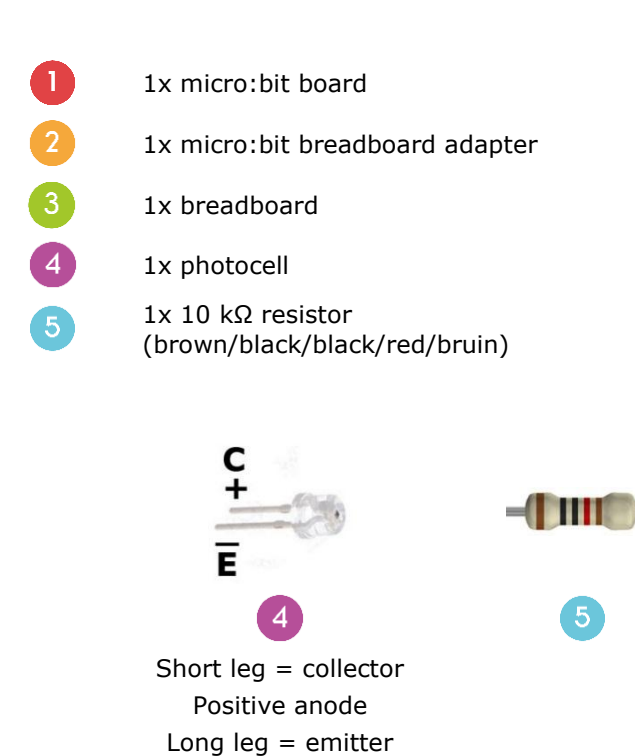

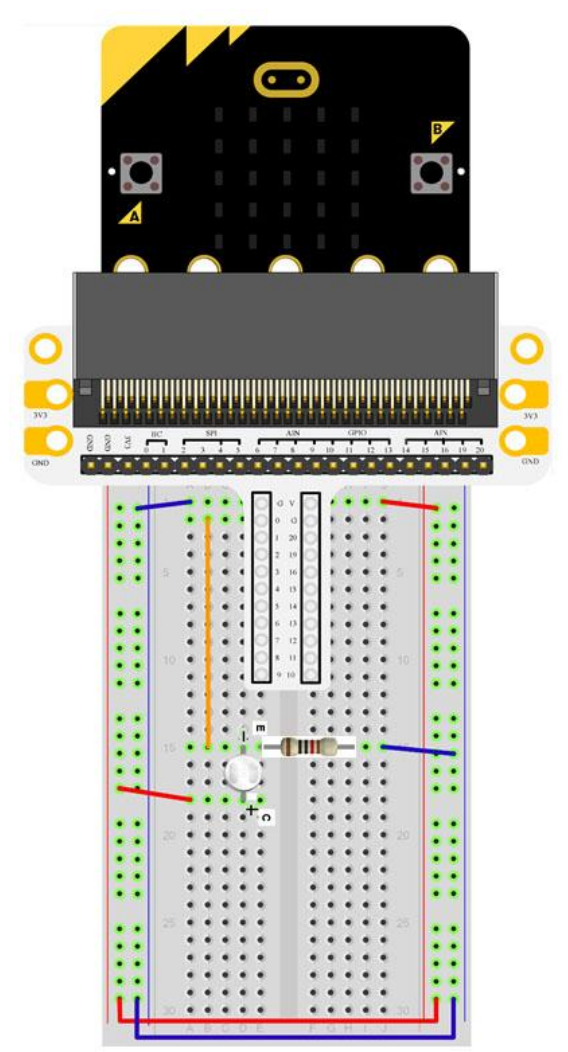

We are going to use a photocell to control the brightness of the micro:bit screen.

Negative cathode

Place the necessary components on the breadboard as shown.

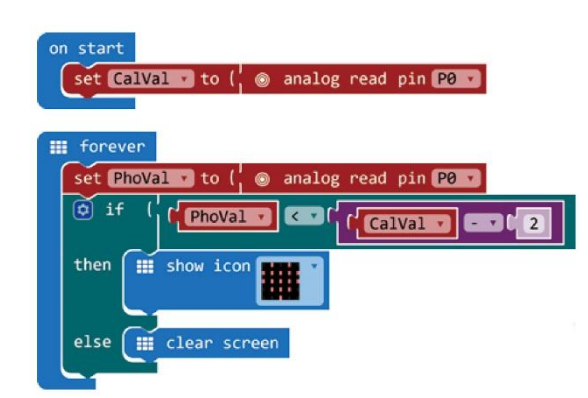

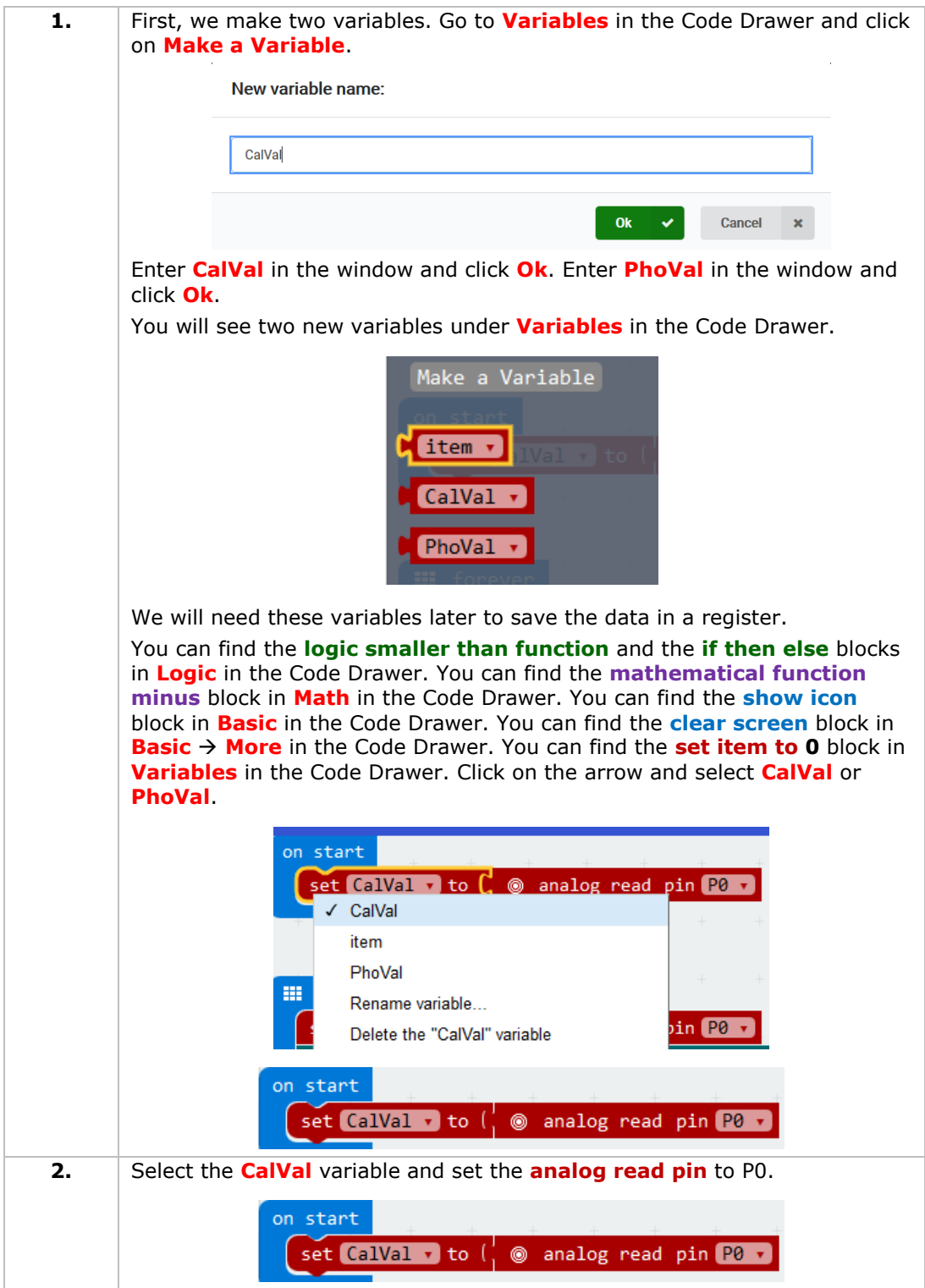

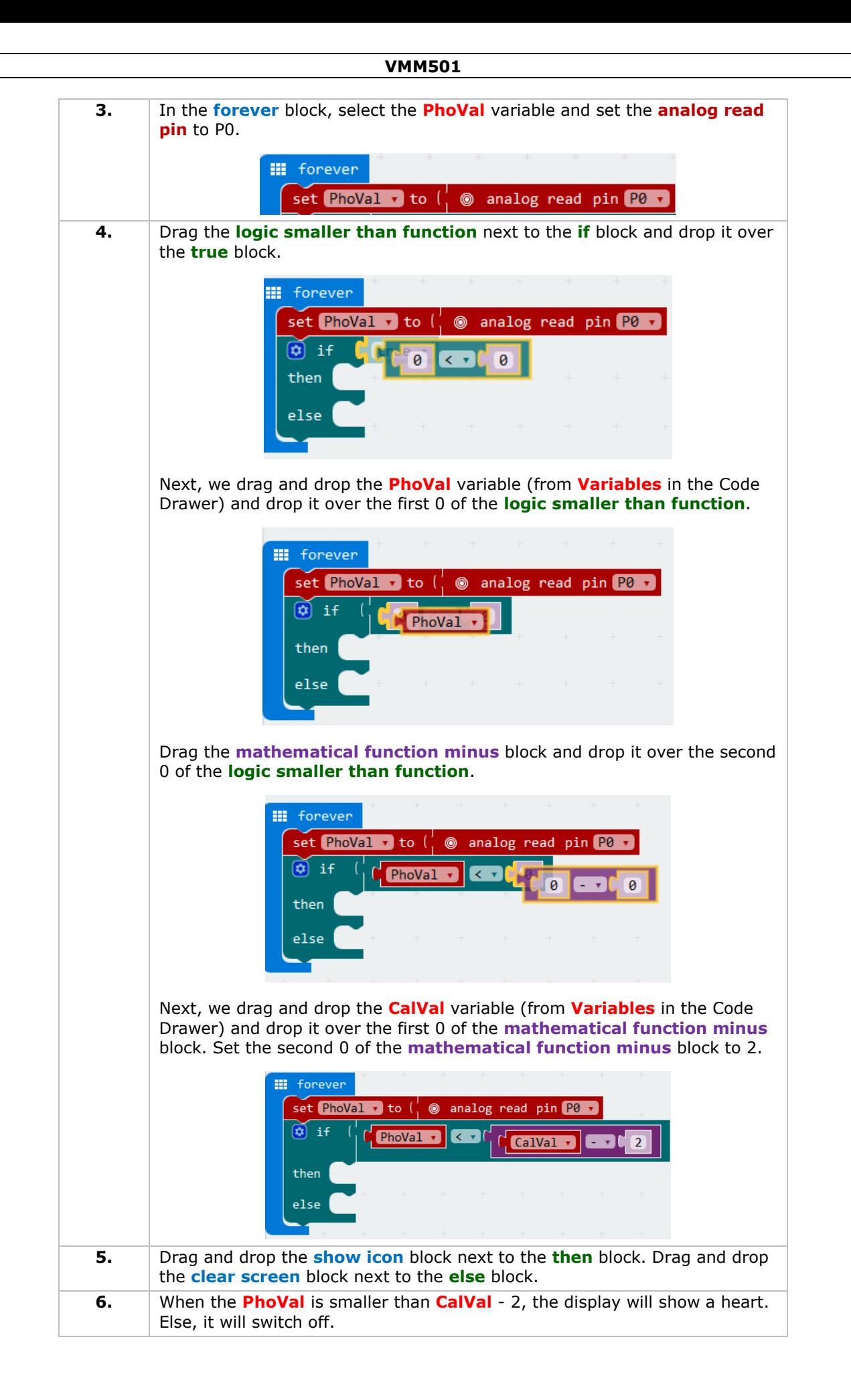

**7.** When complete, we compile the programme and generate a hex. file. Click on the download button and save the hex. file to the Downloads folder  $\rightarrow$ C:\downloads. This hex. file is ready to upload to the micro:bit. Plug the micro:bit into a USB port. The, drag and drop the hex. file onto the micro:bit removable device to upload the programme.

Note: reset the micro:bit to calibrate the reference value according to the current brightness. To run the programme properly, we must start with the light switched on.

When the light is switched on, nothing is displayed. When the light is switched off, the heart is displayed. Now, how can we use a photocell to control an LED?

## **5.5 RGB LED**

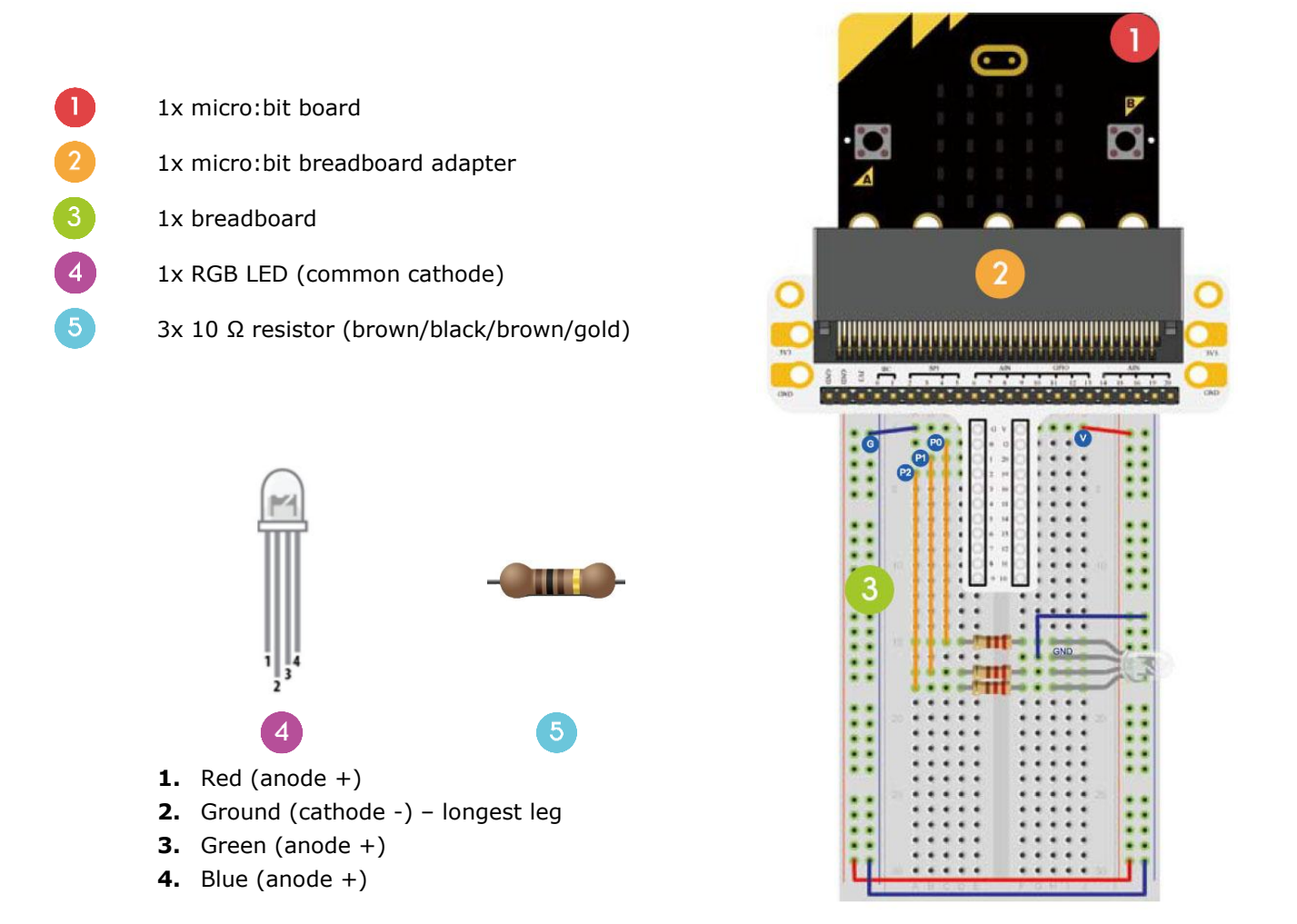

We are going to make an RGB LED gradually shift its light among red, green and blue.

Place the necessary components on the breadboard as shown.

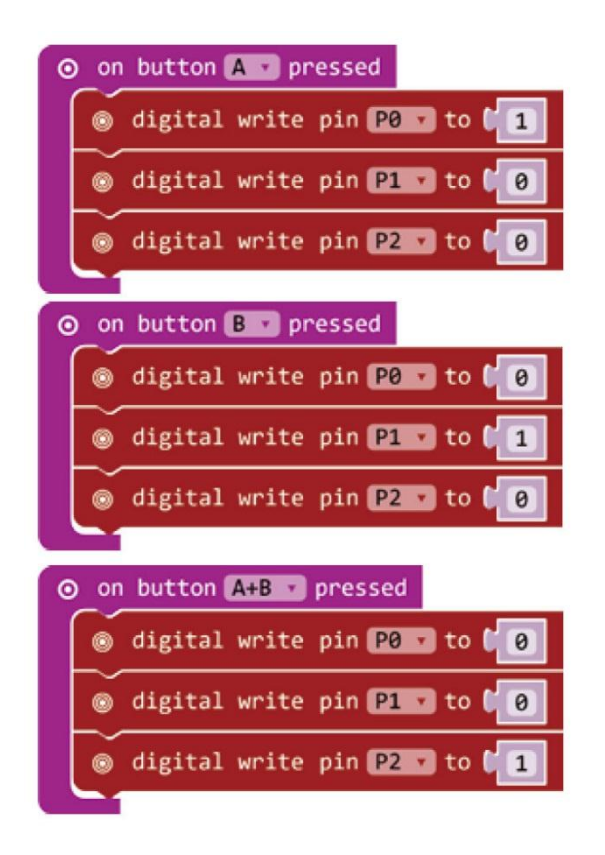

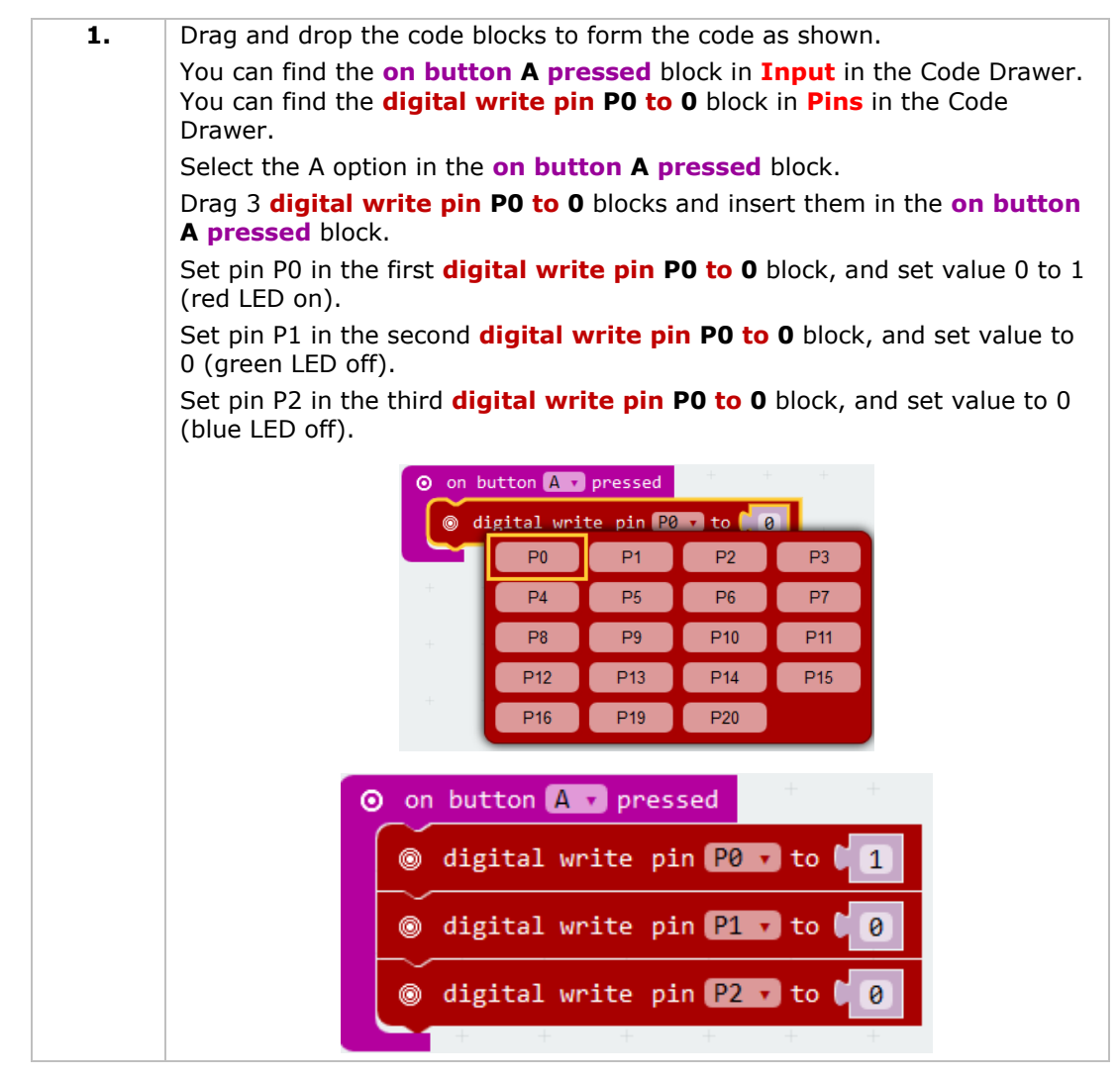

**2.** Similarly, compile the two **on button B/A+B pressed** blocks to form the complete code. **3.** When complete, we compile the programme and generate a hex. file. Click on the download button and save the hex. file to the Downloads folder  $\rightarrow$ C:\downloads. This hex. file is ready to upload to the micro:bit. Plug the micro:bit into a USB port. The, drag and drop the hex. file onto the micro:bit removable device to upload the programme.

Press button A to light the red LED, press button B to light the green LED, press buttons A and B simultaneously to light the blue LED. Now, how would you realize a soft gradient RGB light?

## **5.6 Self-Locking Switch**

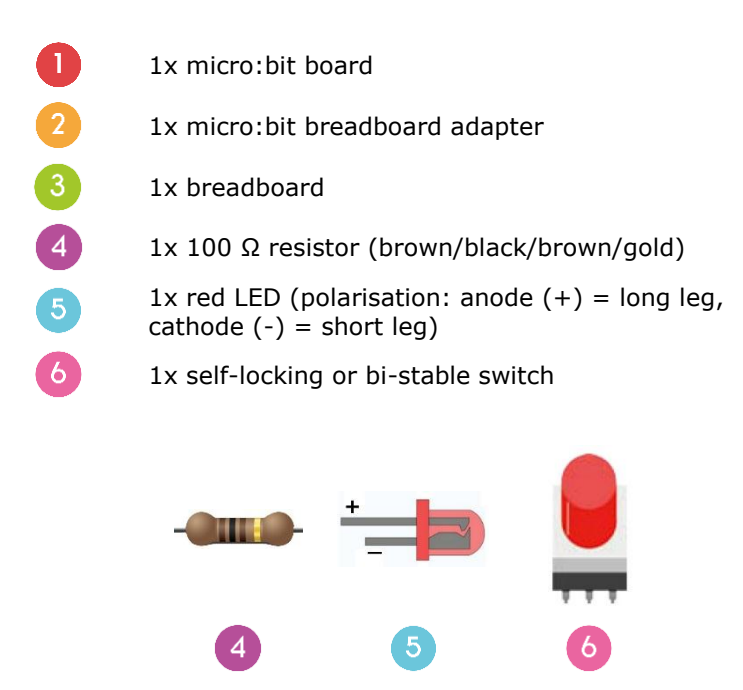

We are going to read out the ambient temperature (data) of the analogue temperature sensor and display the data to the micro:bit.

Place the necessary components on the breadboard as shown.

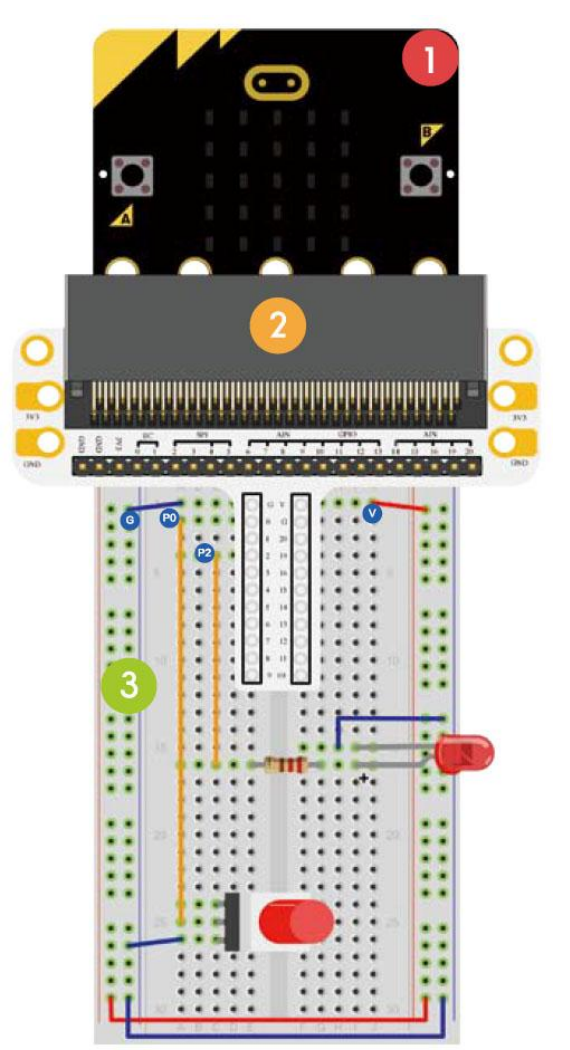

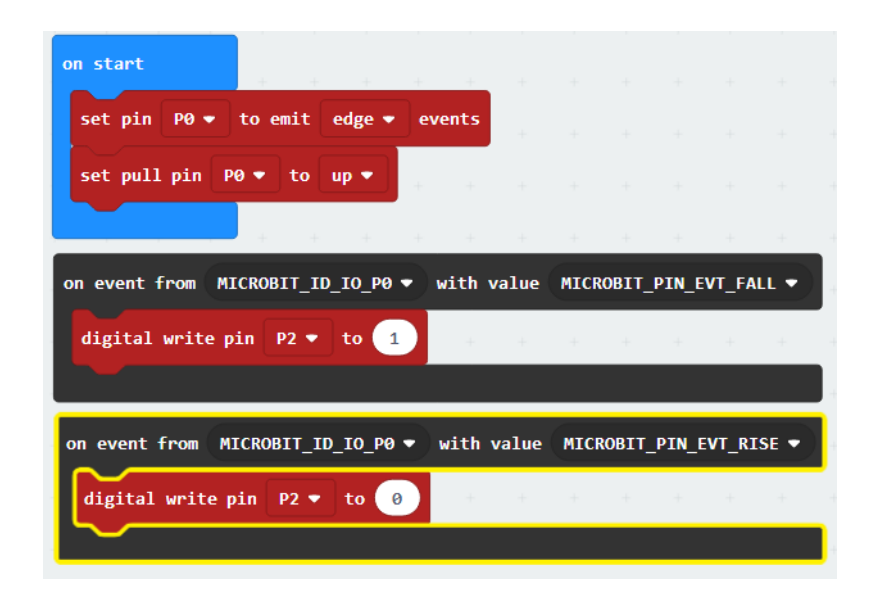

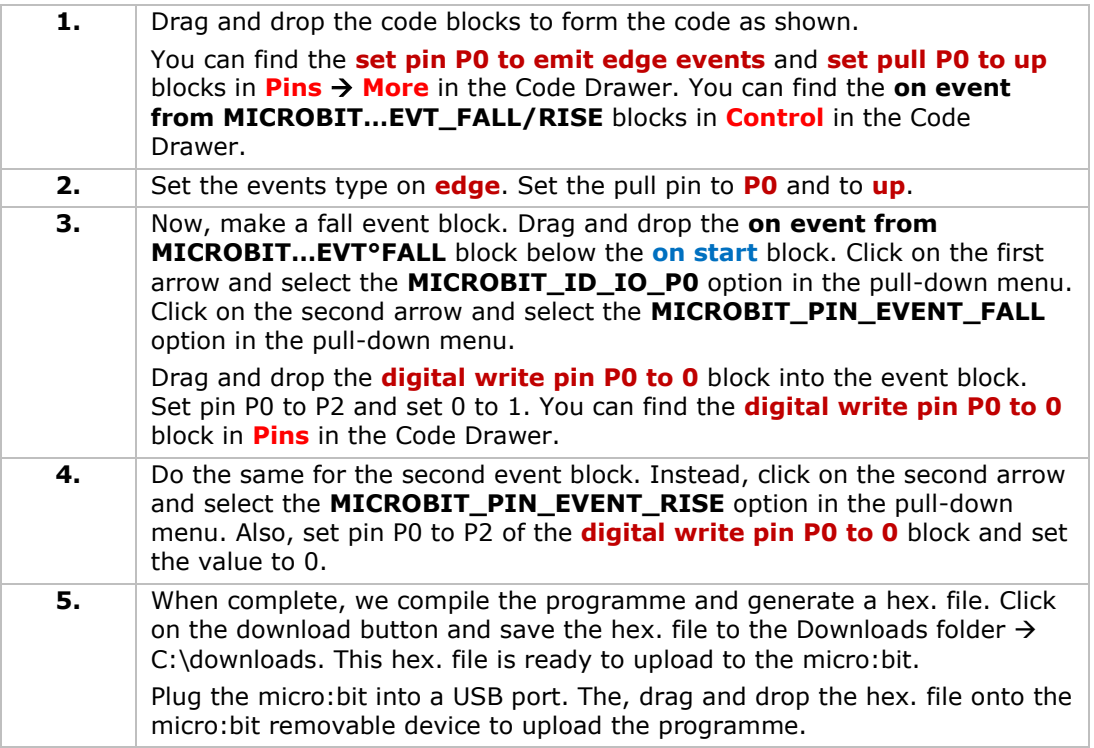

Press down the self-locking switch and the LED will switch on. Press again to switch off the LED. Now, how would you control the micro:bit display with this self-locking switch?

## **5.7 Temperature Sensor**

- 1x micro:bit board
	- 1x micro:bit breadboard adapter
	- 1x breadboard

 $\overline{4}$ 

1x TMP36 temperature sensor

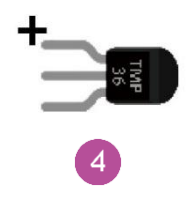

We are going to read out the ambient temperature (data) of the analogue temperature sensor and display the data to the micro:bit.

Place the necessary components on the breadboard as shown.

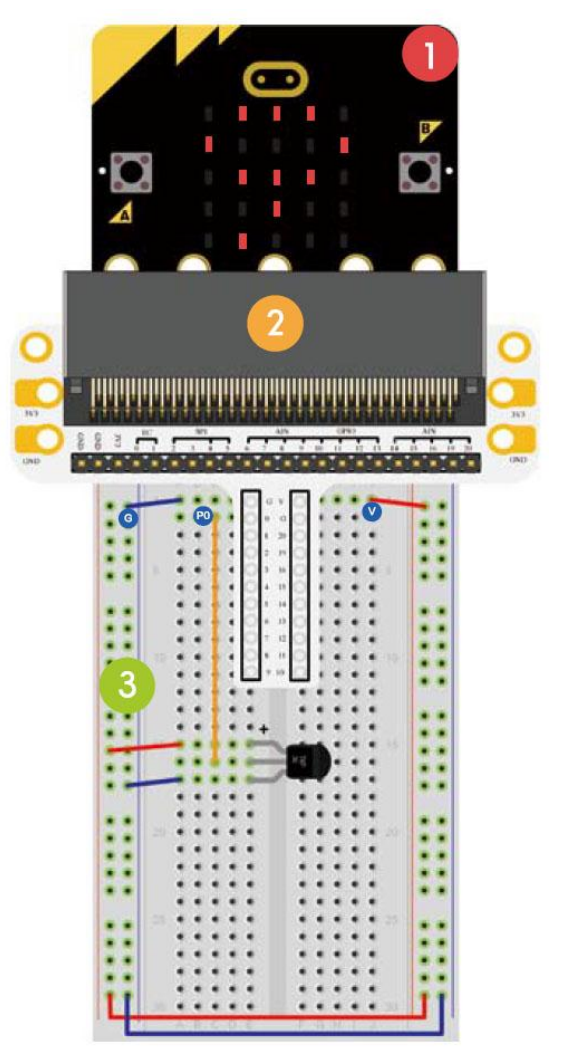

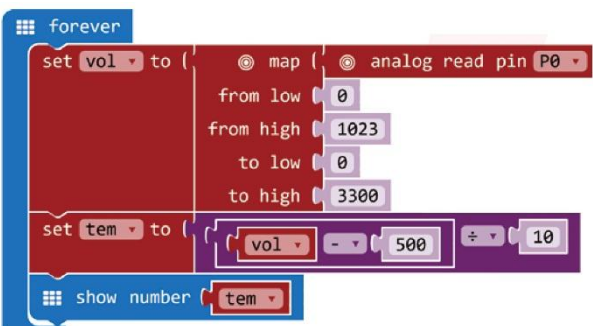

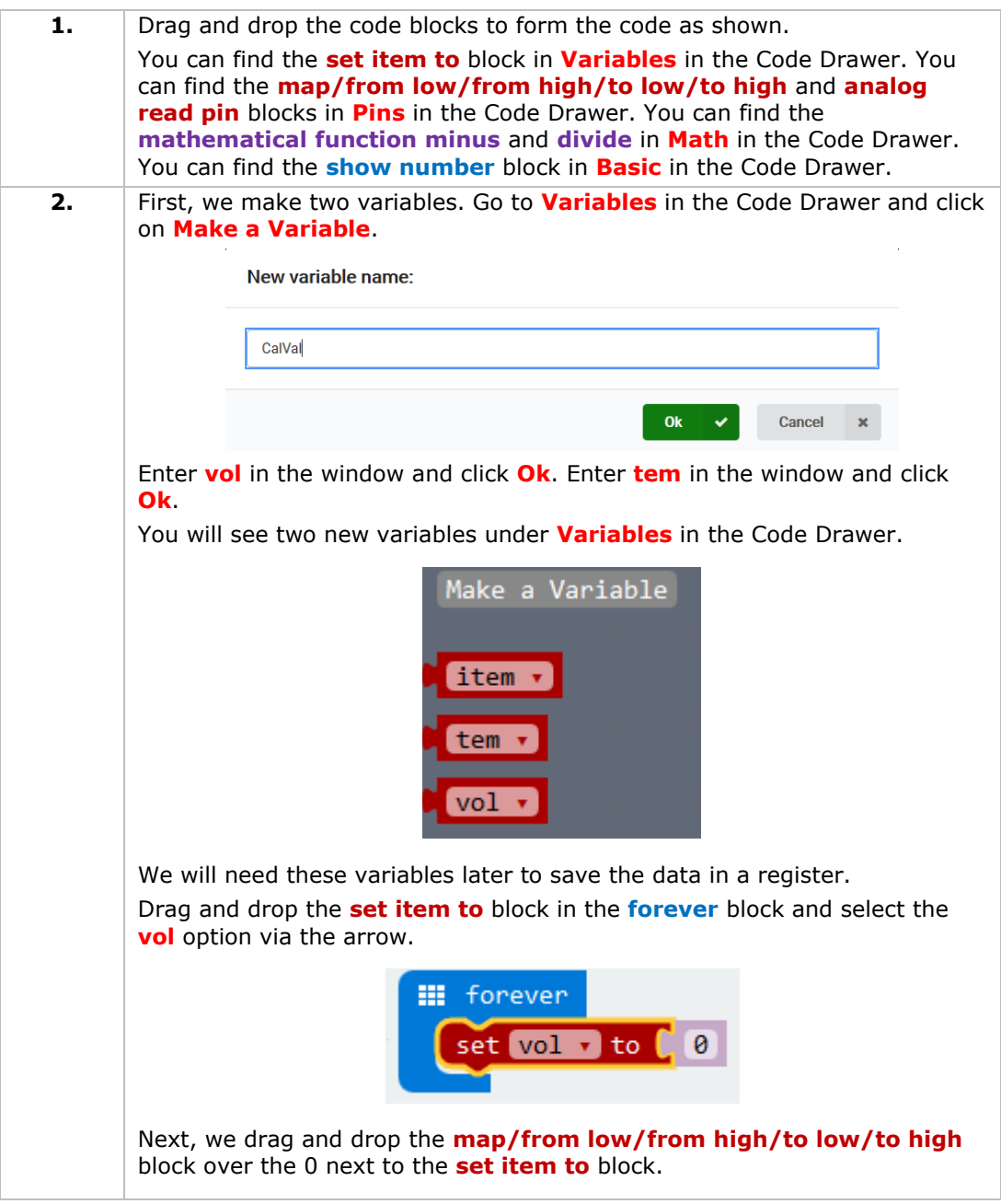

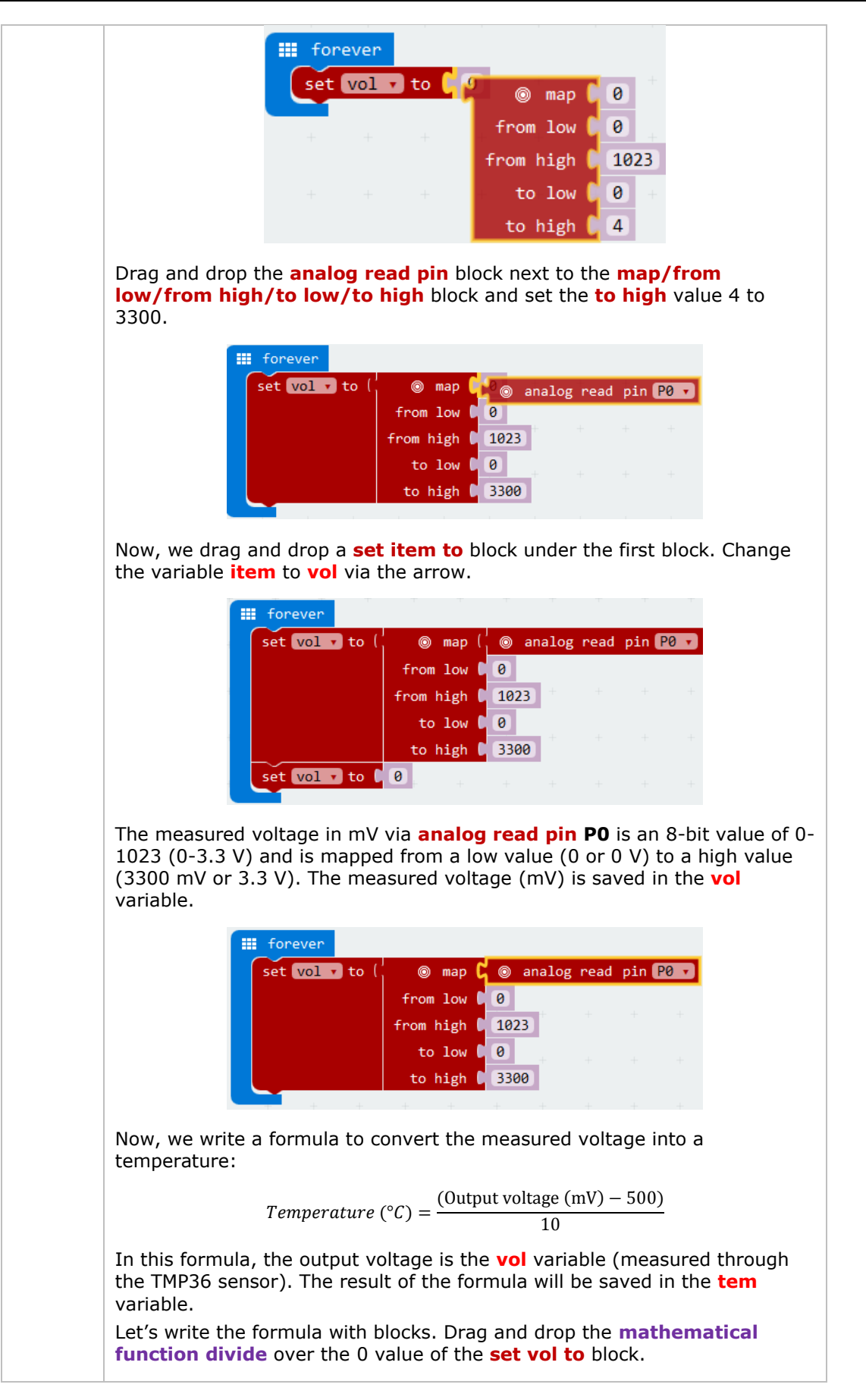

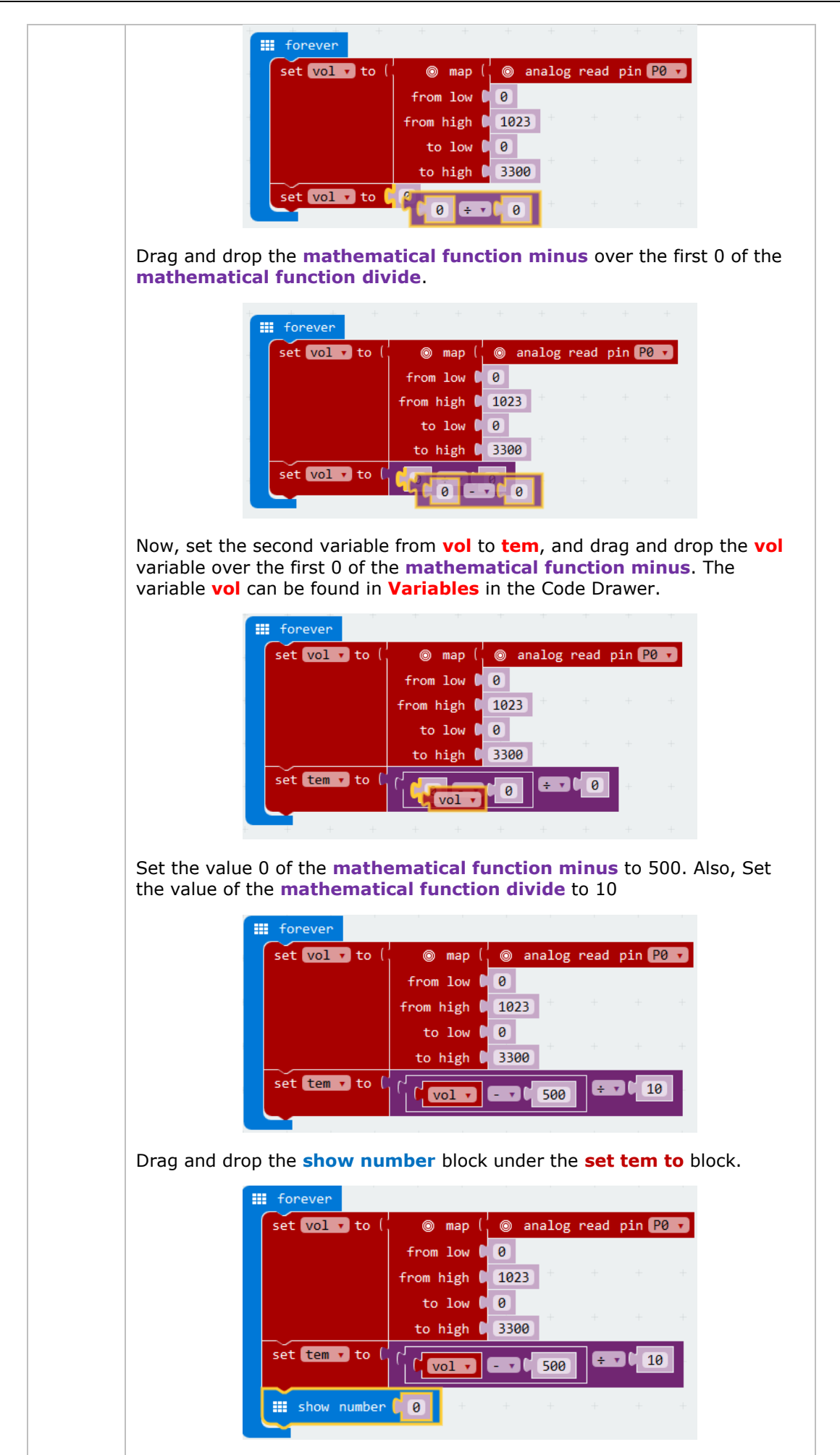

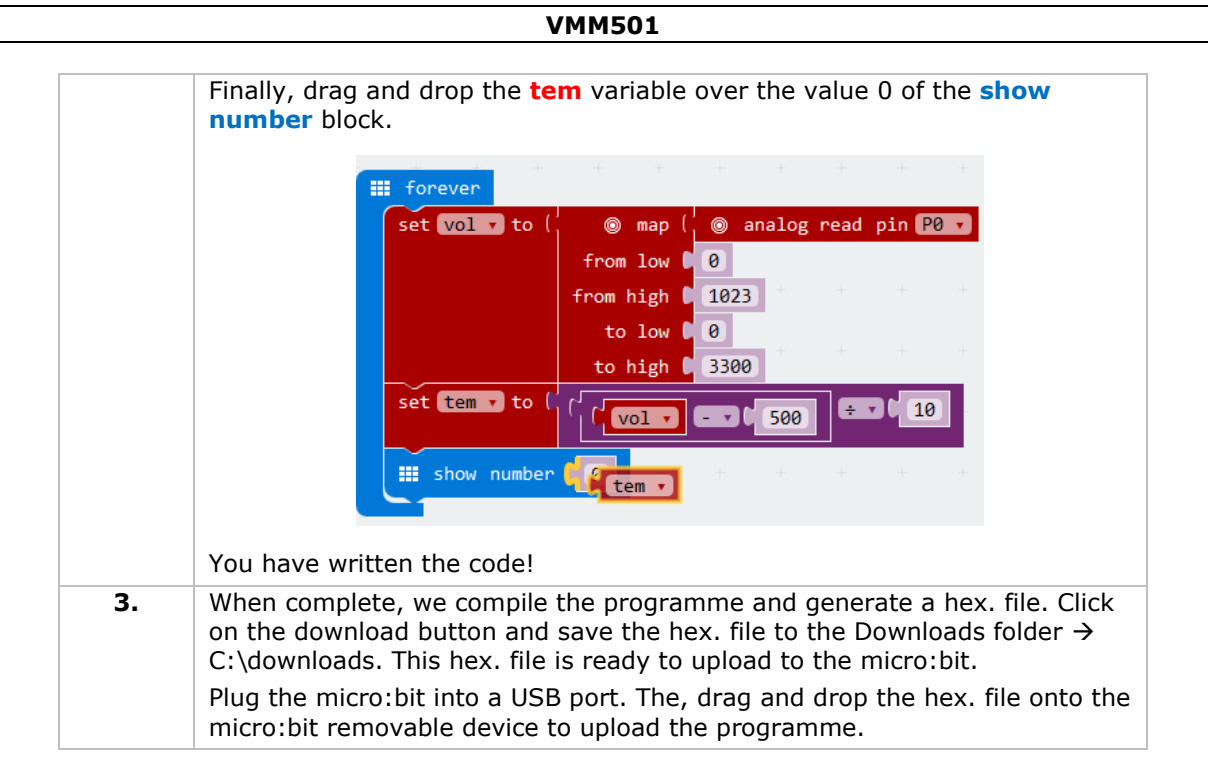

You will see the LED beads flash alternatively. Now, how would you display the temperature in degrees Fahrenheit?

## **5.8 Servo**

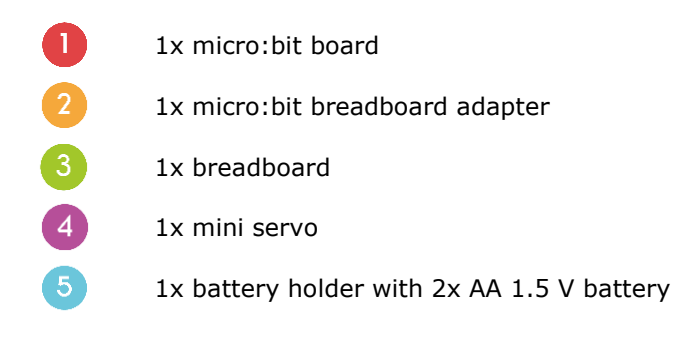

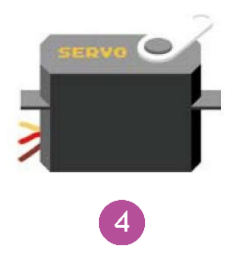

We are going to make a servo rotate continuously within a travel range (0-180°).

Place the necessary components on the breadboard as shown.

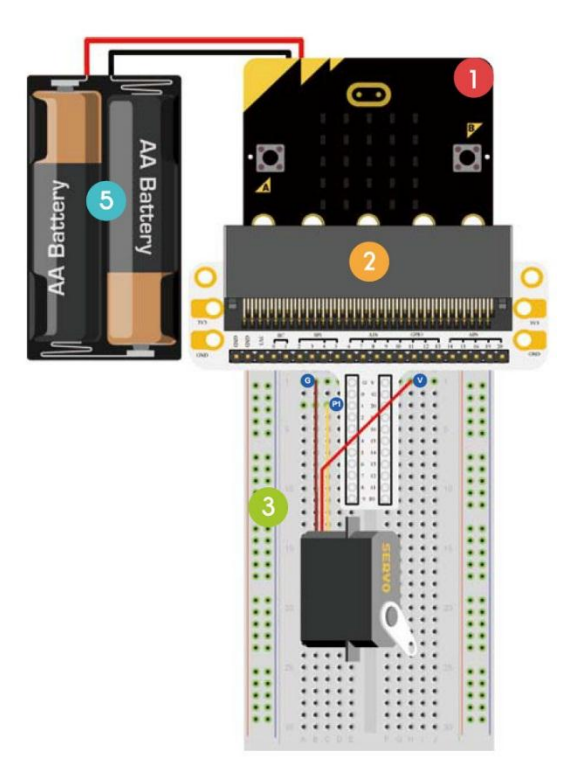

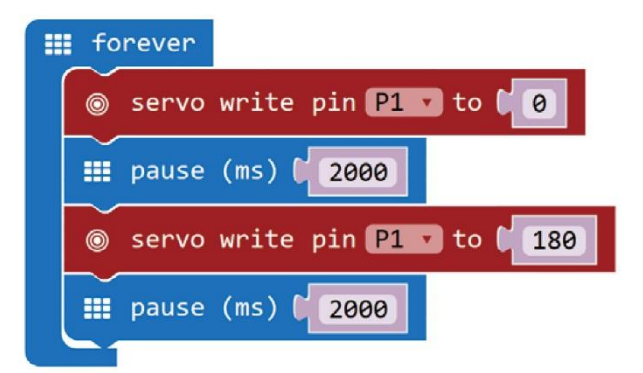

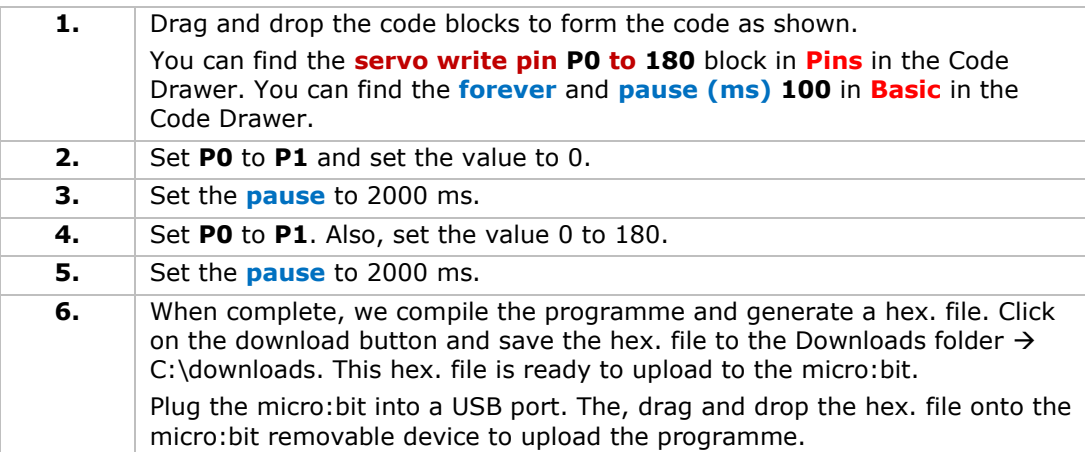

We can see the servo rotating from 0 to 180 degrees. Now, how would you make a dial thermometer with a temperature sensor and servo?

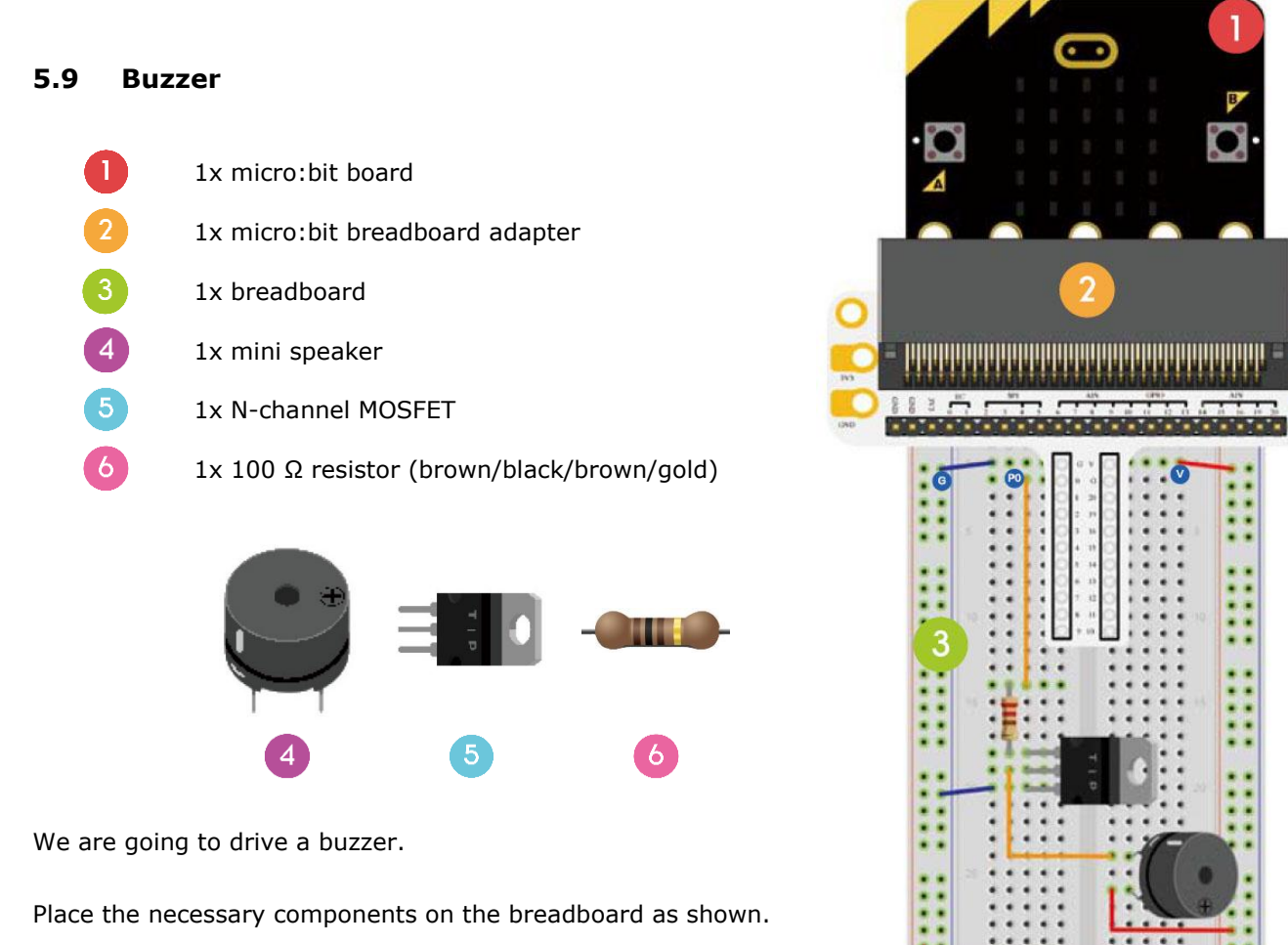

Have a look at the code below.

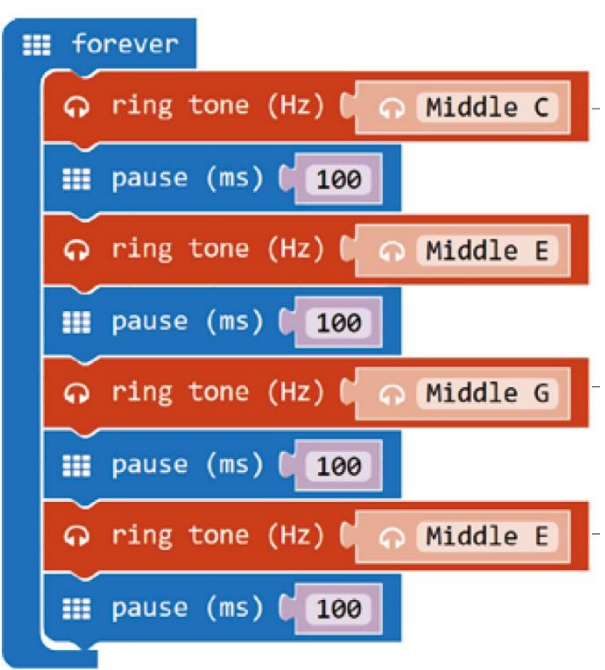

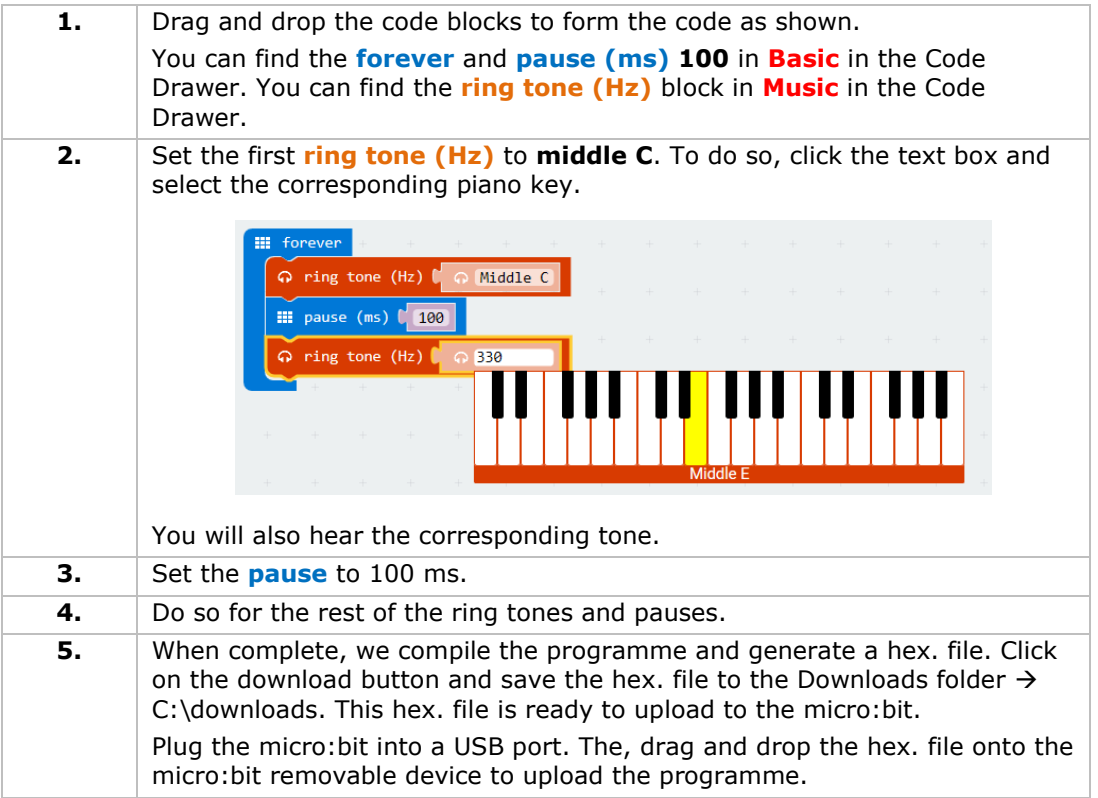

We can hear a sound from the buzzer. Now, how would you programme your favourite nursery rhyme?

## **5.10 Motor**

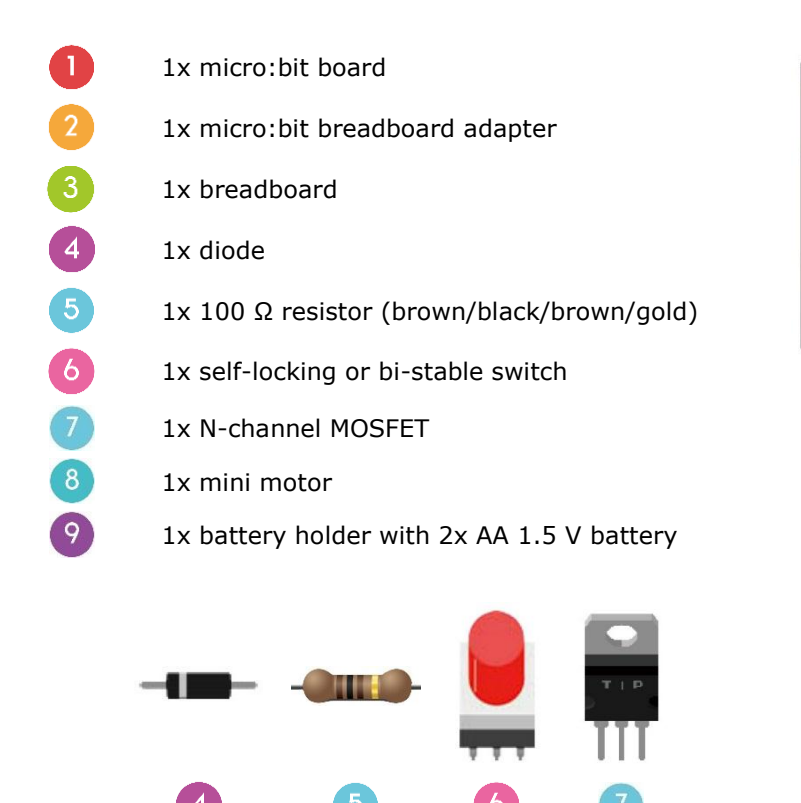

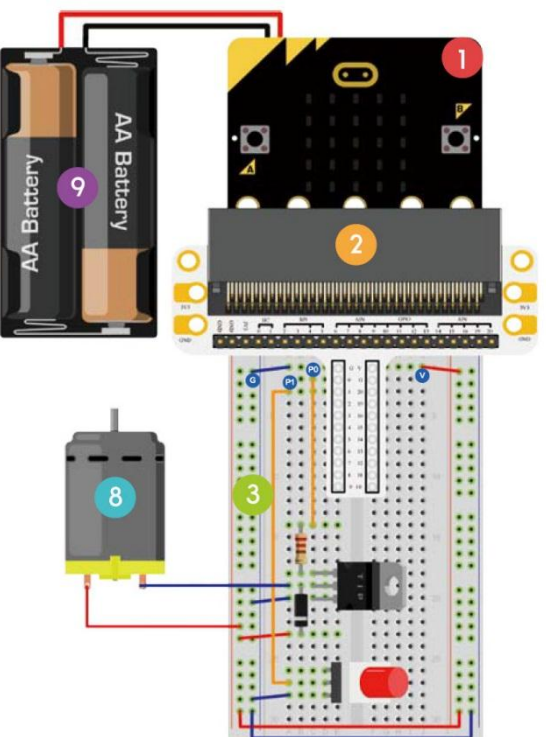

We are going to use a switch to control the start and stop of a motor.

Place the necessary components on the breadboard as shown.

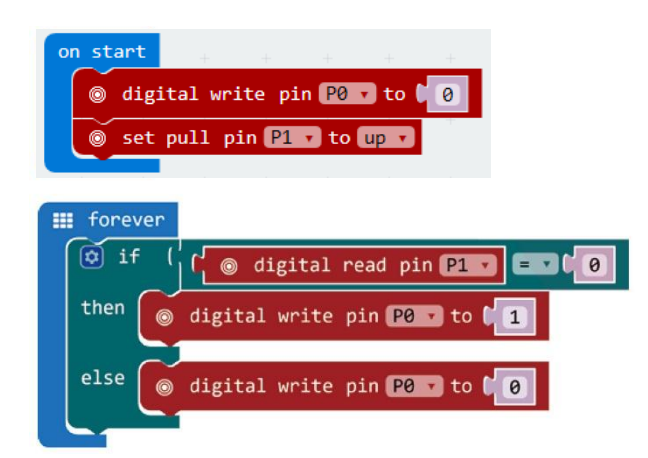

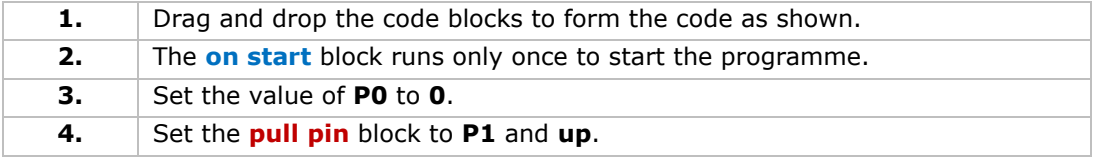

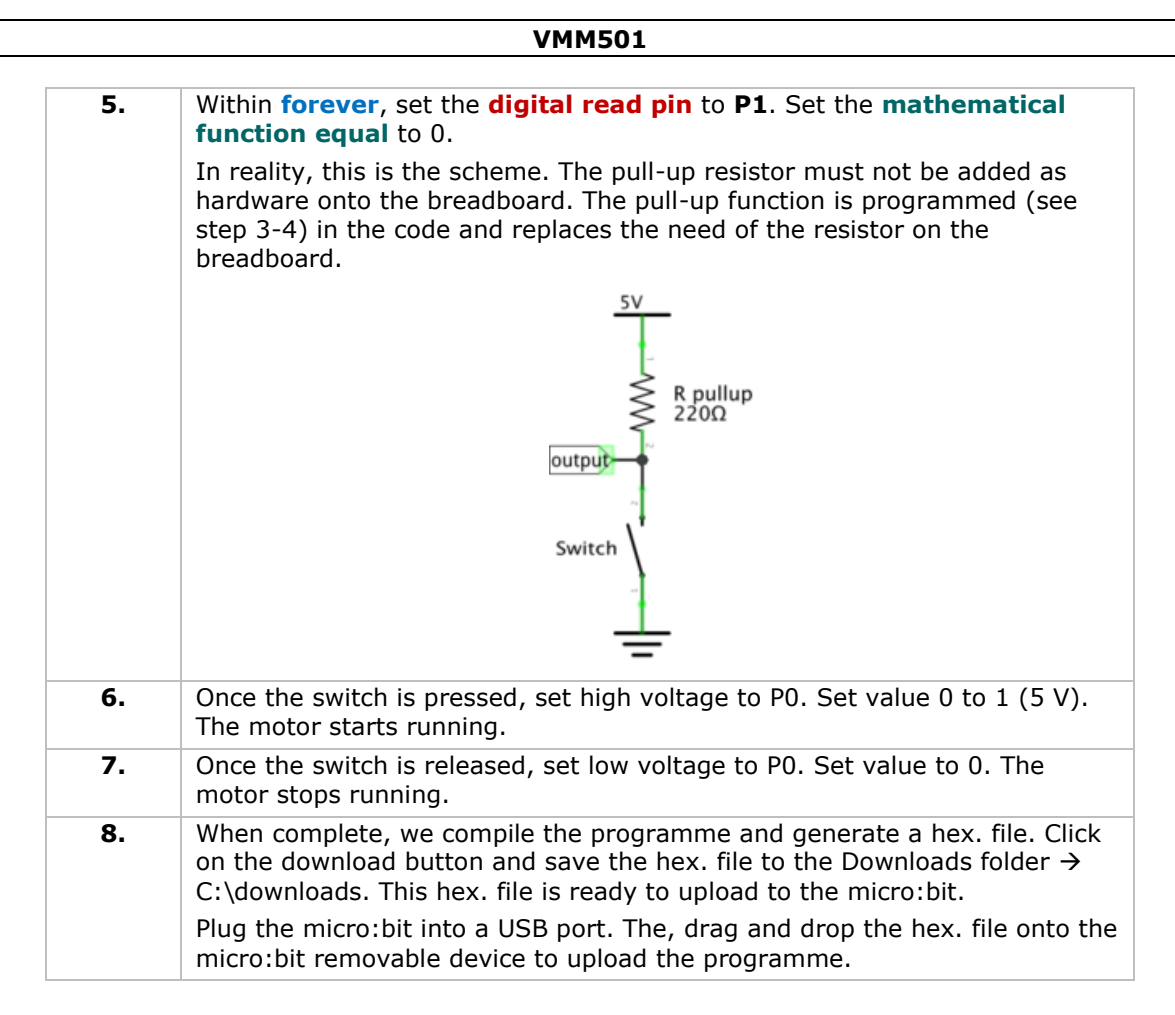

Press the switch to run the motor and release it to stop. Now, how would you use a trimpot to control the motor speed?

Note: Since the micro:bit voltage is 3.3 V only, it may not be enough to support the fan. To make the fan run, you may have to rotate the blade to help it start.

## **5.11 Rainbow LED**

- 1x micro:bit board
- 1x micro:bit breadboard adapter
- 1x breadboard
- 1x RGB LED ring

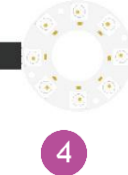

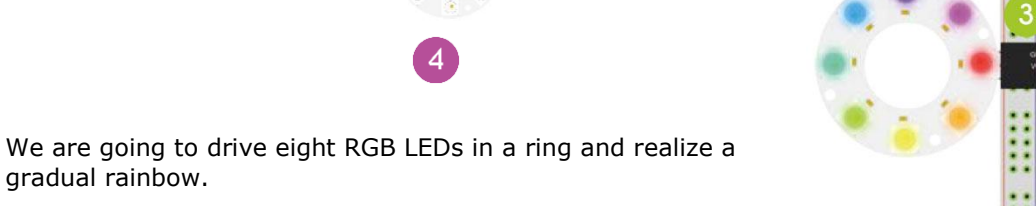

Place the necessary components on the breadboard as shown.

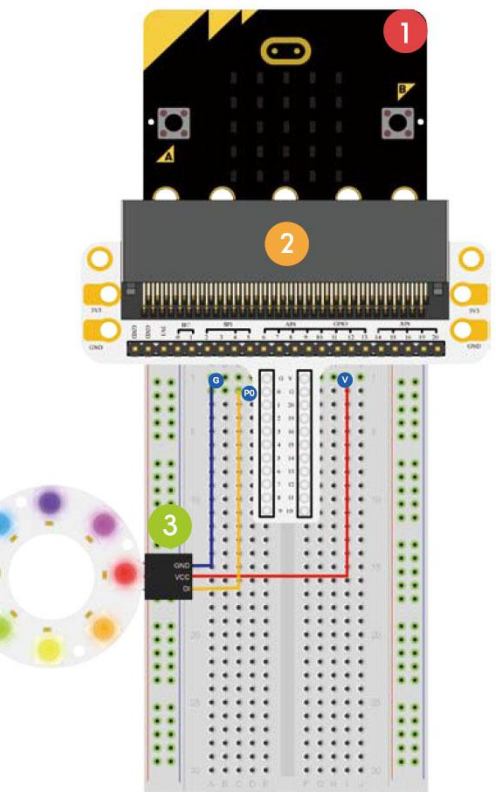

gradual rainbow.

 $\boldsymbol{\Lambda}$ 

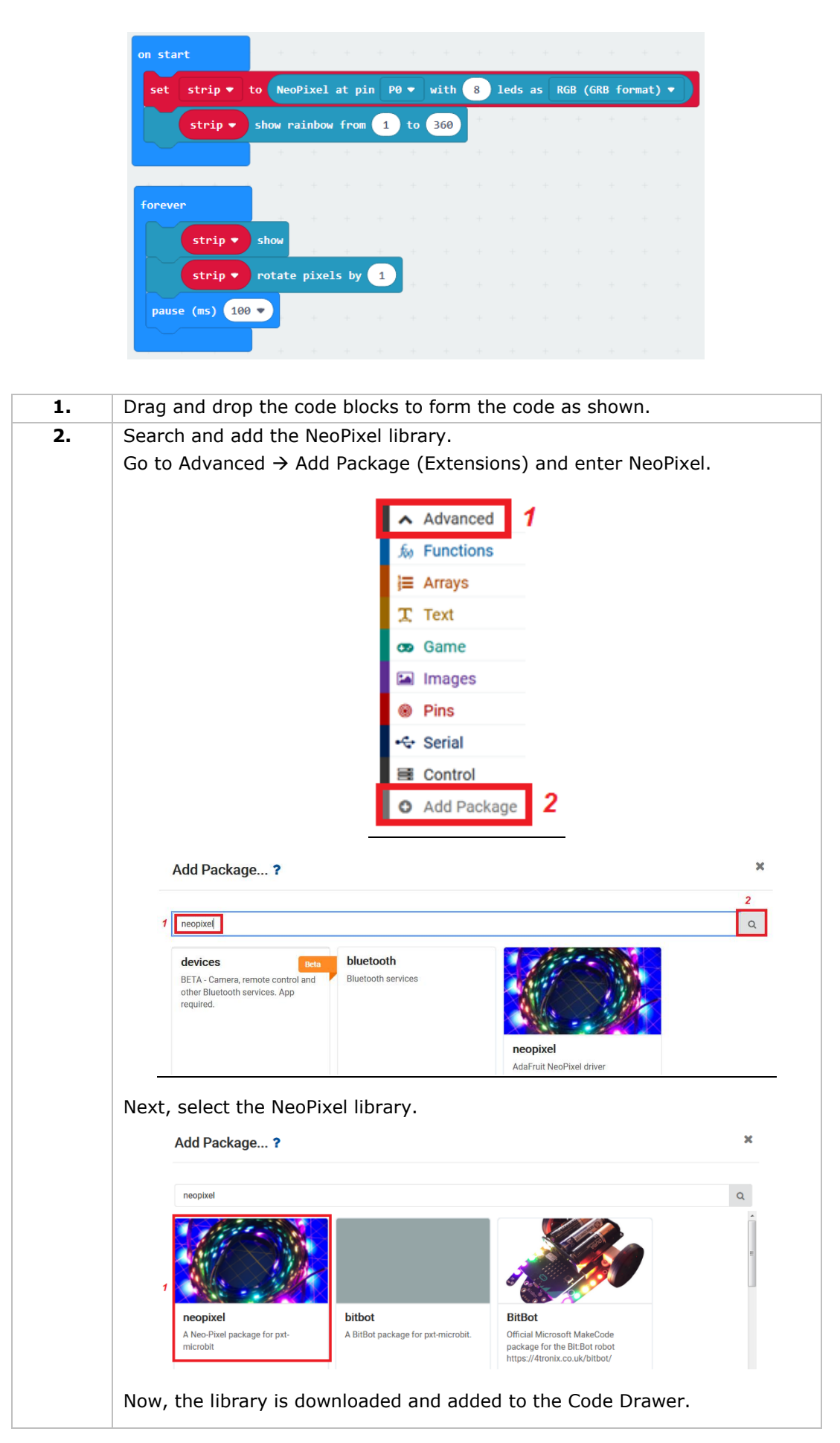

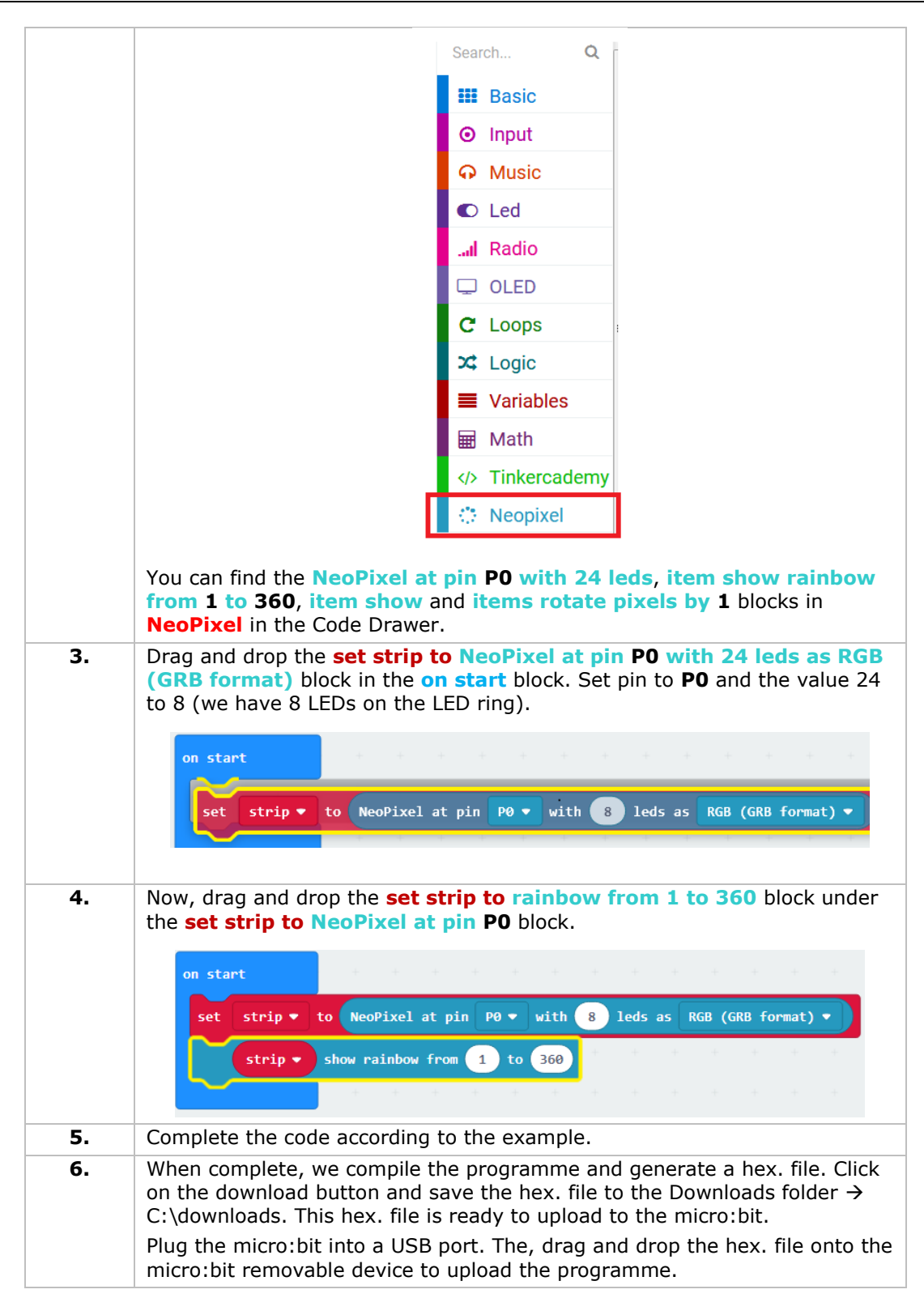

We can see rainbow rotating on the LED ring. Now, how would you make the ring blink like an eye?

**Use this device with original accessories only. Velleman nv cannot be held responsible in the event of damage or injury resulting from (incorrect) use of this device. For more info concerning this product and the latest version of this manual, please visit our website www.velleman.eu. The information in this manual is subject to change without prior notice.**

#### **© COPYRIGHT NOTICE**

**The copyright to this manual is owned by Velleman nv. All worldwide rights reserved.** No part of this manual may be copied, reproduced, translated or reduced to any electronic medium or otherwise without the prior written consent of the copyright holder.

# **HANDLEIDING**

# <span id="page-26-0"></span>**1. Inleiding**

## **Aan alle ingezetenen van de Europese Unie**

## **Belangrijke milieu-informatie betreffende dit product**

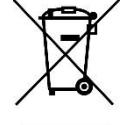

Dit symbool op het toestel of de verpakking geeft aan dat, als het na zijn levenscyclus wordt weggeworpen, dit toestel schade kan toebrengen aan het milieu. Gooi dit toestel (en eventuele batterijen) niet bij het gewone huishoudelijke afval; het moet bij een gespecialiseerd bedrijf terechtkomen voor recyclage. U moet dit toestel naar uw verdeler of naar een lokaal recyclagepunt brengen. Respecteer de plaatselijke milieuwetgeving.

#### **Hebt u vragen, contacteer dan de plaatselijke autoriteiten betreffende de verwijdering.**

Dank u voor uw aankoop®! Lees deze handleiding grondig door voor u het toestel in gebruik neemt. Werd het toestel beschadigd tijdens het transport, installeer het dan niet en raadpleeg uw dealer.

## **2. Veiligheidsvoorschriften**

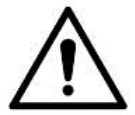

Dit toestel is geschikt voor gebruik door kinderen vanaf 8 jaar, door personen met fysieke, zintuiglijke of verstandelijke beperkingen, of door personen met gebrek aan ervaring en kennis, op voorwaarde dat dit onder toezicht gebeurt van een persoon die verantwoordelijk is voor hun veiligheid of hun aanwijzingen heeft gegeven, hoe zij het toestel moeten gebruiken en zich bewust zijn van de risico's die het gebruik van het toestel met zich meebrengt. Kinderen mogen niet met het toestel spelen. De reiniging en het onderhoud van het toestel mogen niet worden uitgevoerd door kinderen, tenzij ze onder toezicht staan.

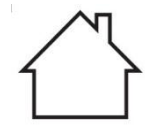

Uitsluitend voor gebruik binnenshuis. Bescherm tegen regen, vochtigheid en opspattende vloeistoffen.

## **3. Algemene richtlijnen**

- Raadpleeg de Velleman® service- en kwaliteitsgarantie achteraan deze handleiding.
- Leer eerst de functies van het toestel kennen voor u het gaat gebruiken.
- Om veiligheidsredenen mag u geen wijzigingen aanbrengen. Schade door wijzigingen die de gebruiker heeft aangebracht aan het toestel valt niet onder de garantie.
- Gebruik het toestel enkel waarvoor het gemaakt is. De garantie vervalt automatisch bij ongeoorloofd gebruik.
- De garantie geldt niet voor schade door het negeren van bepaalde richtlijnen in deze handleiding en uw dealer zal de verantwoordelijkheid afwijzen voor defecten of problemen die hier rechtstreeks verband mee houden.
- Noch Velleman nv noch zijn verdelers kunnen aansprakelijk gesteld worden voor schade (buitengewoon, incidenteel of onrechtstreeks) – van welke aard dan ook (financieel, fysisch…) voortvloeiend uit het bezit, gebruik of falen van dit product.
- We streven voortdurend naar verbetering van onze producten. Daarom kan dit product uiterlijk verschillen van de afbeeldingen.
- De afbeeldingen van het product zijn enkel ter illustratie.
- Schakel het toestel niet onmiddellijk in nadat het werd blootgesteld aan temperatuurschommelingen. Om beschadiging te vermijden, moet u wachten tot het toestel de kamertemperatuur heeft bereikt.
- Bewaar deze handleiding voor verdere raadpleging.

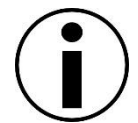

# **4. Omschrijving**

Deze starterskit is een educatieve kit gebaseerd op micro:bit. Deze kit wordt geleverd met elektronische componenten, een breadboard, aansluitkabels en een micro:bit.

# **5. Voorbeelden**

## **5.1 Led**

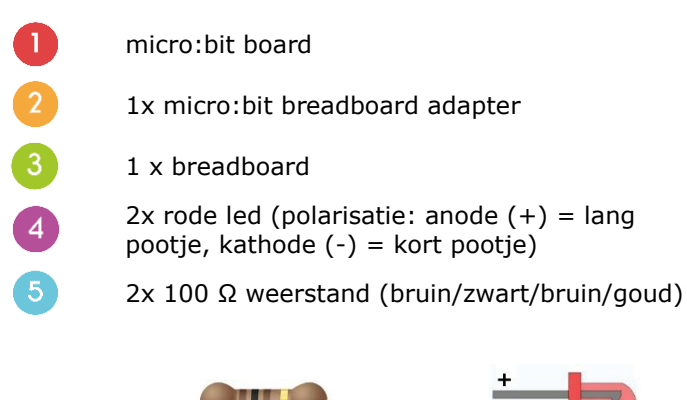

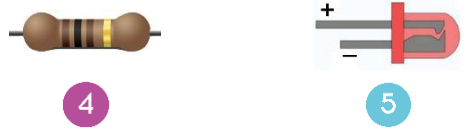

In deze tutorial gebruiken we de micro:bit om de twee leds afwisselend te laten knipperen.

Plaats de nodige componenten op het breadboard (zie afb.).

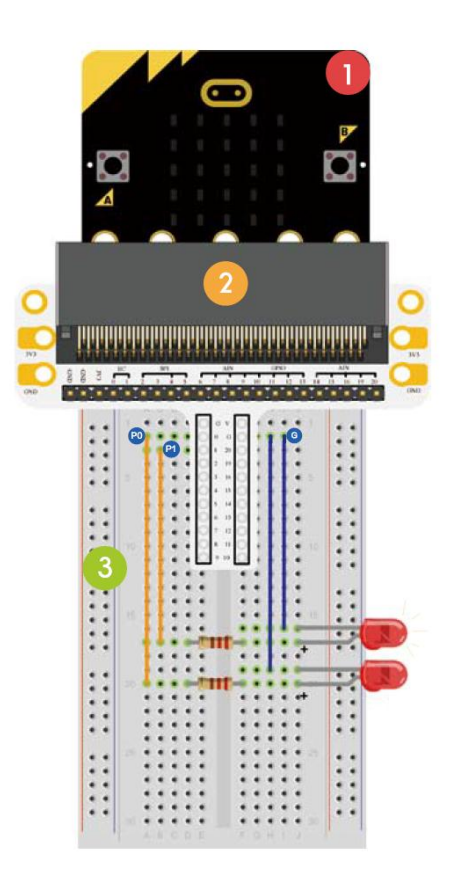

Het programma is geschreven in blokken, online in de webbrowser. Ga naar de website [www.makecode.com](http://www.makecode.com/) of <https://www.microsoft.com/en-us/makecode?rtc=1> en klik op de knop micro:bit en vervolgens op **Start Project**.

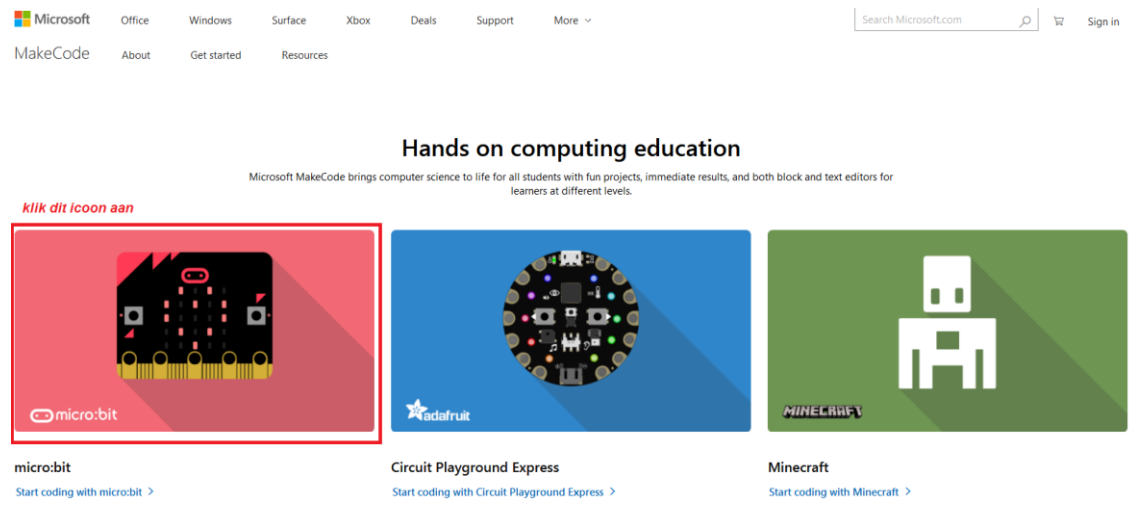

De micro:bit wordt in een nieuw venster geopend. U kunt nu de code samenstellen met blokken die uit het menu worden gesleept en in de code-editor worden geplaatst.

Lees hieronder hoe het werkt...

### **Wat is MakeCode?**

Eerdere naam PXT – Programming eXperience Toolkit Editor om codes te schrijven voor de micro:bit. Een grafische en beginnersvriendelijke drag-and-drop code-editor vergelijkbaar met Scratch, die online werkt in de browser.

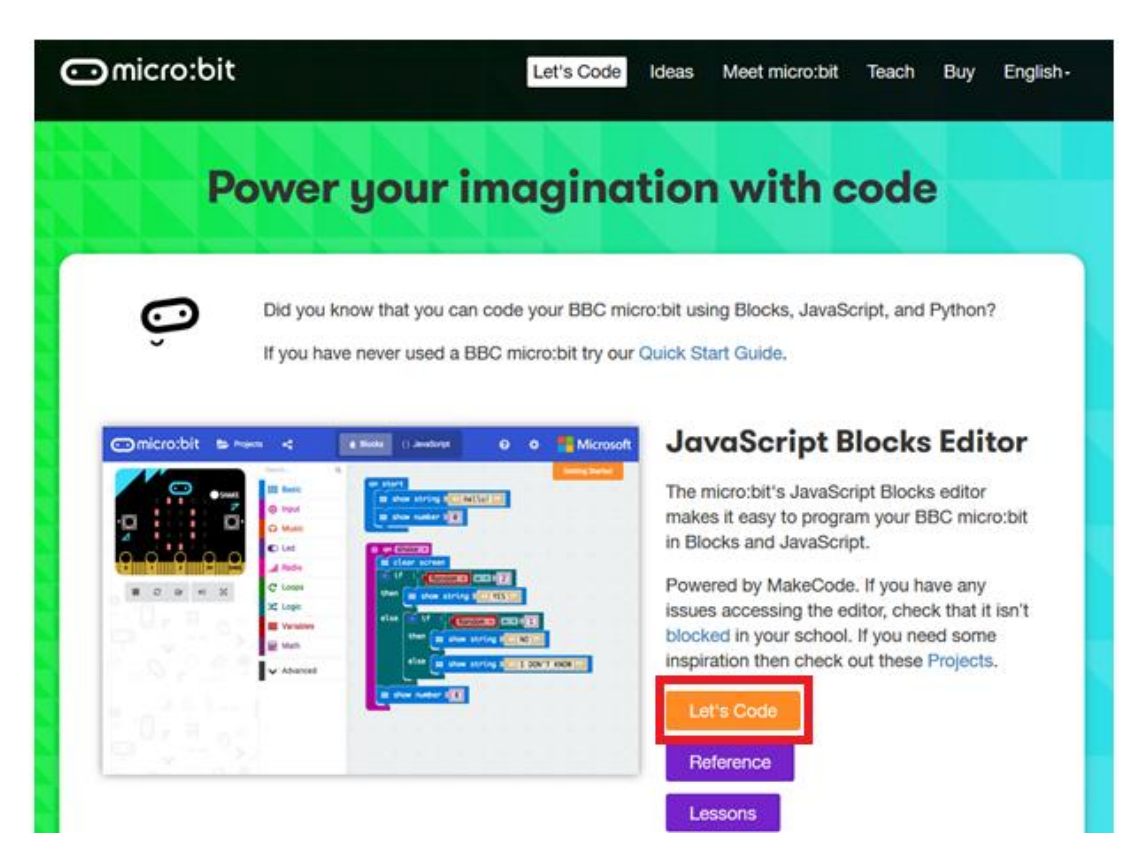

U kunt zien dat de editor uit verschillende secties bestaat. Maak uw code in het **codeveld**, door blokken te slepen uit het menu **Code Drawer**. Het resultaat van de code verschijnt onmiddellijk in de **micro:bit simulator**. Met de knop Download (onderaan de pagina) kunt u de code downloaden en naar de micro:bit uploaden.

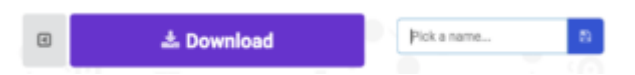

Vervolgens gaan we dieper in op het gebruik van de **Optiebalk**.

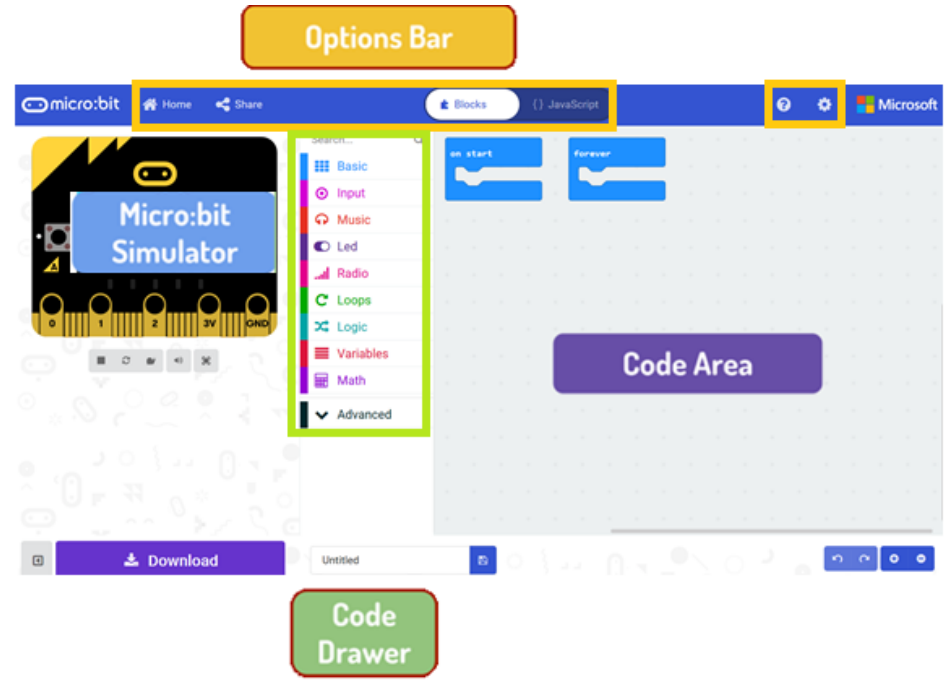

#### **Optiebalk**

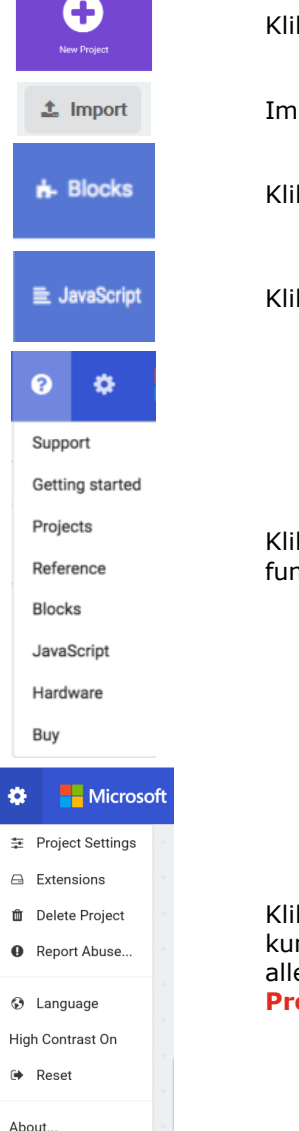

ik om een nieuw project te maken of toe te voegen.

porteer hier uw projecten.

k op Blocks om scripts te schijven met de Block-editor.

k op Javascript om uw script om te zetten in Javascript.

k op het vraagteken voor meer informatie over de verschillende blokken en ncties.

k op het tandwielicoontje om projectinstellingen te bewerken. Via dit menu nt u uw projecten een andere naam geven en verwijderen. Reset verwijdert e opgeslagen projecten, wees dus voorzichtig. Het is meestal het best om **pject verwijderen** te gebruiken.

#### **De ledmatrix gebruiken**

We beginnen met het schrijven van de code! Telkens u klikt op een blok uit het menu, wordt een lijst met alle beschikbare codes weergegeven. Sleep het blok **show string** uit het menu en klik in het blok om te bewerken.

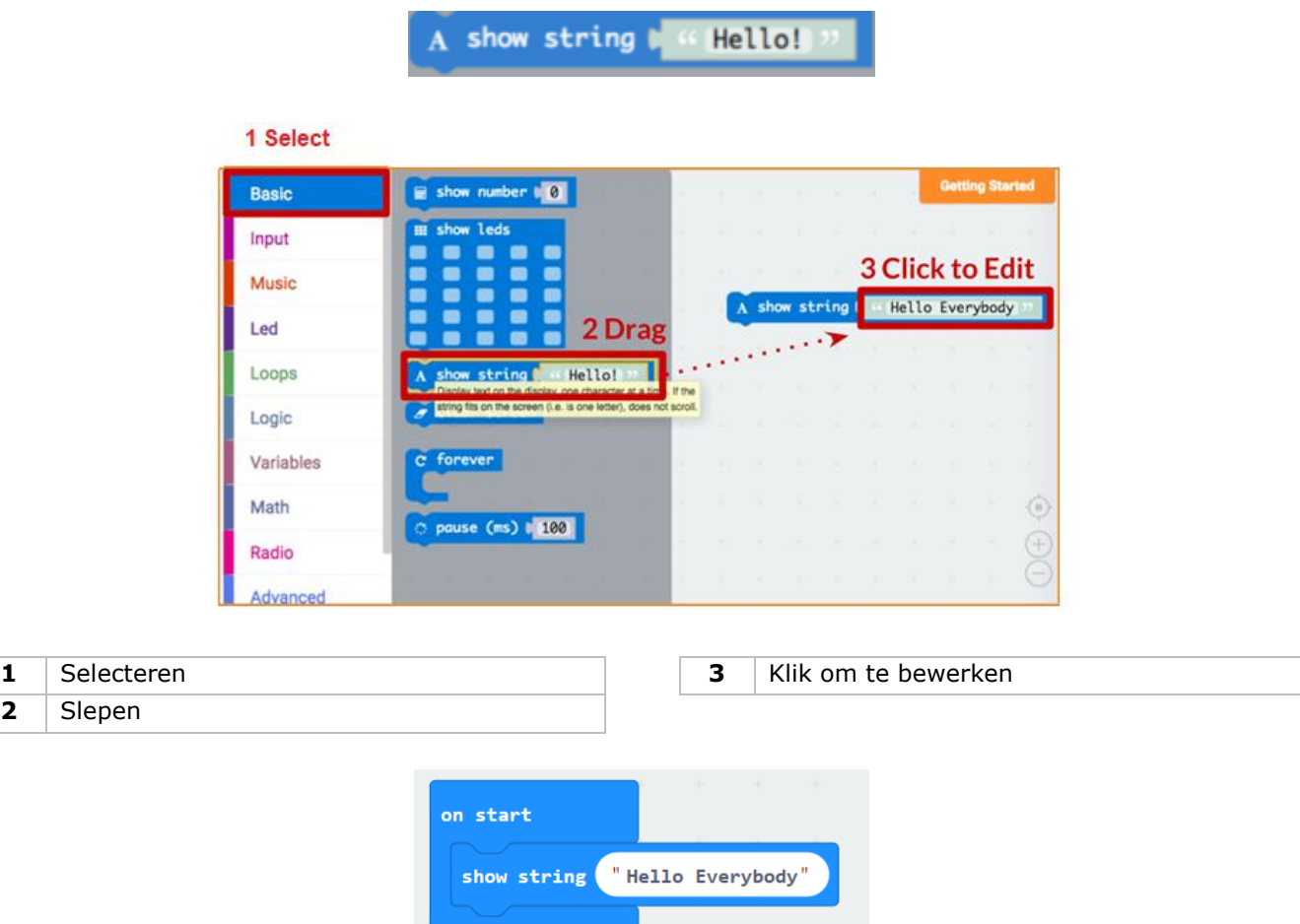

Test de code in de simulator!

#### **Say Hello!**

 $\overline{2}$ 

De stukjes tekst die verschijnen zijn **strings**.

U kunt een willekeurig getal weergeven met **show number** of een 5x5 pixel afbeelding op het scherm weergeven met **show leds**.

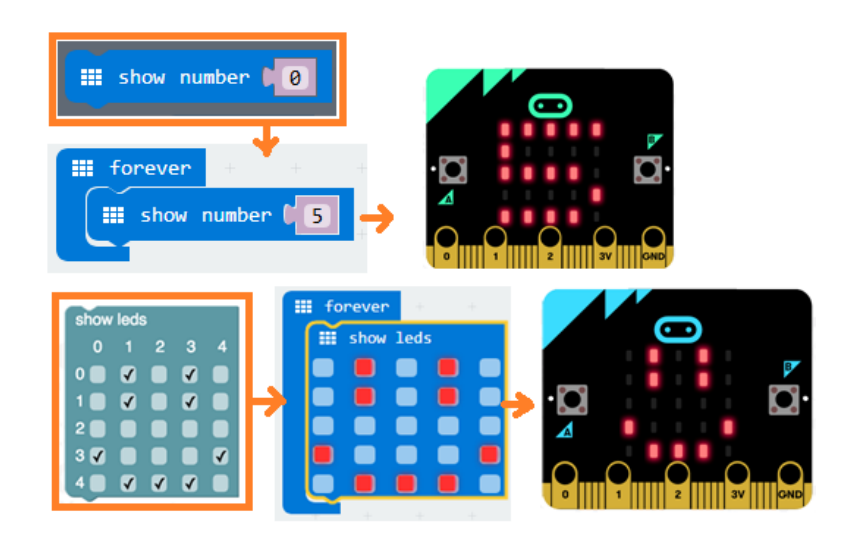

U kunt ook coördinaten gebruiken om een specifieke led te gebruiken. De coördinaten (0.0) bevinden zich in de linkerbovenhoek.

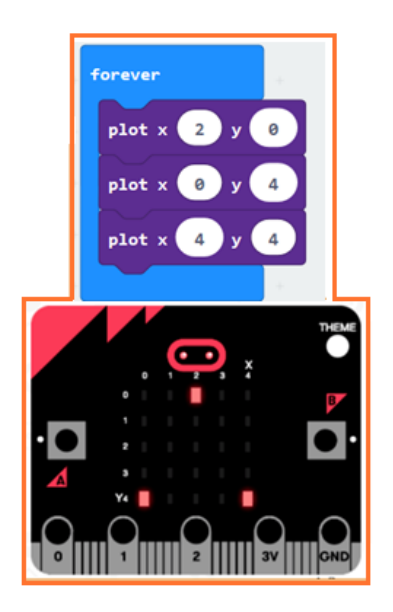

#### **Blokken samenvoegen**

Klik op het blokje dat u wilt samenvoegen. Sleep het blok naar het doelblok totdat de zijkant van het doelblok oplicht. Laat los en de twee blokjes zijn samengevoegd!

Als u op het eerste blok klikt, wordt het tweede verplaatst. Als u op het tweede blokje klikt, wordt deze van het eerste losgekoppeld.

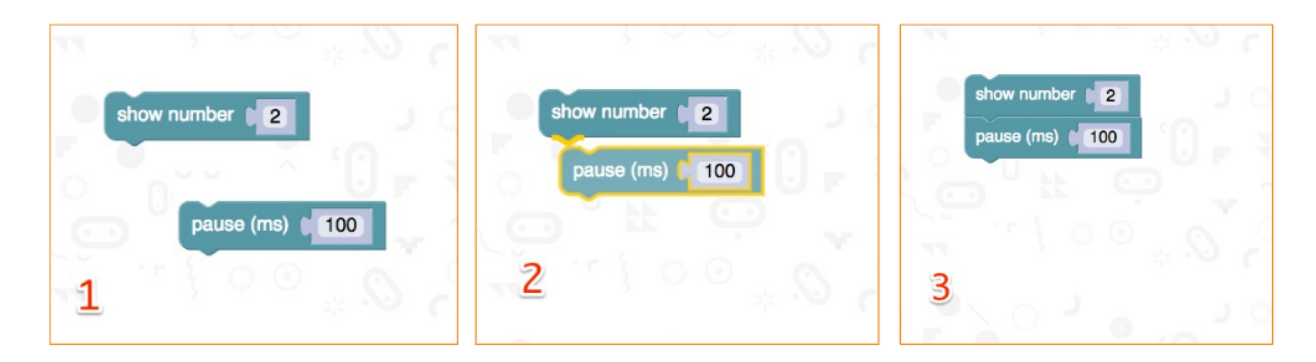

## **Op de micro:bit testen**

Sluit de micro:bit aan op de computer met een micro-USB-kabel.

Een testroutine verschijnt op de micro:bit waarbij u wordt gevraagd om op knoppen te drukken en een spel te spelen. Probeer het uit!

Klik op **Download** om uw script naar een **hex-bestand** om te zetten en te downloaden.

Als Chrome correct is ingesteld, dan kunt u de volgende stap overslaan. Sleep het gedownloade hex.bestand naar de micro:bit drive of klik rechts en kies **Send To** in Windows®.

U hebt uw eigen uw toestel geprogrammeerd!

Bekijk de onderstaande code.

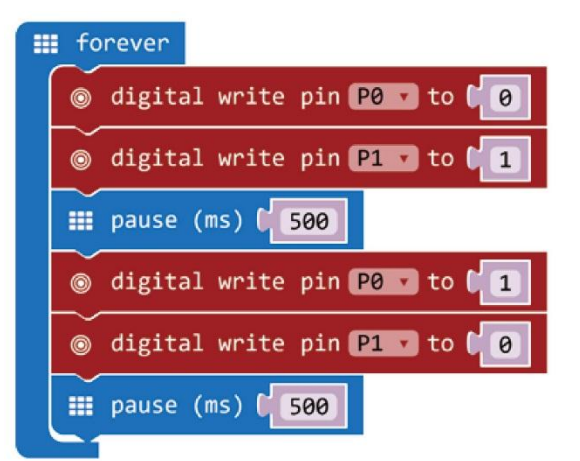

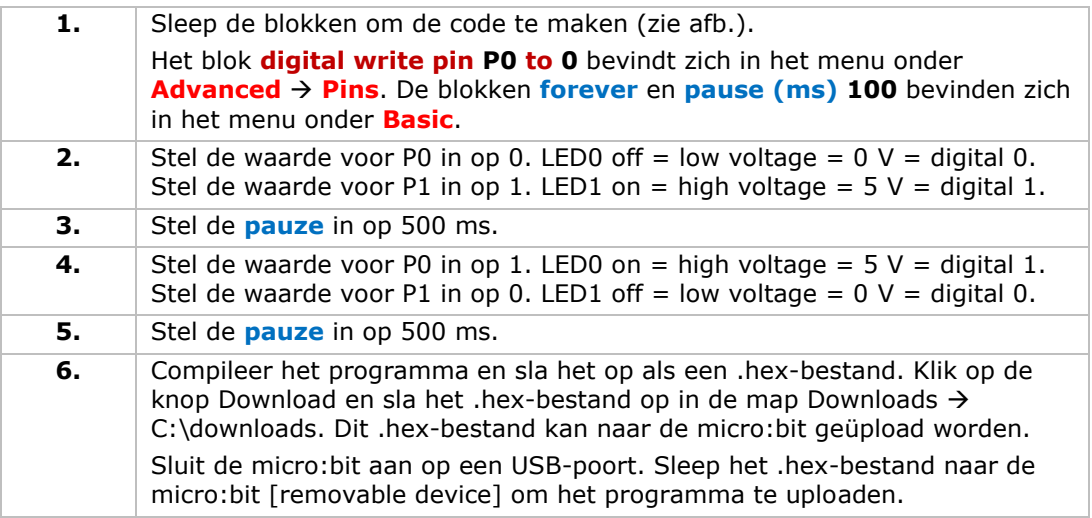

De twee leds knipperen afwisselend. Wat dacht u van een RGB-verkeerslicht maken?

## **5.2 Knop**

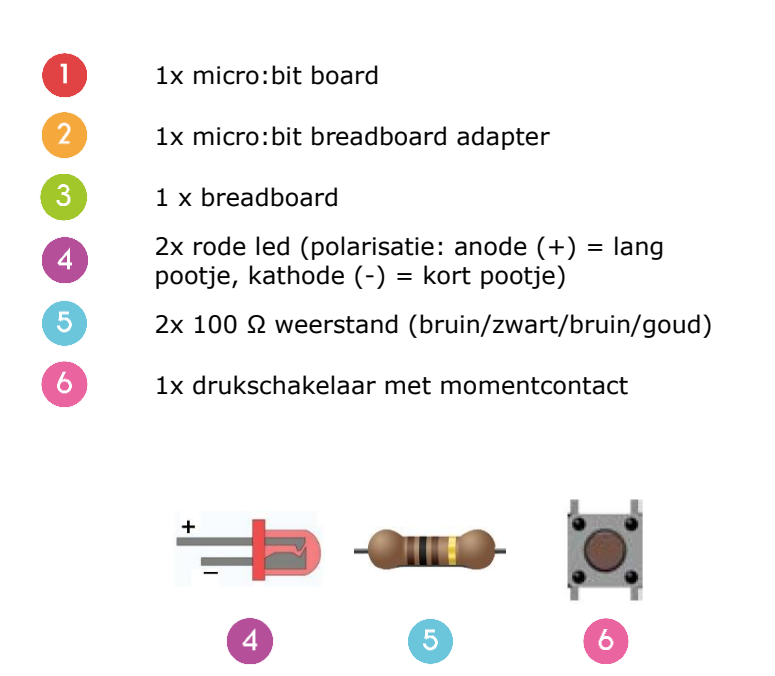

Een knop wordt gebruikt om de knipperende leds te bedienen. Druk op de knop om de leds afwisselend te laten knipperen. Laat de knop los om de led uit te schakelen.

Plaats de nodige componenten op het breadboard (zie afb.).

Bekijk de onderstaande code.

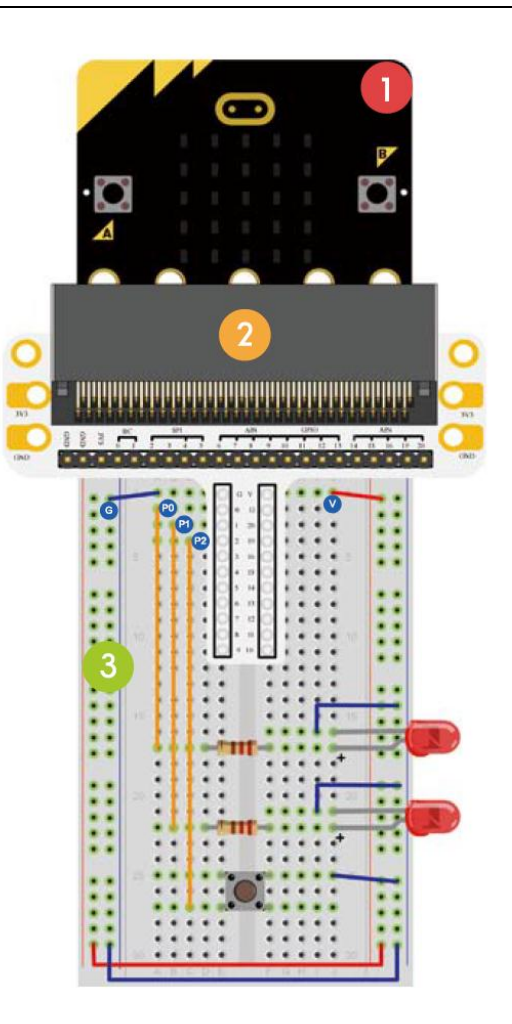

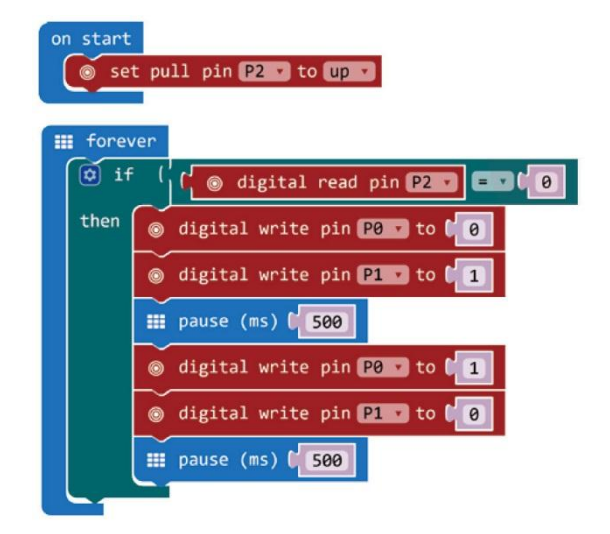

1. Sleep de blokken om de code te maken (zie afb.). De blokken **digital read pin P0** en **digital write pin P0 to 0** bevinden zich in het menu onder **Advanced Pins**. De blokken **forever** en **pause (ms) 100** bevinden zich in het menu onder **Basic**. De blokken **if then** en **logic equal function** bevinden zich in het menu onder **Logic**. Sleep het blok **logic equal function (=)** over het blok **true**. ็จิ if then De twee blokken schuiven in elkaar. Sleep het blok **digital read pin P0** over de **0** van het blok **logic equal function (=)** (zie afb.).

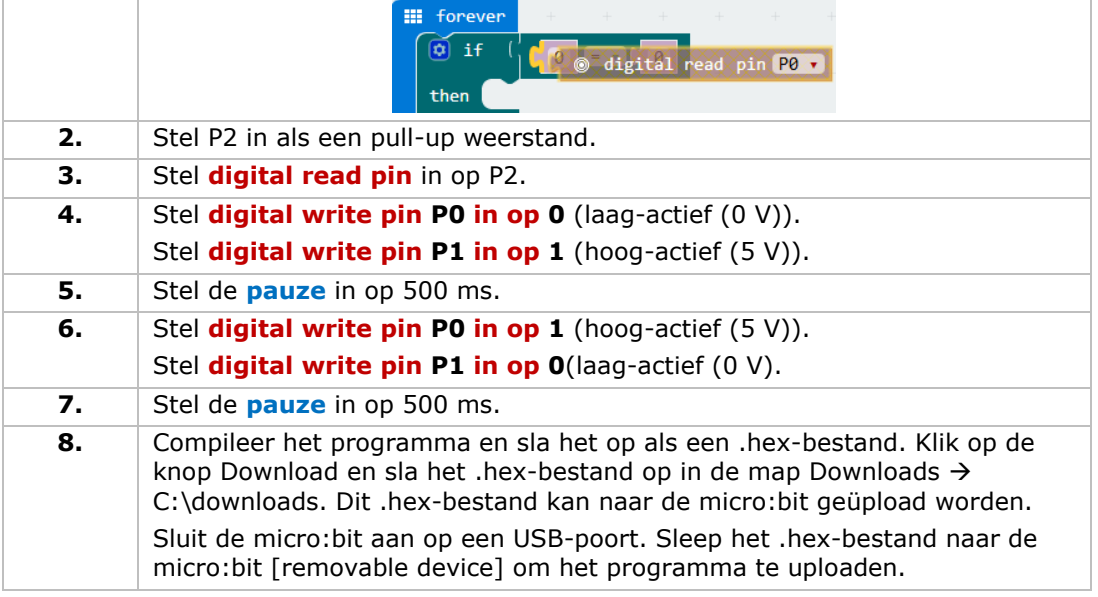

Druk op de knop en de leds knipperen afwisselend. Hoe zou u de rode led inschakelen door de knop in te drukken en de groene led inschakelen door de knop los te laten?

## **5.3 Trimpotentiometer**

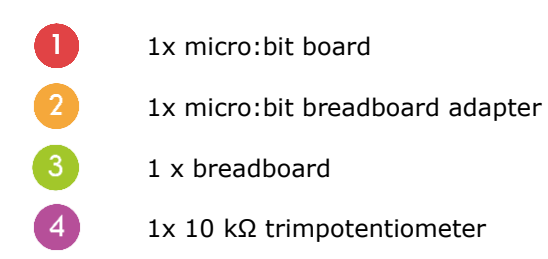

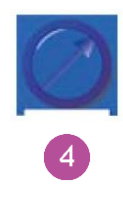

In het voorbeeld hieronder lezen we de uitgangsspanning van de trimpotentiometer uit en geven deze weer op het micro:bitscherm met een staafdiagram.

Plaats de nodige componenten op het breadboard (zie afb.).

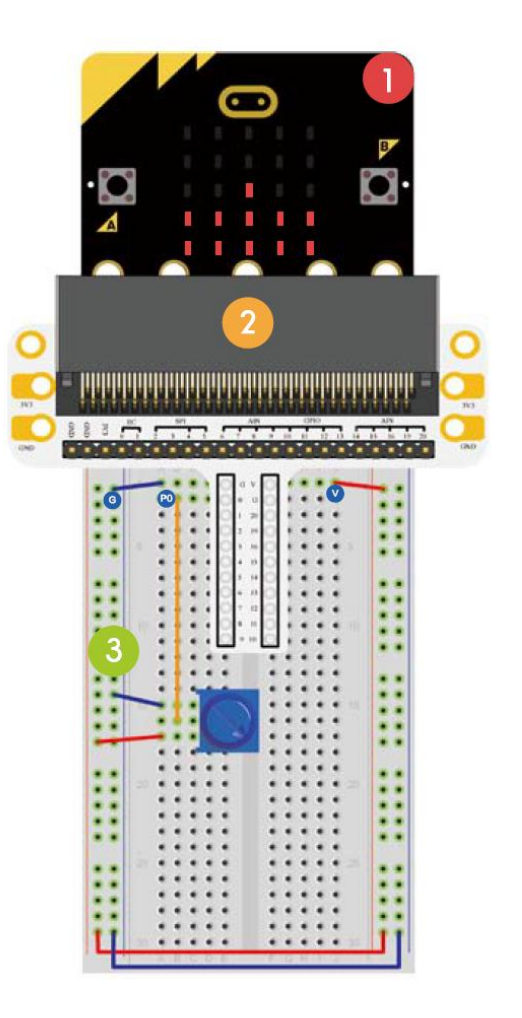

Bekijk de onderstaande code.

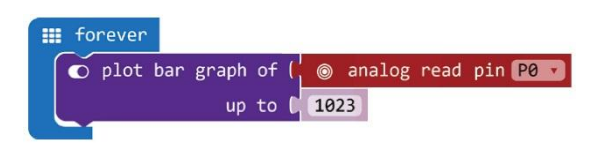

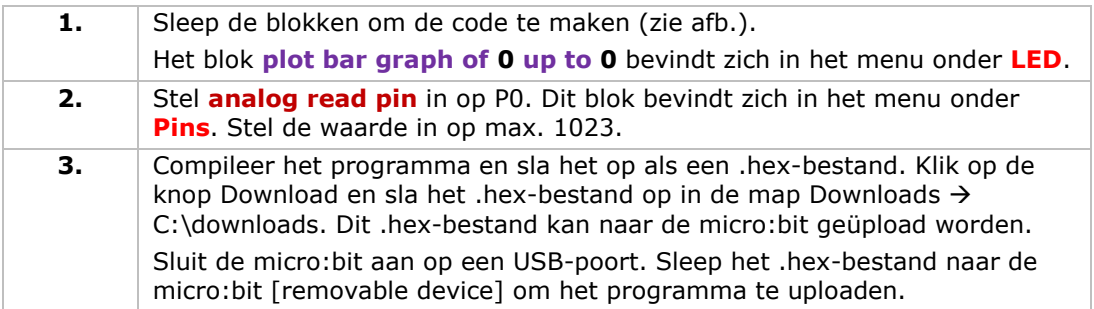

Draai de trimpotentiometer. De spanning wordt weergegeven op het micro:bit-scherm in de vorm van een staafdiagram. Als de spanning gelijk is aan 0, verschijnt slechts één enkele pixel op het ledscherm. Bij een waarde van 3.3 V licht het volledige scherm op. Hoe zou u de trimpotentiometer gebruiken om de helderheid van de led aan te passen?

## **5.4 Fotocel**

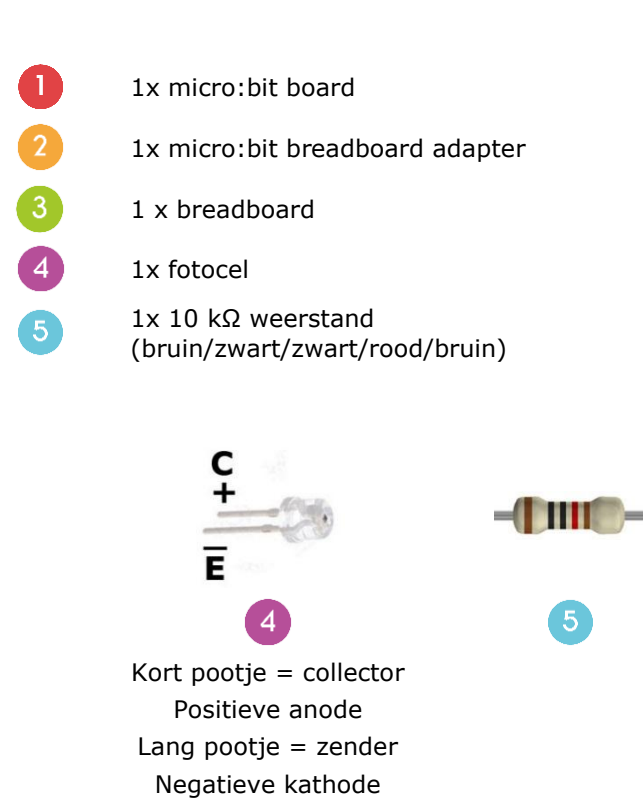

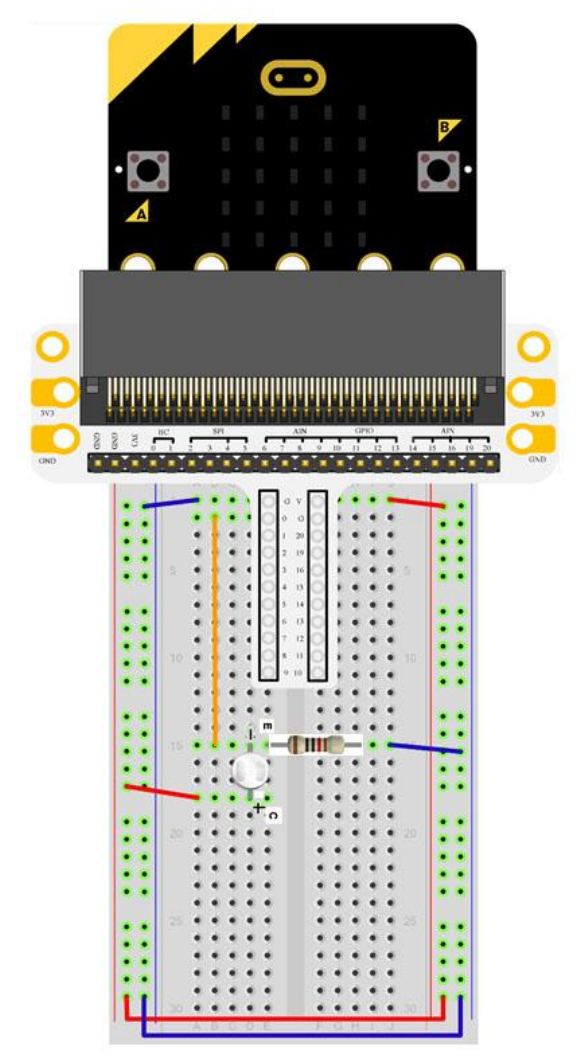

In het voorbeeld hieronder gebruiken we een fotocel om de helderheid van het micro:bit-scherm te regelen.

Plaats de nodige componenten op het breadboard (zie afb.).
Bekijk de onderstaande code.

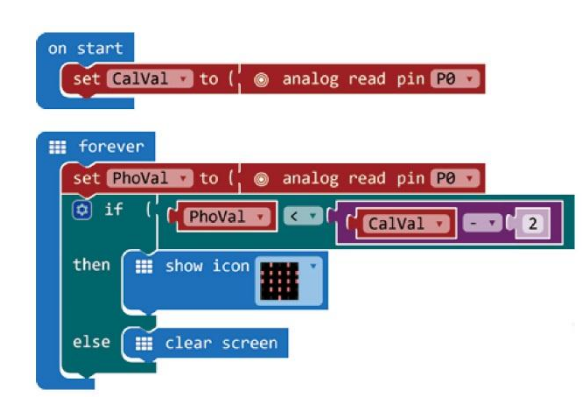

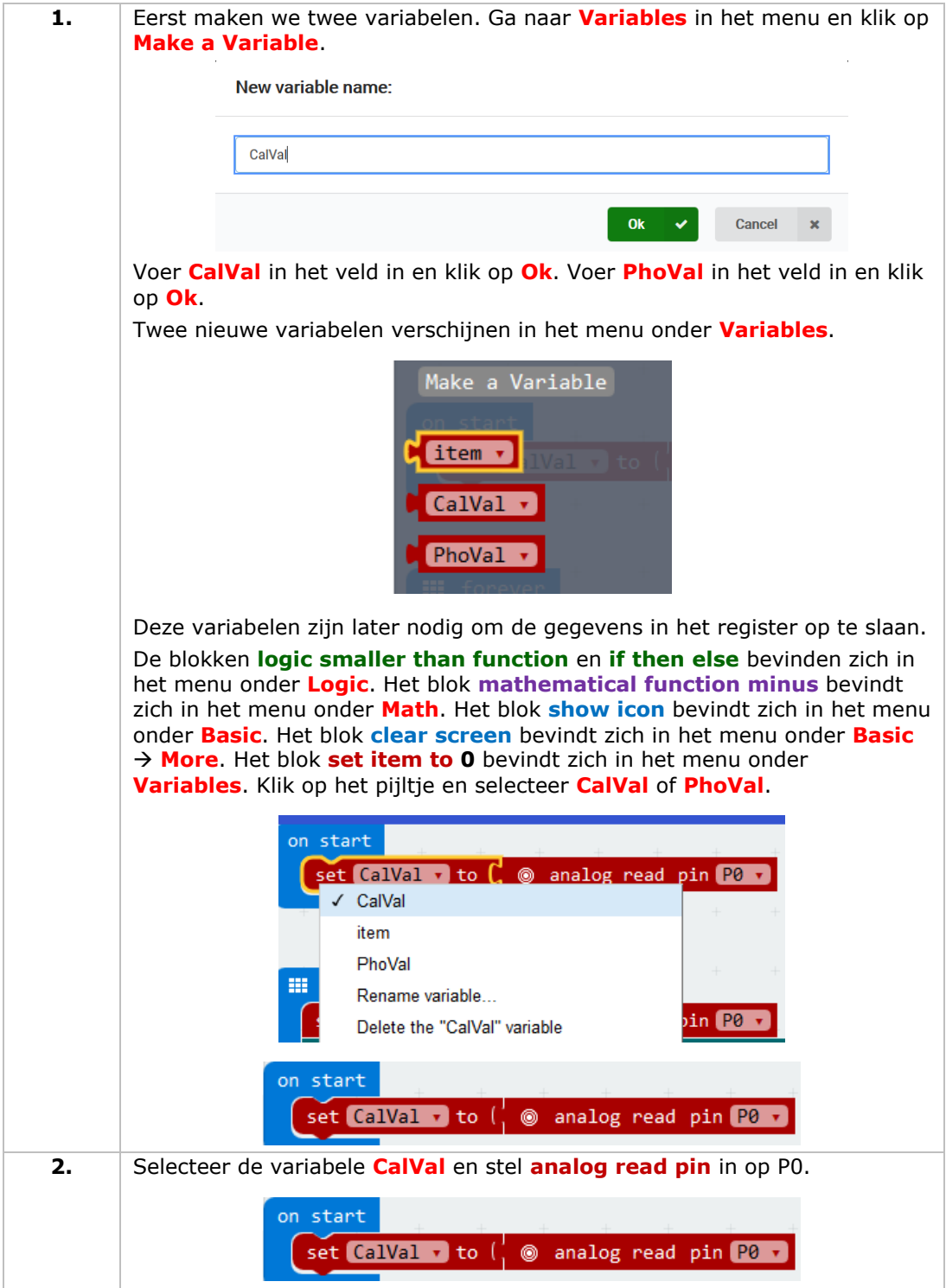

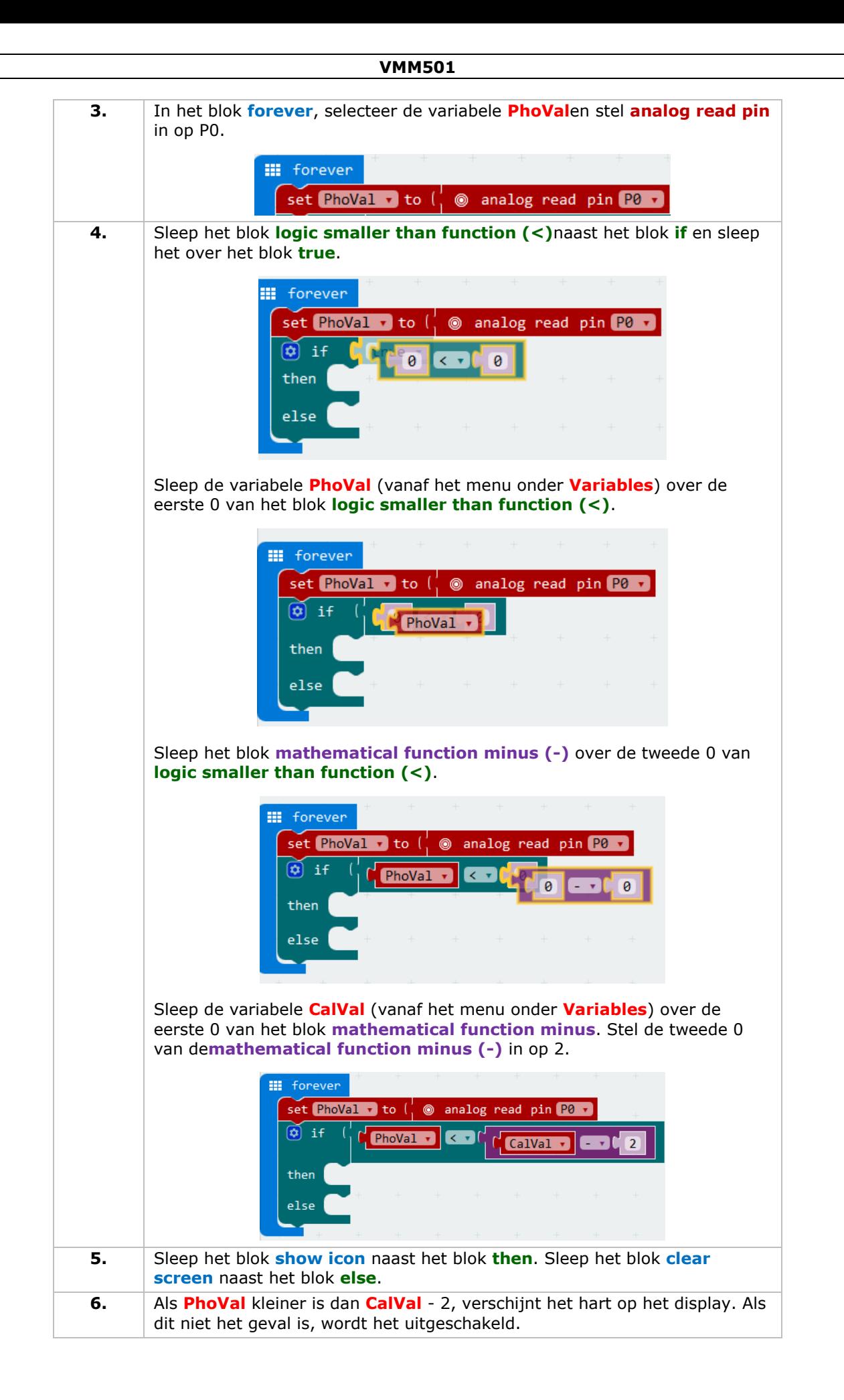

**7.** Compileer het programma en sla het op als een .hex-bestand. Klik op de knop Download en sla het .hex-bestand op in de map Downloads C:\downloads. Dit .hex-bestand kan naar de micro:bit geüpload worden. Sluit de micro:bit aan op een USB-poort. Sleep het .hex-bestand naar de micro:bit [removable device] om het programma te uploaden.

Opmerking: Reset de micro:bit om de referentiewaarde te kalibreren volgens het huidige helderheidsniveau. Schakel het licht in om het programma correct te starten.

Als het licht aan is, wordt niets weergegeven. Als het licht uit is, wordt het hart weergegeven. Hoe kunnen we de fotocel gebruiken om een led aan te sturen?

### **5.5 RGB-led**

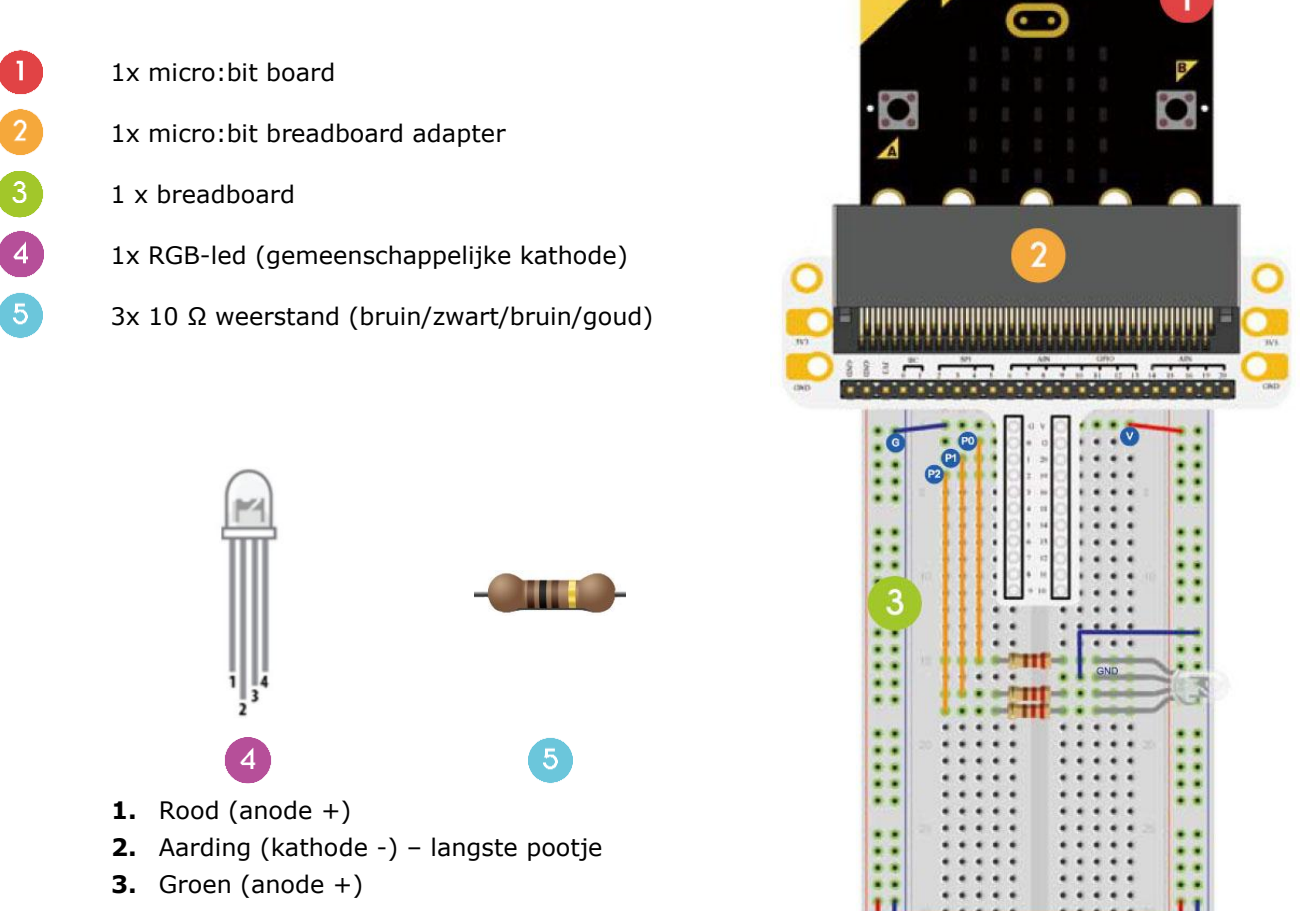

**4.** Blauw (anode +)

In het voorbeeld hieronder programmeren we een geleidelijke RGB LED-kleurenovergang.

Plaats de nodige componenten op het breadboard (zie afb.).

Bekijk de onderstaande code.

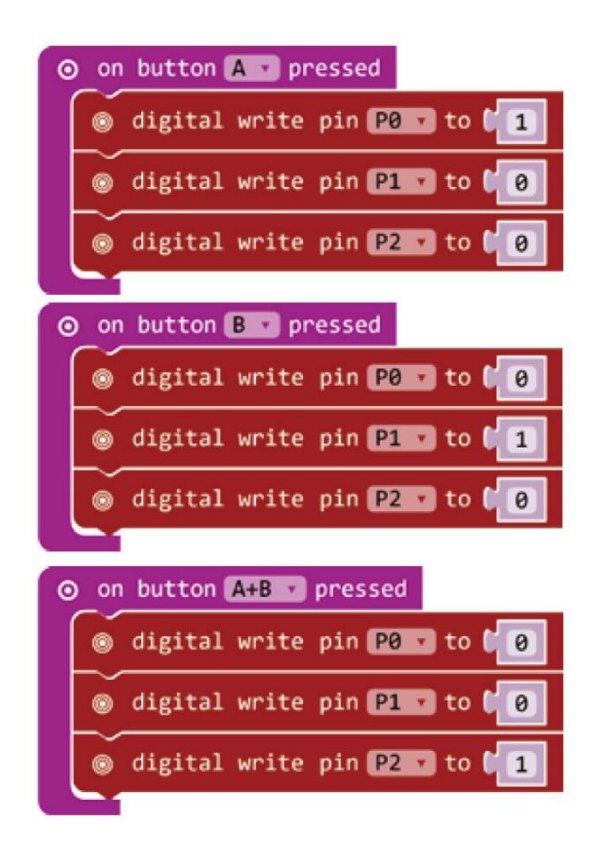

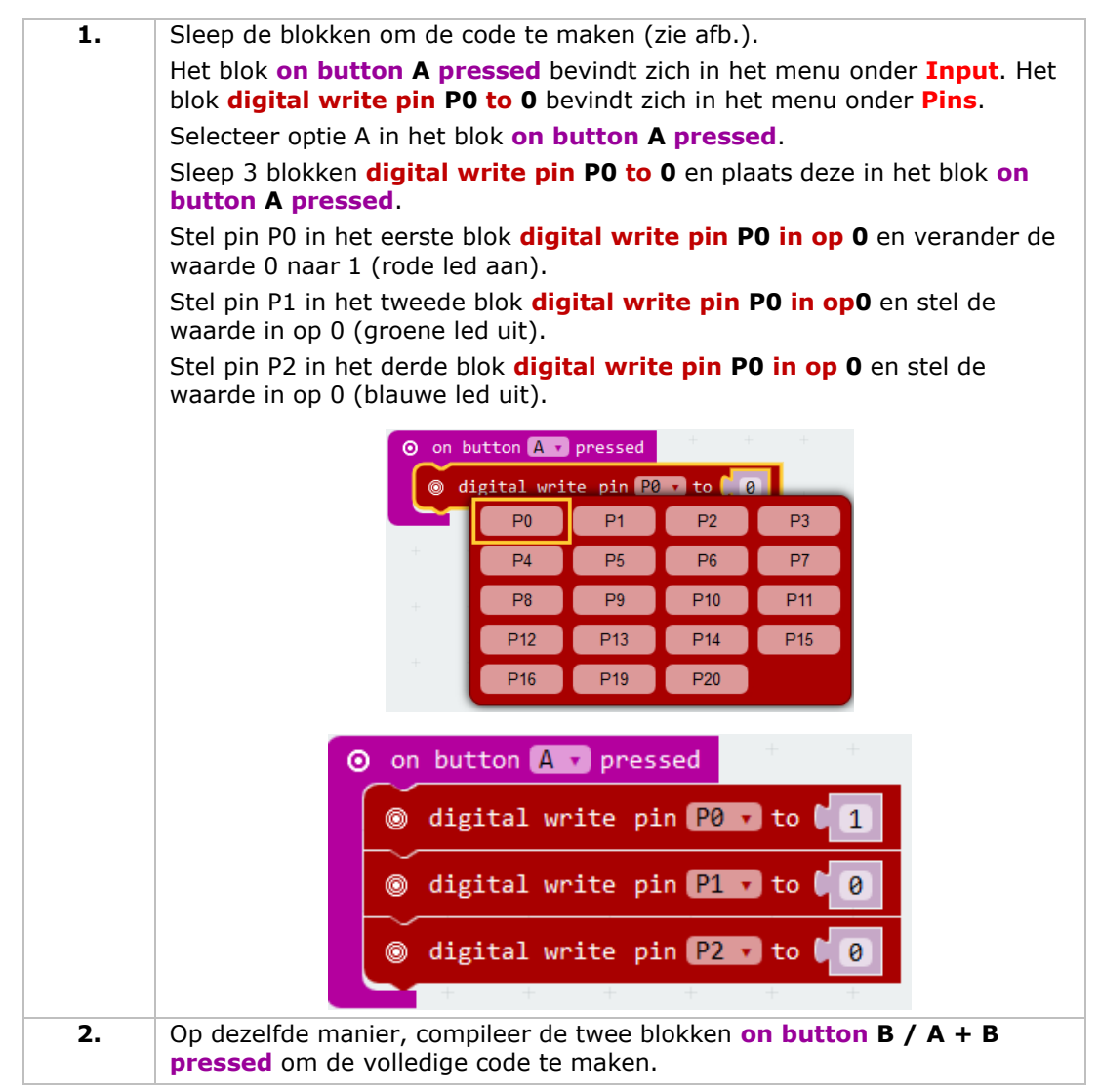

**3.** Compileer het programma en sla het op als een .hex-bestand. Klik op de knop Download en sla het .hex-bestand op in de map Downloads C:\downloads. Dit .hex-bestand kan naar de micro:bit geüpload worden. Sluit de micro:bit aan op een USB-poort. Sleep het .hex-bestand naar de micro:bit [removable device] om het programma te uploaden.

Druk op de knop A om de rode led in te schakelen, druk op de knop B om de groene led in te schakelen, druk de knoppen A en B gelijktijdig in om de blauwe led in te schakelen. Hoe zou u een geleidelijke RGBkleurenovergang creëren?

# **5.6 Zelfvergrendelende schakelaar**

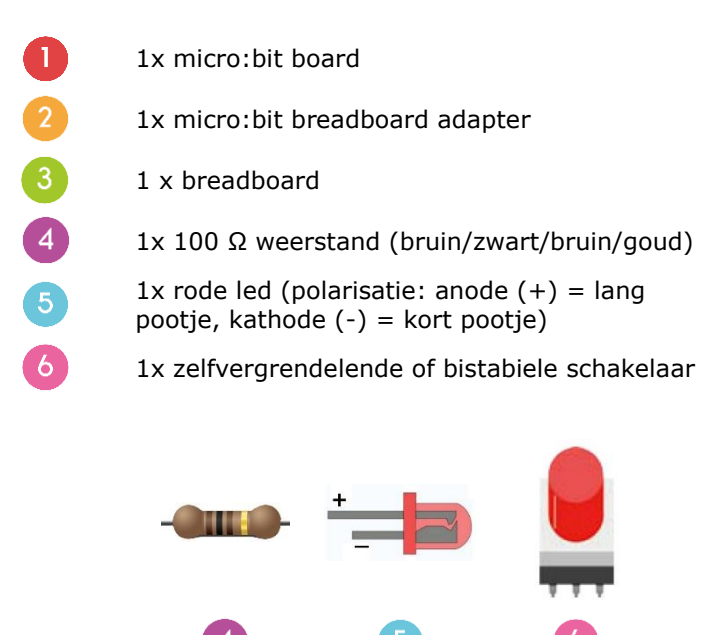

In het voorbeeld hieronder lezen we de omgevingstemperatuur (data) van de analoge temperatuursensor uit en geven de data weer op het micro:bit-scherm.

Plaats de nodige componenten op het breadboard (zie afb.).

Bekijk de onderstaande code.

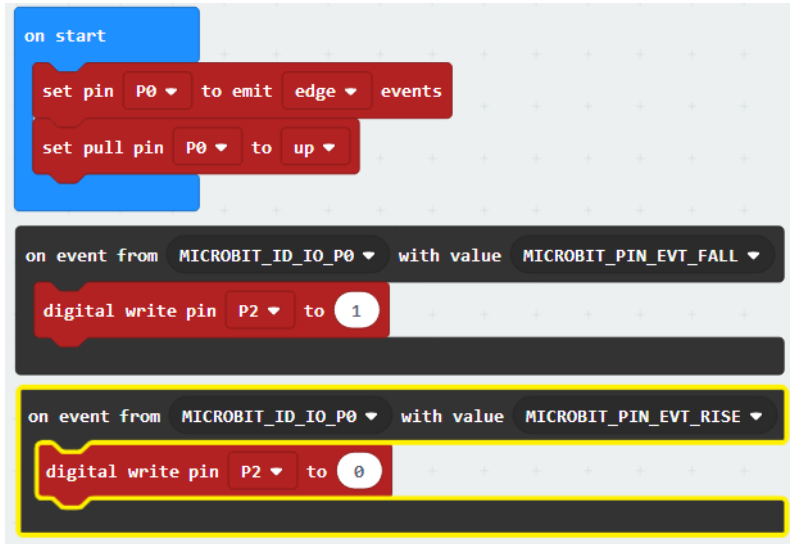

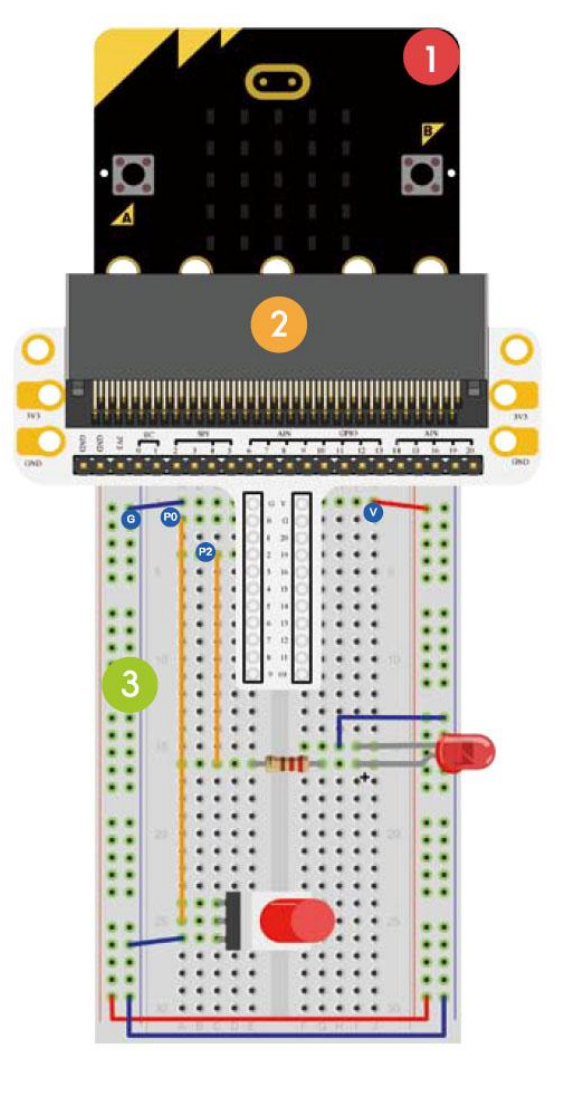

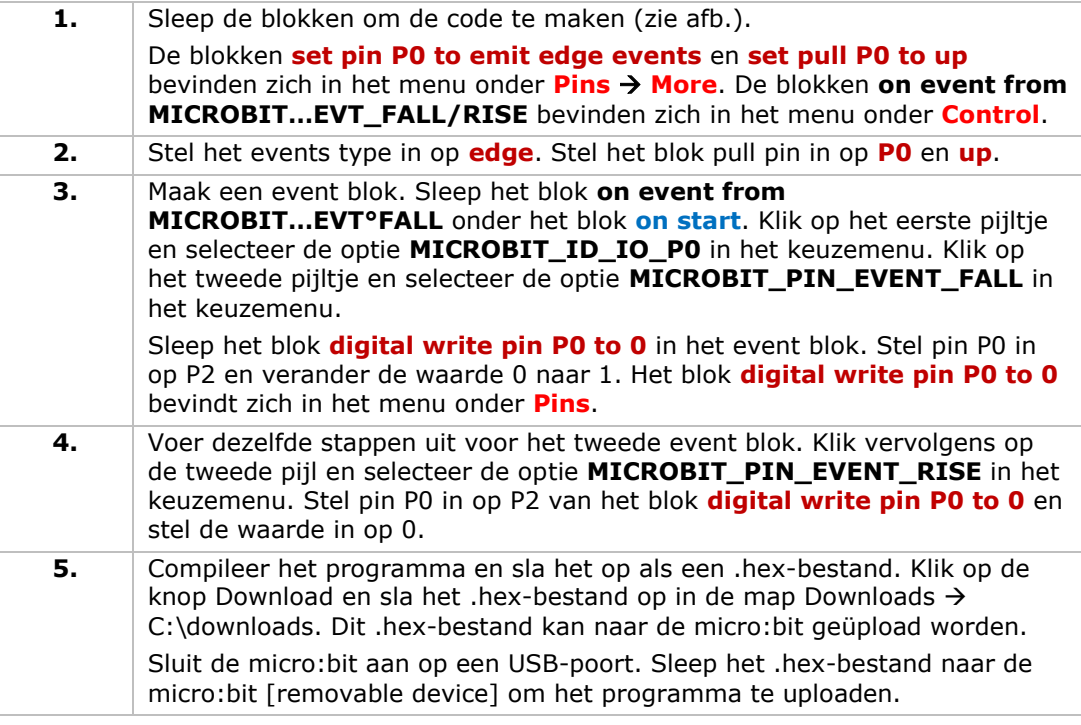

Druk de zelfvergrendelende schakelaar in en de led brandt. Druk nogmaals om de led uit te schakelen. Hoe zou u het micro:bit-scherm aansturen met deze zelfvergrendelende schakelaar?

#### **5.7 Temperatuursensor**

1x micro:bit board

 $\overline{A}$ 

- 1x micro:bit breadboard adapter
- 1 x breadboard
- 1x TMP36 temperatuursensor

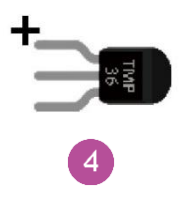

In het voorbeeld hieronder lezen we de omgevingstemperatuur (data) van de analoge temperatuursensor uit en geven de data weer op het micro:bit-scherm.

Plaats de nodige componenten op het breadboard (zie afb.).

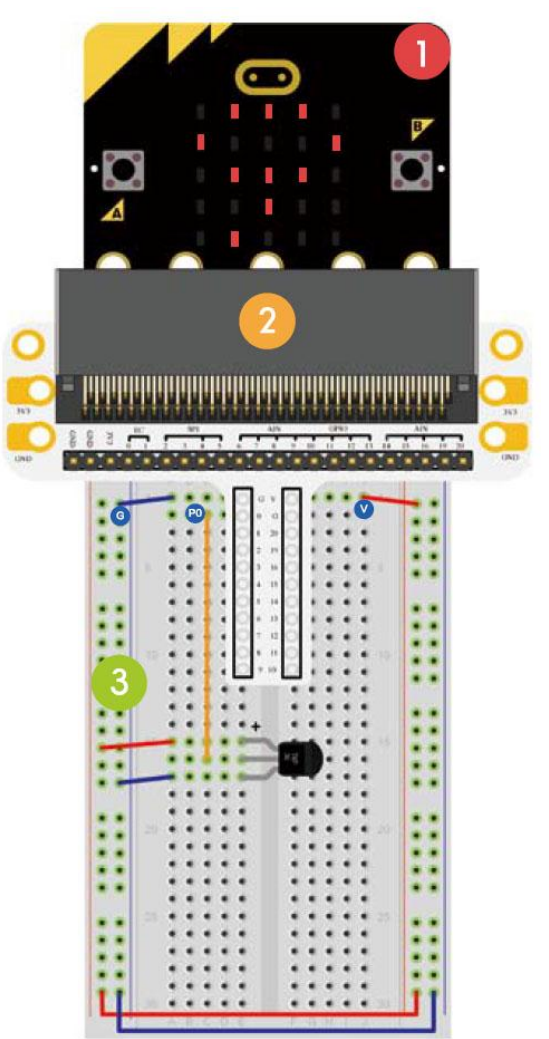

Bekijk de onderstaande code.

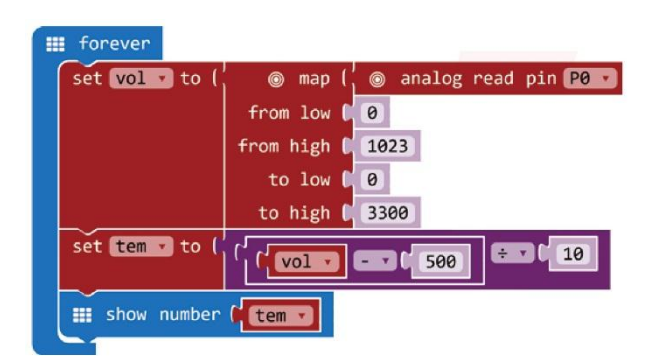

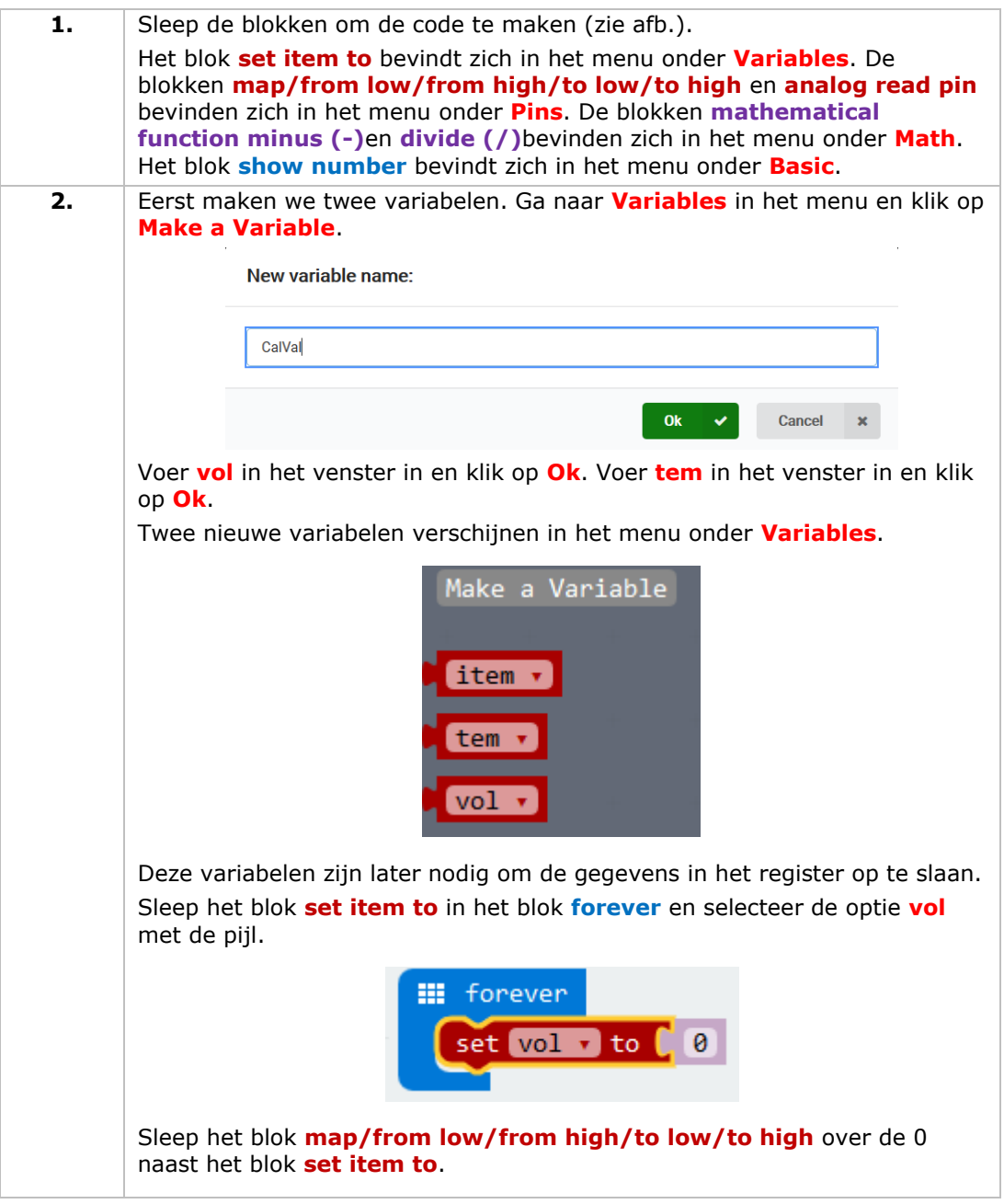

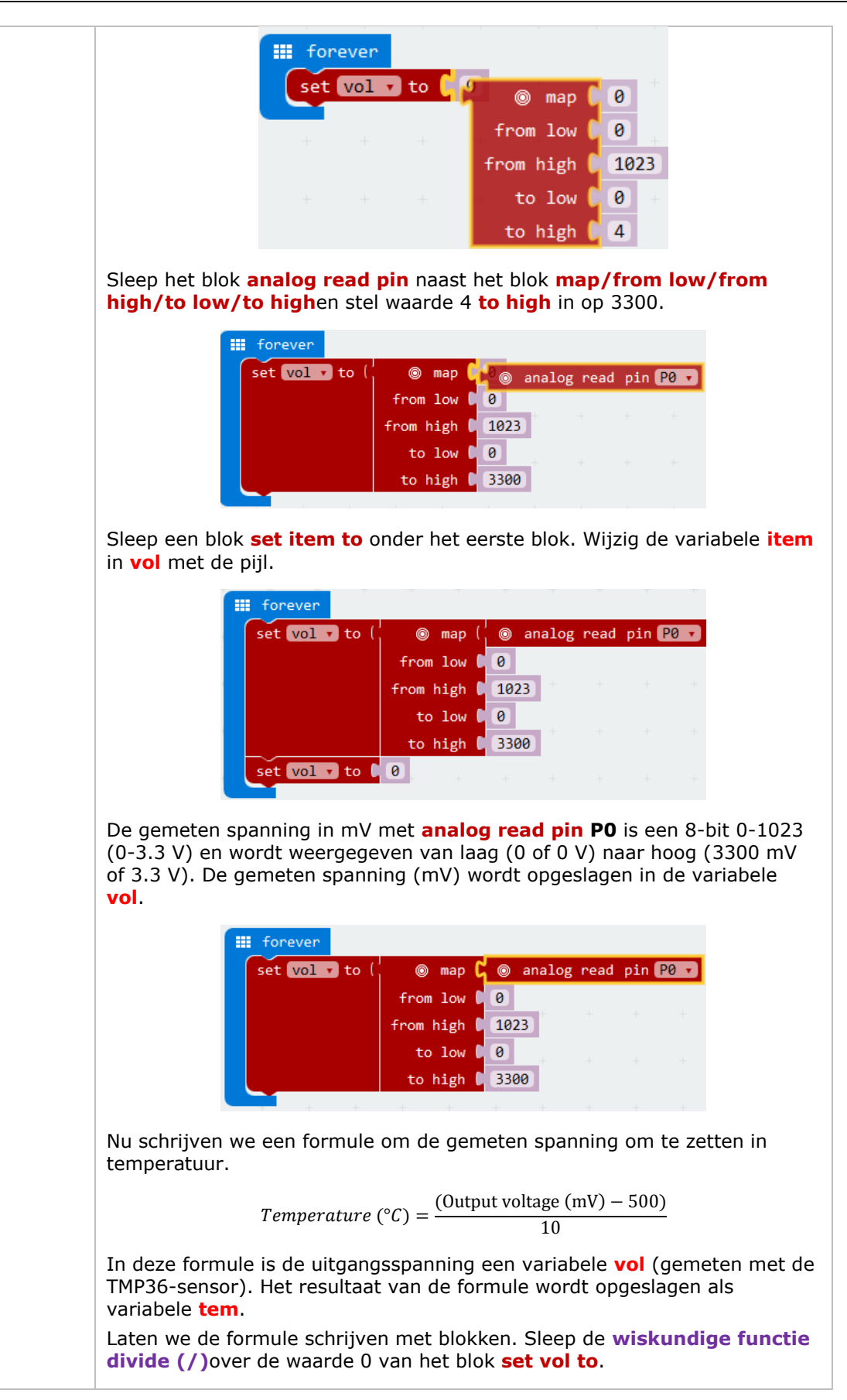

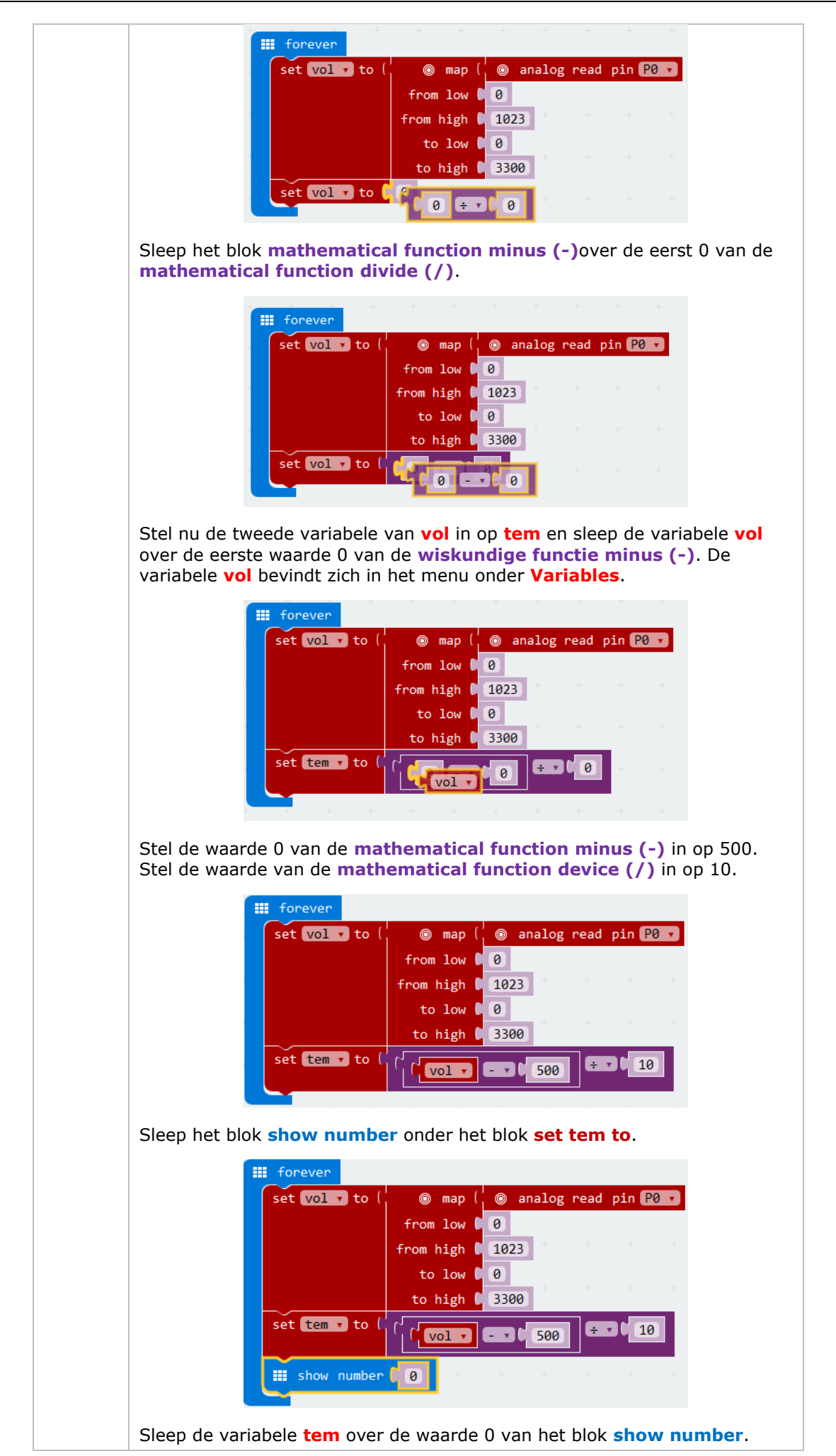

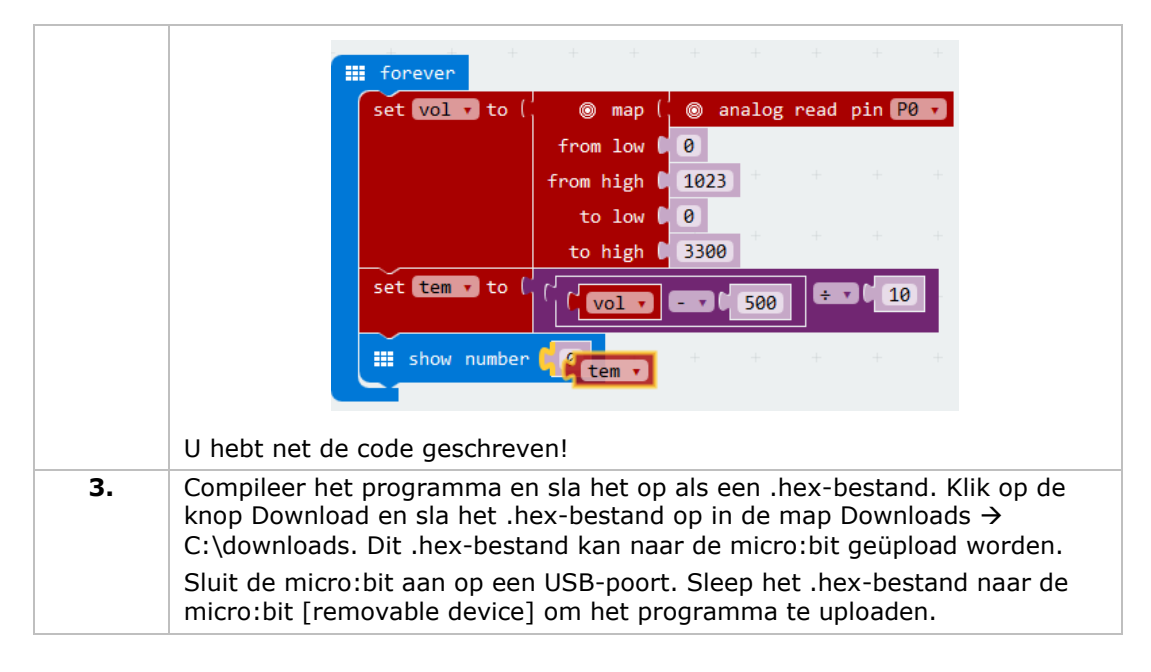

De twee leds knipperen afwisselend. Hoe zou u de temperatuur in graden Fahrenheit weergeven?

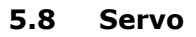

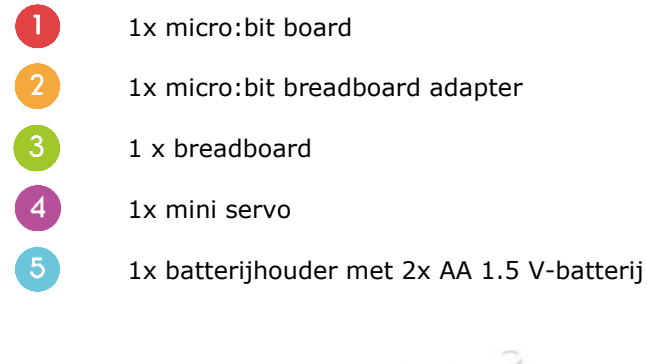

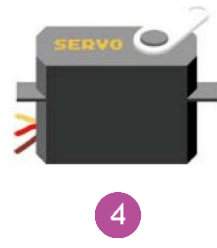

In het voorbeeld hieronder laten we de servo continu draaien binnen een bewegingsbereik van 0-180°.

Plaats de nodige componenten op het breadboard (zie afb.).

Bekijk de onderstaande code.

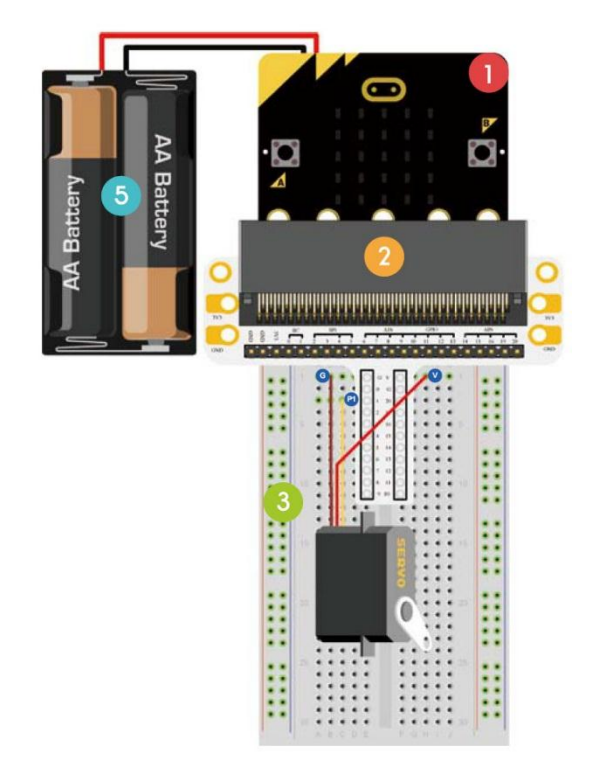

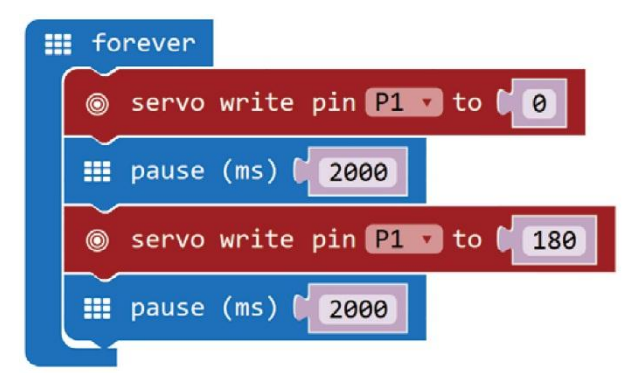

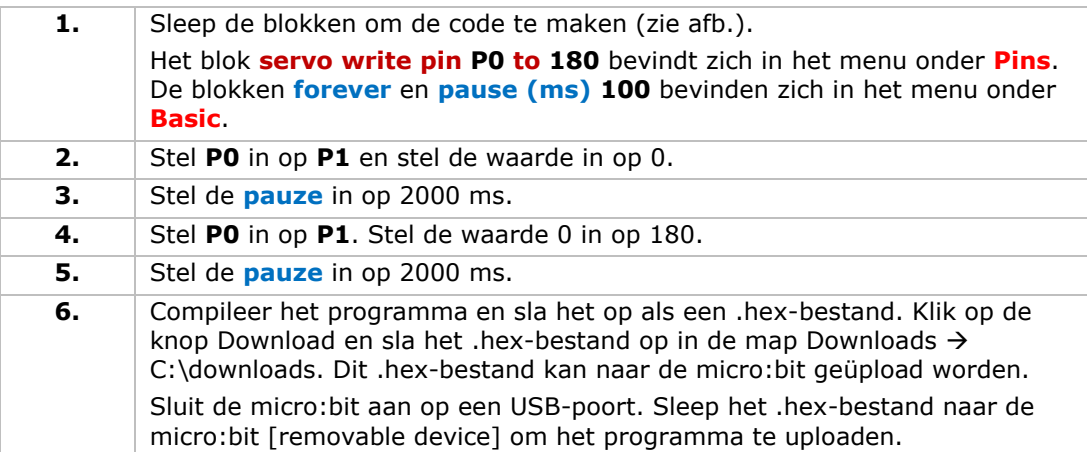

U kunt zien dat de servo van 0 tot 180 graden draait. Hoe zou u een klokthermometer met een temperatuursensor en een servo maken?

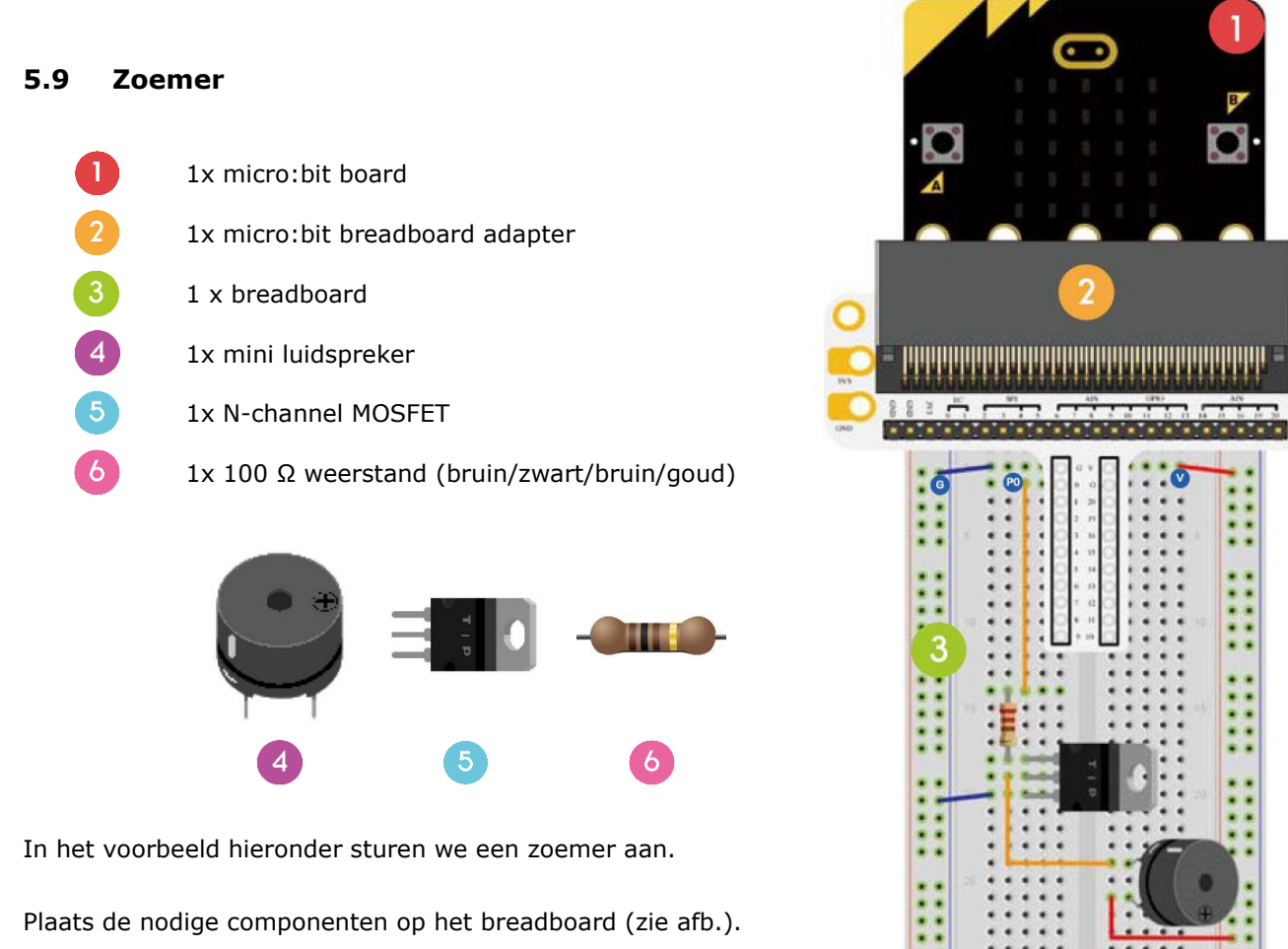

Bekijk de onderstaande code.

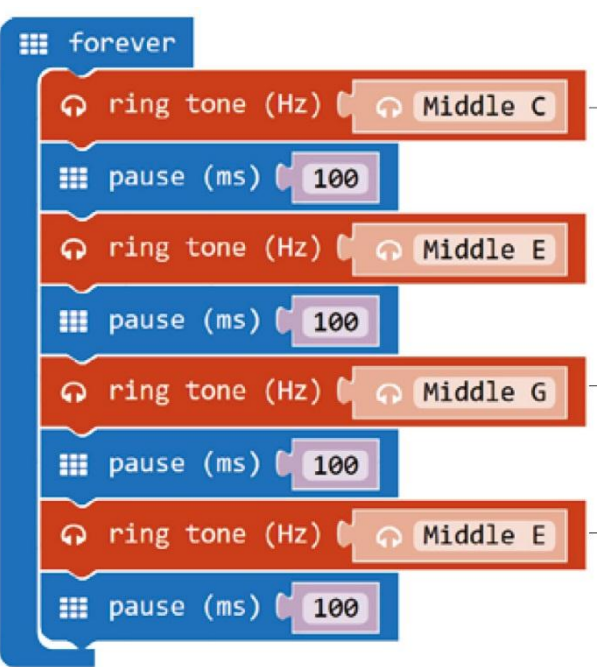

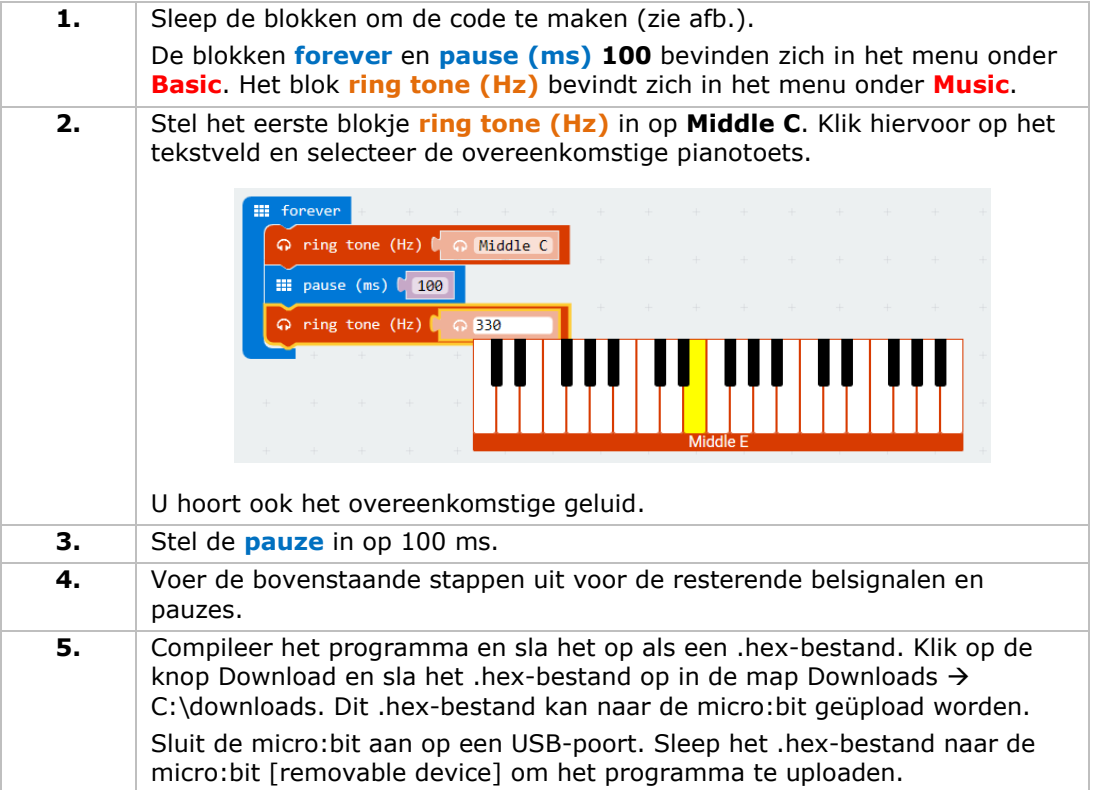

Een zoemer weerklinkt. Hoe zou u uw favoriete kinderliedje programmeren?

### **5.10 Motor**

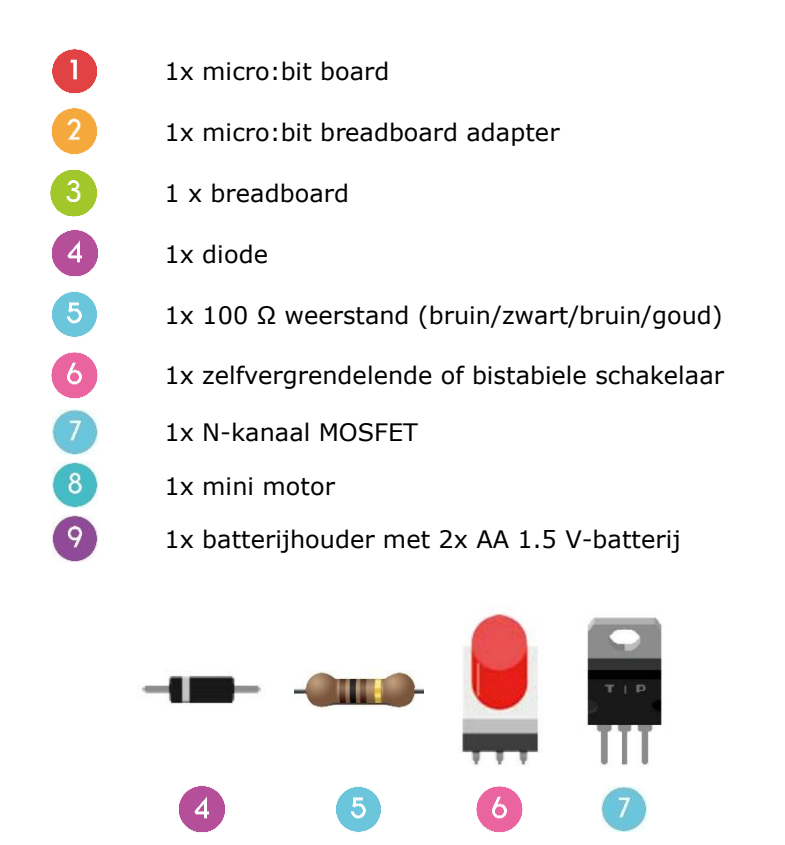

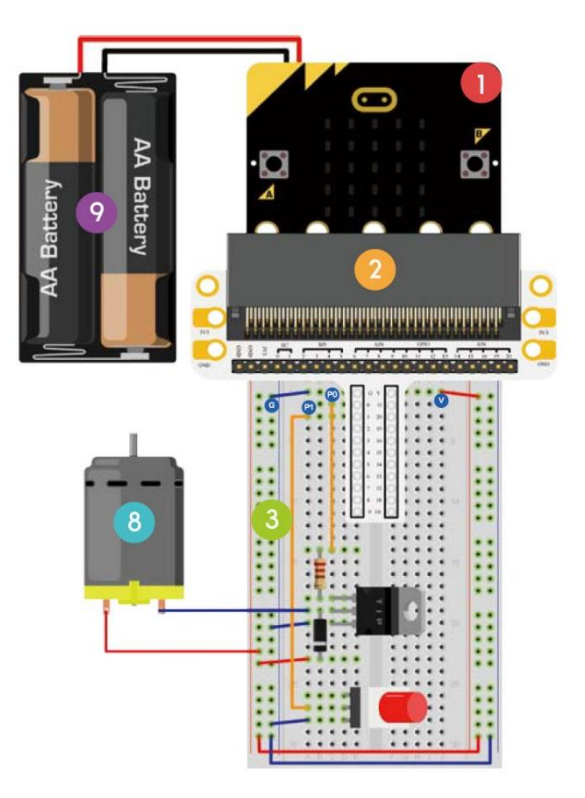

In het voorbeeld hieronder gebruiken we een schakelaar om de motor aan te sturen (starten-stoppen).

Plaats de nodige componenten op het breadboard (zie afb.).

Bekijk de onderstaande code.

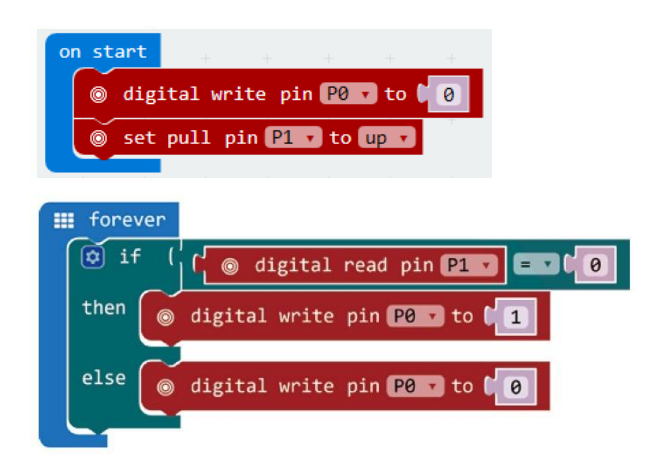

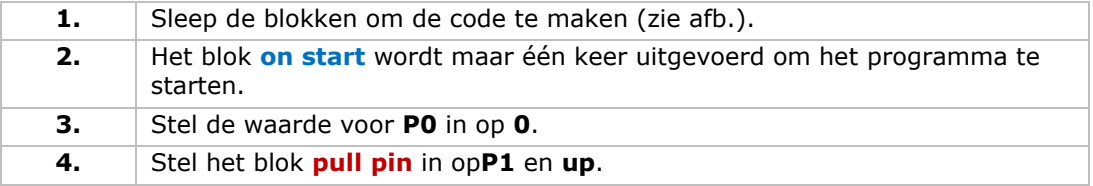

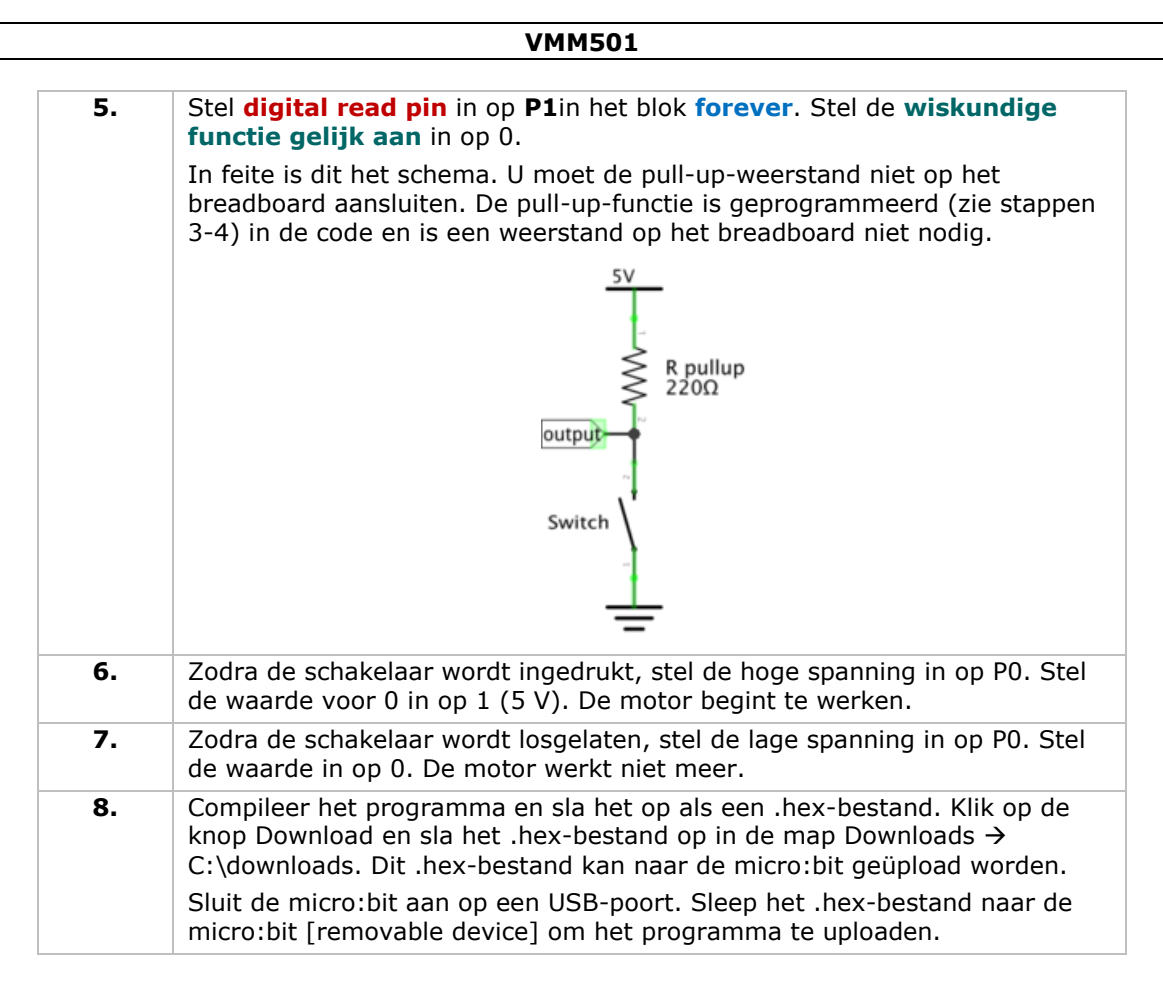

Druk op de schakelaar om de motor te starten en laat los om te stoppen. Hoe zou u een trimpotentiometer gebruiken om het motortoerental te regelen?

Opmerking: De micro:bit geeft slechts 3.3 V af, wat mogelijk onvoldoende is om de ventilator te gebruiken. Om de ventilator te starten kan het nodig zijn om het mes te draaien.

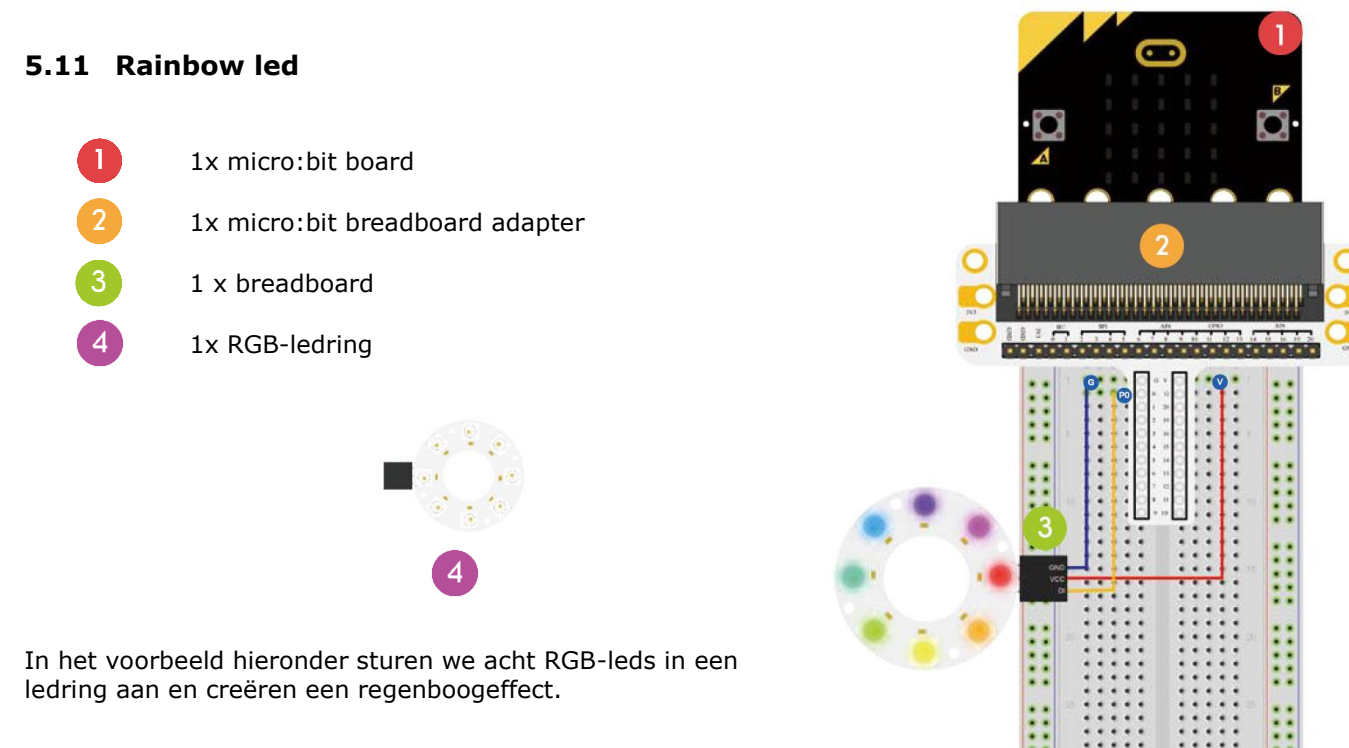

Plaats de nodige componenten op het breadboard (zie afb.).

Bekijk de onderstaande code.

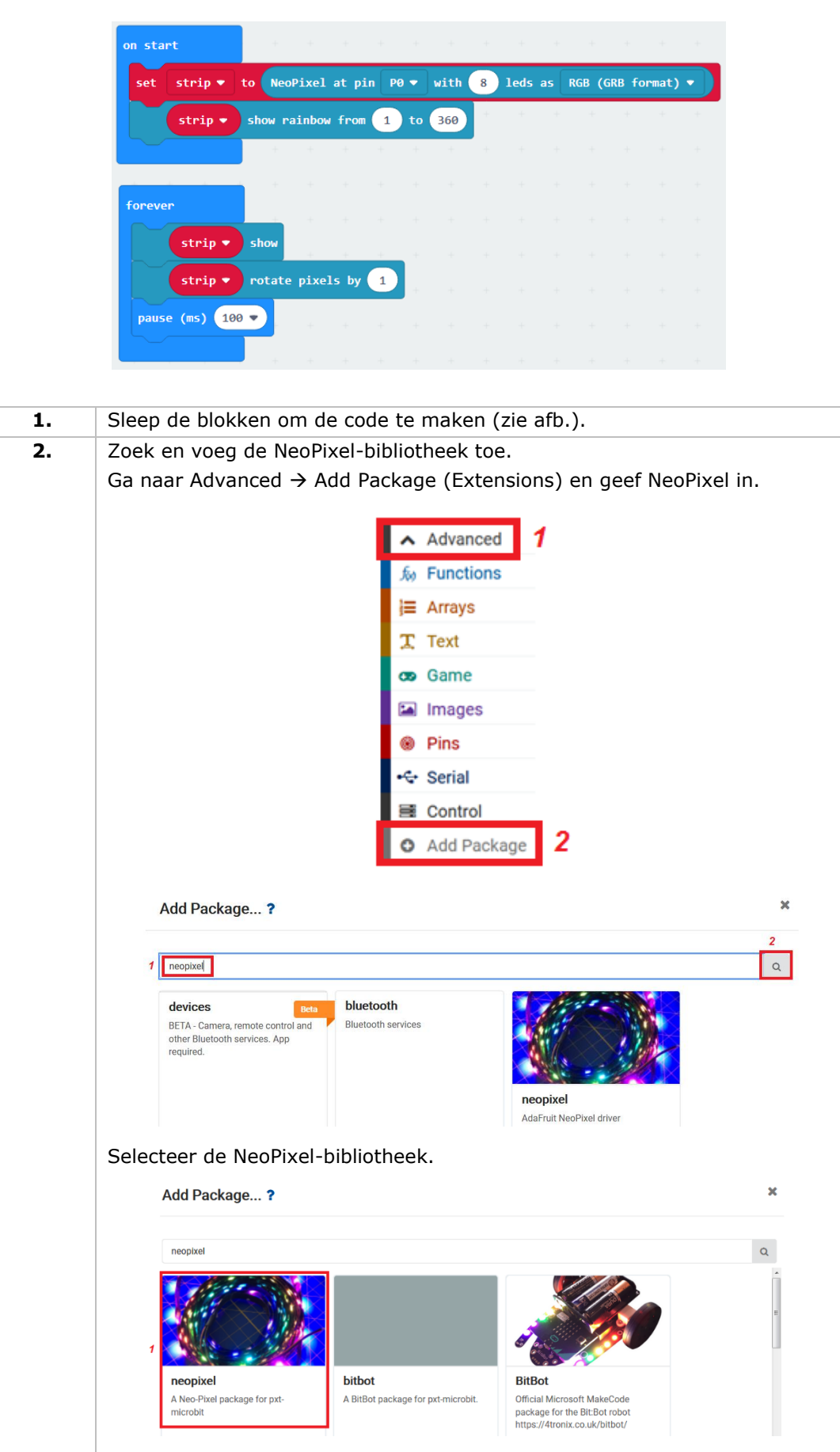

De bibliotheek is gedownload en aan het menu toegevoegd.

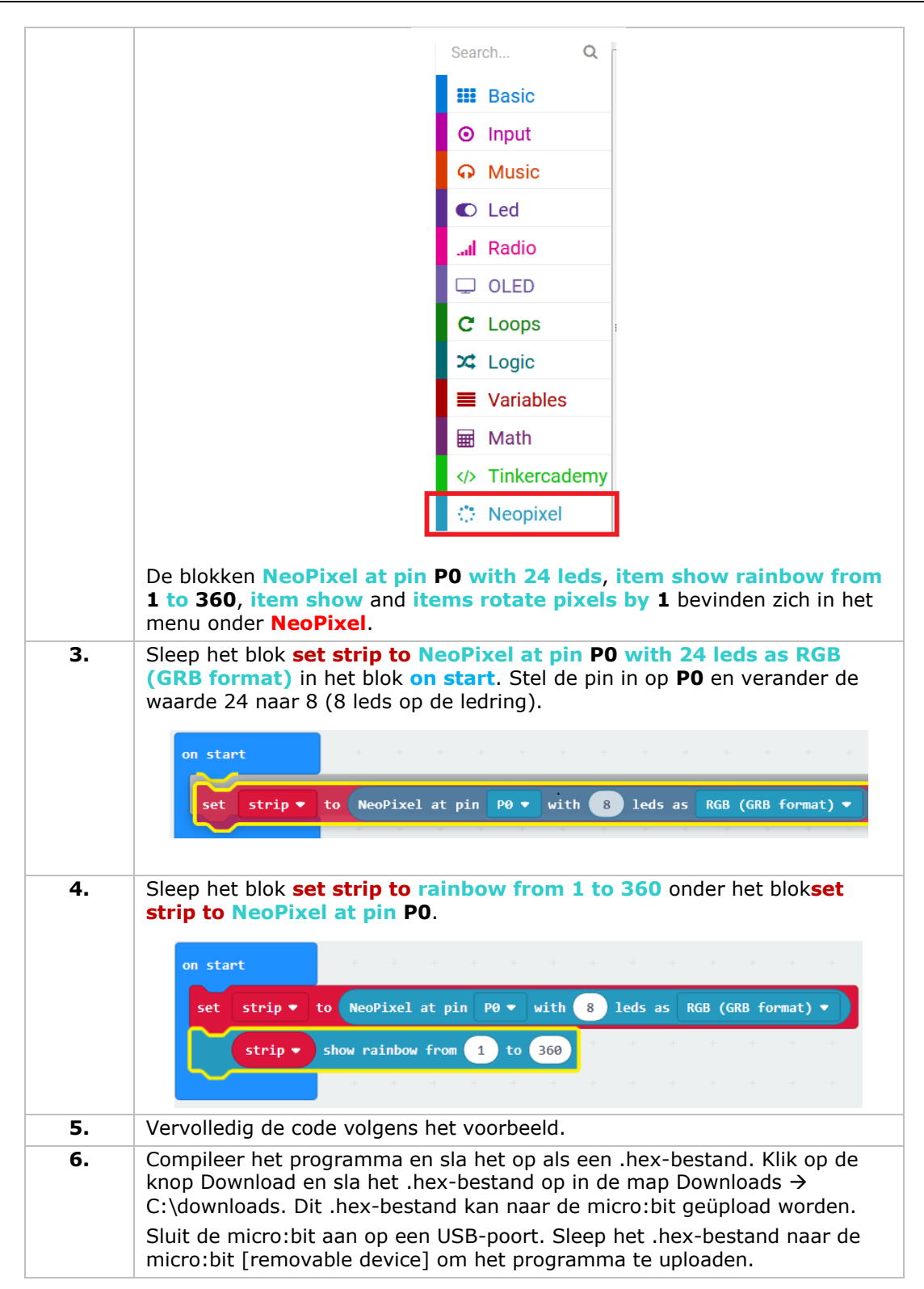

De leds creëren een regenboogeffect op de ledring. Hoe zou u de ring nu als een oog laten knipperen?

**Gebruik dit toestel enkel met originele accessoires. Velleman nv is niet aansprakelijk voor schade of kwetsuren bij (verkeerd) gebruik van dit toestel. Voor meer informatie over dit product en de laatste versie van deze handleiding, zie www.velleman.eu. De informatie in deze handleiding kan te allen tijde worden gewijzigd zonder voorafgaande kennisgeving.**

#### **© AUTEURSRECHT**

**Velleman nv heeft het auteursrecht voor deze handleiding. Alle wereldwijde rechten voorbehouden.** Het is niet toegestaan om deze handleiding of gedeelten ervan over te nemen, te kopiëren, te vertalen, te bewerken en op te slaan op een elektronisch medium zonder voorafgaande schriftelijke toestemming van de rechthebbende.

# **MODE D'EMPLOI**

# **1. Introduction**

### **Aux résidents de l'Union européenne**

### **Informations environnementales importantes concernant ce produit**

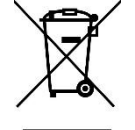

Ce symbole sur l'appareil ou l'emballage indique que l'élimination d'un appareil en fin de vie peut polluer l'environnement. Ne pas jeter un appareil électrique ou électronique (et des piles éventuelles) parmi les déchets municipaux non sujets au tri sélectif ; une déchetterie traitera l'appareil en question. Renvoyer l'appareil à votre fournisseur ou à un service de recyclage local. Respecter la réglementation locale relative à la protection de l'environnement.

#### **En cas de questions, contacter les autorités locales pour élimination.**

Nous vous remercions de votre achat ! Lire attentivement le présent mode d'emploi avant la mise en service de l'appareil. Si l'appareil a été endommagé pendant le transport, ne pas l'installer et consulter votre revendeur.

# **2. Consignes de sécurité**

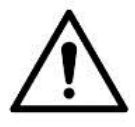

Cet appareil peut être utilisé par des enfants âgés de 8 ans et plus et des personnes manquant d'expérience et de connaissances ou dont les capacités physiques, sensorielles ou mentales sont réduites, si elles ont été formées et encadrées quant à l'utilisation de l'appareil d'une manière sûre et connaissent les risques encourus. Ne pas laisser les enfants jouer avec l'appareil. Le nettoyage et l'entretien ne doivent pas être effectués par des enfants sans surveillance.

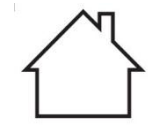

Utiliser cet appareil uniquement à l'intérieur. Protéger l'appareil contre la pluie, l'humidité et les éclaboussures.

# **3. Directives générales**

- Se référer à la garantie de service et de qualité Velleman® en fin de ce mode d'emploi.
- Se familiariser avec le fonctionnement de l'appareil avant de l'utiliser.
- Toute modification est interdite pour des raisons de sécurité. Les dommages occasionnés par des modifications par le client ne tombent pas sous la garantie.
- N'utiliser l'appareil qu'à sa fonction prévue. Un usage impropre annule d'office la garantie.
- La garantie ne se s'applique pas aux dommages survenus en négligeant certaines directives de ce mode d'emploi et votre revendeur déclinera toute responsabilité pour les problèmes et les défauts qui en résultent.
- Ni Velleman SA ni ses distributeurs ne peuvent être tenus responsables des dommages exceptionnels, imprévus ou indirects, quelles que soient la nature (financière, corporelle, etc.), causés par la possession, l'utilisation ou le dysfonctionnement de ce produit.
- Dans le souci d'une amélioration constante de nos produits, l'apparence du produit peut différer légèrement des images affichées.
- Les images des produits sont à titre indicatif seulement.
- Ne pas brancher immédiatement l'appareil après exposition à des variations de température. Afin d'éviter des dommages, attendre jusqu'à ce que l'appareil ait atteint la température ambiante.
- Garder ce mode d'emploi pour toute référence ultérieure.

# **4. Description**

Ce kit de démarrage est un kit éducatif basé sur micro:bit. Le kit comporte des composants de base électroniques, une platine d'expérimentation, des câbles de connexion et un micro:bit.

# **5. Exemples**

# **5.1 LED**

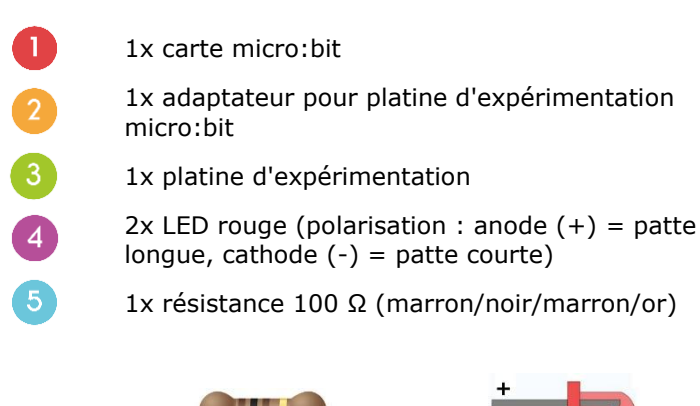

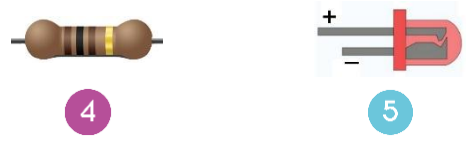

Dans ce tutoriel, nous utiliserons le micro:bit pour faire clignoter deux LED en alternance.

Poser les composants requis sur la platine d'expérimentation (voir ill.).

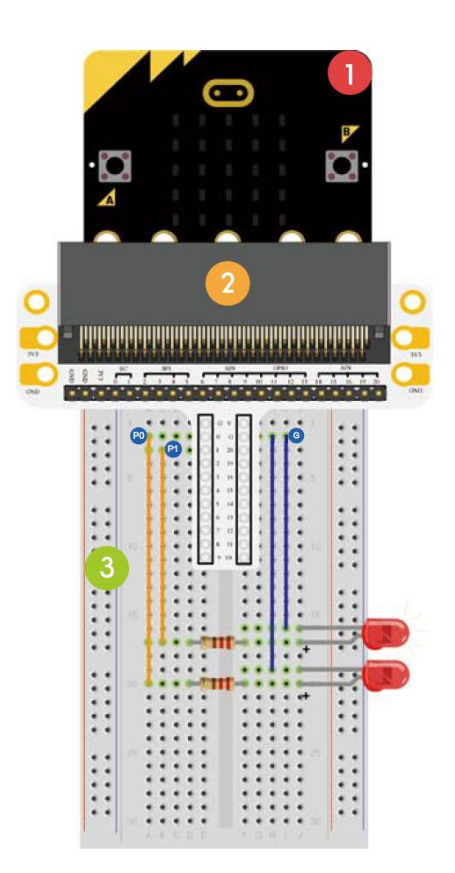

Le programme est écrit en blocs, en ligne dans le navigateur Web. Accéder au site [www.makecode.com](http://www.makecode.com/) ou <https://www.microsoft.com/en-us/makecode?rtc=1> et cliquer sur micro:bit et ensuite sur **Start Project**.

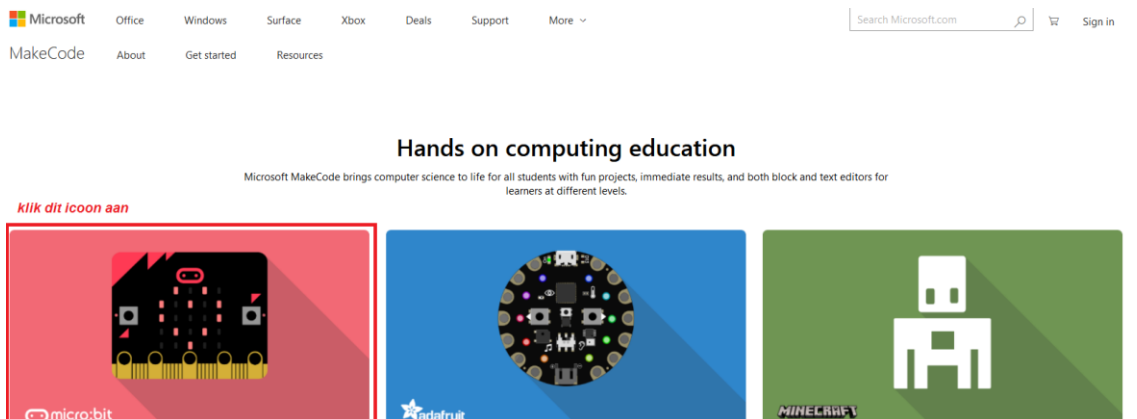

micro:bit Start coding with micro:bit > **Circuit Playground Express** Start coding with Circuit Playground Express > Minecraft Start coding with Minecraft >

Une nouvelle fenêtre s'ouvre. Vous pouvez commencer à composer le code avec les blocs à glisser-déposer depuis le menu vers l'éditeur de code.

Lire ci-dessous comment cela fonctionne...

#### **Qu'est-ce que MakeCode ?**

(Auparavant PXT – Programming eXperience Toolkit).

Un éditeur de code graphique par glisser-déposer convivial pour débutants, similaire à Scratch, qui fonctionne en ligne dans le navigateur.

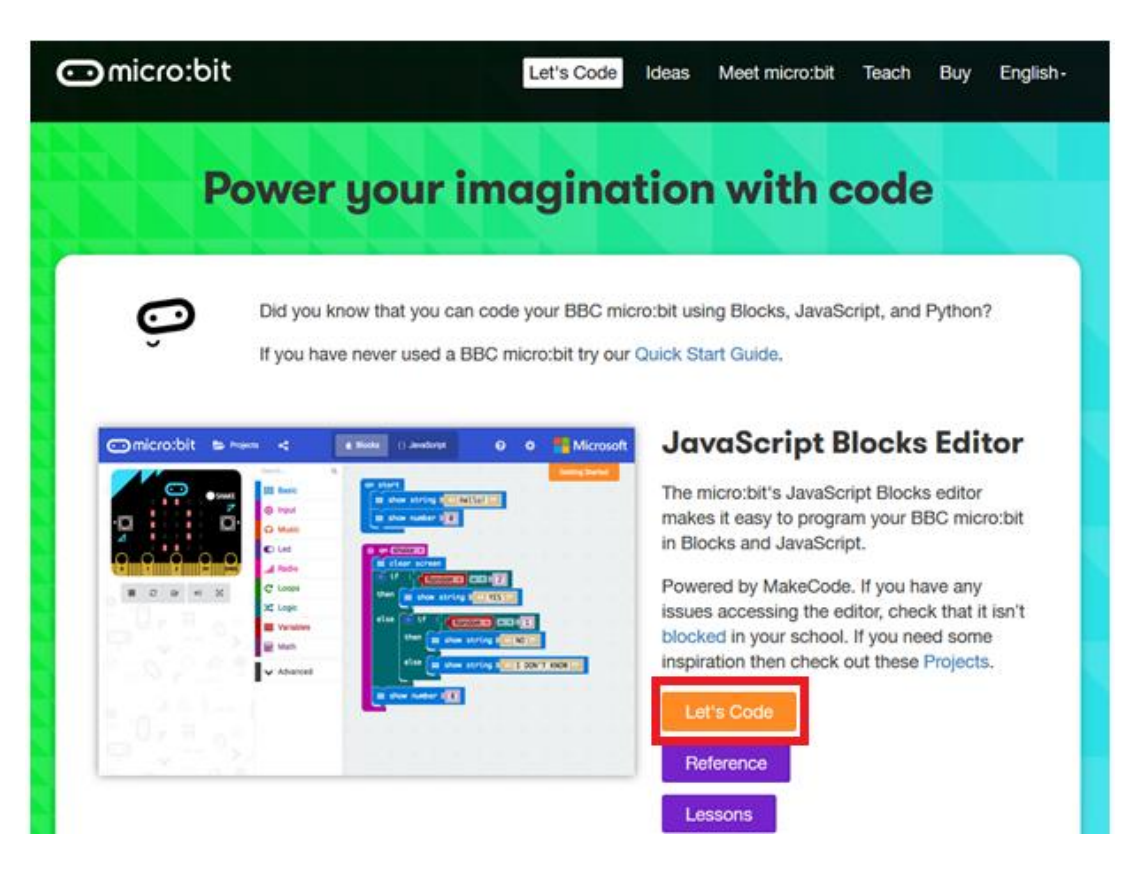

L'éditeur se compose en différent volets : Le code est créé dans la **zone de code**, en faisant glisser des blocs depuis le **menu**. Le résultat du code s'affiche immédiatement dans le **simulateur micro:bit**. En bas se trouve un bouton pour télécharger et sauvegarder le projet.

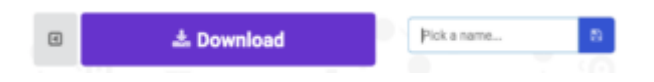

Regardons tout d'abord comment utiliser la **Options Bar/Barre d'options**.

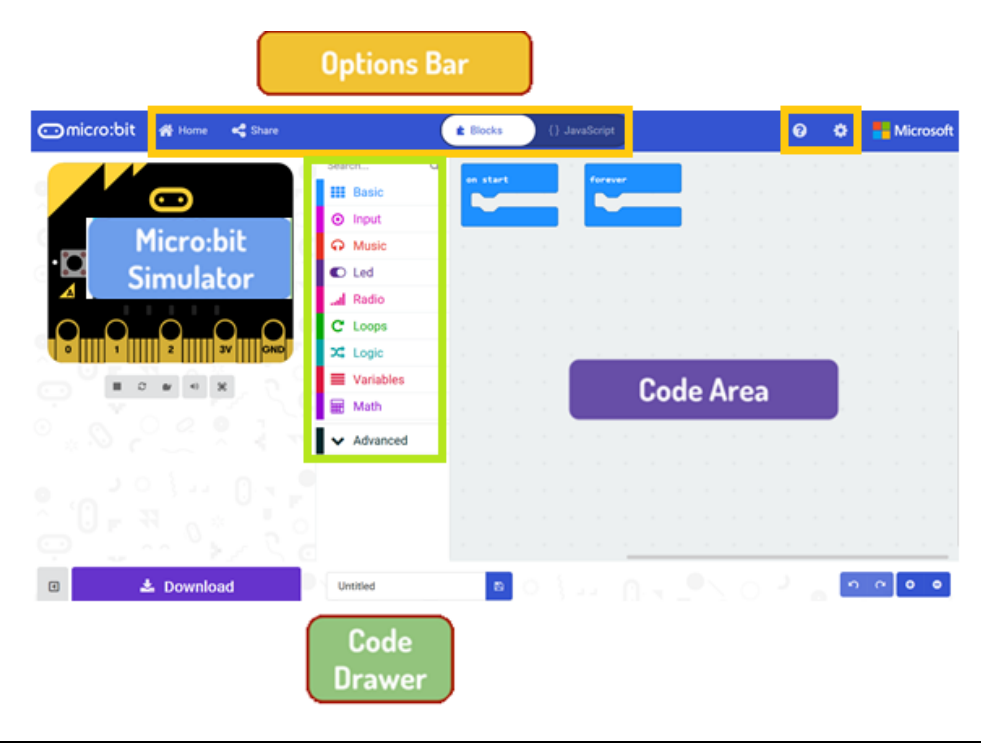

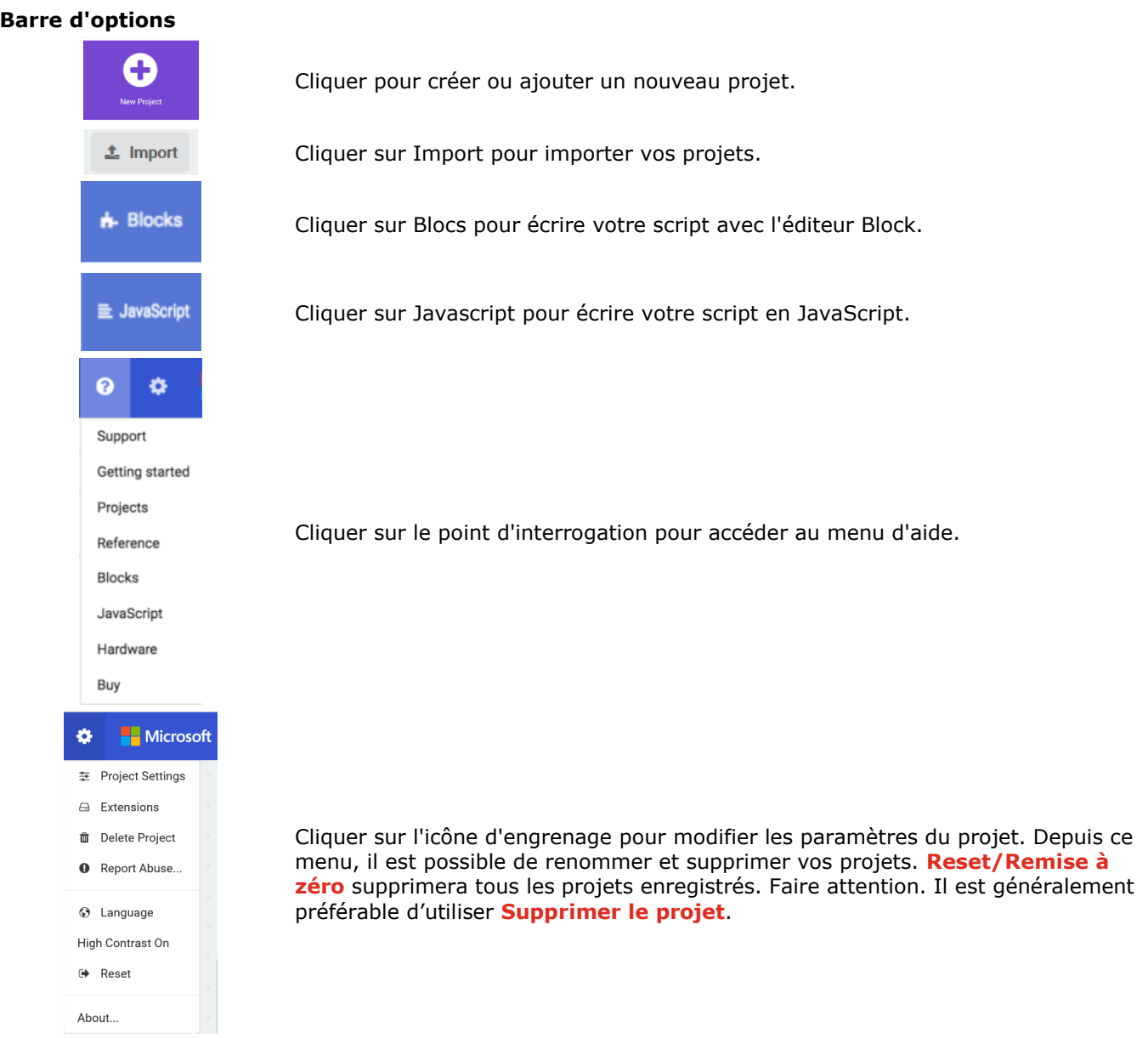

#### **Utiliser la matrice LED**

Commençons par écrire le code ! Chaque fois que vous sélectionnez un bloc depuis le menu, une liste avec les blocs disponibles s'affiche. Glisser-déposer le bloc **show string** dans l'espace de travail et cliquer dans le bloc pour modifier.

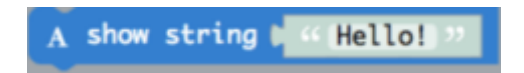

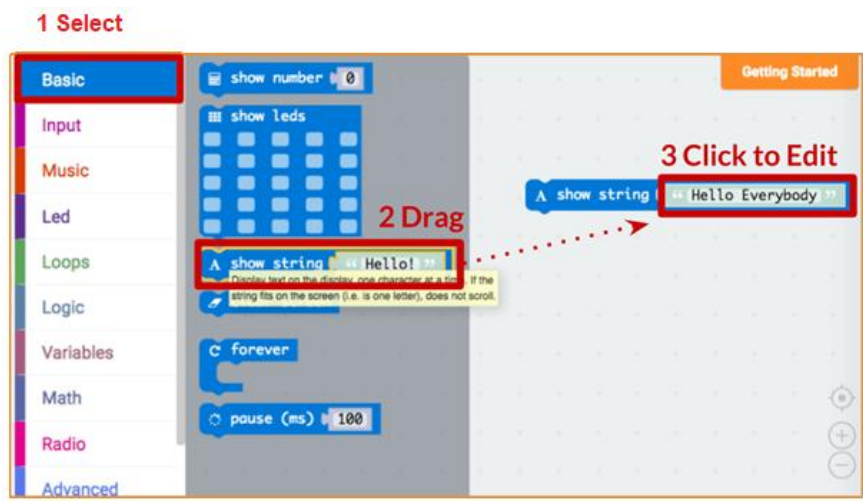

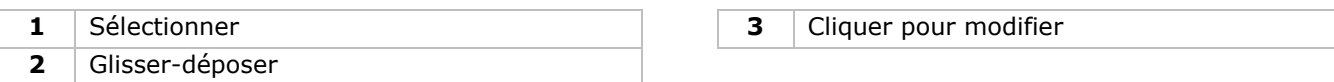

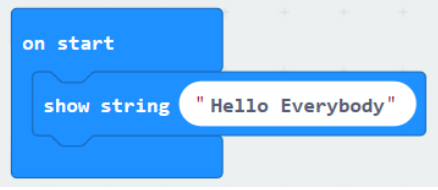

Tester le code dans le simulateur !

#### **Say Hello!**

#### Les caractères affichés sont des **chaînes de caractères**.

Vous pouvez afficher du texte et des numéros en utilisant la fonction **show number** ou une image de 5x5 pixels avec **show leds**.

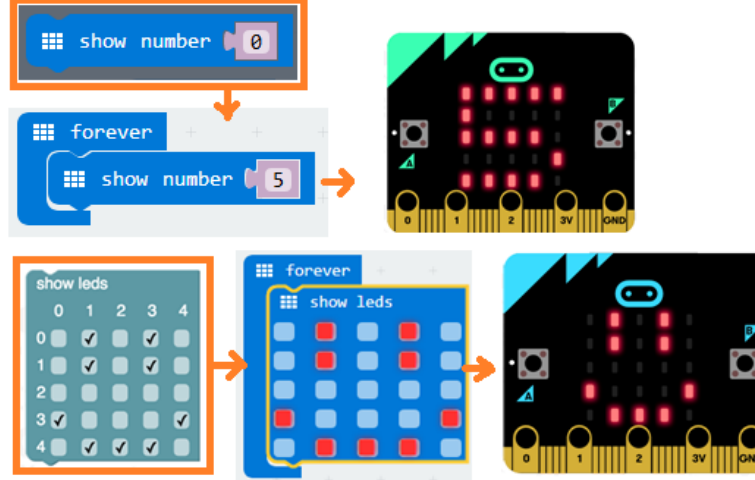

Vous pouvez également allumer et éteindre une seule LED en utilisant des coordonnées. Les coordonnées (0,0) se trouvent en haut à gauche de l'écran.

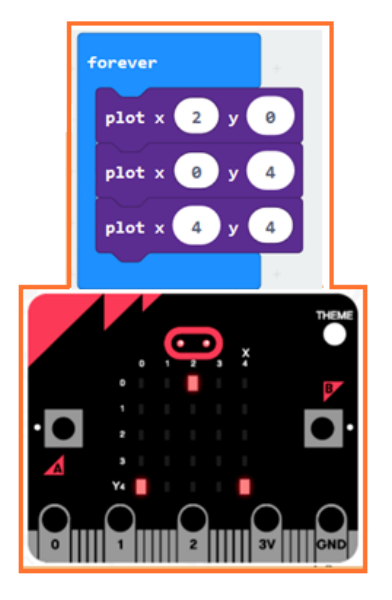

#### **Assembler les blocs**

Cliquer et maintenir enfoncé le bouton gauche de la souris pour faire glisser le bloc. Faire glisser le bloc vers le bloc cible jusqu'à ce que le bord du bloc s'illumine. Déposer le bloc et les deux blocs s'emboîtent !

Cliquer sur le premier bloc pour déplacer le deuxième bloc. Cliquer sur le deuxième bloc pour le décomposer du premier bloc.

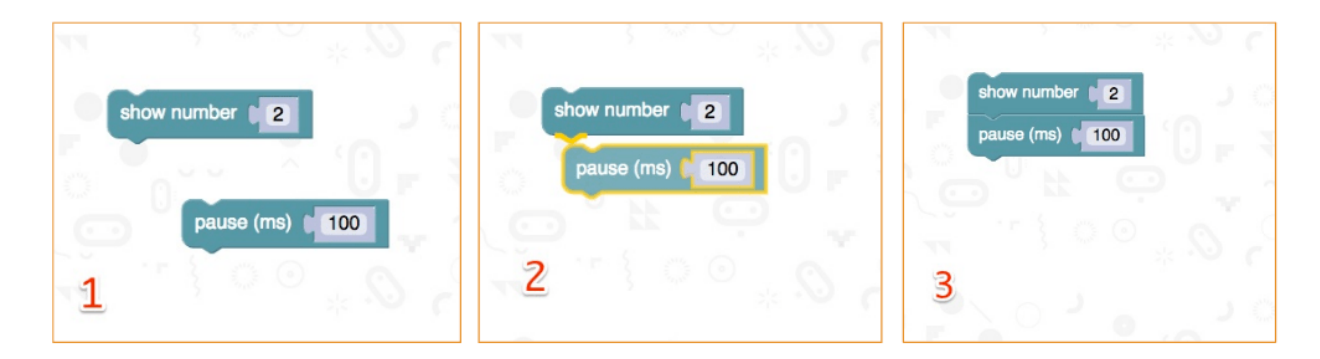

#### **Tester sur le micro:bit**

Connecter le micro:bit à votre PC avec un câble micro-USB.

Une routine de test s'affiche sur le micro:bit, vous demandant d'appuyer sur des boutons et de jouer un jeu. Tester le !

Cliquer sur **Download** pour convertir le script en un **fichier .hex** et le télécharger.

Si Chrome est configuré correctement, vous pouvez ignorer l'étape suivante. Glisser-déposer le fichier .hex sur le lecteur micro:bit ou cliquer droit et sélectionner **Send To** dans Windows®.

Vous venez de programmer votre propre appareil !

Regarder le code ci-dessous.

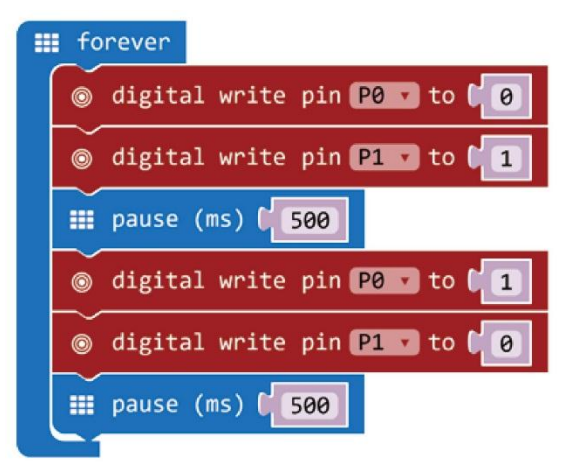

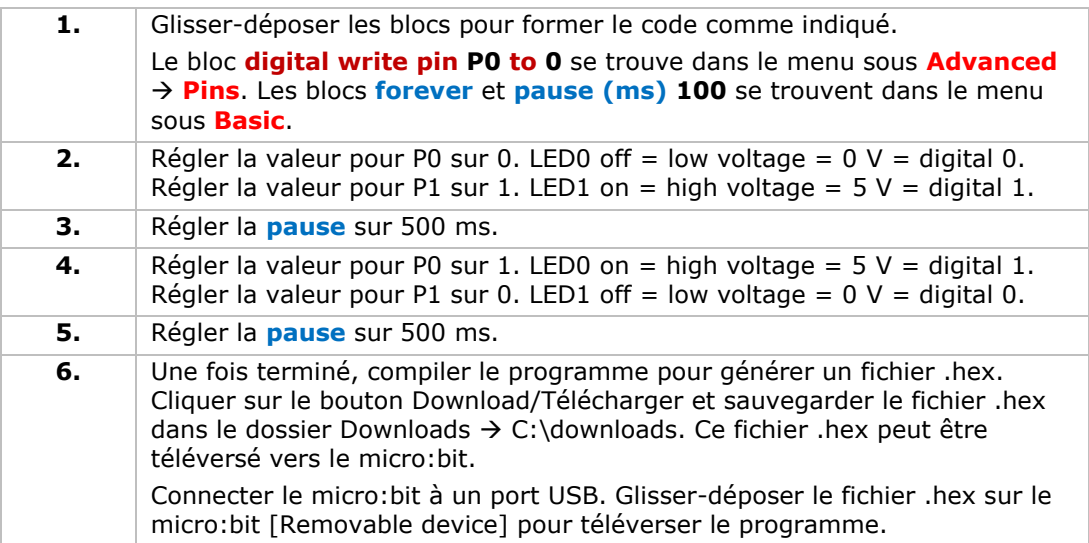

Deux LED clignoteront alternativement. Et maintenant, pourquoi ne pas créer un feu de signalisation RGB ?

# **5.2 Bouton**

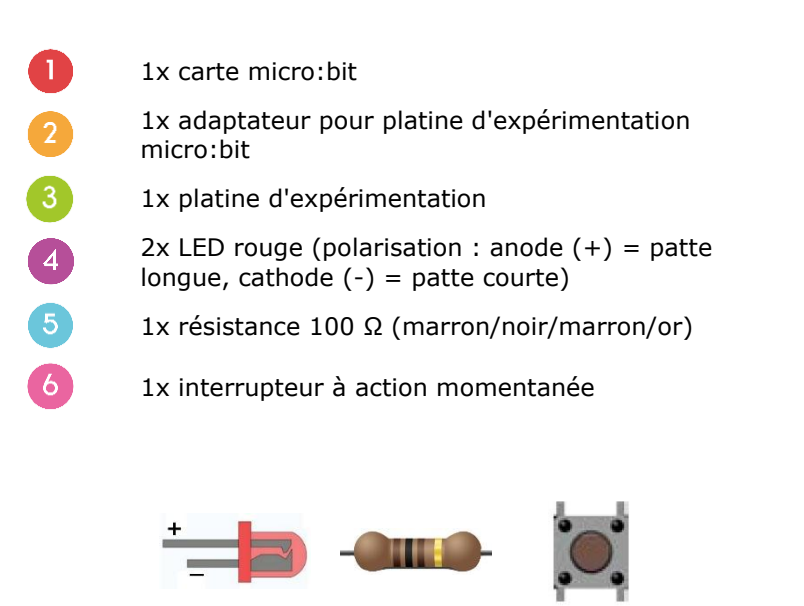

Nous utilisons un bouton pour contrôler le clignotement de la LED. Appuyer sur le bouton pour faire clignoter la LED en alternance. Relâcher pour éteindre la LED.

Poser les composants requis sur la platine d'expérimentation (voir ill.)

Regarder le code ci-dessous.

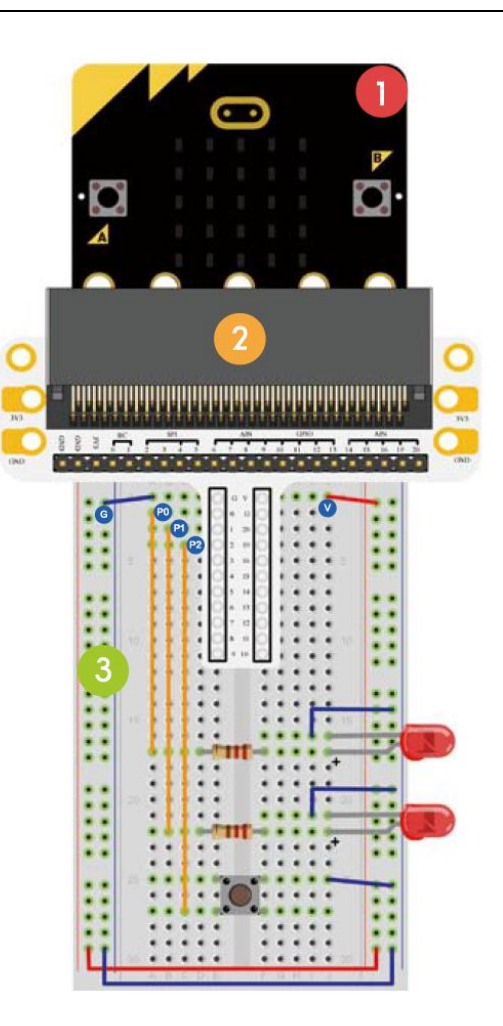

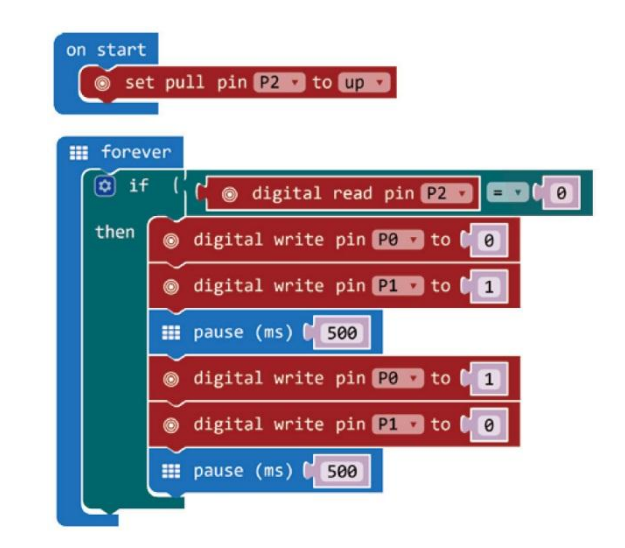

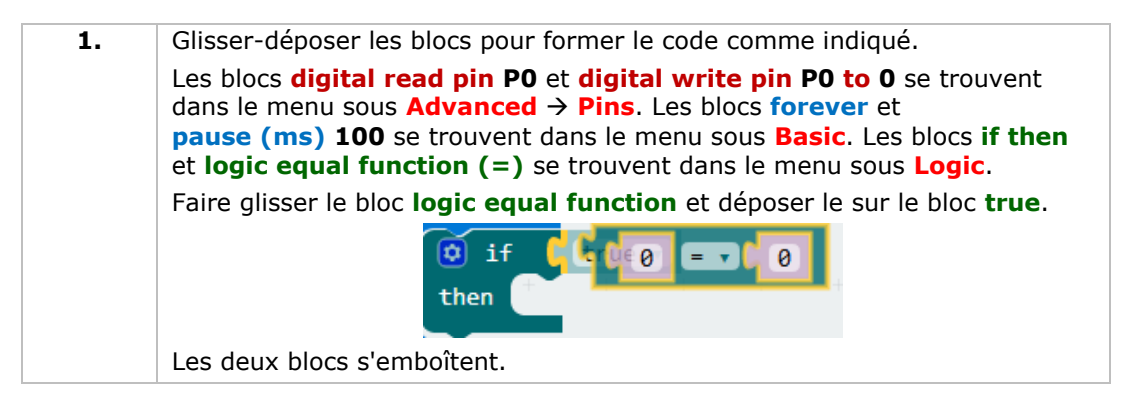

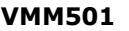

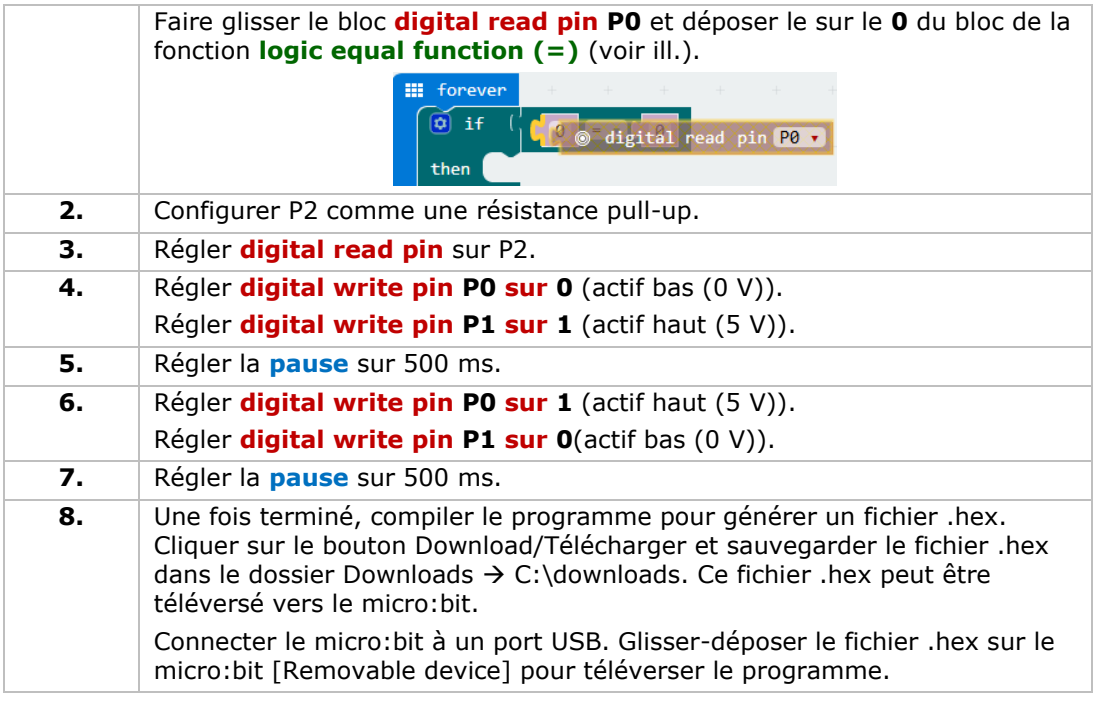

Appuyer sur le bouton pour faire clignoter la LED en alternance. Comment allumer la LED rouge en appuyant sur le bouton et allumer la LED verte en lâchant le bouton ?

# **5.3 Potentiomètre ajustable**

 $\mathbf{3}$ 

 $\sqrt{4}$ 

- 1x carte micro:bit
- 1x adaptateur pour platine d'expérimentation micro:bit
- 1x platine d'expérimentation
- 1x potentiomètre ajustable 10 kΩ

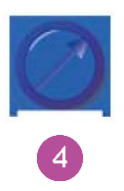

Dans l'exemple ci-dessous, nous lirons la tension de sortie du potentiomètre et la visualiserons sur l'écran du micro-bit par un graphique à barres.

Poser les composants requis sur la platine d'expérimentation (voir ill.)

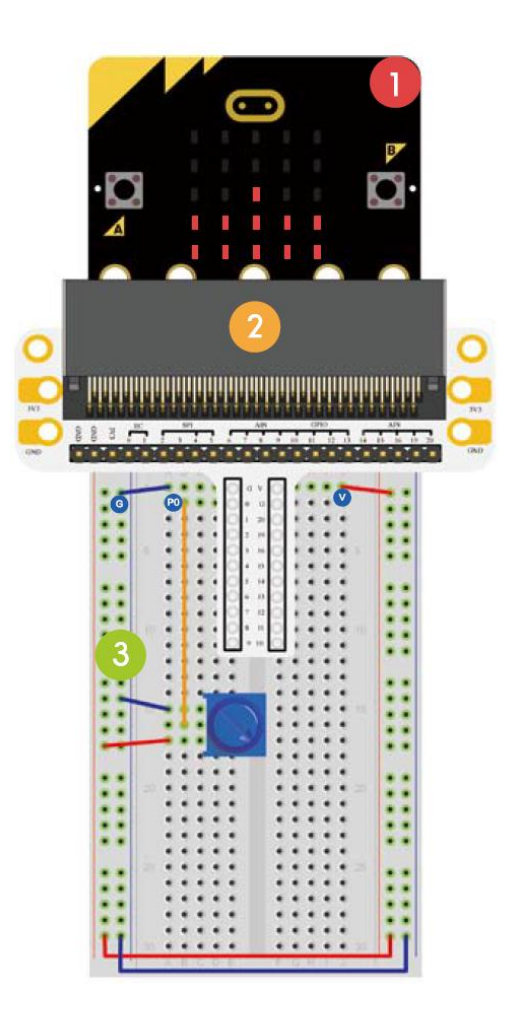

Regarder le code ci-dessous.

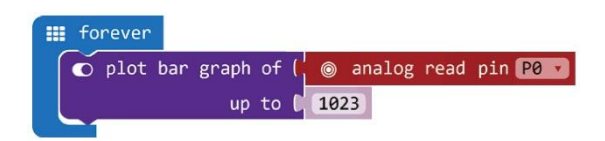

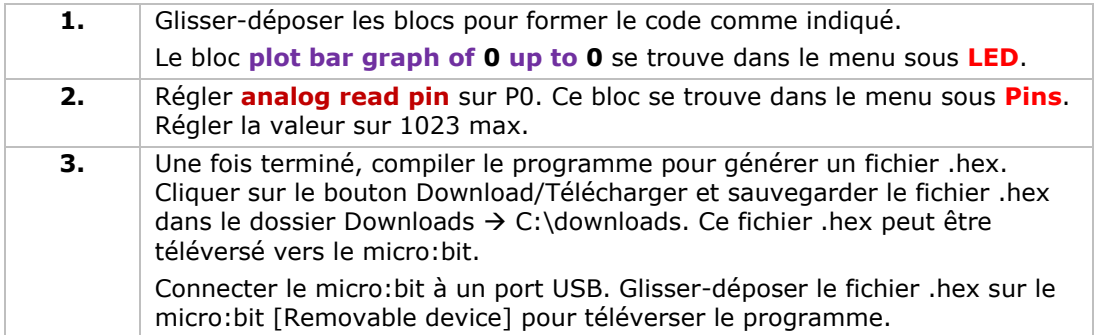

Faire tourner le potentiomètre ajustable. La tension est affichée sur l'écran micro:bit par un graphique à barres. Lorsque la tension est égale à 0, un seul pixel apparaîtra à l'écran LED. Quand la tension est de 3.3 V, tout l'écran s'illuminera. Comment utiliser le potentiomètre ajustable pour régler l'intensité lumineuse de la LED ?

# **5.4 Photocellule**

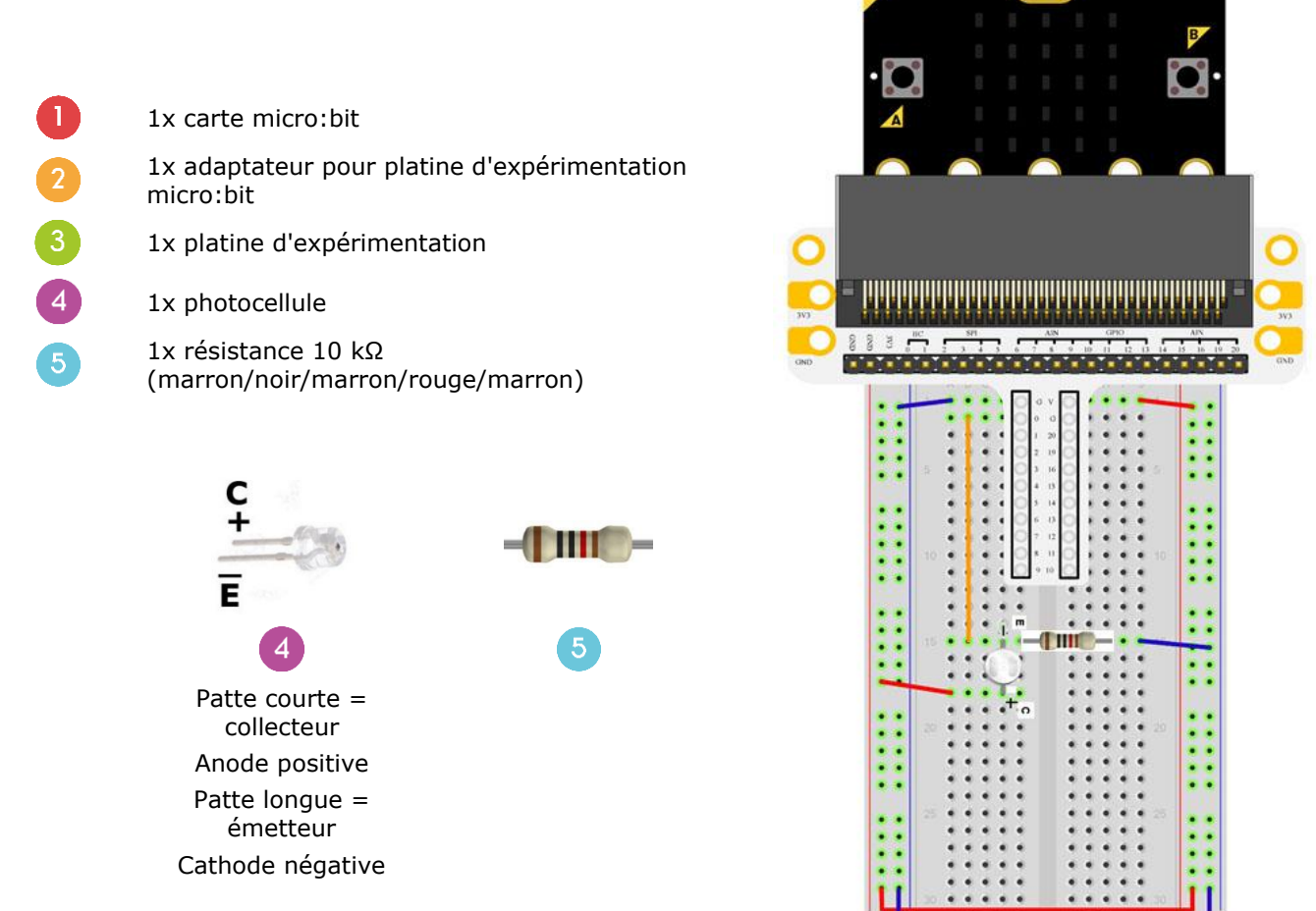

Dans l'exemple ci-dessous, nous utiliserons une photocellule pour contrôler la luminosité de l'écran micro:bit.

Poser les composants requis sur la platine d'expérimentation (voir ill.)

Regarder le code ci-dessous.

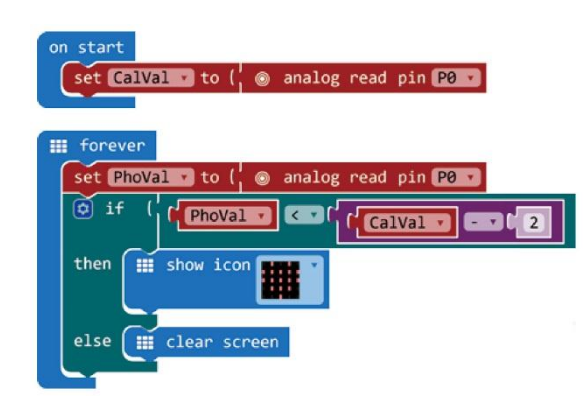

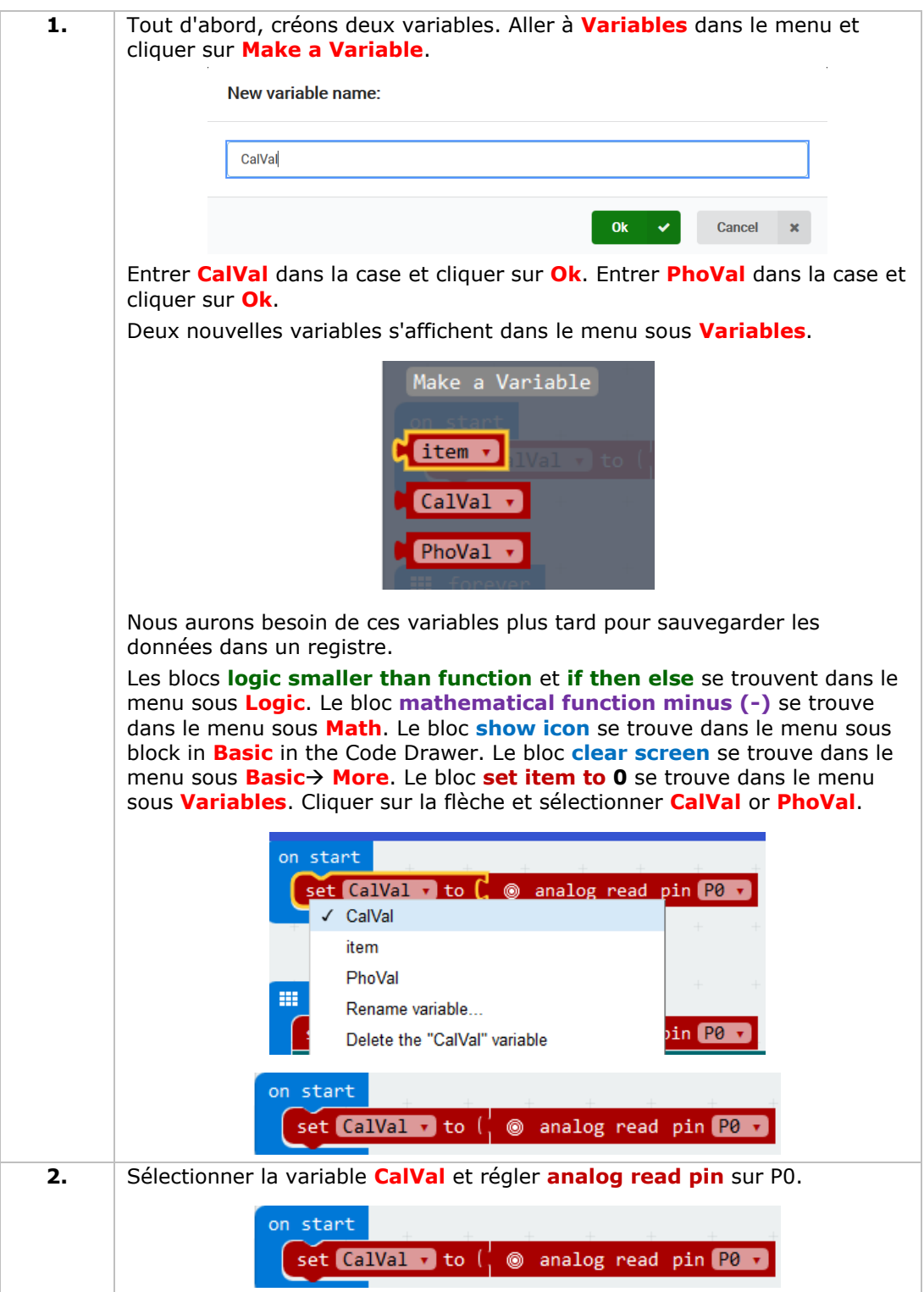

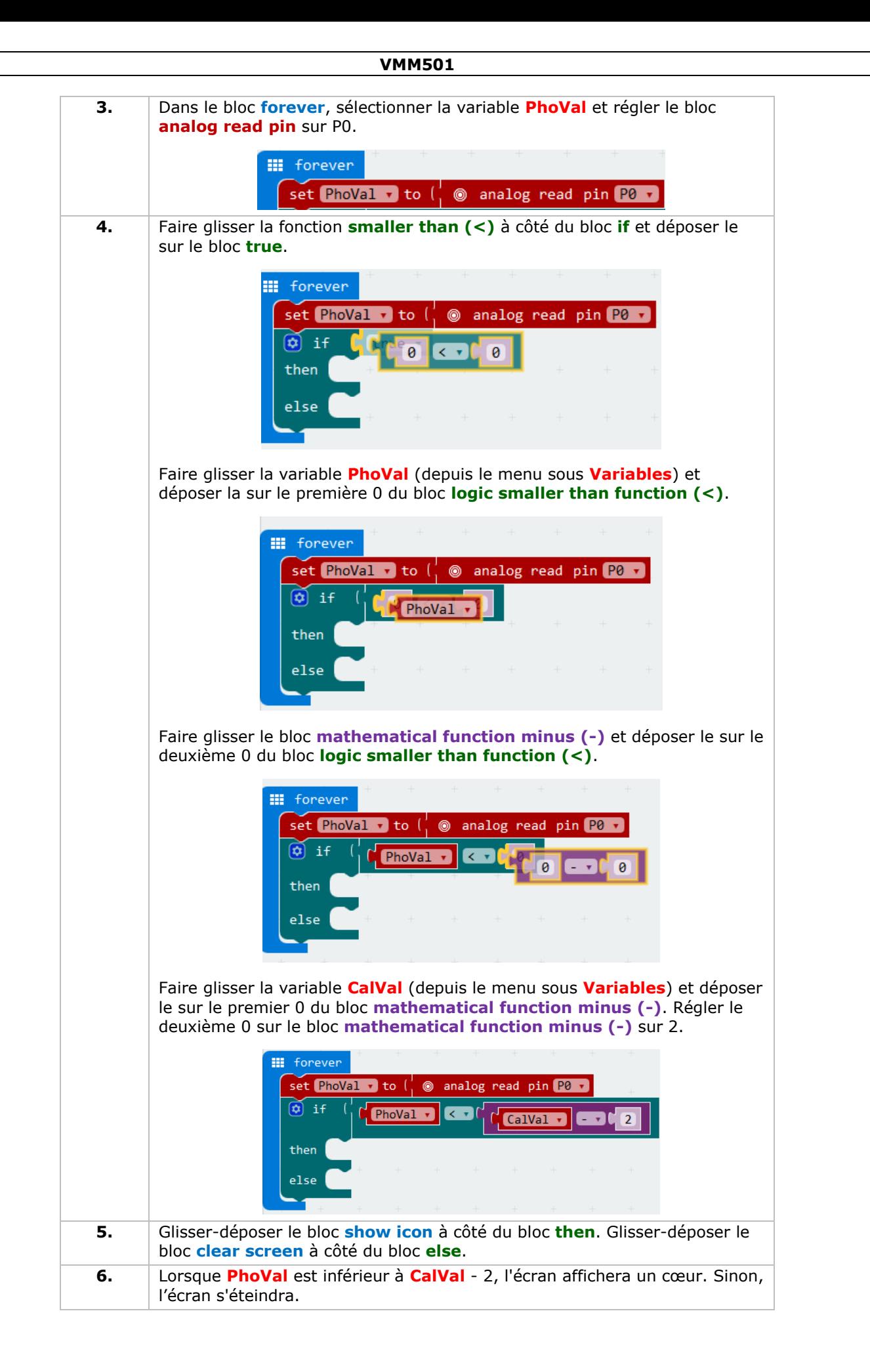

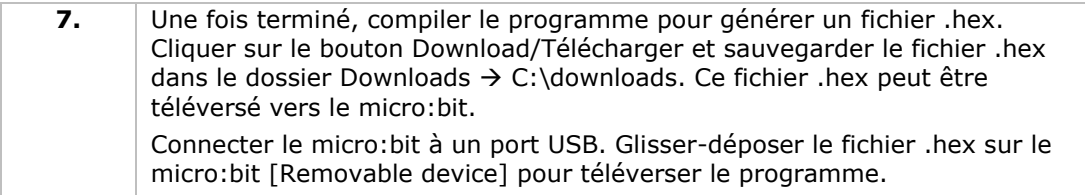

Note : réinitialiser le micro:bit pour calibrer la valeur de référence en fonction de la luminosité actuelle. Pour exécuter le programme correctement, commençons avec la lumière allumée.

Lorsque la lumière est allumée, rien ne s'affiche. Lorsque la lumière est éteinte, le cœur apparaît. Comment utiliser une photocellule pour contrôler une LED ?

# **5.5 LED RGB**

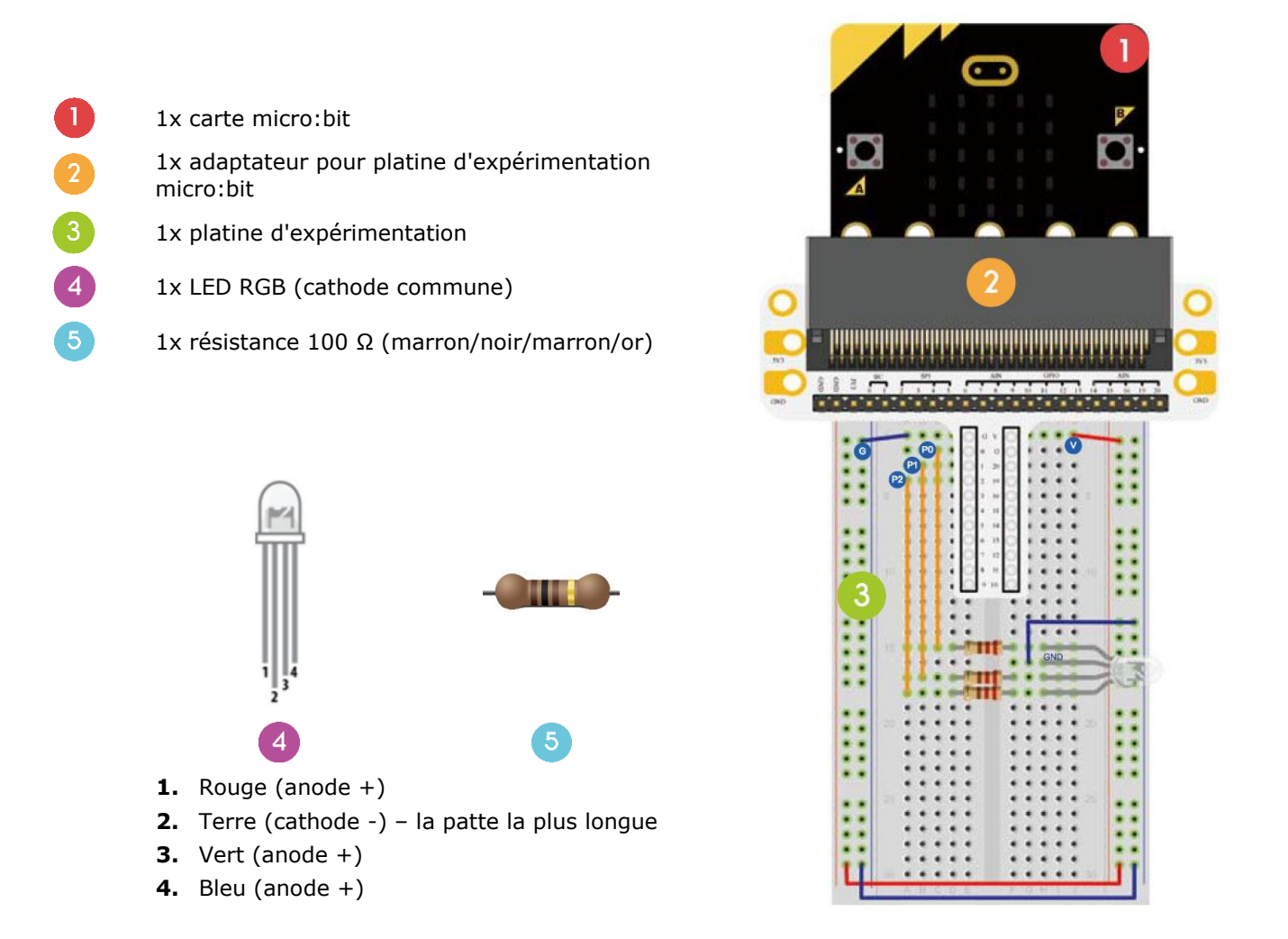

Dans l'exemple ci-dessous, nous programmerons une transition de LED RGB aisée.

Poser les composants requis sur la platine d'expérimentation (voir ill.)

Regarder le code ci-dessous.

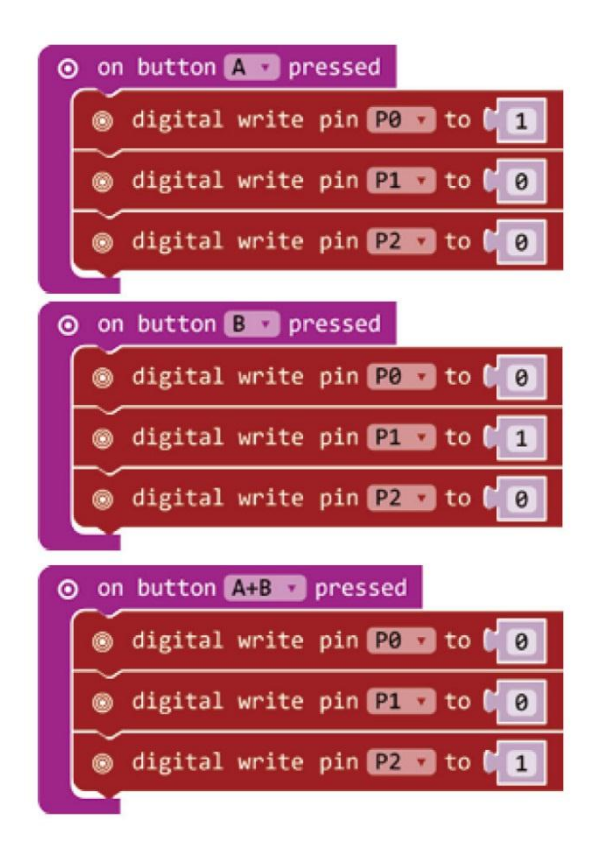

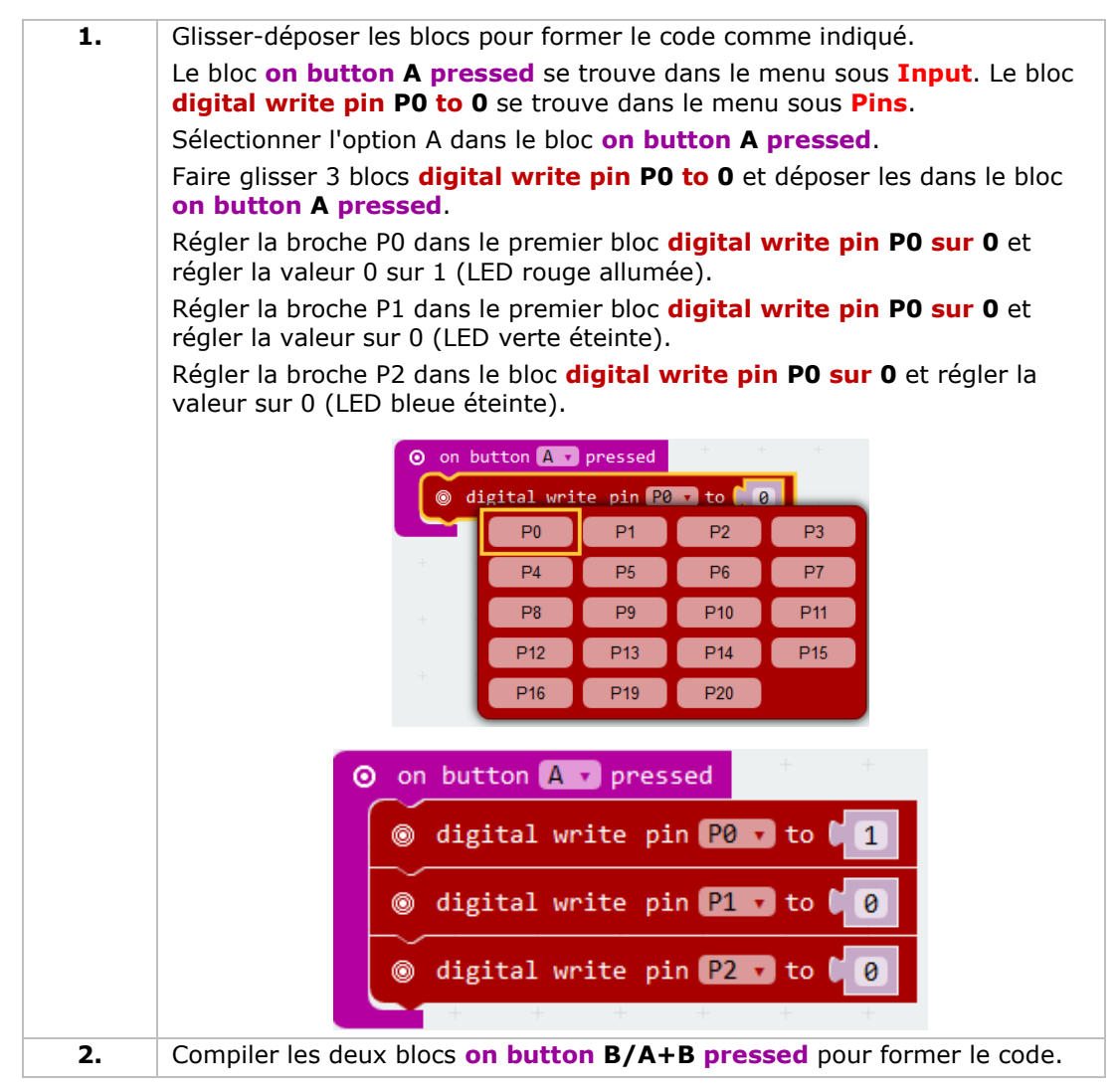

**3.** Une fois terminé, compiler le programme pour générer un fichier .hex. Cliquer sur le bouton Download/Télécharger et sauvegarder le fichier .hex dans le dossier Downloads  $\rightarrow$  C:\downloads. Ce fichier .hex peut être téléversé vers le micro:bit. Connecter le micro:bit à un port USB. Glisser-déposer le fichier .hex sur le micro:bit [Removable device] pour téléverser le programme.

Appuyer sur bouton A pour allumer la LED rouge, appuyer sur bouton B pour allumer la LED verte, appuyer simultanément sur les boutons A et B pour allumer la LED bleue. Comment réaliser une transition RGB aisée ?

# **5.6 Commutateur autobloquant**

- 1x carte micro:bit 1x adaptateur pour platine d'expérimentation micro:bit 1x platine d'expérimentation
- $\overline{4}$ 1x résistance 100 Ω (marron/noir/marron/or)
	- 1x LED rouge (polarisation : anode  $(+)$  = patte  $l$ onque, cathode  $(-)$  = patte courte)
	- 1x commutateur autobloquant ou bistable

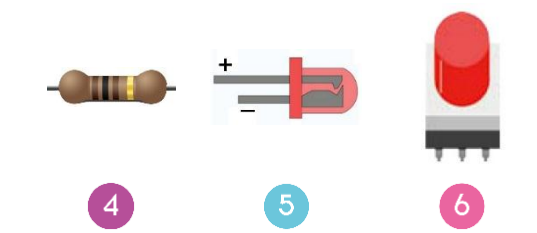

Dans l'exemple ci-dessous, nous lirons la température ambiante (données) du capteur de température analogique et affichons les données sur le micro:bit.

Poser les composants requis sur la platine d'expérimentation (voir ill.)

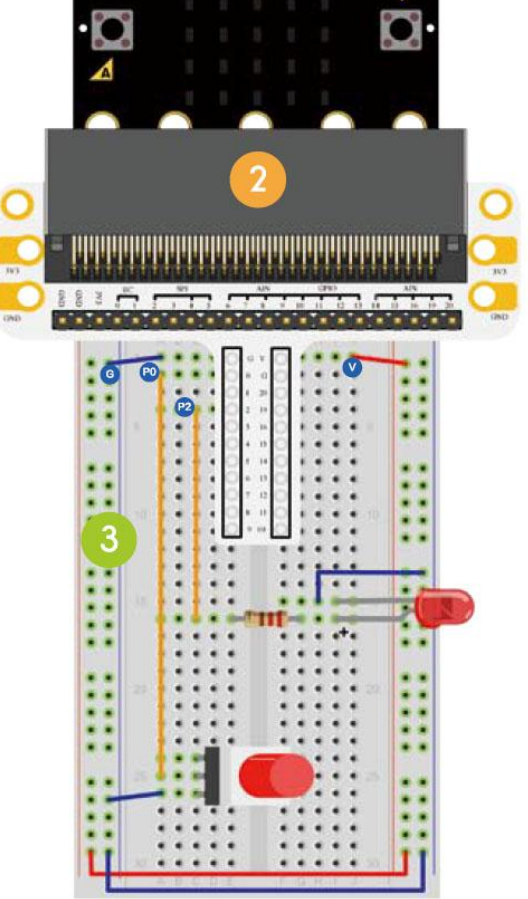

Regarder le code ci-dessous.

 $6^{\circ}$ 

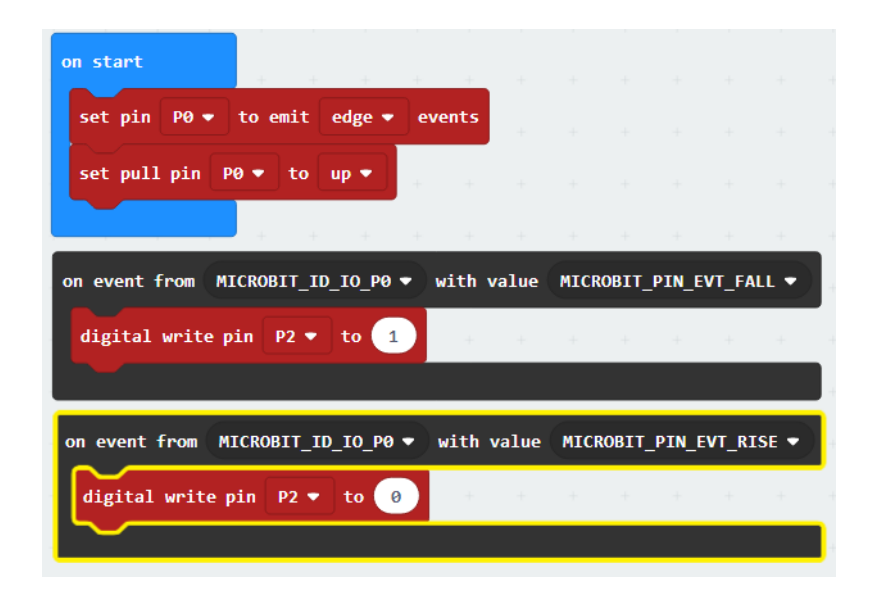

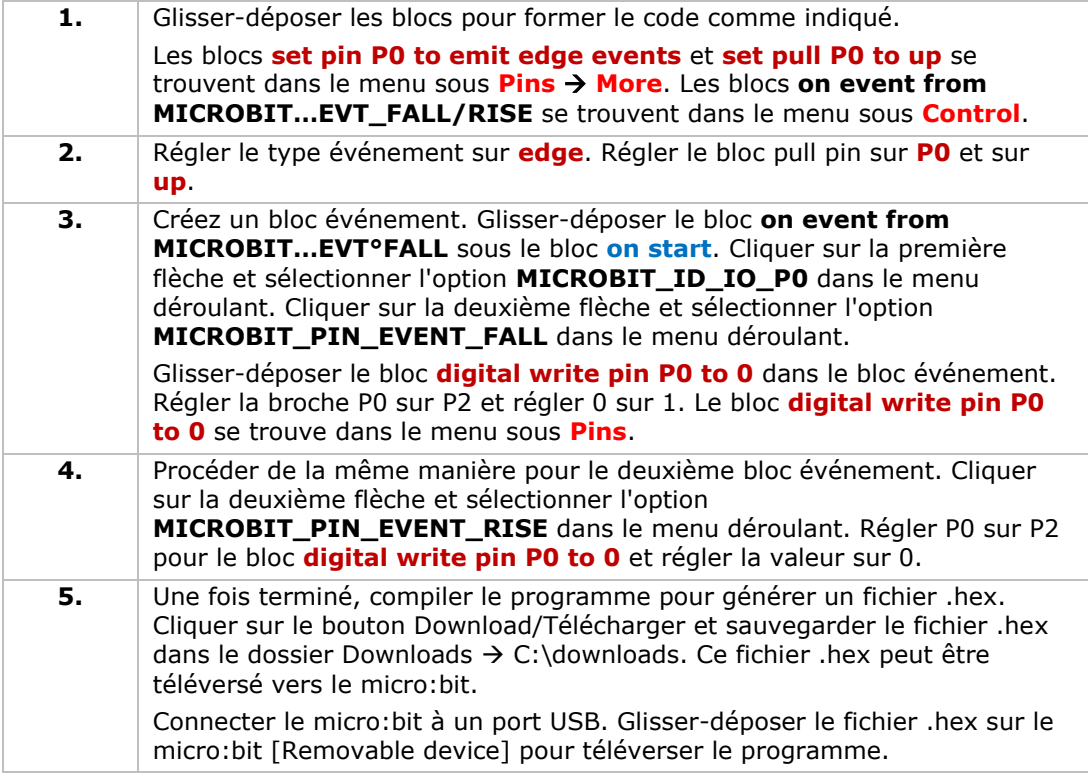

Appuyer sur le commutateur autobloquant pour allumer la LED. Appuyer de nouveau pour éteindre la LED. Comment contrôler l'écran micro:bit avec ce commutateur autobloquant ?

# **5.7 Capteur de température**

- 1x carte micro:bit
	- 1x adaptateur pour platine d'expérimentation micro:bit
- 1x platine d'expérimentation
	- 1x capteur de température TMP36

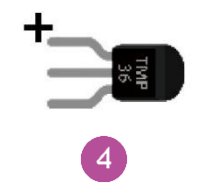

Dans l'exemple ci-dessous, nous lirons la température ambiante (données) du capteur de température analogique et affichons les données sur le micro:bit.

Poser les composants requis sur la platine d'expérimentation (voir ill.)

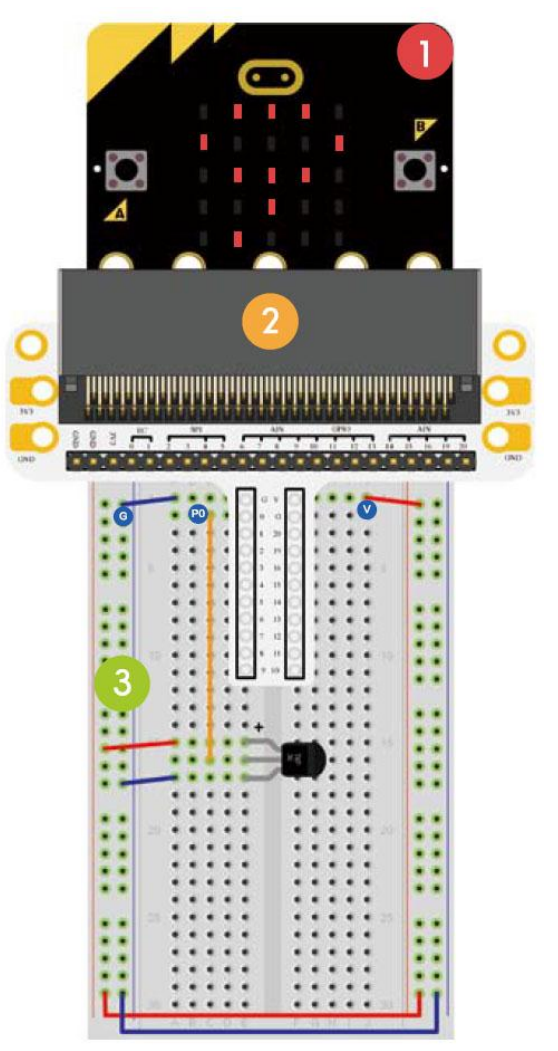

 $\overline{\mathbf{3}}$ 

4

Regarder le code ci-dessous.

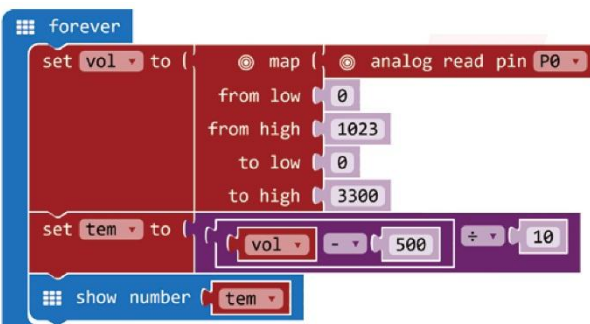

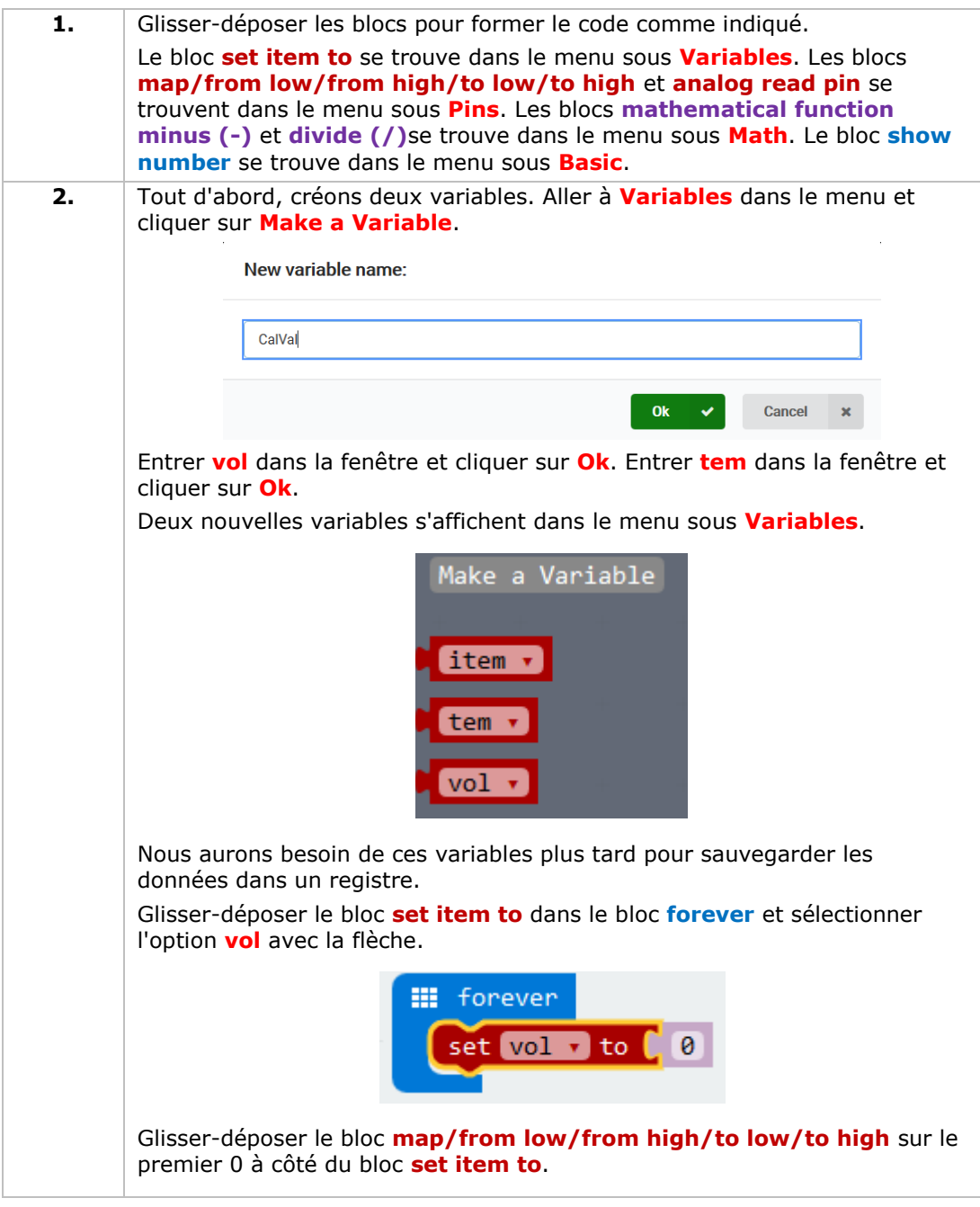

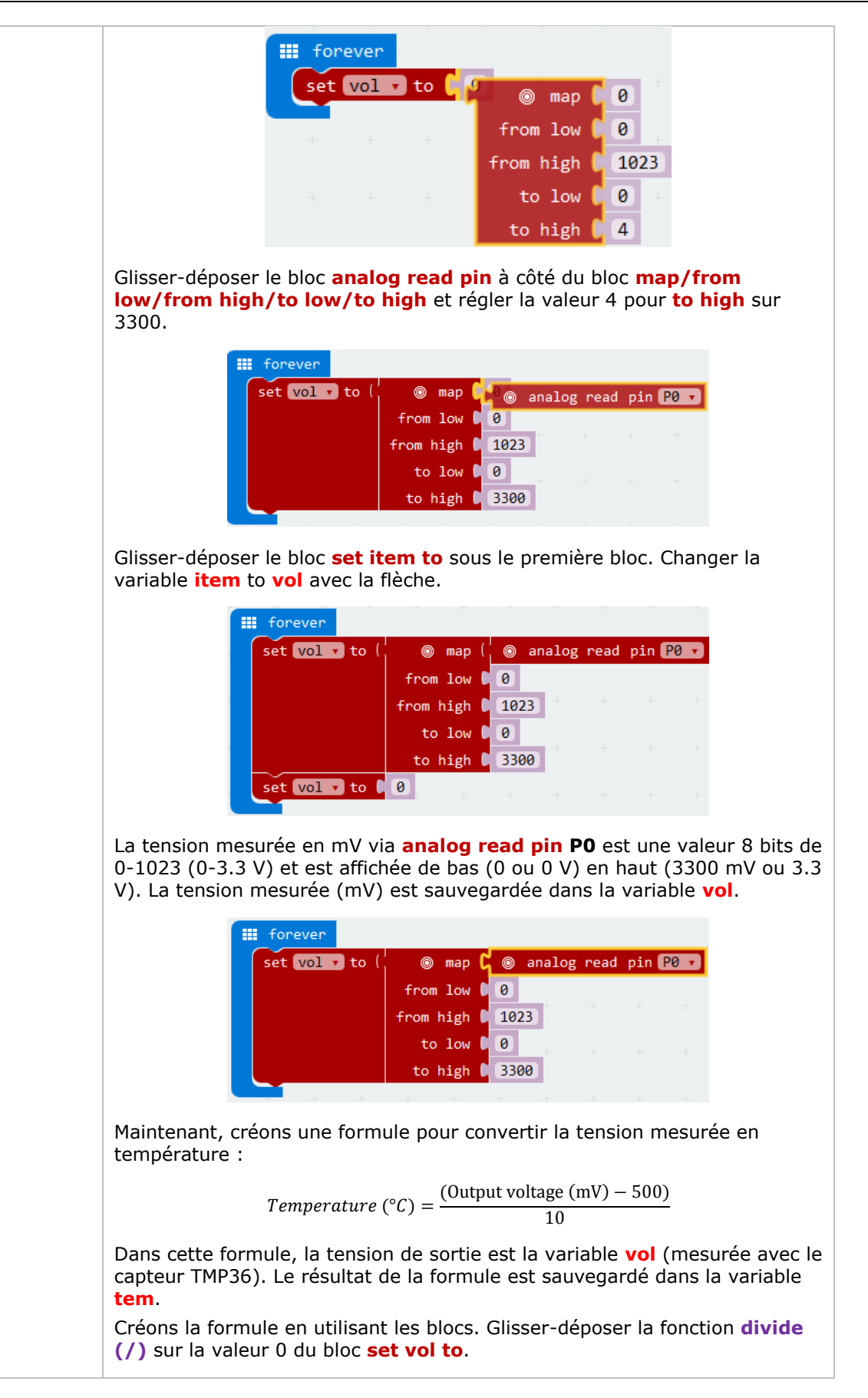

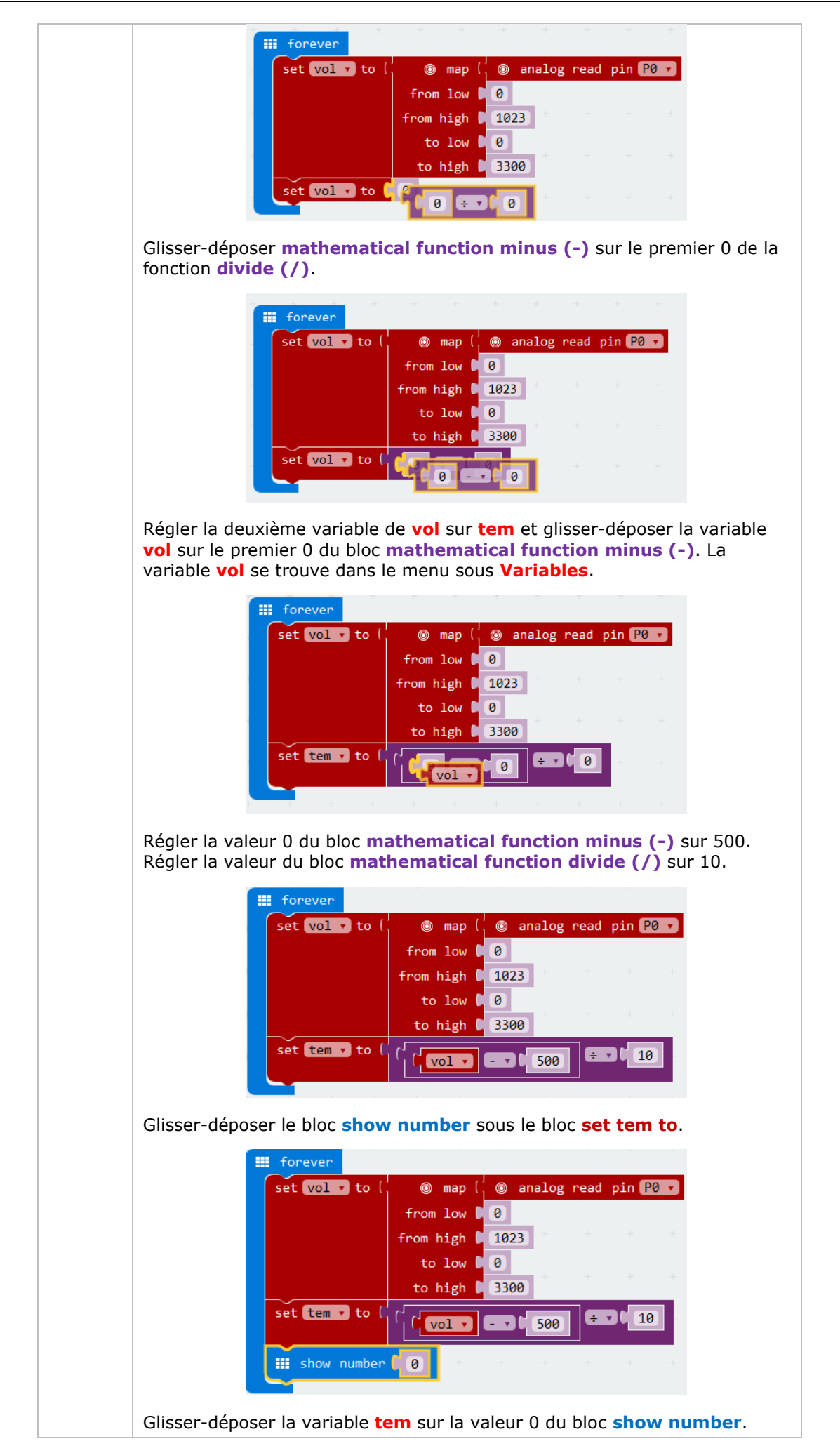

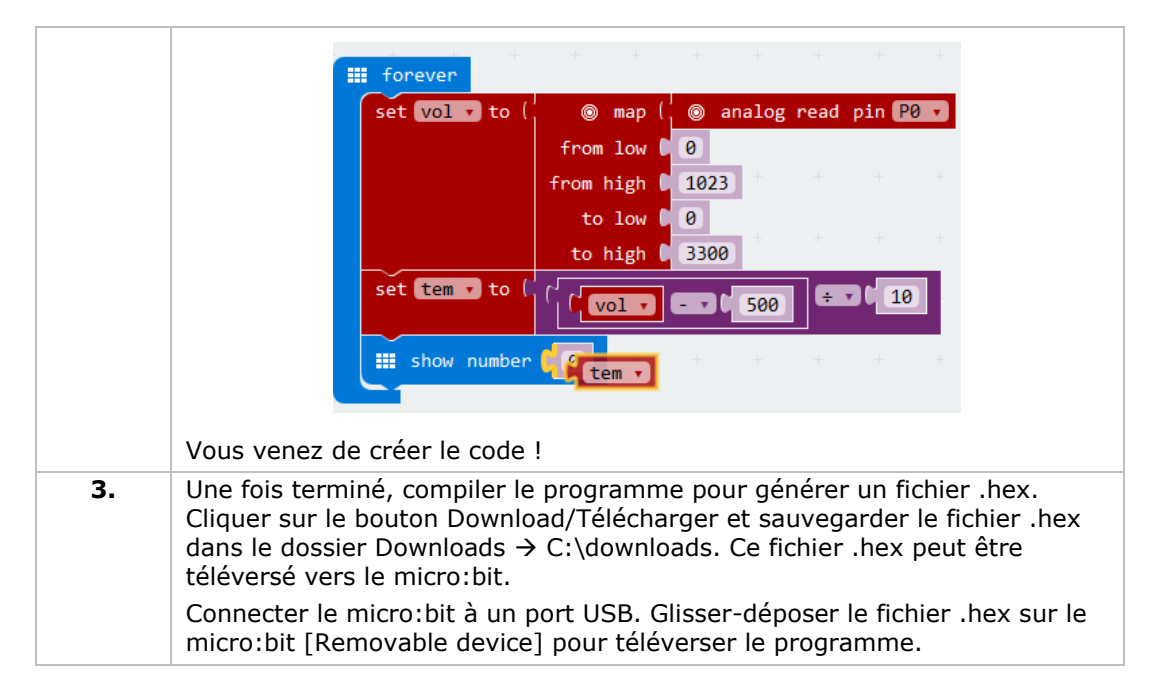

Deux LED clignoteront alternativement. Comment afficher la température en degrés Fahrenheit ?

### **5.8 Servo**

 $\sqrt{5}$ 

- 1x carte micro:bit 1x adaptateur pour platine d'expérimentation micro:bit 1x platine d'expérimentation  $\overline{4}$ 1x mini servo
	- 1x support de pile avec 2x pile AA de 1.5 V

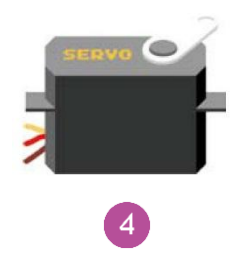

Dans l'exemple ci-dessous, nous ferons tourner un servo en continu dans une plage de 0-180°.

Poser les composants requis sur la platine d'expérimentation (voir ill.)

Regarder le code ci-dessous.

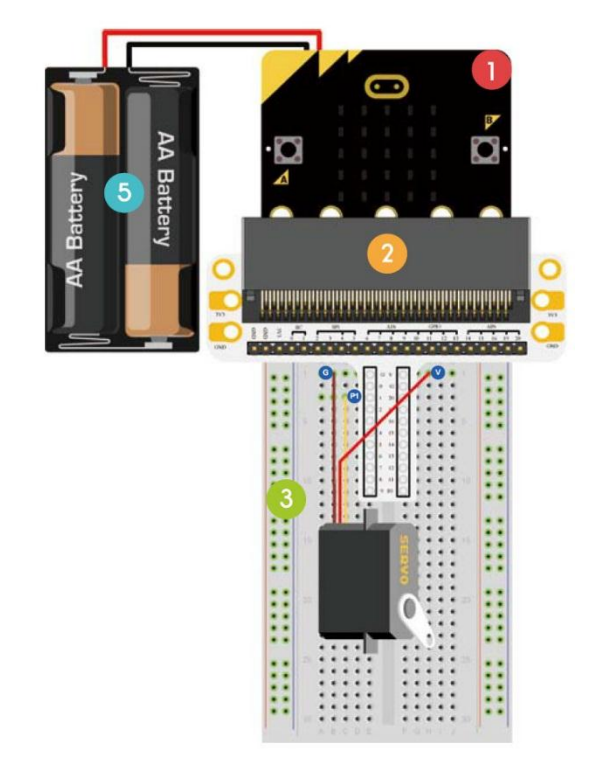
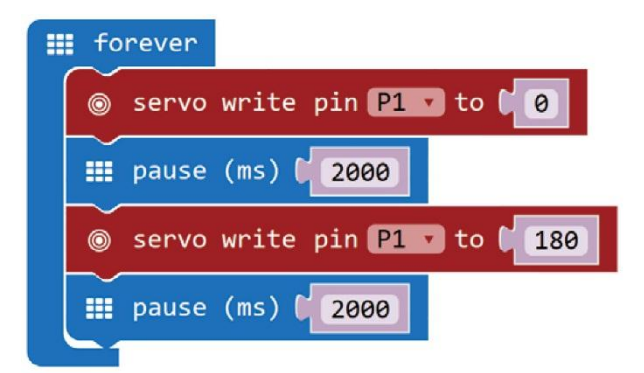

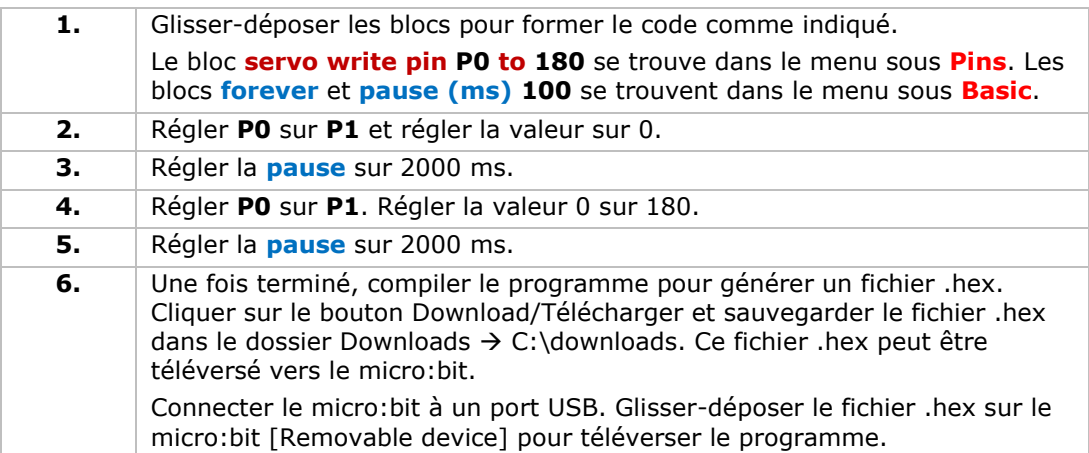

Le servo tourne de 0 à 180 degrés. Comment créer un thermomètre à cadran avec capteur de température et servo ?

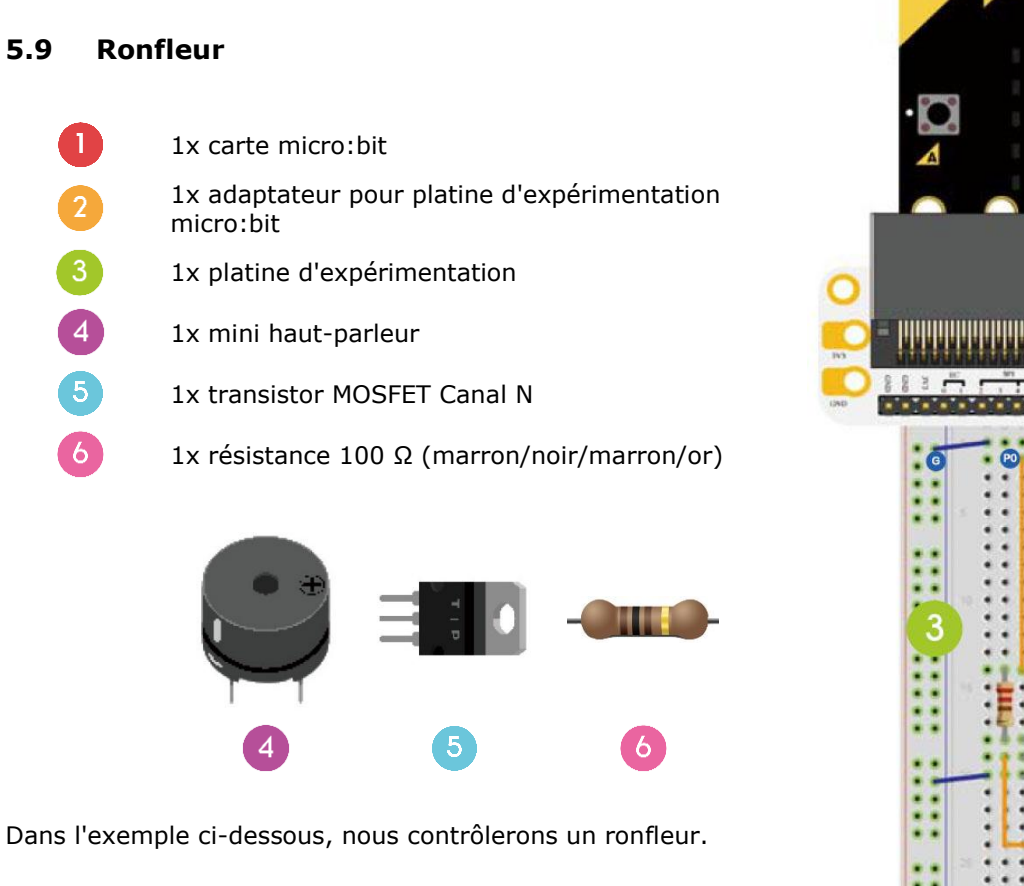

Poser les composants requis sur la platine d'expérimentation (voir ill.)

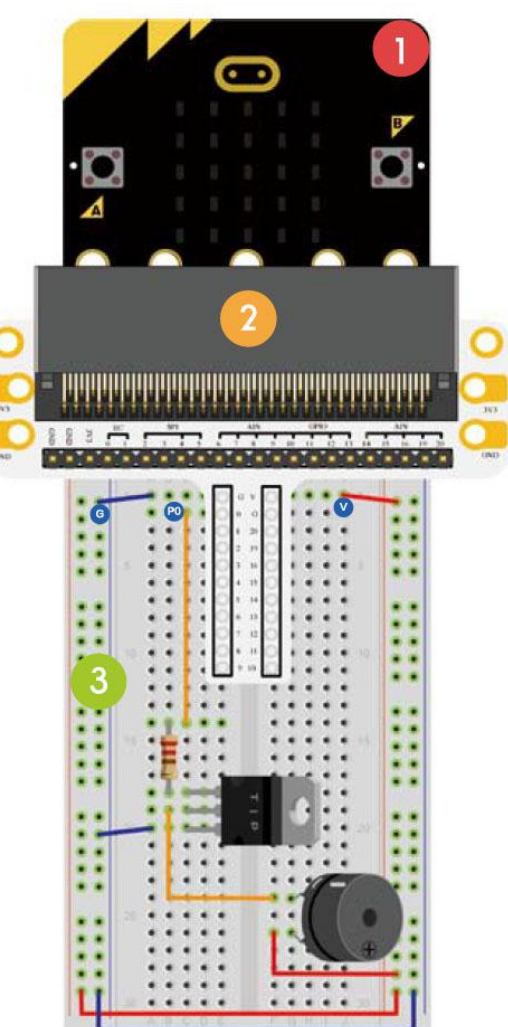

Regarder le code ci-dessous.

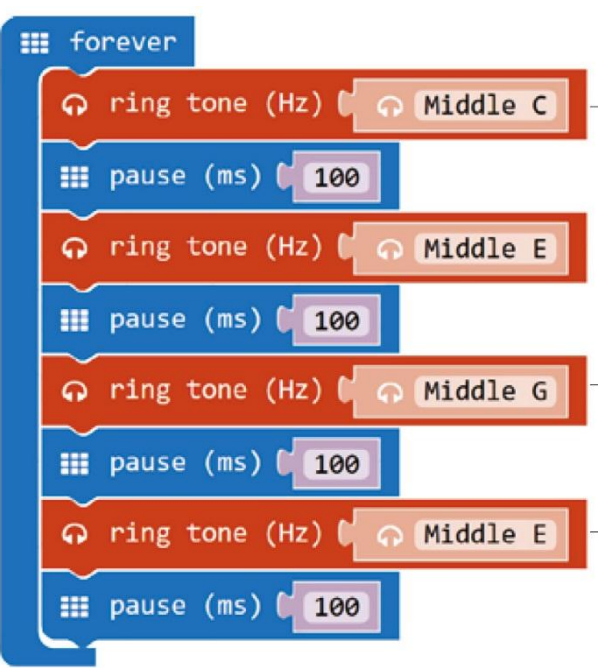

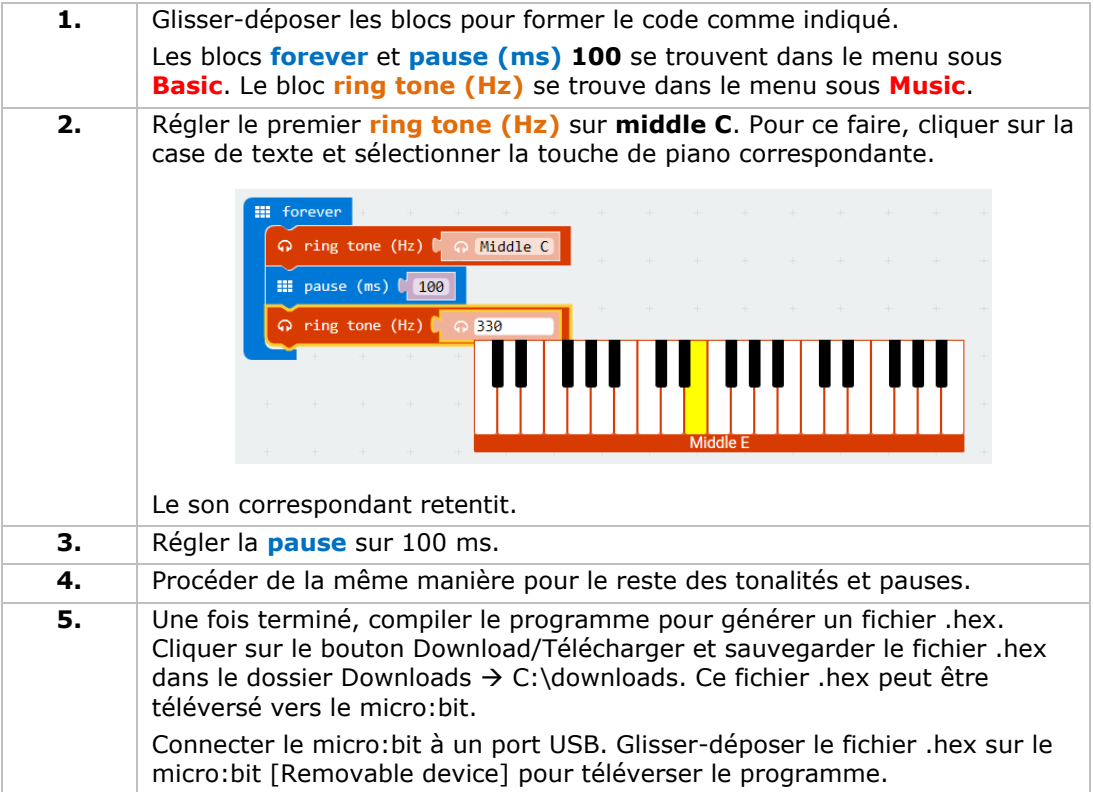

Le ronfleur émet un signal sonore. Comment programmer votre comptine préférée ?

## **5.10 Moteur**

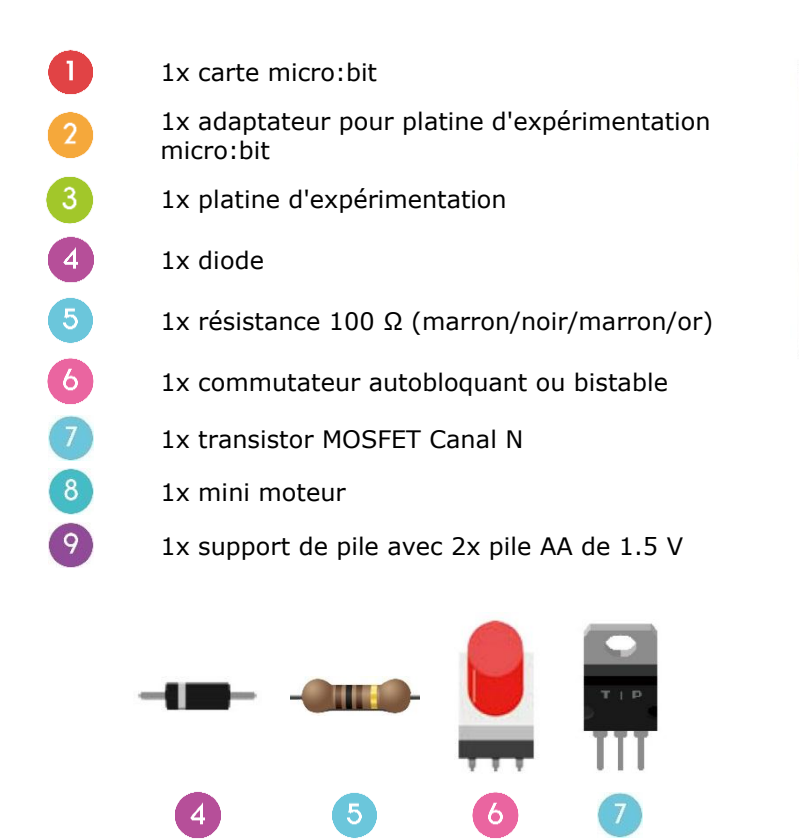

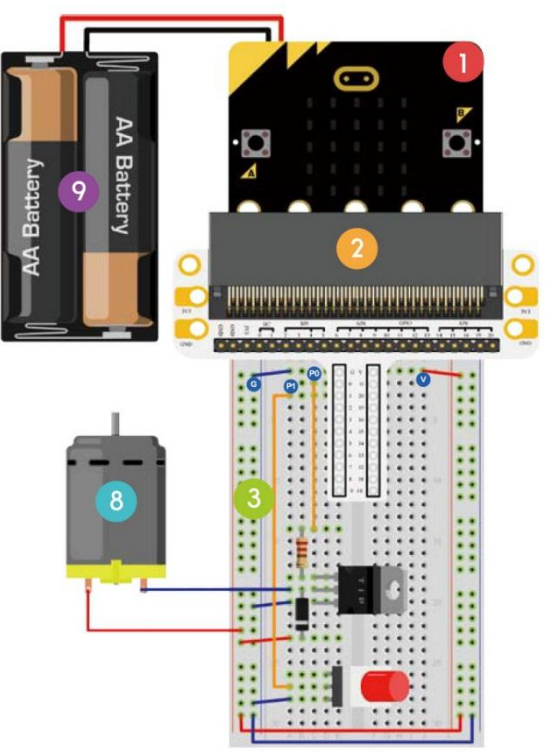

Dans l'exemple ci-dessous, nous utiliserons un interrupteur pour contrôler le démarrage et l'arrêt du moteur.

Poser les composants requis sur la platine d'expérimentation (voir ill.)

Regarder le code ci-dessous.

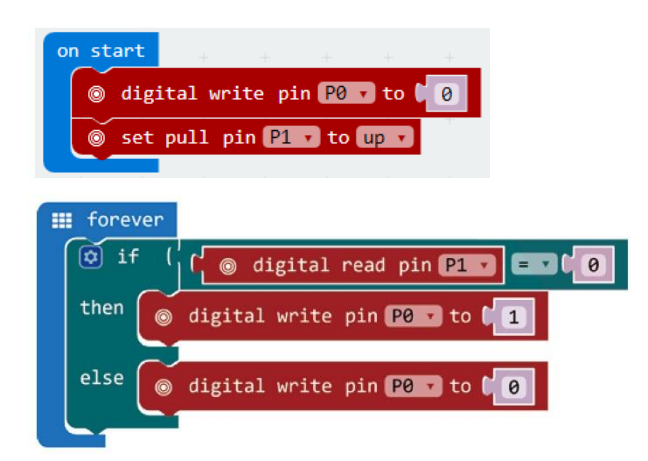

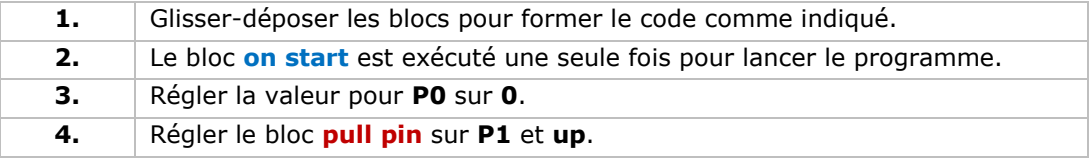

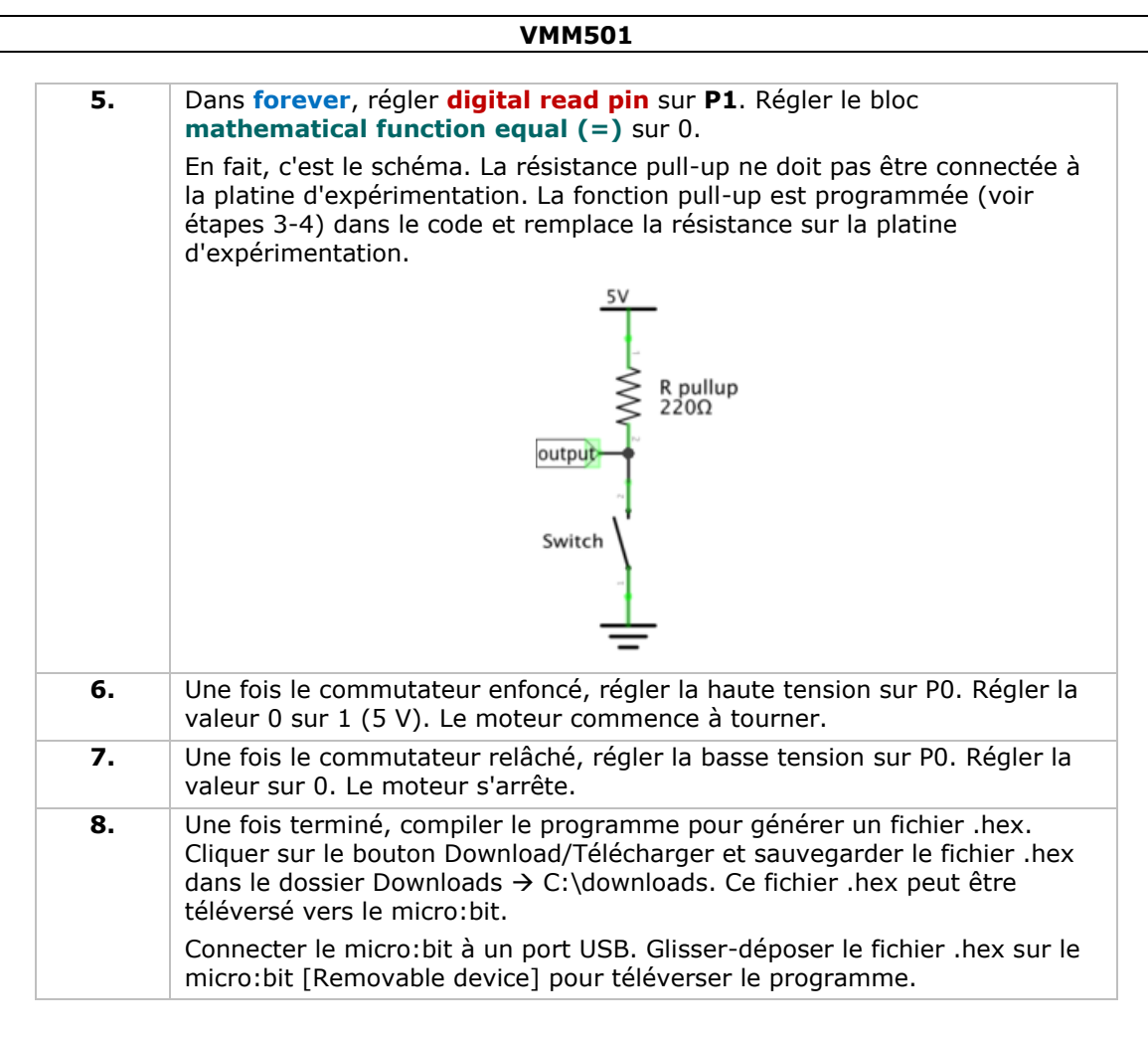

Appuyer sur le commutateur pour faire tourner le moteur et relâcher pour l'arrêter. Comment utiliser un potentiomètre ajustable pour contrôler la vitesse du moteur?

Note : La tension du micro:bit est limitée à 3.3 V, il se peut qu'elle ne soit pas suffisante pour supporter le ventilateur. Pour faire fonctionner le ventilateur, il peut être nécessaire de tourner la lame pour faciliter le démarrage.

## **5.11 LED arc-en-ciel**

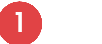

 $\boldsymbol{\Lambda}$ 

1x carte micro:bit

1x adaptateur pour platine d'expérimentation micro:bit

- 1x platine d'expérimentation
	- 1x anneau LED RGB

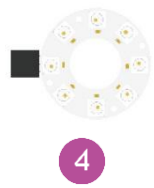

Dans l'exemple ci-dessous, nous contrôlerons huit LED RGB d'un anneau LED pour réaliser un effet arc-en-ciel.

Poser les composants requis sur la platine d'expérimentation (voir ill.)

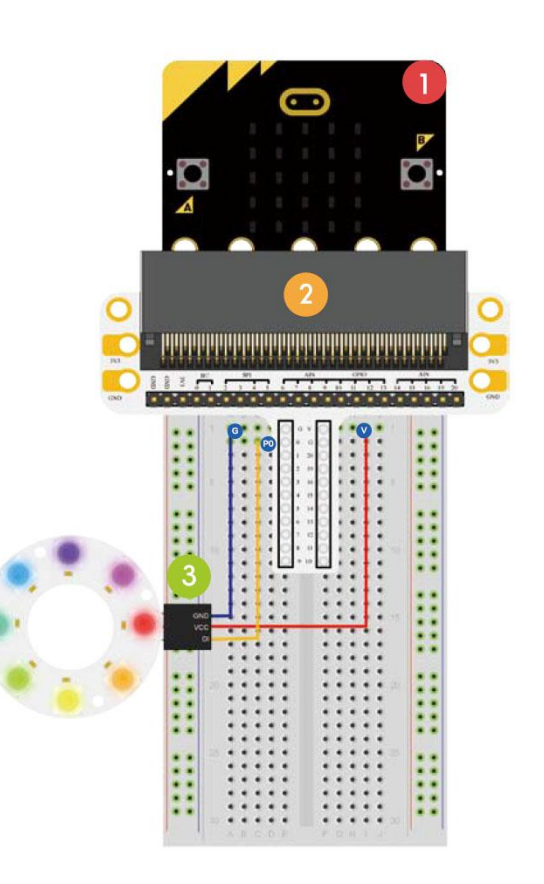

Regarder le code ci-dessous.

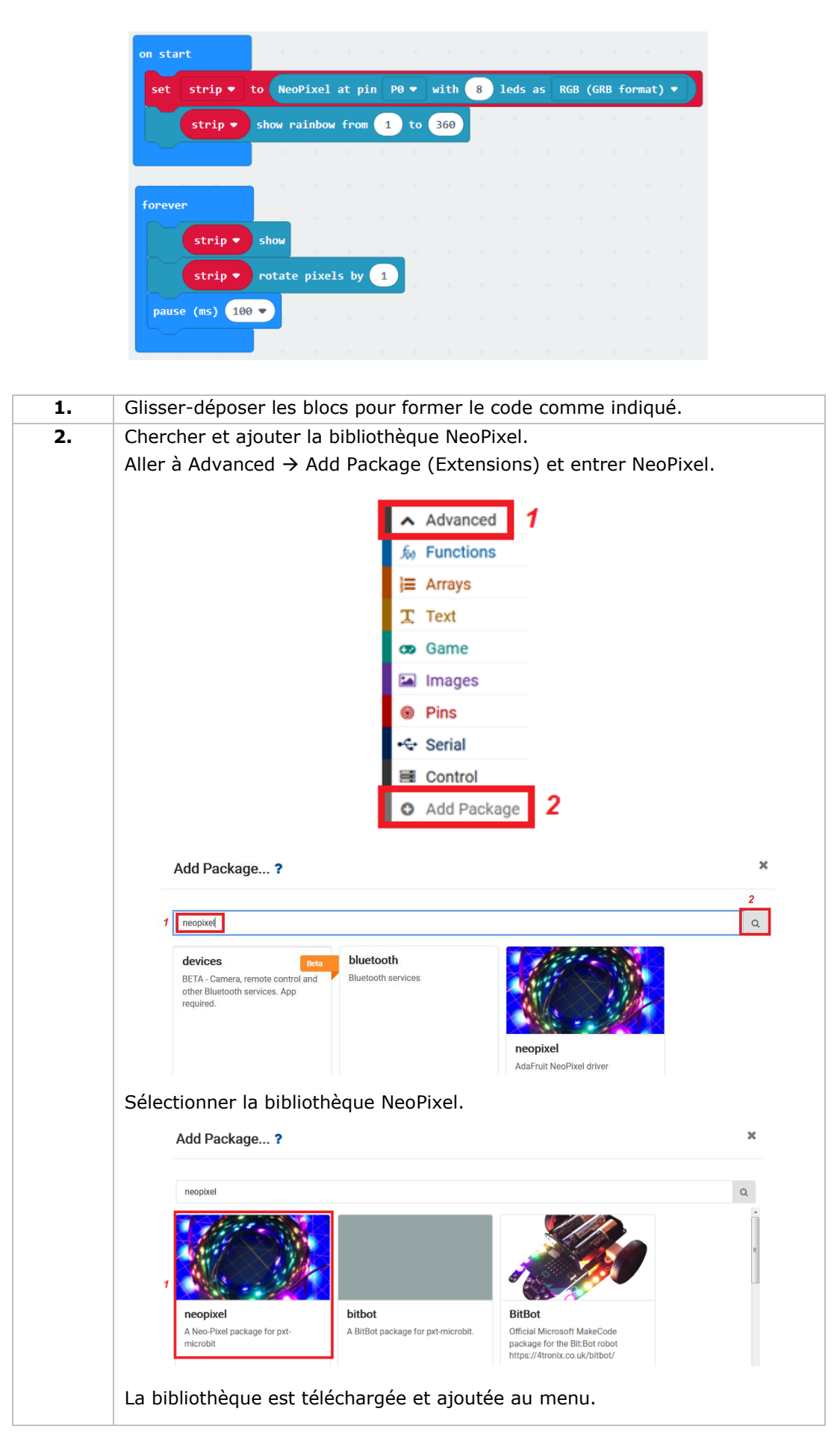

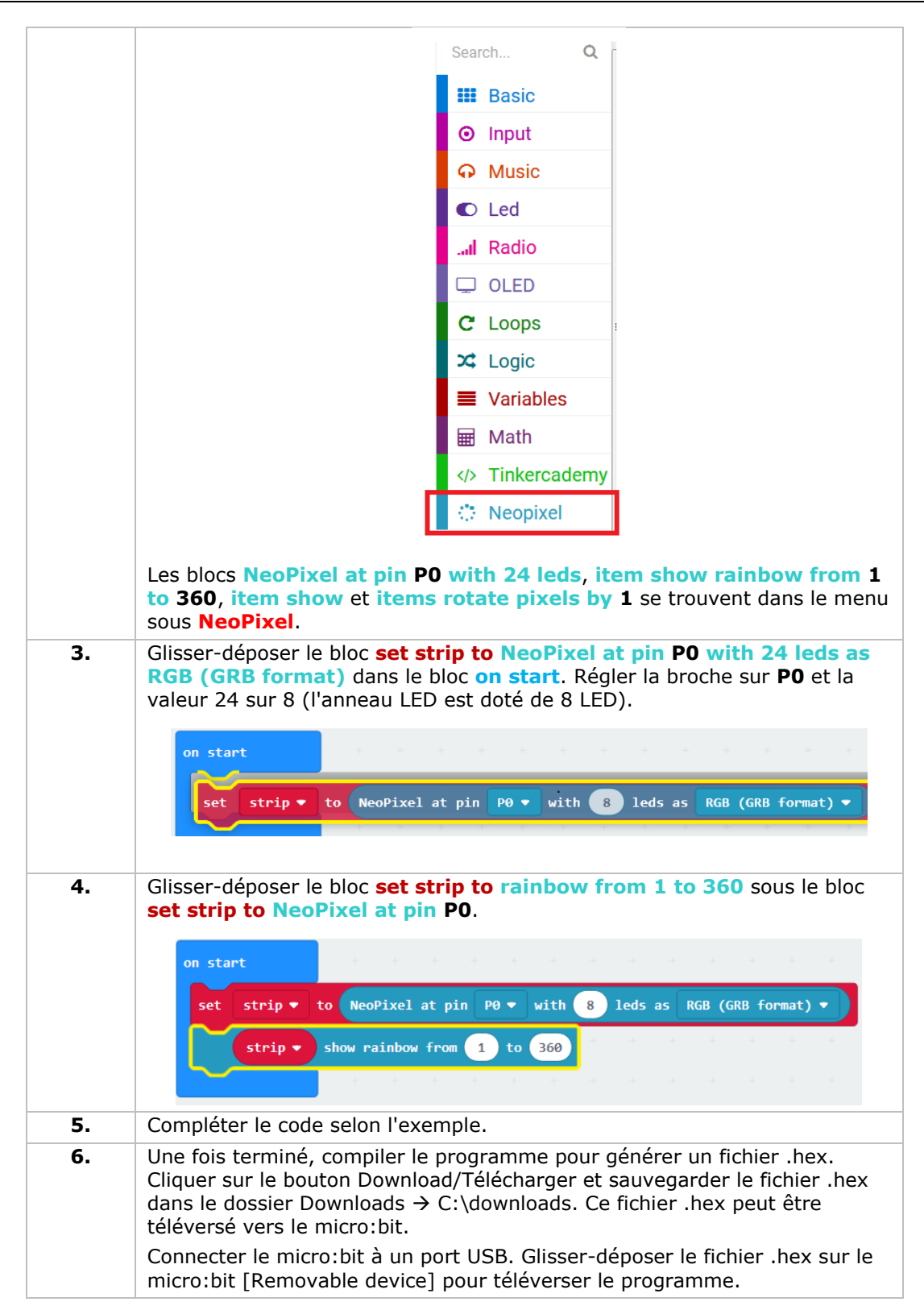

Les LED créent un effet arc-en ciel sur l'anneau LED. Comment faire clignoter l'anneau comme un œil ?

**N'employer cet appareil qu'avec des accessoires d'origine. Velleman SA ne peut, dans la mesure conforme au droit applicable être tenue responsable des dommages ou lésions (directs ou indirects) pouvant résulter de l'utilisation de cet appareil. Pour plus d'informations concernant cet article et la dernière version de ce mode d'emploi, consulter notre site www.velleman.eu. Les spécifications et le continu de ce mode d'emploi peuvent être modifiés sans notification préalable.**

#### **© DROITS D'AUTEUR**

**Velleman SA est l'ayant droit des droits d'auteur de ce mode d'emploi. Tous droits mondiaux réservés.** Toute reproduction, traduction, copie ou diffusion, intégrale ou partielle, du contenu de ce mode d'emploi par quelque procédé ou sur tout support électronique que ce soit est interdite sans l'accord préalable écrit de l'ayant droit.

# **MANUAL DEL USUARIO**

# **1. Introducción**

## **A los ciudadanos de la Unión Europea**

#### **Importantes informaciones sobre el medio ambiente concerniente a este producto**

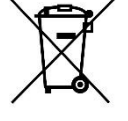

Este símbolo en este aparato o el embalaje indica que, si tira las muestras inservibles, podrían dañar el medio ambiente. No tire este aparato (ni las pilas, si las hubiera) en la basura doméstica; debe ir a una empresa especializada en reciclaje. Devuelva este aparato a su distribuidor o a la unidad de reciclaje local. Respete las leyes locales en relación con el medio ambiente.

#### **Si tiene dudas, contacte con las autoridades locales para residuos.**

¡Gracias por elegir Velleman®! Lea atentamente las instrucciones del manual antes de usar el aparato. Si ha sufrido algún daño en el transporte no lo instale y póngase en contacto con su distribuidor.

# **2. Instrucciones de seguridad**

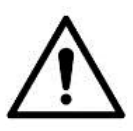

Este aparato no es apto para niños menores de 8 años ni para personas con capacidades físicas, sensoriales o mentales reducidas ni para personas con una falta de experiencia y conocimientos del producto, salvo si están bajo la vigilancia de una persona que pueda garantizar la seguridad. Asegúrese de que los niños no jueguen con este dispositivo. Nunca deje que los niños limpien o manipulen el aparato sin supervisión.

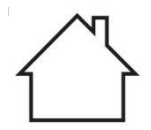

Utilice el aparato sólo en interiores. No exponga este equipo a lluvia, humedad ni a ningún tipo de salpicadura o goteo.

# **3. Normas generales**

- Véase la Garantía de servicio y calidad Velleman® al final de este manual del usuario.
- Familiarícese con el funcionamiento del aparato antes de utilizarlo.
- Por razones de seguridad, las modificaciones no autorizadas del aparato están prohibidas. Los daños causados por modificaciones no autorizadas, no están cubiertos por la garantía.
- Utilice sólo el aparato para las aplicaciones descritas en este manual Su uso incorrecto anula la garantía completamente.

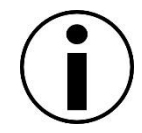

- Los daños causados por descuido de las instrucciones de seguridad de este manual invalidarán su garantía y su distribuidor no será responsable de ningún daño u otros problemas resultantes.
- Ni Velleman nv ni sus distribuidores serán responsables de los daños extraordinarios, ocasionales o indirectos, sea cual sea la índole (financiera, física, etc.), causados por la posesión, el uso o el fallo de este producto.
- Debido a las continuas mejoras, el producto podría diferir del de las imágenes.
- Las imágenes son meramente ilustrativas.
- No conecte el aparato si ha estado expuesto a grandes cambios de temperatura. Espere hasta que el aparato llegue a la temperatura ambiente.
- Guarde este manual del usuario para cuando necesite consultarlo.

# **4. Función**

Este kit para principiantes es un kit educativo que se basa en el sistema micro:bit. Lleva componentes electrónicos básicos, una placa de pruebas, cables de conexión y un micro:bit.

# **5. Ejemplos**

## **5.1 LED**

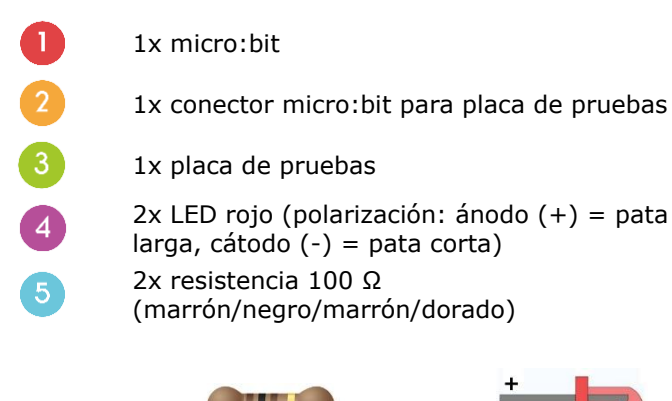

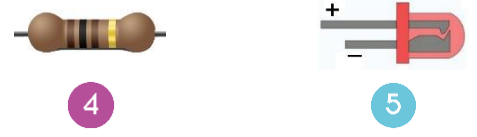

En este manual del usuario, utilizaremos un micro:bit para hacer parpadear dos LEDs alternativamente.

Coloque los componentes necesarios en la placa de pruebas (véase fig.).

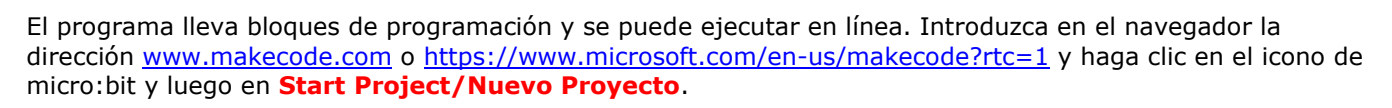

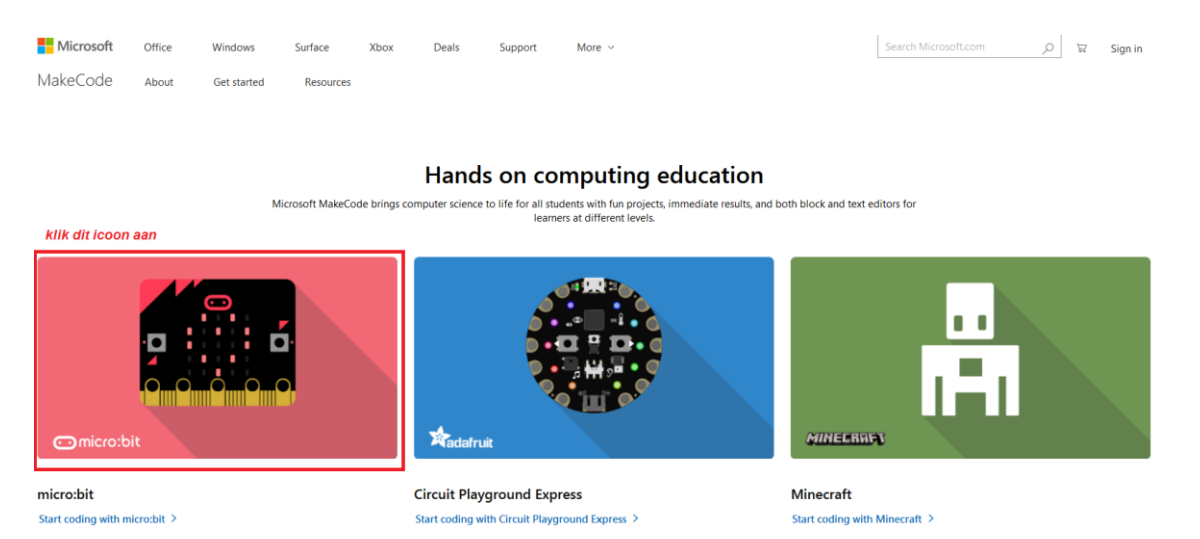

El editor de bloques de micro:bit se abrirá en una nueva ventana. Ahora, puede empezar a crear el código con los bloques arrastrándolos del menú al área de programación.

Veamos a continuación cómo funciona esto.

**Kumumi** 

.:::

<u> 11 é de februaro de la propia de la propia de la propia de la propia de la propia de la propia de la propia de la propia de la propia de la propia de la propia de la propia de la propia de la propia de la propia de la pr</u>

......

 $\vdots$ 3 **EXECUTE** 

#### **¿Qué es MakeCode?**

Anteriormente PXT – Programming eXperience Toolkit Editor para escribir códigos para el micro:bit.

Es un sencillo editor gráfico en línea similar a Scratch que posibilita introducirse en el mundo de la programación de forma intuitiva a través de un lenguaje de programación visual basado en bloques. Todo se ejecuta desde la web, es decir desde el navegador.

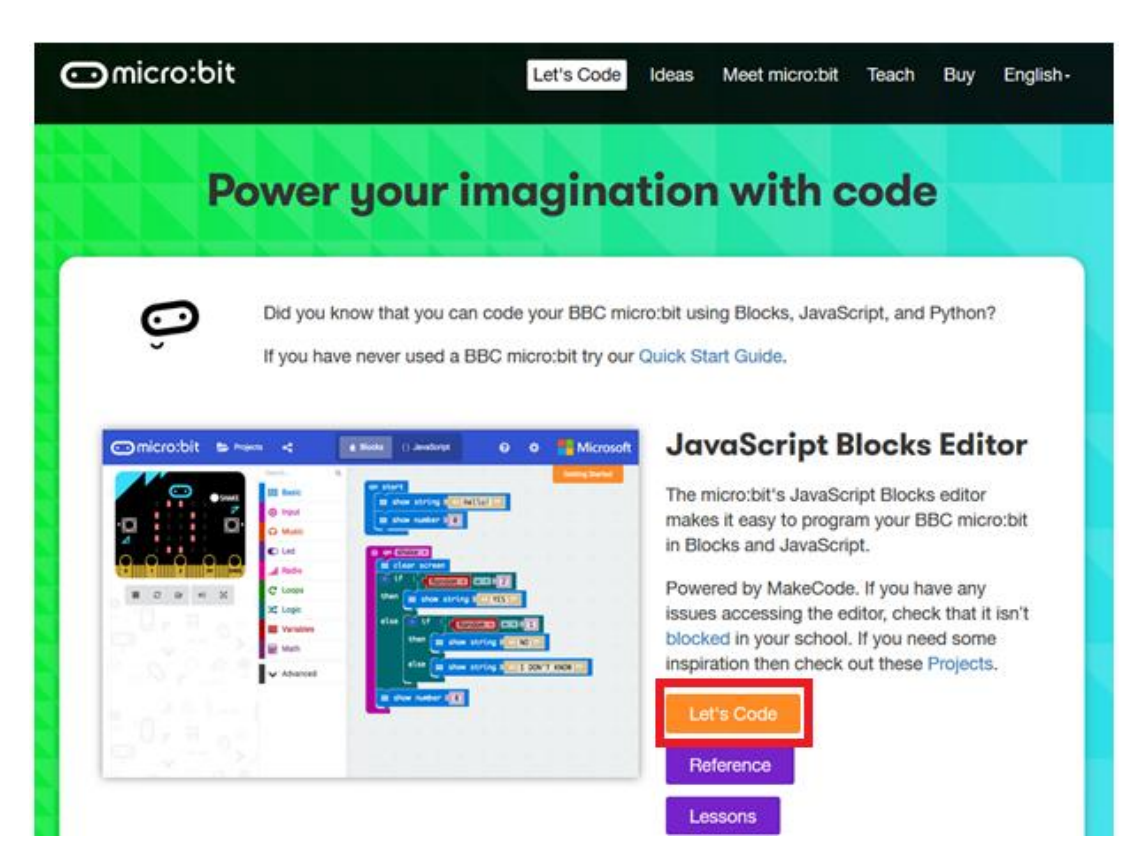

El editor lleva diferentes secciones. Puede crear su código en el **área de programación**, arrastrando los bloques desde el **menú de bloques**. En el **simulador micro:bit** podrá comprobar el funcionamiento del programa. En la parte inferior puede descargar y almacenar el proyecto.

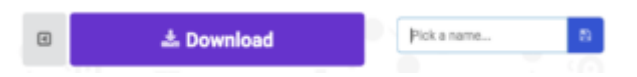

Ahora, explicaremos cómo utilizar la barra de opciones **Options Bar**.

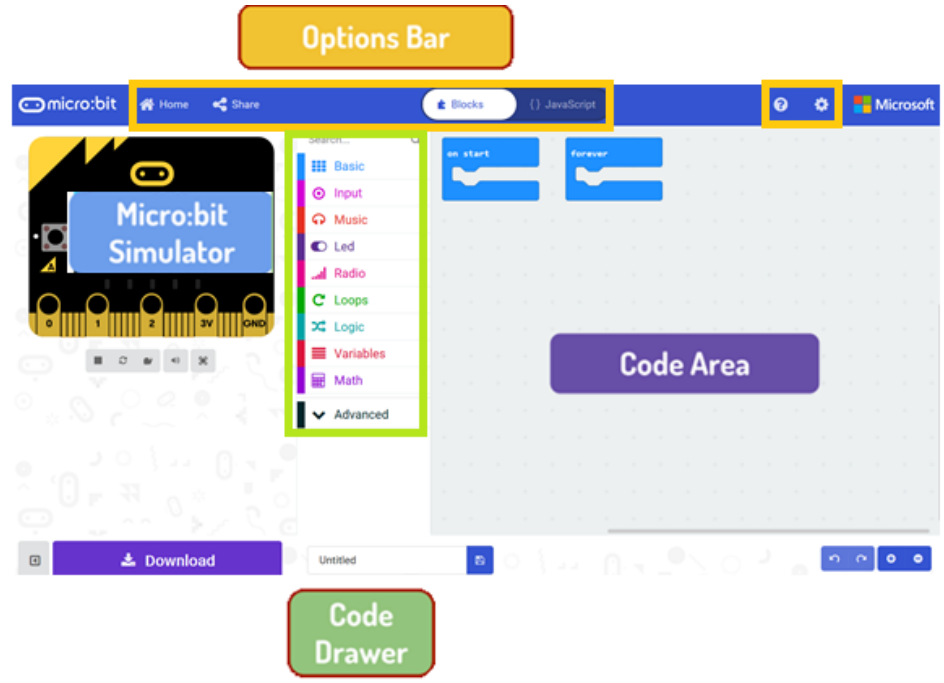

## **Barra de opciones**

a a shekarar 1991.<br>Matukio

T

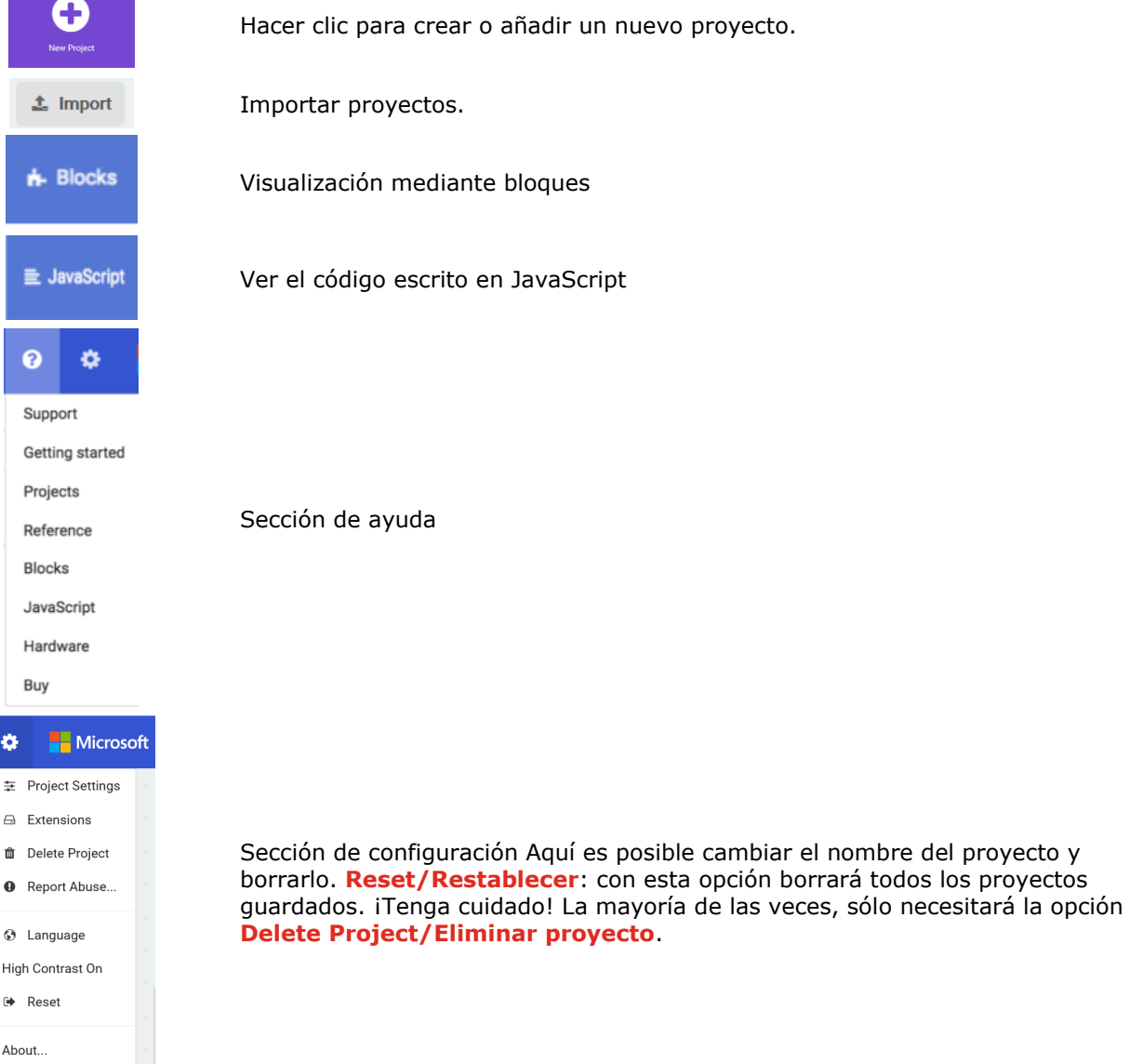

#### **Barra de LEDs**

Vamos a crear un código. En el menú de bloques encontrará todos los códigos disponibles. Arrastre el bloque **show string/mostrar cadena** en el área de programación y haga clic en la caja para editar.

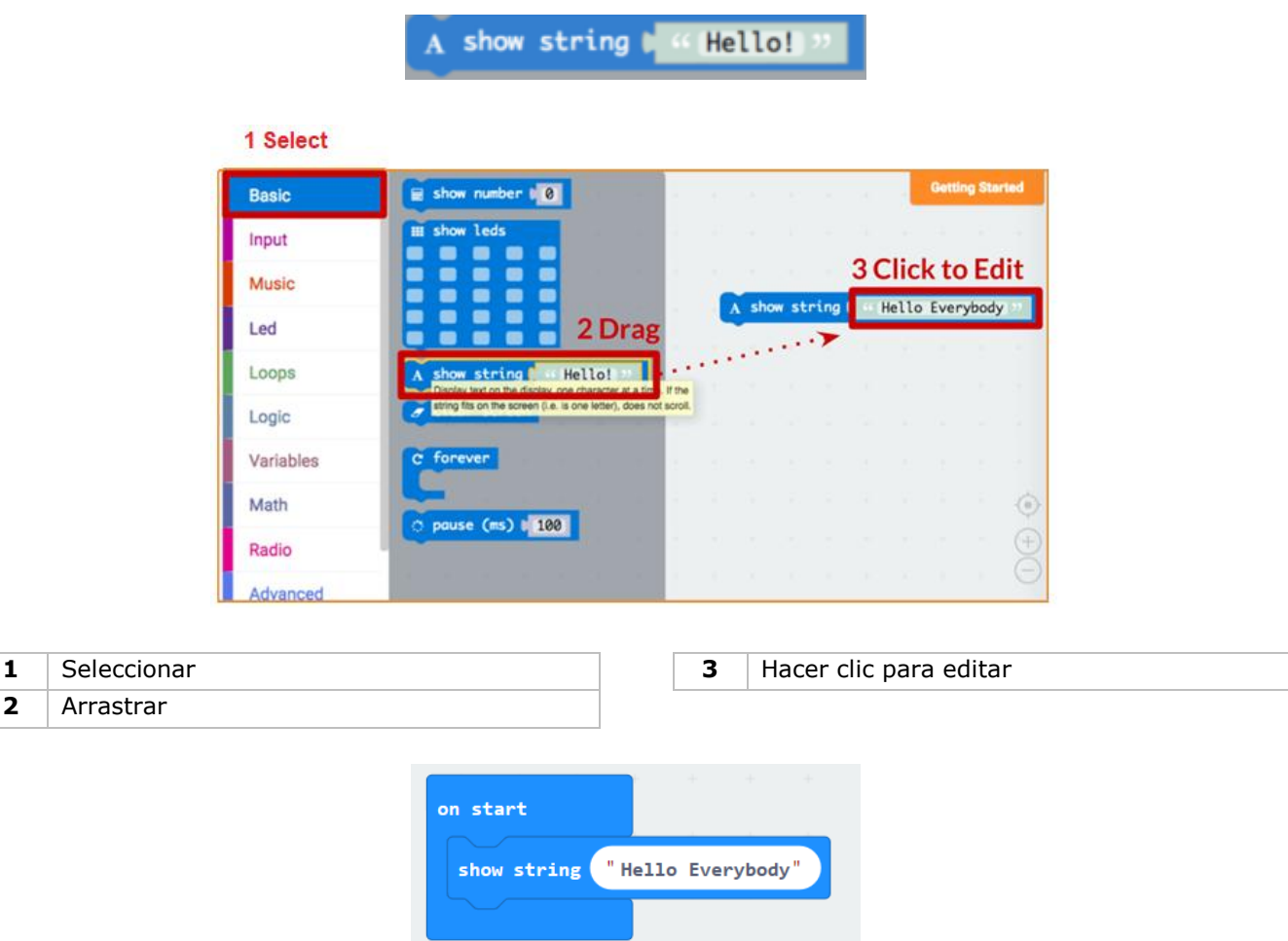

Se puede ver la ejecución del programa en el simulador.

#### **Say Hello!**

El texto visualizado se llama **string/cadena**.

Con la función **show number/mostrar número** se visualizarán números enteros en la pantalla LED. Con la función **show leds/mostrar LEDs** se visualizará una imagen de 5x5 píxeles.

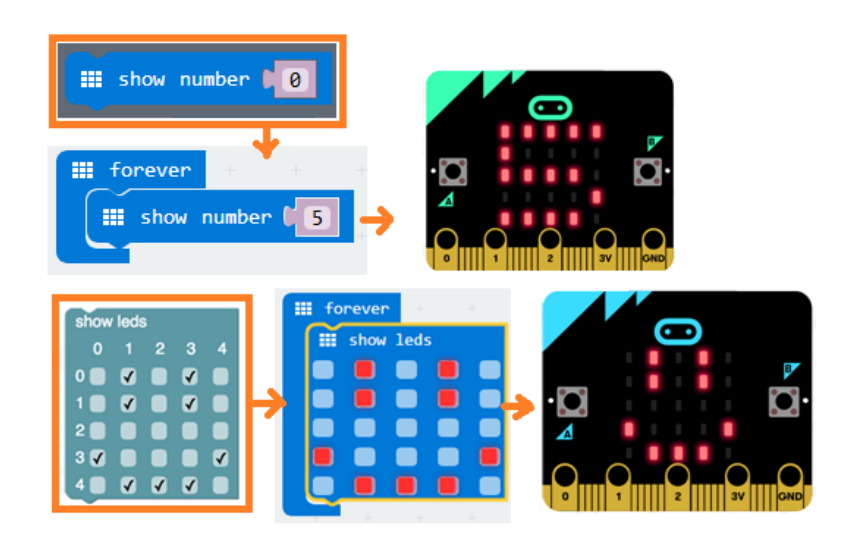

También puede iluminar un punto LED con coordenadas. La Coordenada (0,0) está en la esquina superior izquierda.

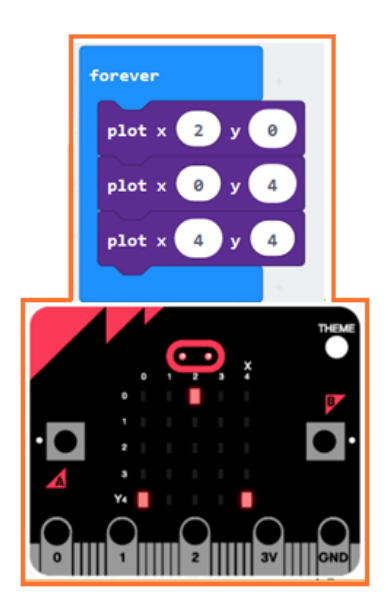

#### **Unir bloques**

Haga clic en el bloque que quiere unir y arrástrelo hacia el bloque deseado hasta que un lado de este se ilumine. Al soltar el bloque ambos se unirán.

Al hacer clic en el primer bloque el segundo se moverá. Al hacer clic en el segundo bloque, este se separará del primero.

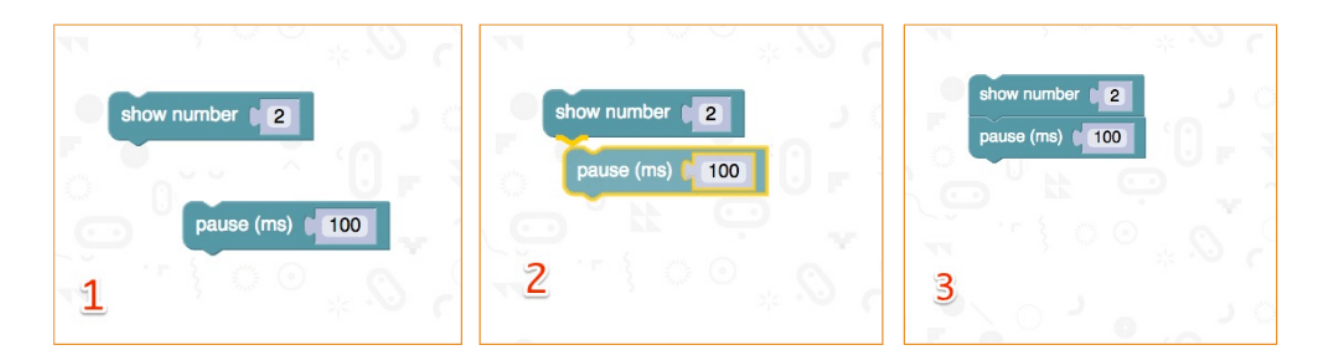

#### **micro:bit**

Conecte la micro:bit al ordenador con el cable micro-USB.

Se ejecutará una secuencia por defecto. Se le pedirá que pulse botones y juegue un juego. ¡Pruébelo!

Haga clic en **Download/Descargar** para convertir su texto en un **fichero hex** y descargarlo.

No necesitará seguir el siguiente paso si Chrome está configurado correctamente. Arrastre el fichero hex descargado en el lector micro:bit o haga clic derecho en **Send To** (Windows®).

Ahora, acaba de programar su aparato.

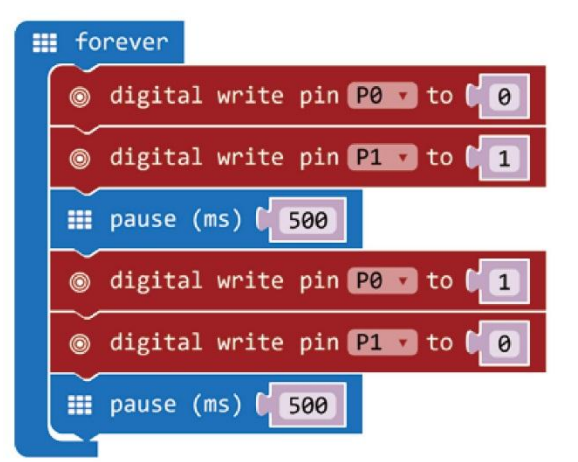

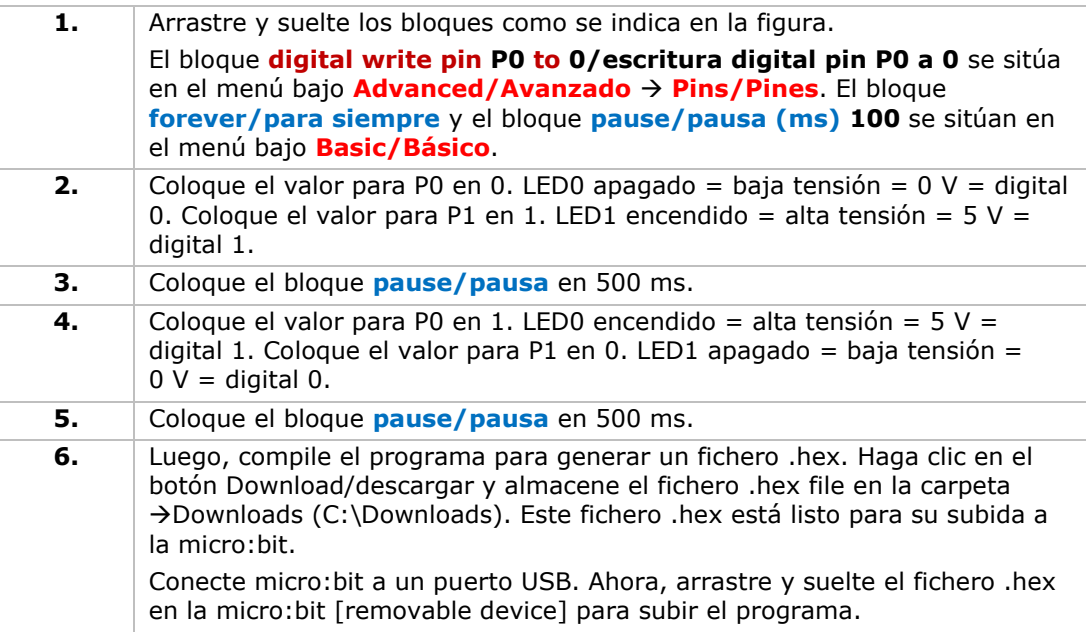

Los dos LEDs parpadearán alternativamente. Ahora, vamos a crear un semáforo RGB.

# **5.2 Botón**

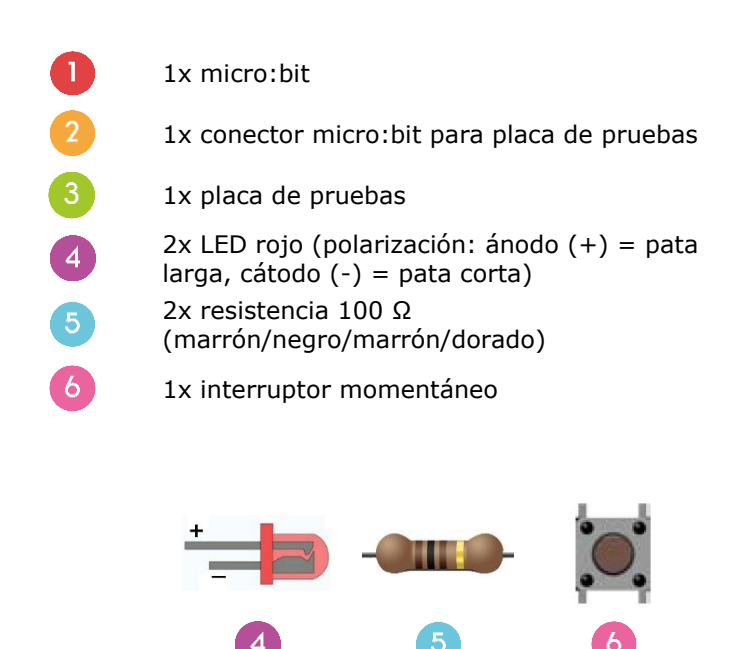

Utilizaremos un interruptor para controlar el parpadeo de los LEDs. Pulse el interruptor para hacer que los LEDs parpadeen alternativamente. Suelte el interruptor para desactivar el LED.

Coloque los componentes necesarios en la placa de pruebas (véase fig.).

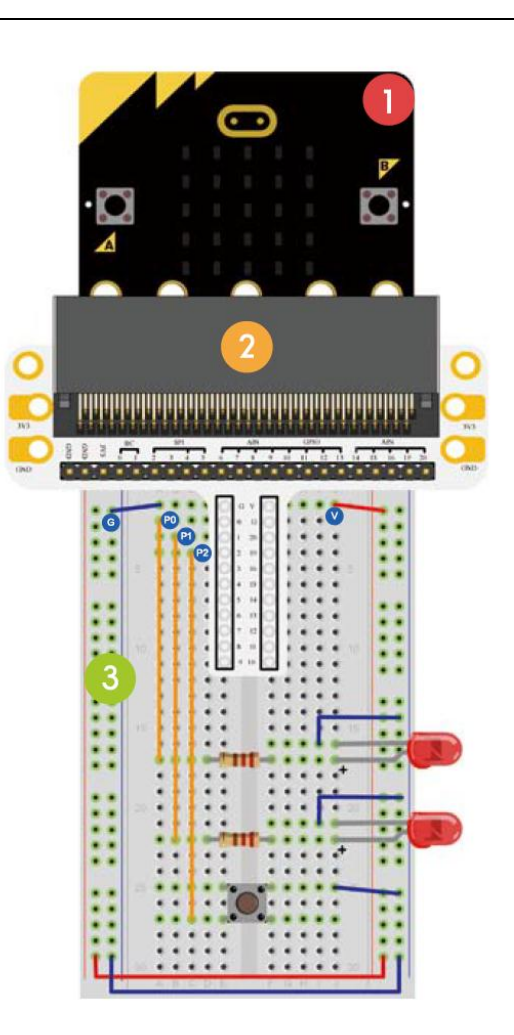

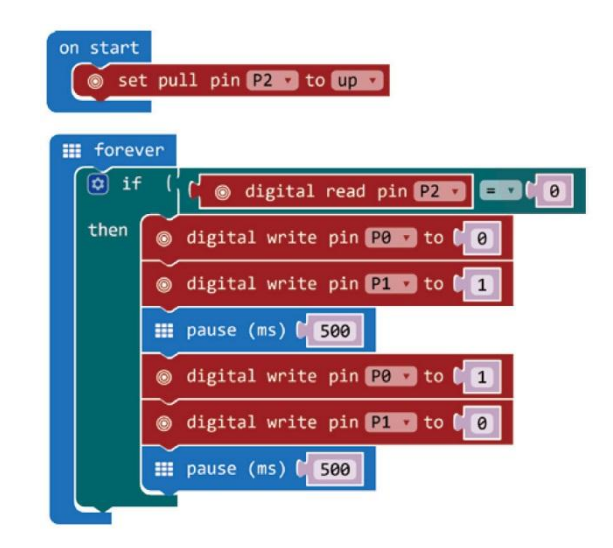

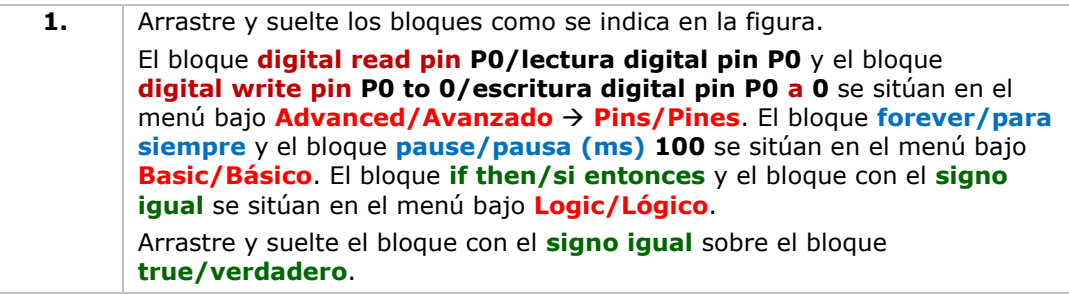

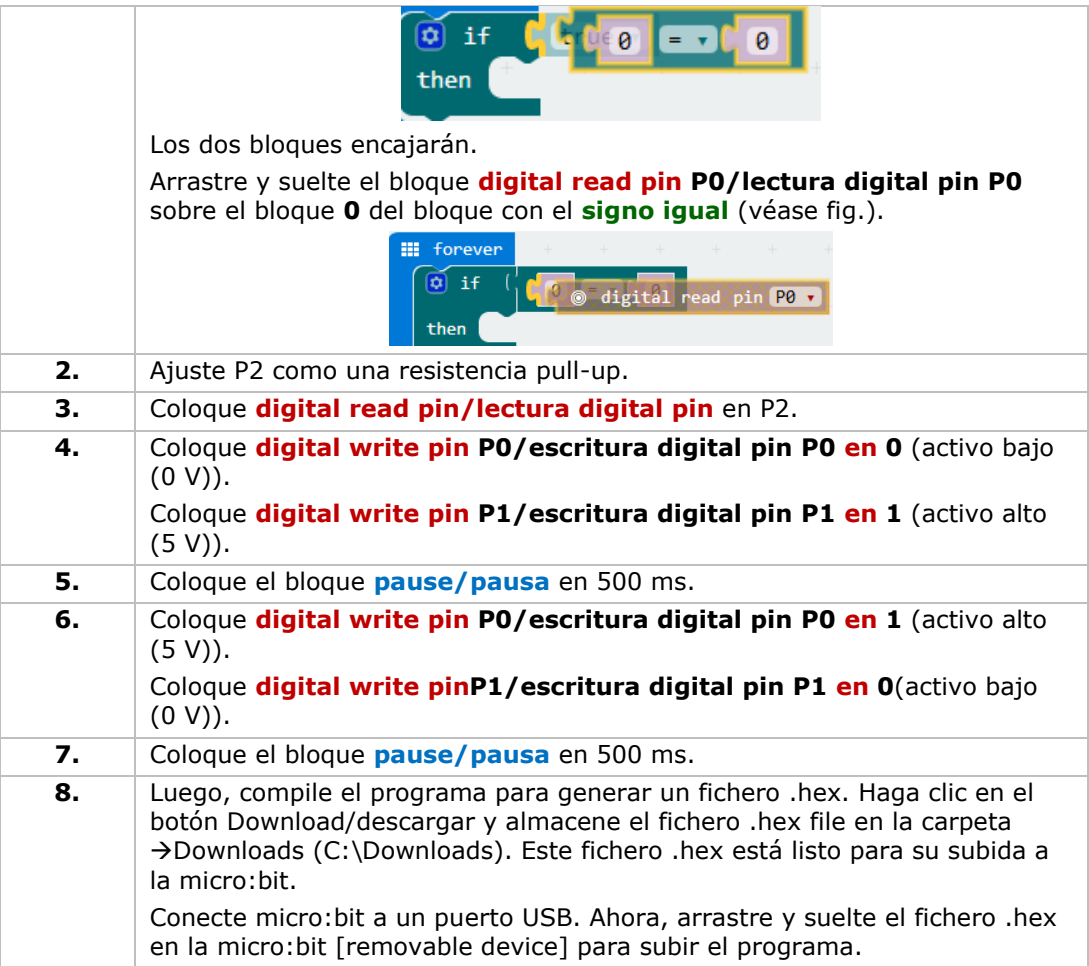

Pulse el botón y los LEDs parpadearán alternativamente. Ahora, ¿cómo hacer que el LED rojo se ilumine mientras se pulsa el botón? y ¿cómo hacer que el LED rojo se ilumine cuando el botón no está pulsado?

# **5.3 Potenciómetro de ajuste**

1x micro:bit

 $\mathbf{L}$ 

3

 $\overline{4}$ 

- 1x conector micro:bit para placa de pruebas
- 1x placa de pruebas
	- 1x potenciómetro de ajuste 10 kΩ

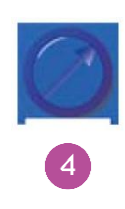

Vamos a leer la tensión de salida del potenciómetro de ajuste y la visualizaremos con un diagrama de barras en la pantalla del micro:bit.

Coloque los componentes necesarios en la placa de pruebas (véase fig.).

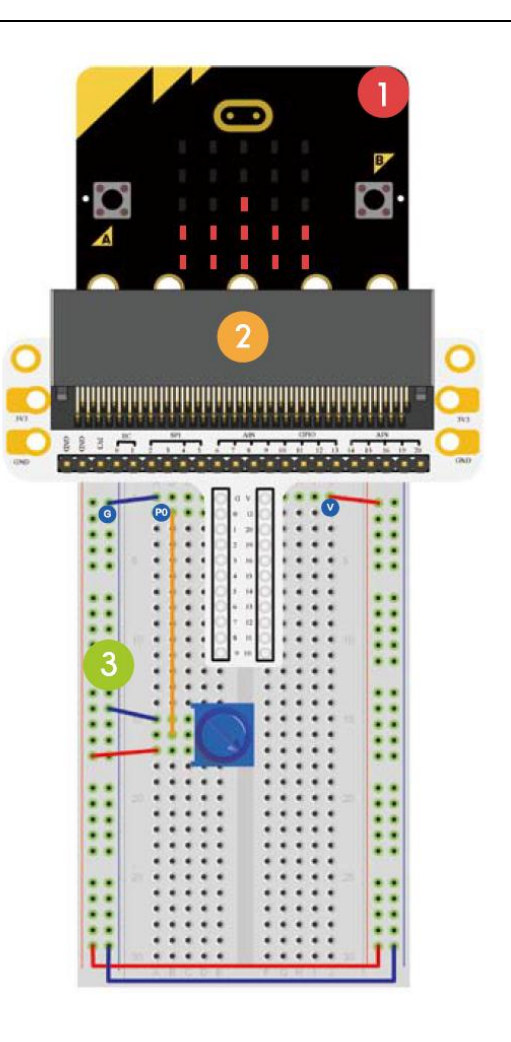

#### Crear el código

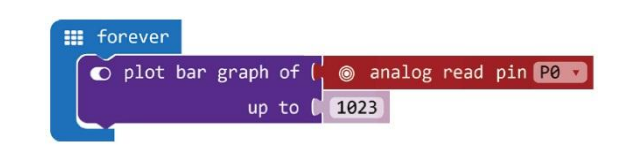

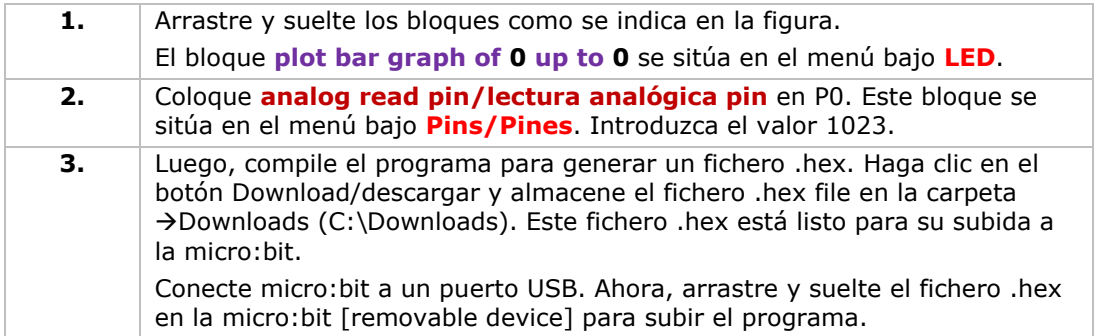

Gire el potenciómetro de ajuste. La tensión se visualizará con un diagrama de barras en la pantalla del micro:bit. Si la tensión es 0, la pantalla LED visualizará sólo un punto pixel. Si la tensión es de 3.3 V, la pantalla entera se iluminará. Ahora, ¿cómo utilizaría el potenciómetro de ajuste para regular el brillo de los LEDs?

## **5.4 fotocélula**

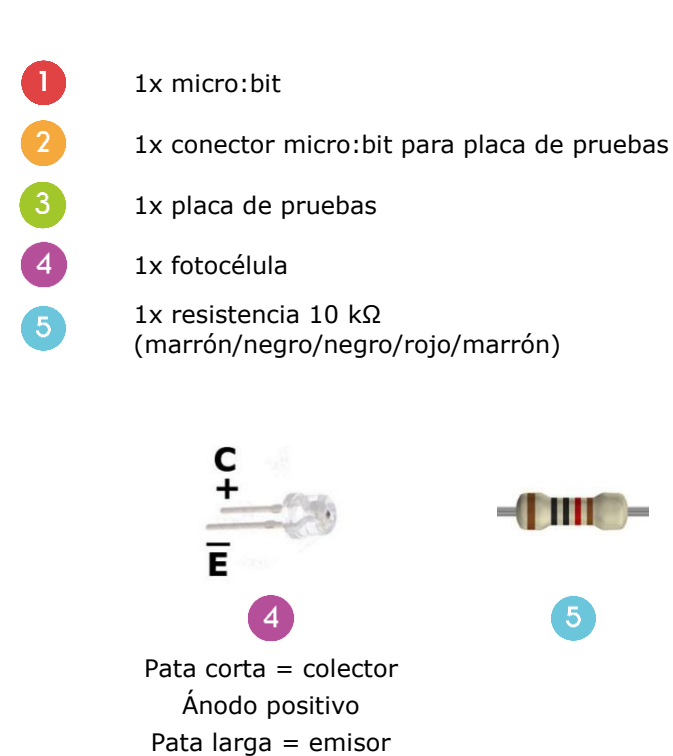

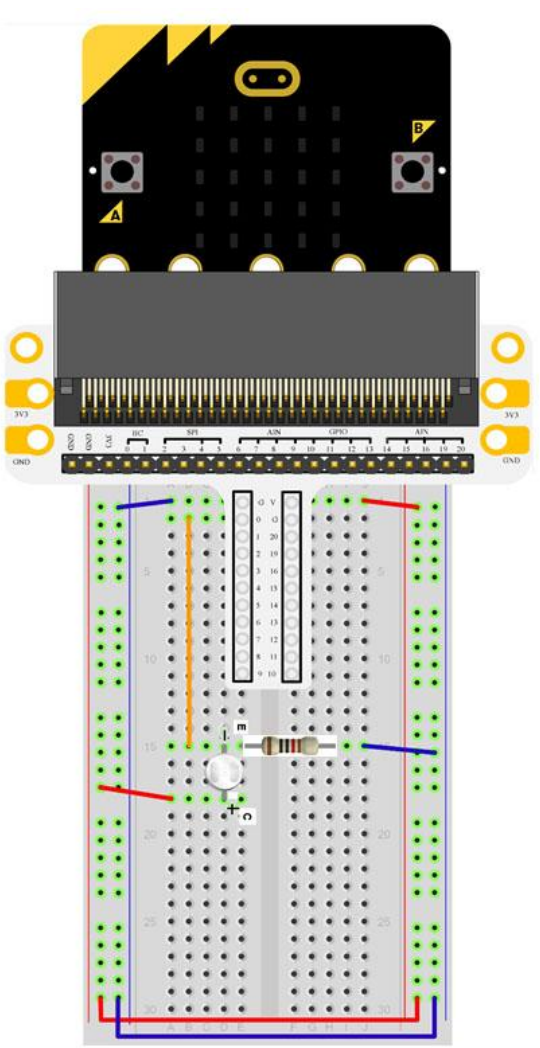

Vamos a utilizar una fotocélula para controlar la luminosidad de la pantalla del micro:bit.

Cátodo negativo

Coloque los componentes necesarios en la placa de pruebas (véase fig.).

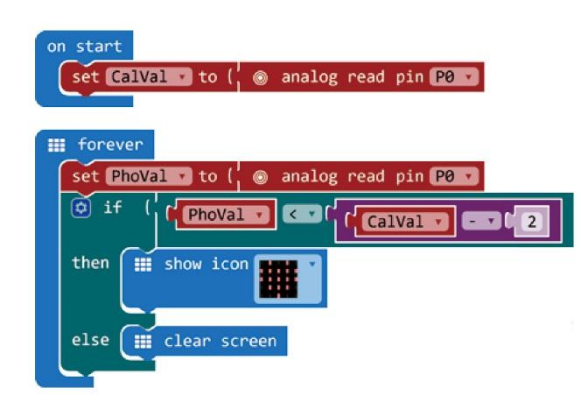

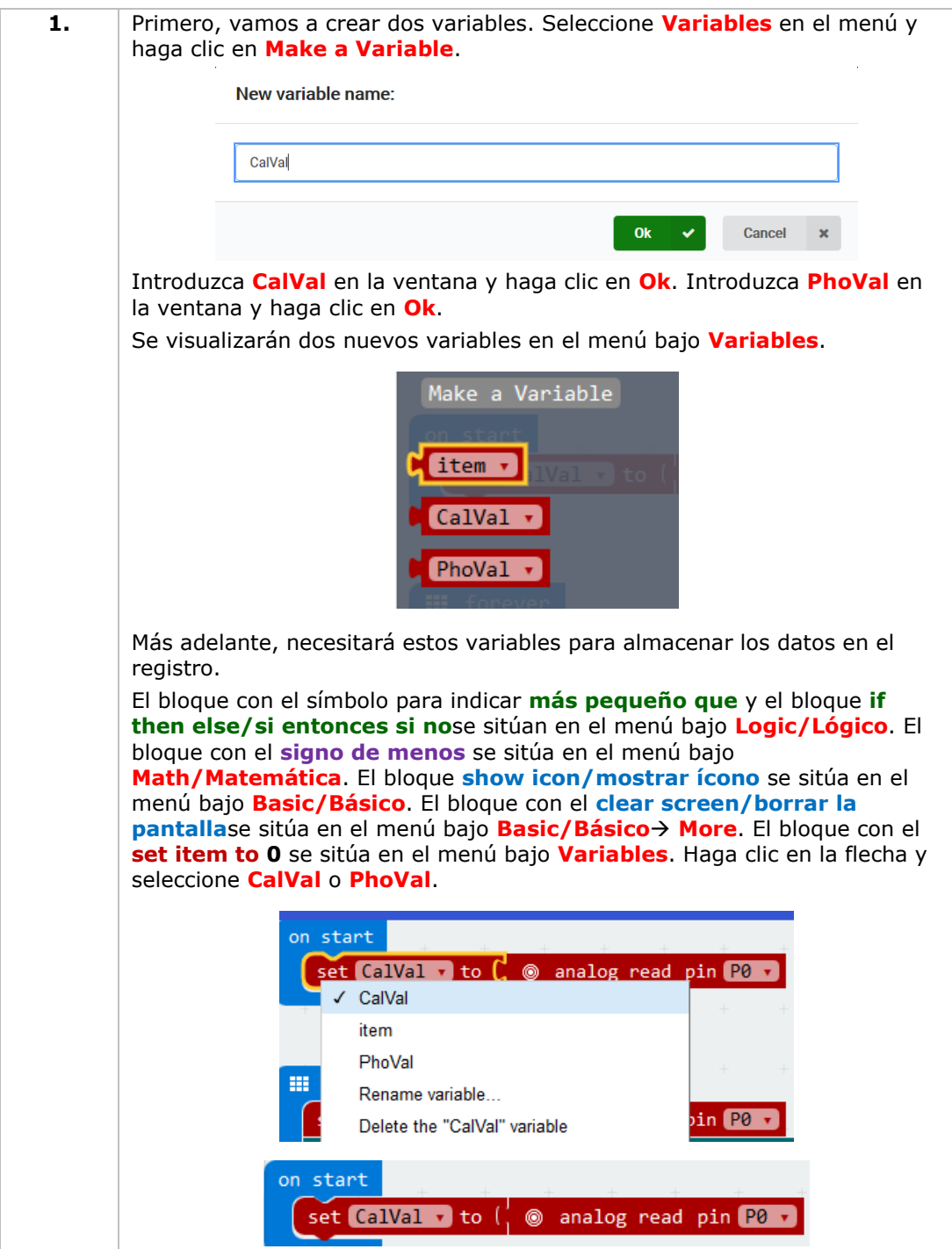

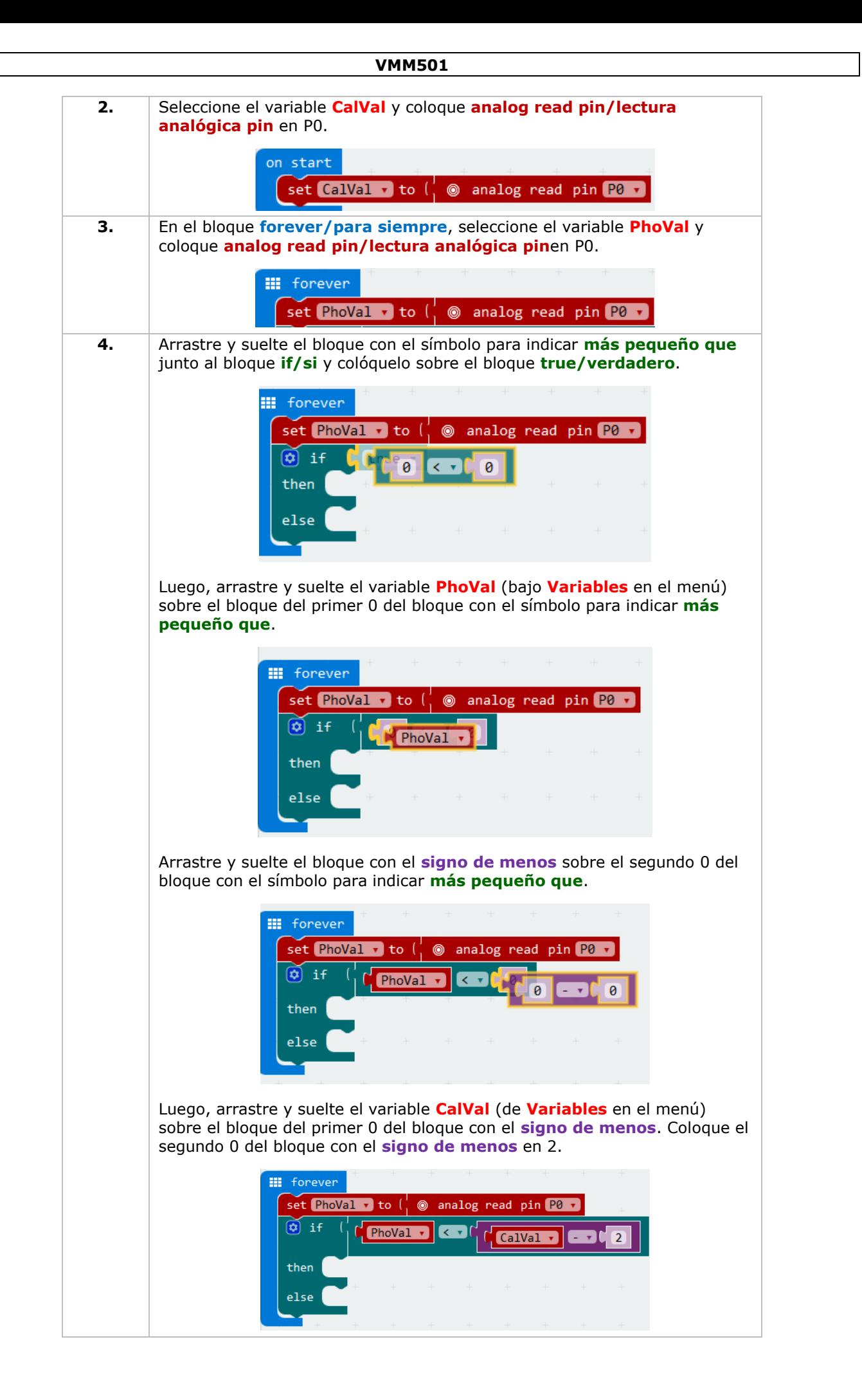

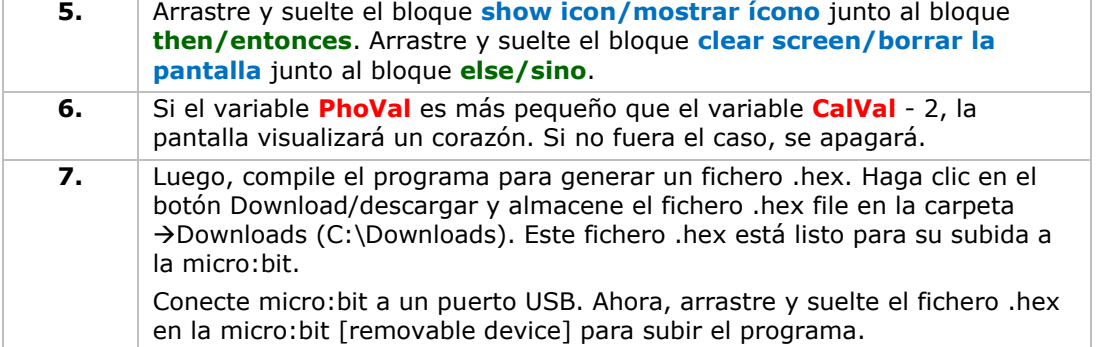

Observación: Vuelva a la configuración de fábrica para calibrar el valor de referencia según el brillo actual. Para ejecutar el programa de forma correcta, inícielo con la luz encendida.

Si la luz está encendida, no se visualizará nada en la pantalla. Si la luz está apagada, se visualizará un corazón en la pantalla. Ahora, ¿cómo podemos utilizar una fotocélula para controlar un LED?

# **5.5 LED RGB**

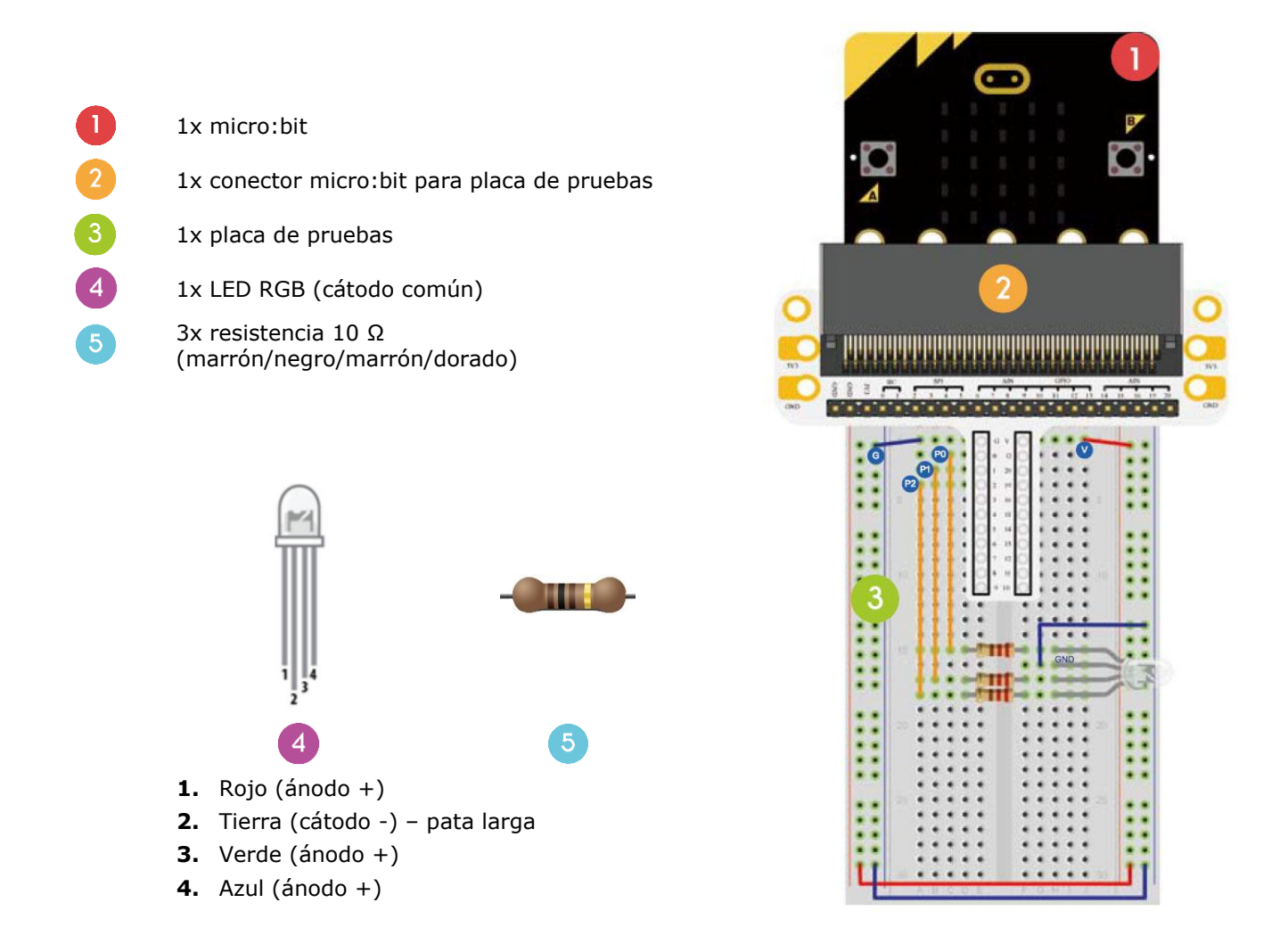

Vamos a hacer que el LED RGB conmute gradualmente entre los colores rojo, verde y azul.

Coloque los componentes necesarios en la placa de pruebas (véase fig.).

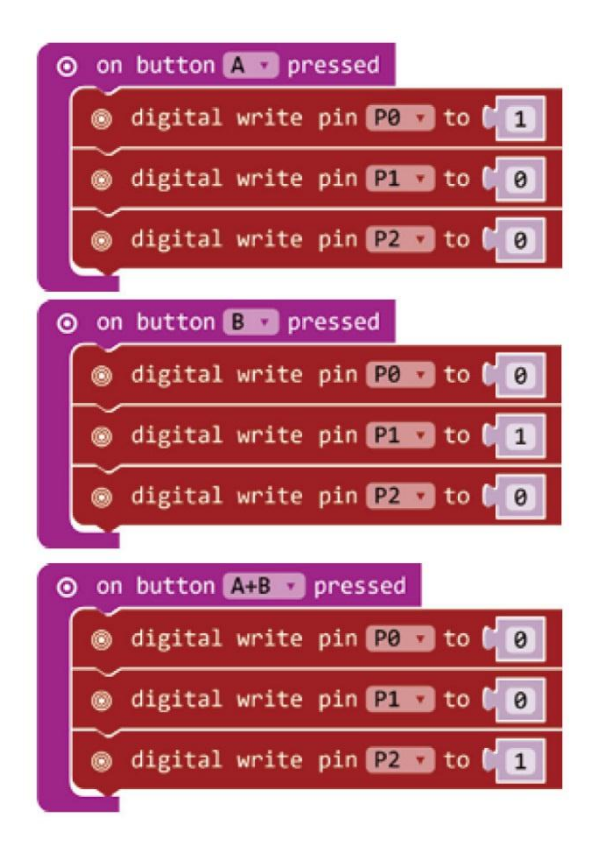

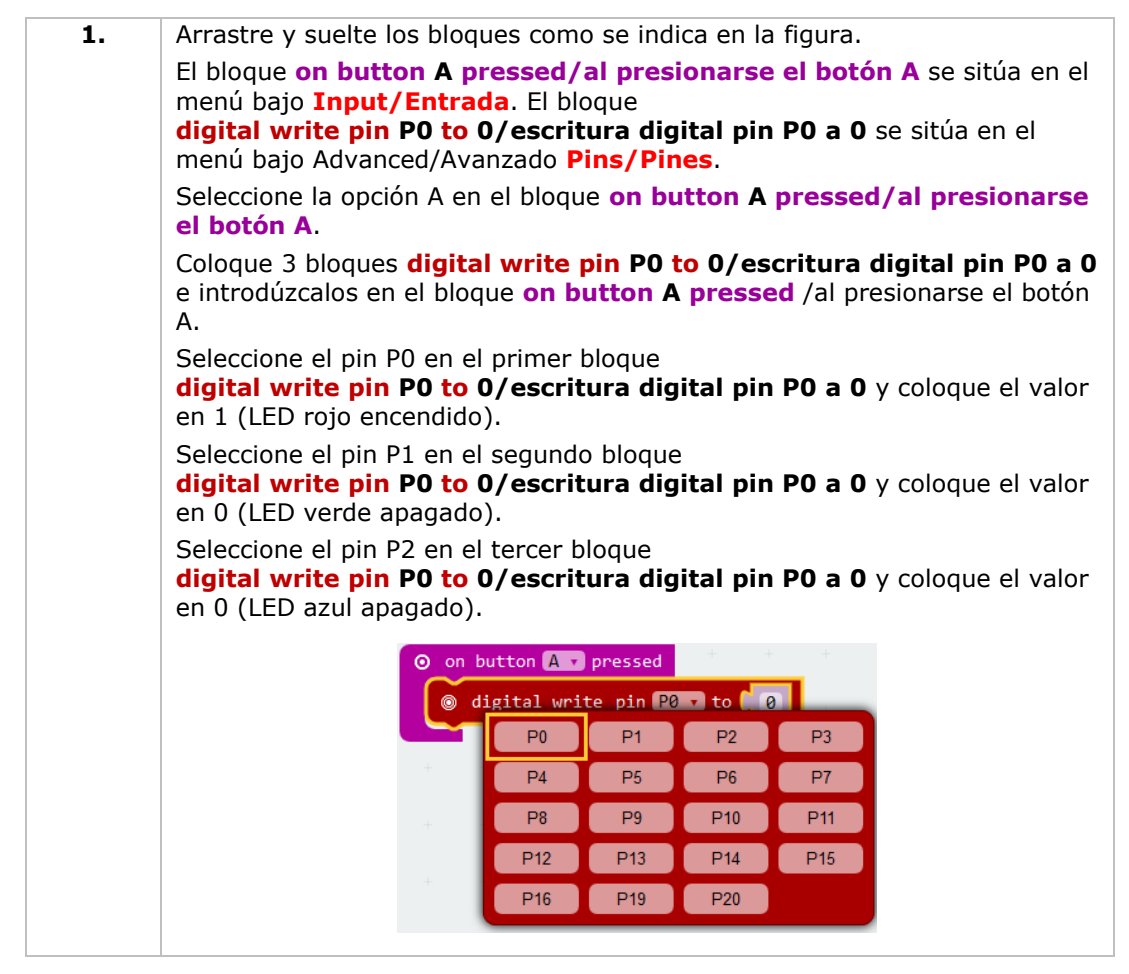

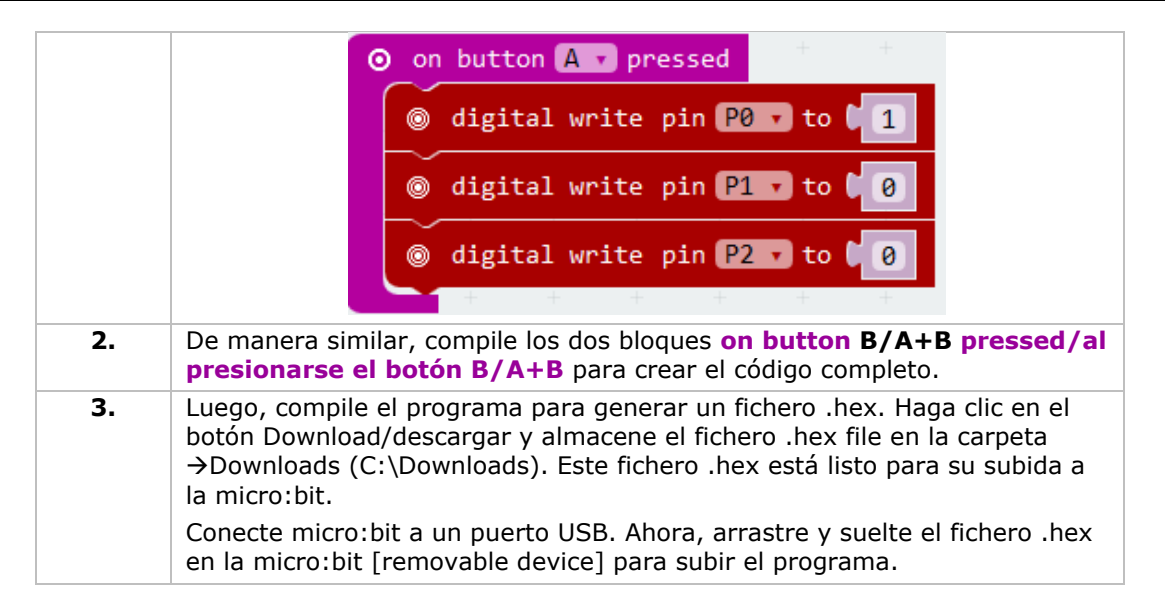

Pulse el botón A para encender el LED rojo. Pulse botón B para encender el LED verde. Pulse botón A y B simultáneamente para encender el LED azul. Ahora, ¿cómo crearía una luz RGB suave y gradual?

## **5.6 Interruptor de cierre automático**

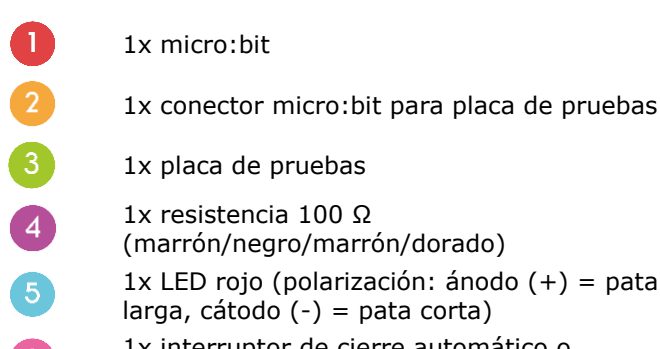

1x interruptor de cierre automático o  $6^{\circ}$ interruptor biestable

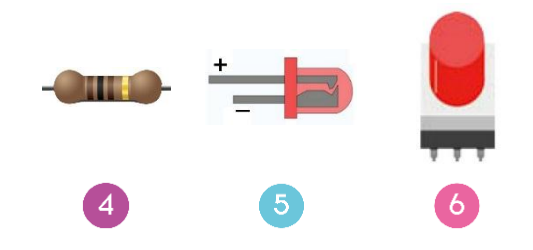

Vamos a leer la temperatura ambiente (datos) del sensor de temperatura analógico y visualizar los datos en el micro:bit.

Coloque los componentes necesarios en la placa de pruebas (véase fig.).

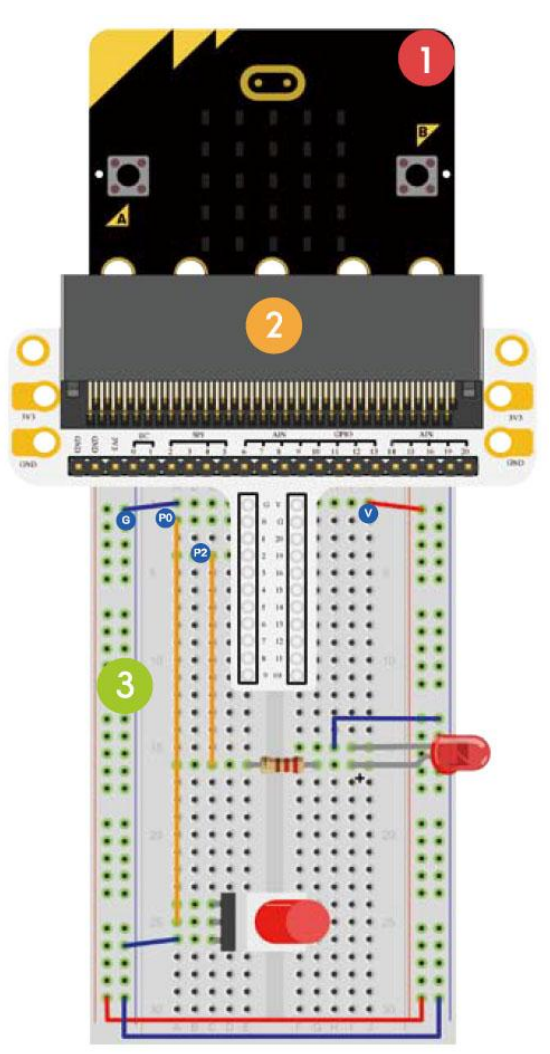

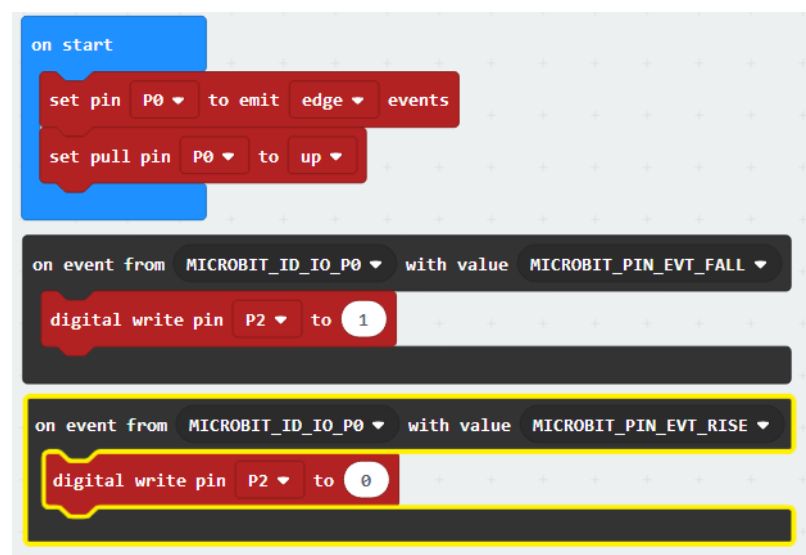

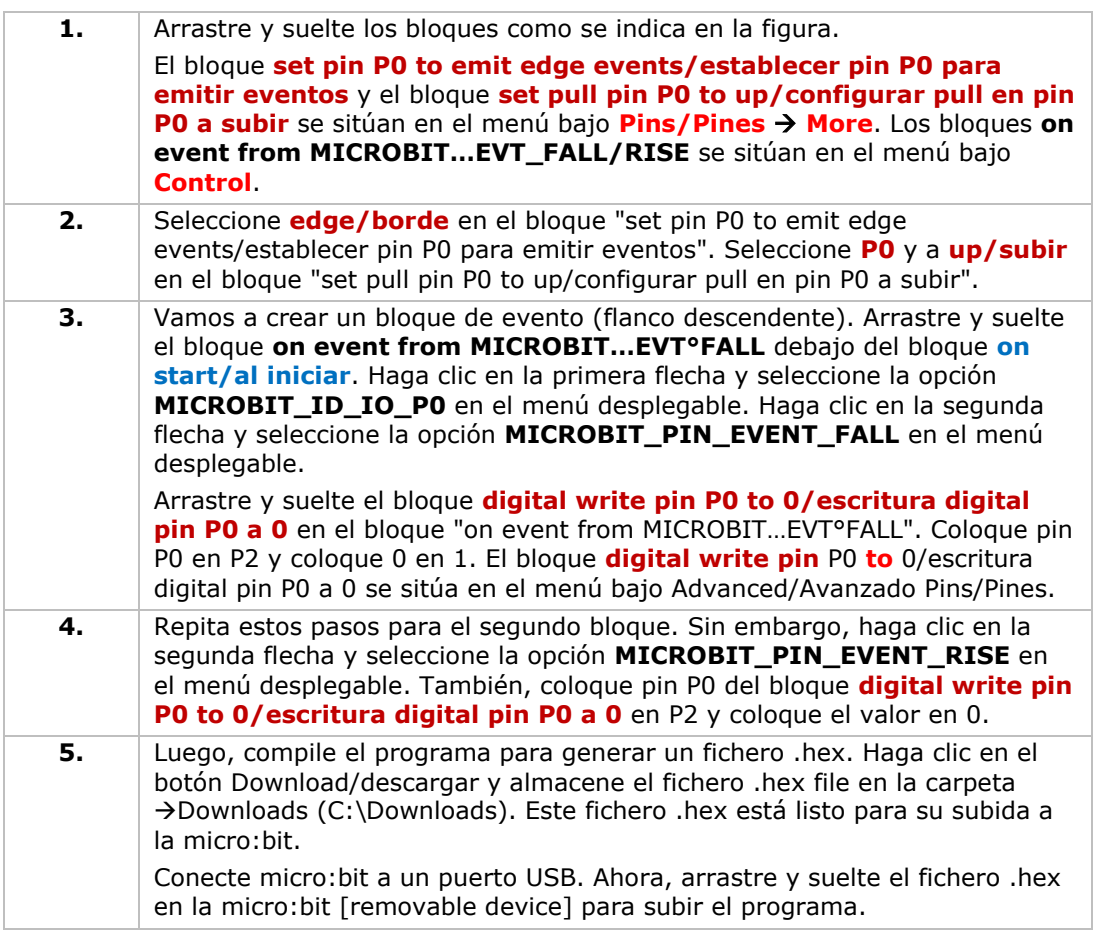

Pulse el interruptor de cierre automático para encender el LED. Vuelva a pulsar para apagar el LED Ahora, ¿cómo controlaría la pantalla del micro:bit con el interruptor de cierre automático?

# **5.7 Sensor de temperatura**

- 1x micro:bit
	- 1x conector micro:bit para placa de pruebas
- 1x placa de pruebas
- 1x TMP36 sensor de temperatura

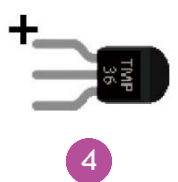

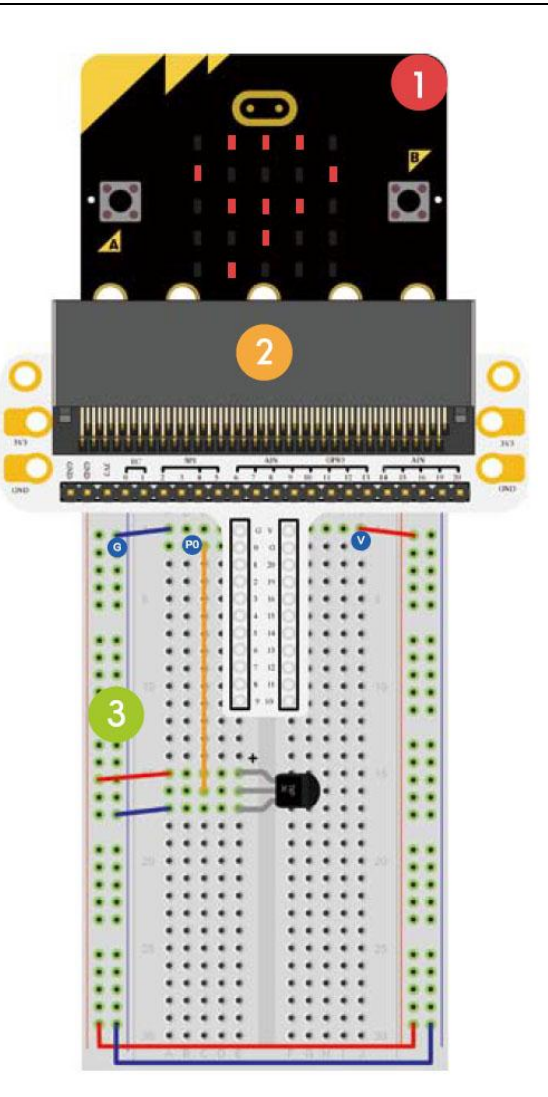

Vamos a leer la temperatura ambiente (datos) del sensor de temperatura analógico y visualizar los datos en el micro:bit.

Coloque los componentes necesarios en la placa de pruebas (véase fig.).

Crear el código

 $\overline{\mathbf{4}}$ 

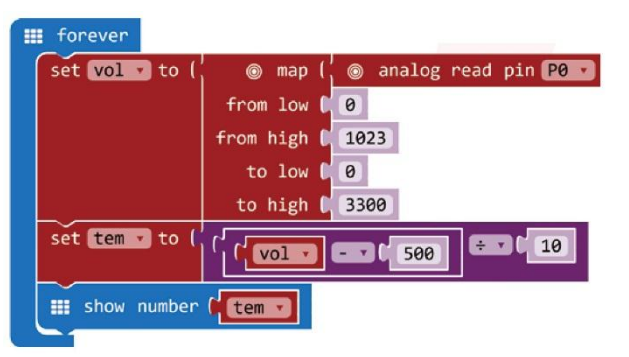

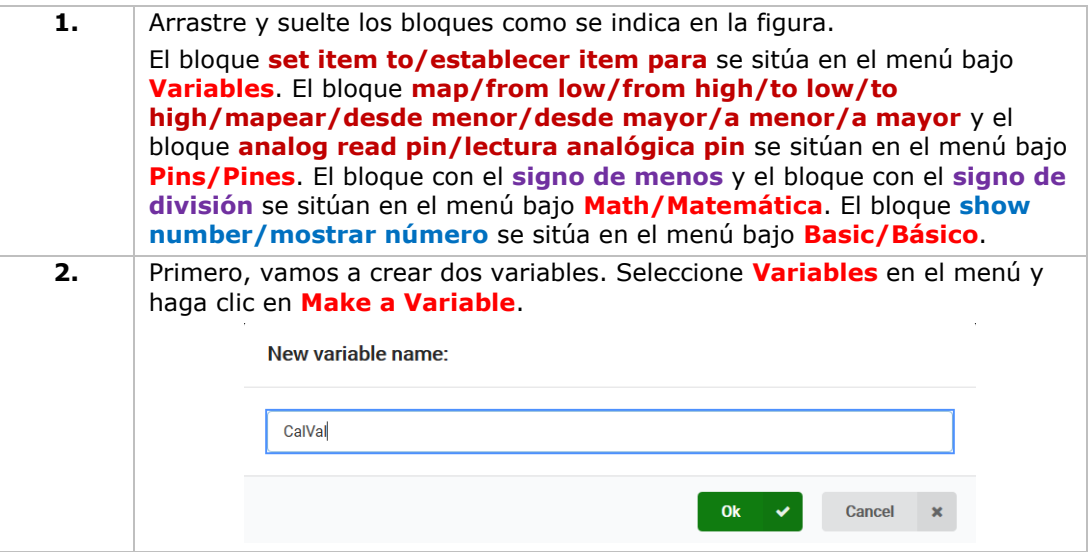

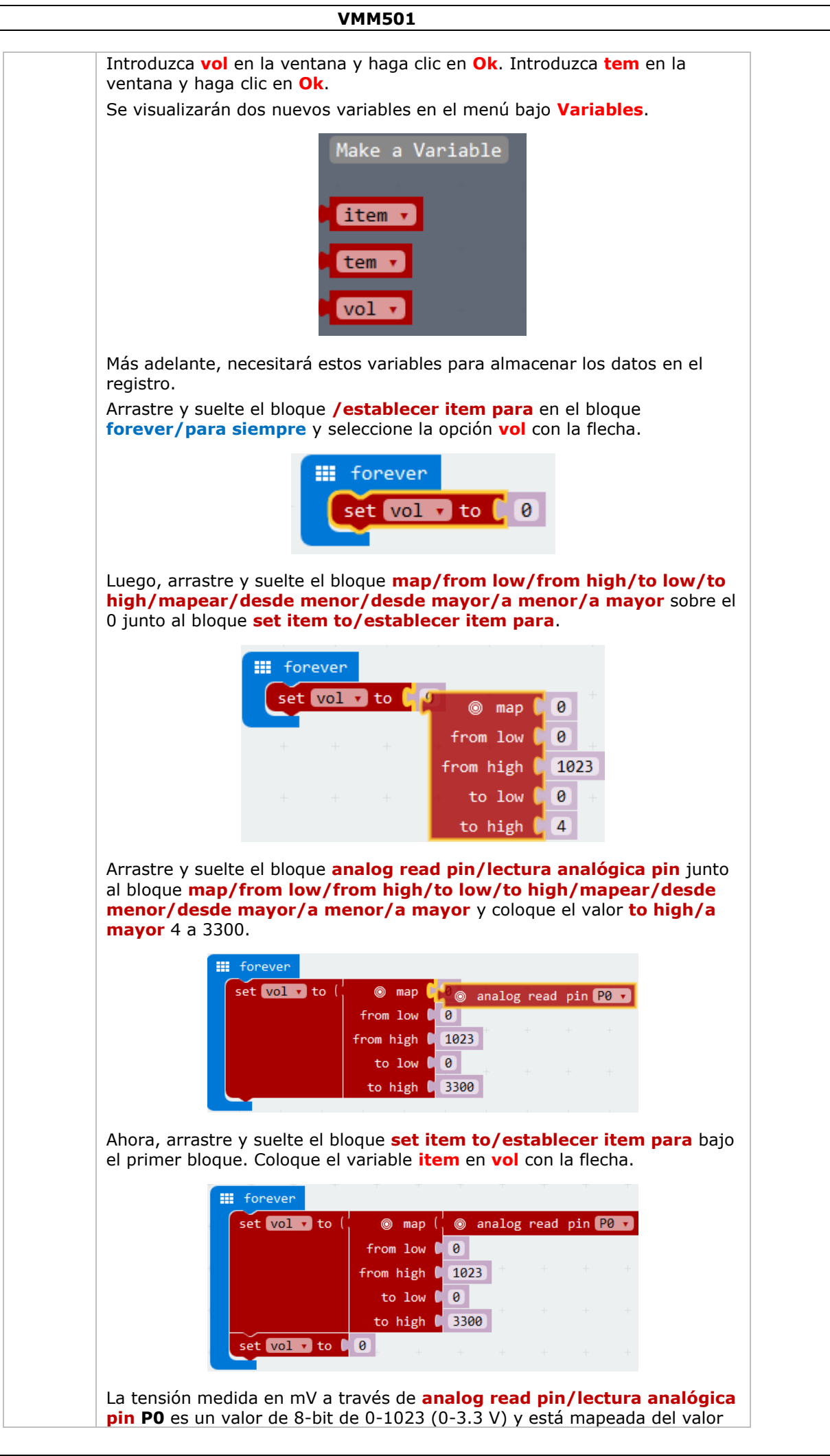

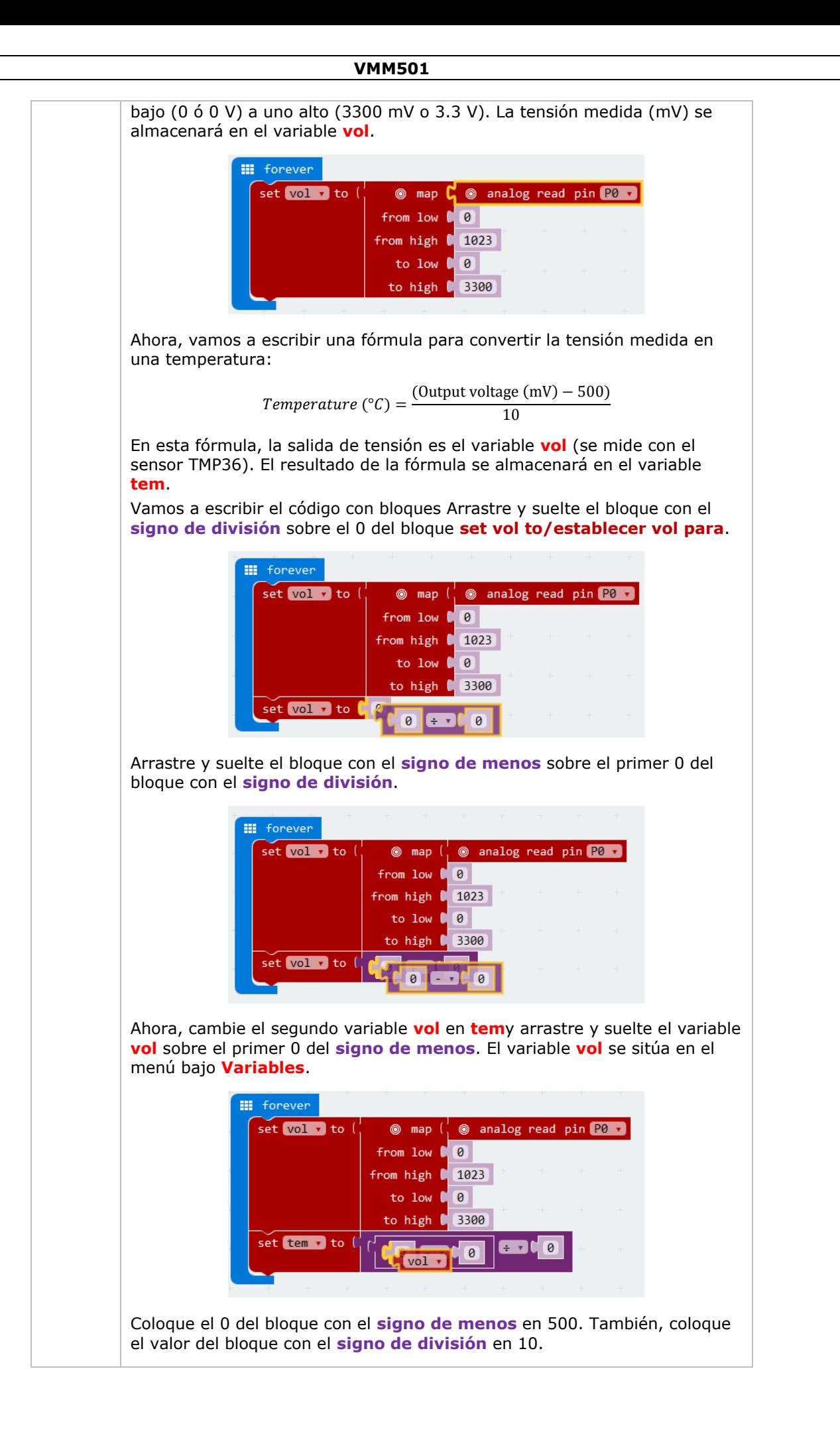

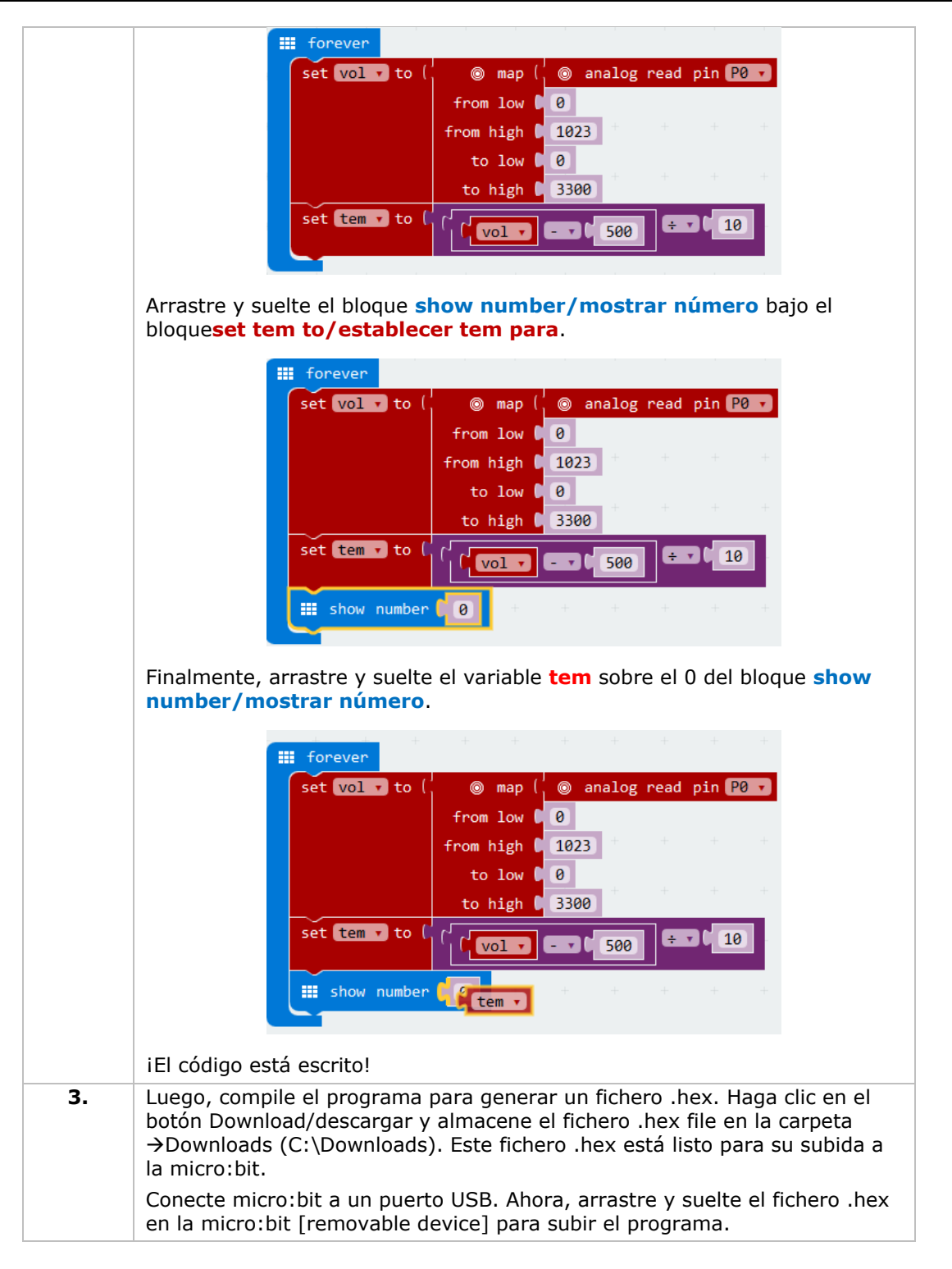

Los dos LEDs parpadearán alternativamente. Ahora, ¿cómo visualizaría la temperatura, en Celsius o en Fahrenheit?

# **5.8 Servo**

3

 $\overline{4}$ 

 $\boxed{5}$ 

- T 1x micro:bit
	- 1x conector micro:bit para placa de pruebas
	- 1x placa de pruebas
	- 1x mini servo
		- 1x portapilas con 2x pila AA de 1.5 V

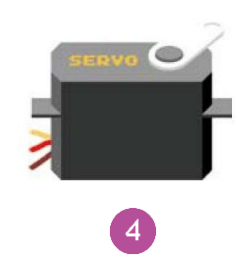

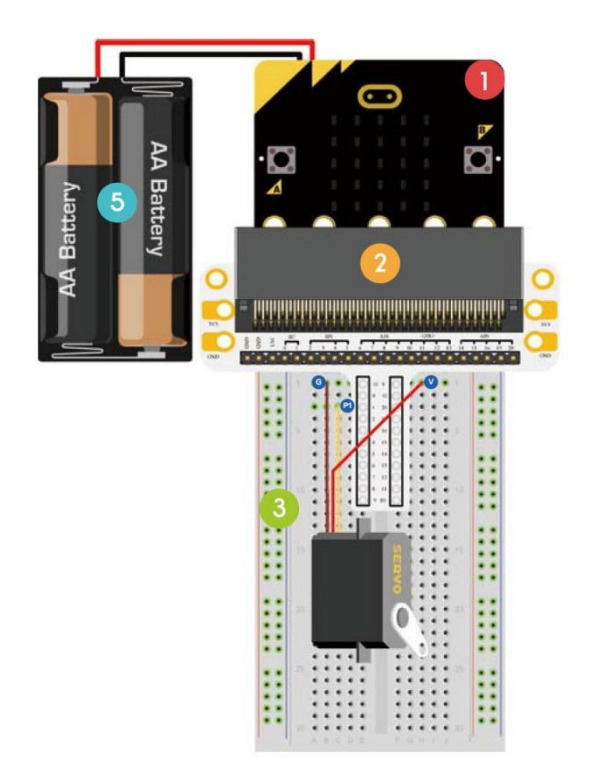

Vamos a crear un servomotor que gire continuamente dentro de un rango de 0-180°.

Coloque los componentes necesarios en la placa de pruebas (véase fig.).

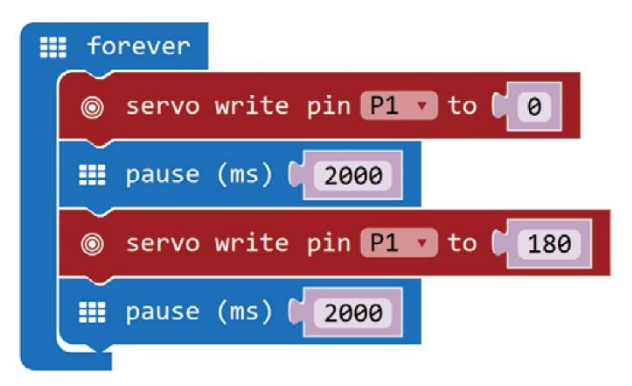

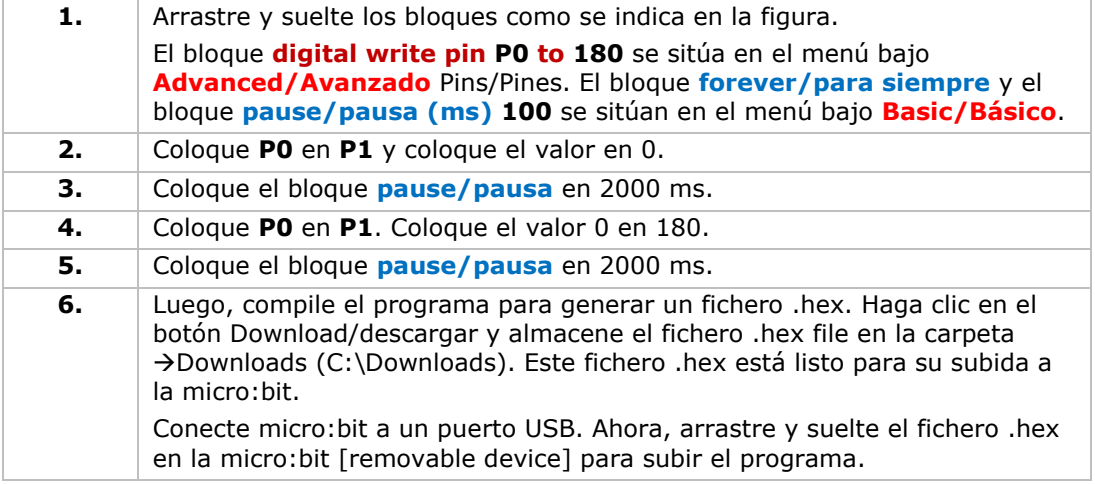

El servo girará de 0 a 180°. Ahora, ¿cómo crearía un termómetro analógico con un sensor de temperatura y un servo?

# **5.9 Zumbador**

 $\mathbf{1}$ 1x micro:bit

 $\boxed{6}$ 

- 1x conector micro:bit para placa de pruebas
- 1x placa de pruebas
	- 1x mini altavoz
	- 1x MOSFET de canal N
	- 1x resistencia 100 Ω (marrón/negro/marrón/dorado)

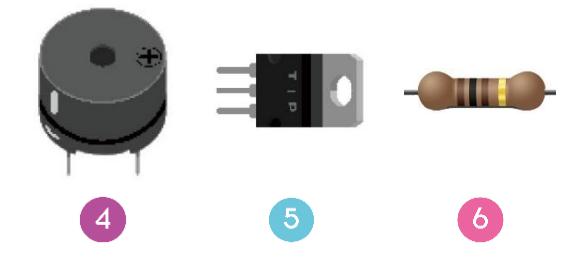

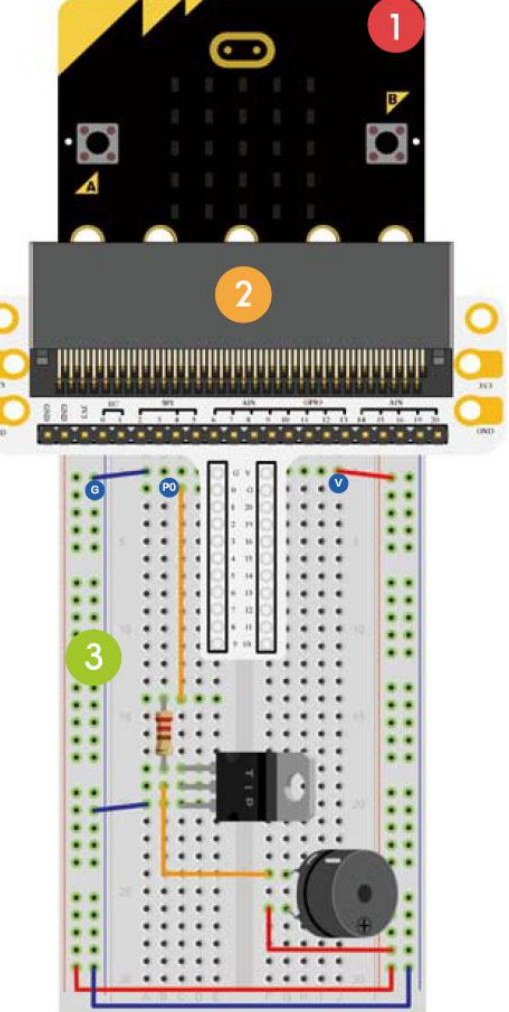

Vamos a controlar un zumbador.

Coloque los componentes necesarios en la placa de pruebas (véase fig.).

Crear el código

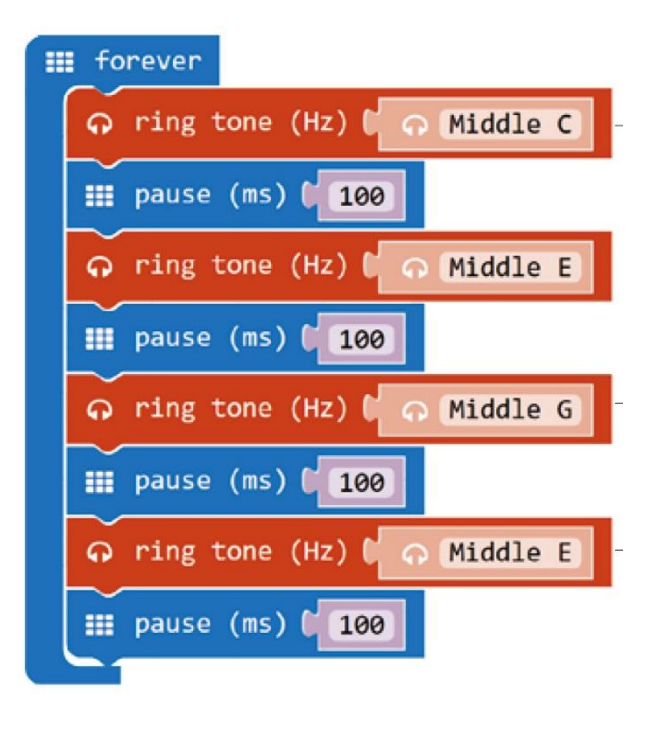

**1.** Arrastre y suelte los bloques como se indica en la figura. El bloque **forever/para siempre** y el bloque **pause/pausa (ms) 100** se sitúan en el menú bajo **Basic/Básico**. El bloque **ring tone (Hz)/tono de timbre (Hz)** en el menú bajo **Music/Música**.

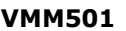

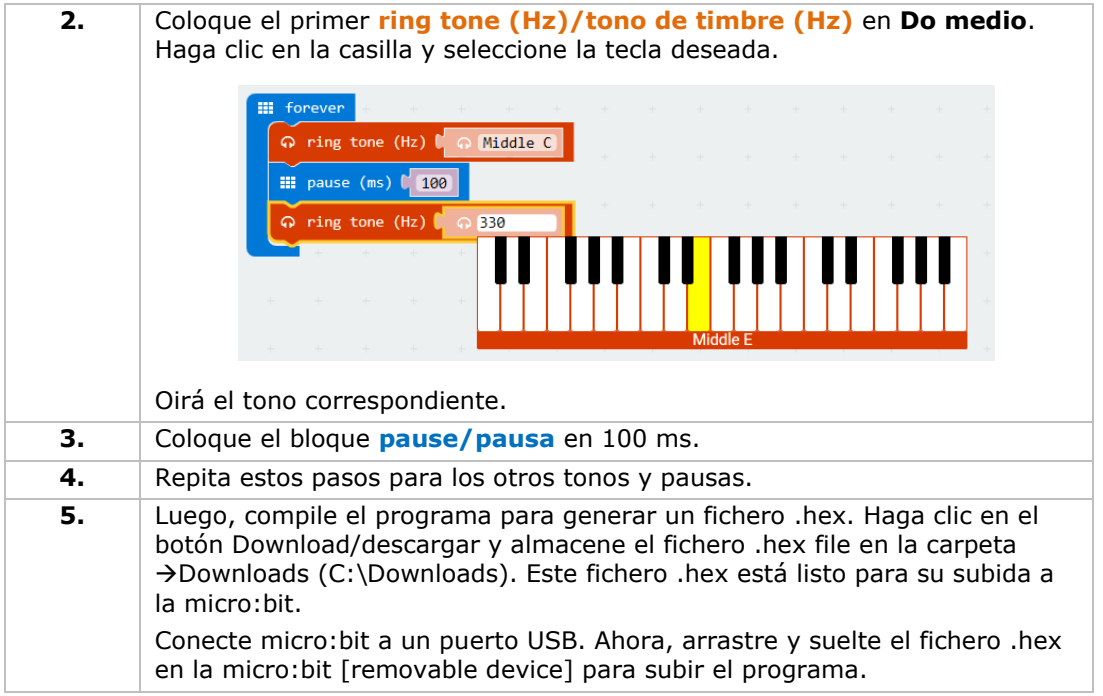

El zumbador emitirá una señal acústica. Ahora, ¿cómo programaría su nana favorita?

# **5.10 Motor**

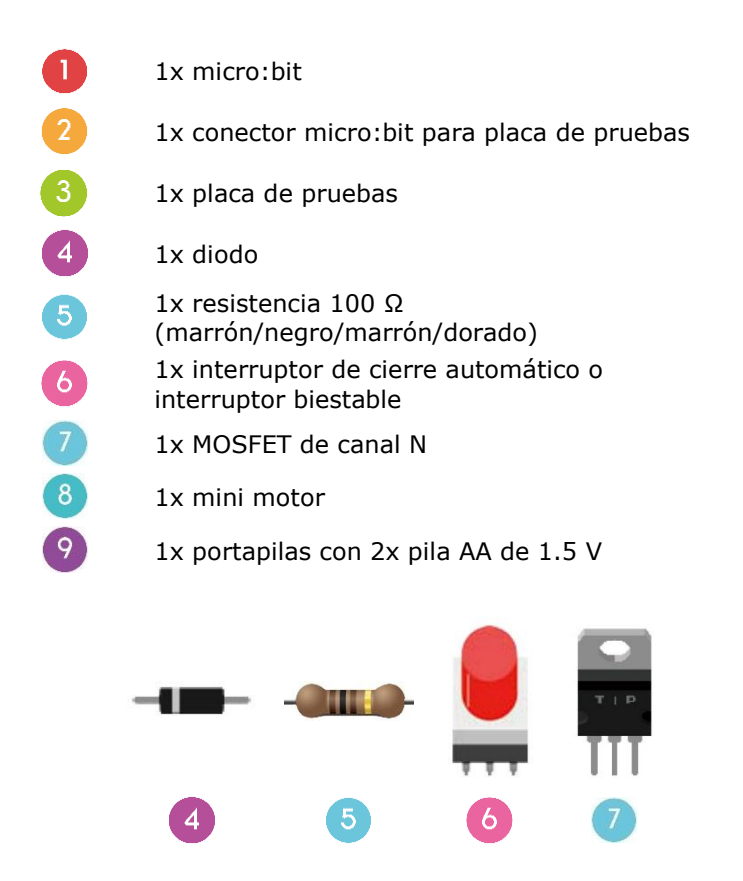

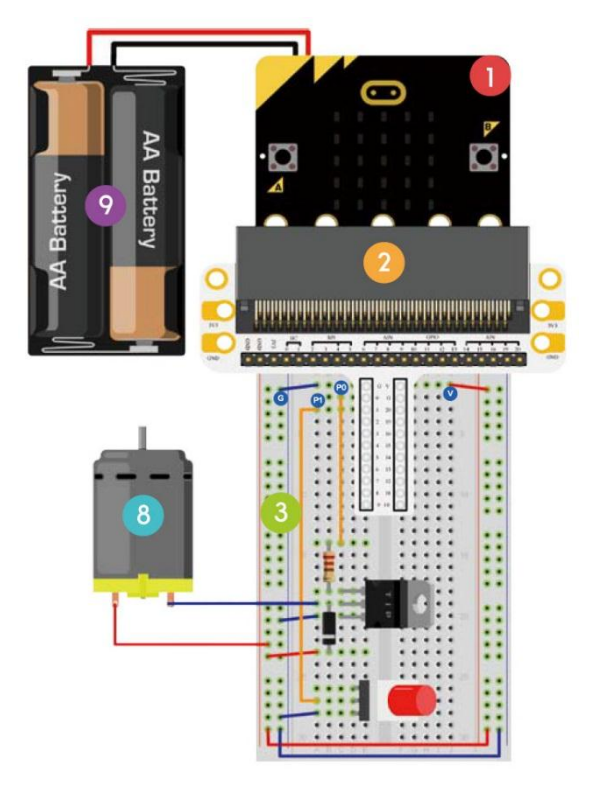

Vamos a utilizar un interruptor para controlar el arranque y la parada de un motor.

Coloque los componentes necesarios en la placa de pruebas (véase fig.).

#### Crear el código

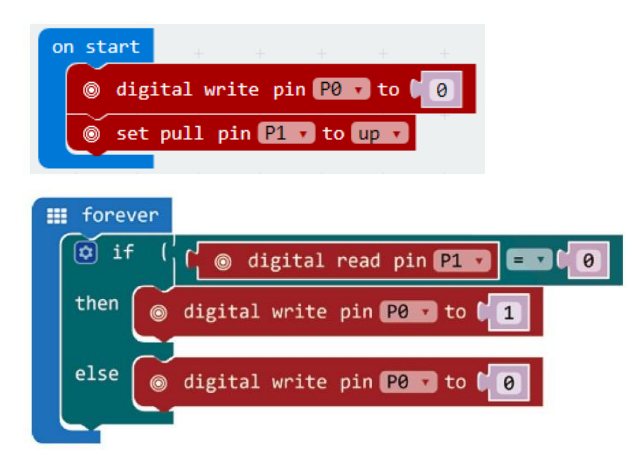

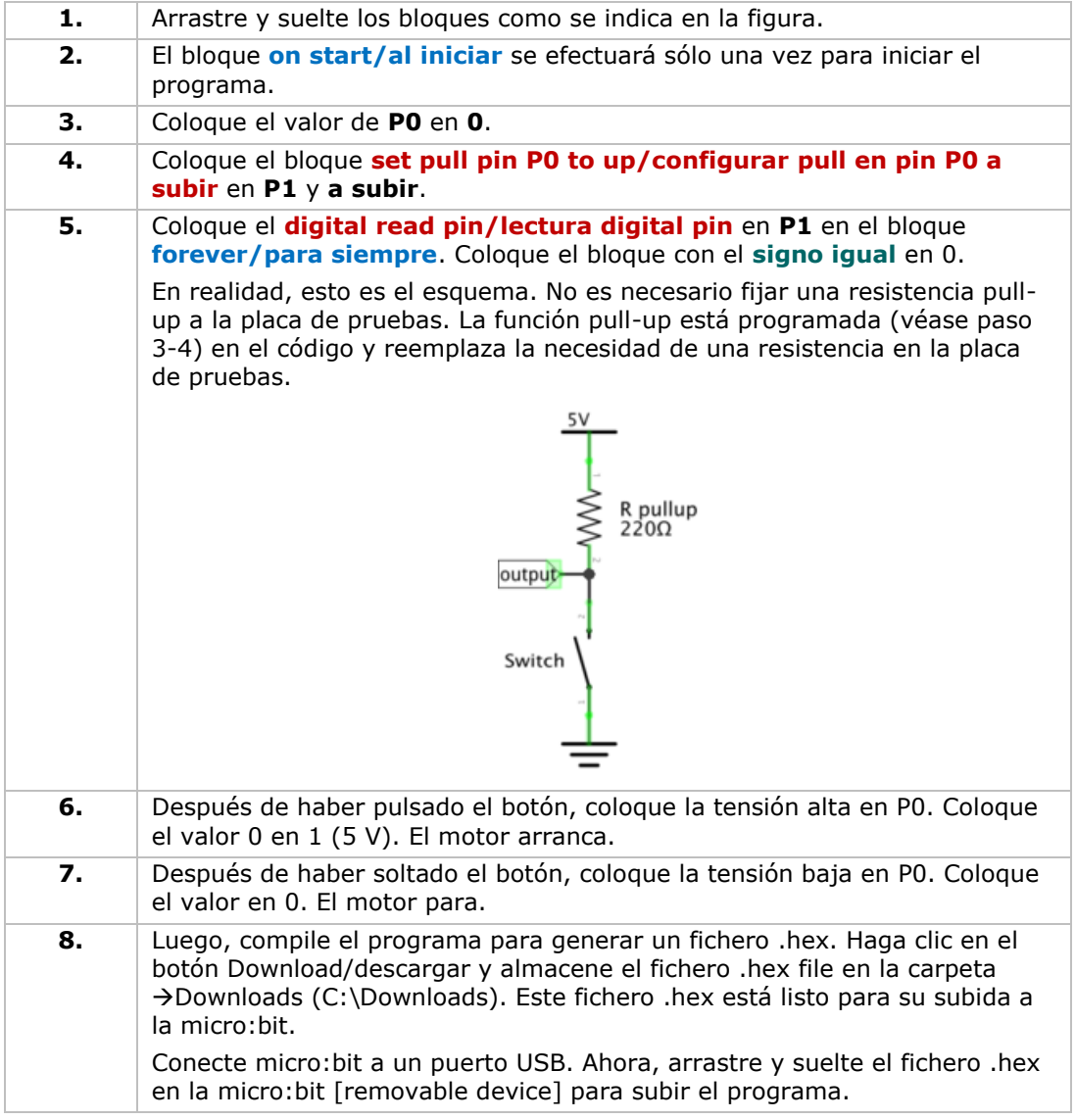

Pulse el botón para arrancar el motor y suelte el botón para pararlo. Ahora, ¿cómo utilizaría un potenciómetro de ajuste para controlar la velocidad del motor?

Observación: Porque la tensión del micro:bit es de 3.3 V, puede que no sea suficiente para soportar el ventilador. Si fuera necesario, gire la pala para para hacer que el ventilador arranque.

# **5.11 LED arco iris**

 $\mathbf{I}$ 

 $\overline{\mathbf{4}}$ 

- 1x micro:bit
- 1x conector micro:bit para placa de pruebas
- 1x placa de pruebas
- 1x anillo LED RGB

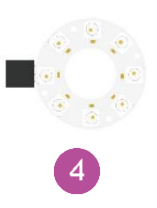

,,,,,,,,,,,,,,,,,,,,,,,,,,,,,,,,, ● ● ● ● ●

Vamos a controlar 8 LEDs RGB en un anillo y realizar un arco iris gradual.

Coloque los componentes necesarios en la placa de pruebas (véase fig.).

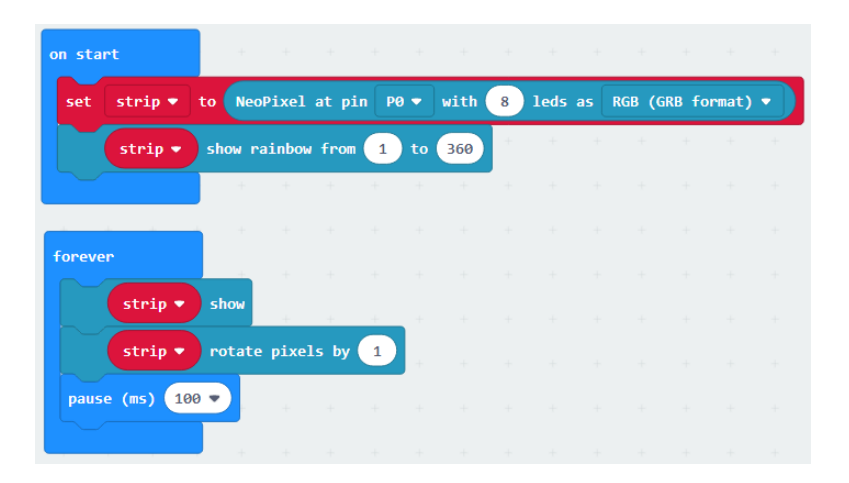

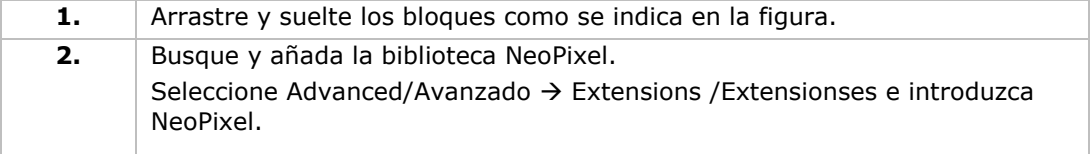

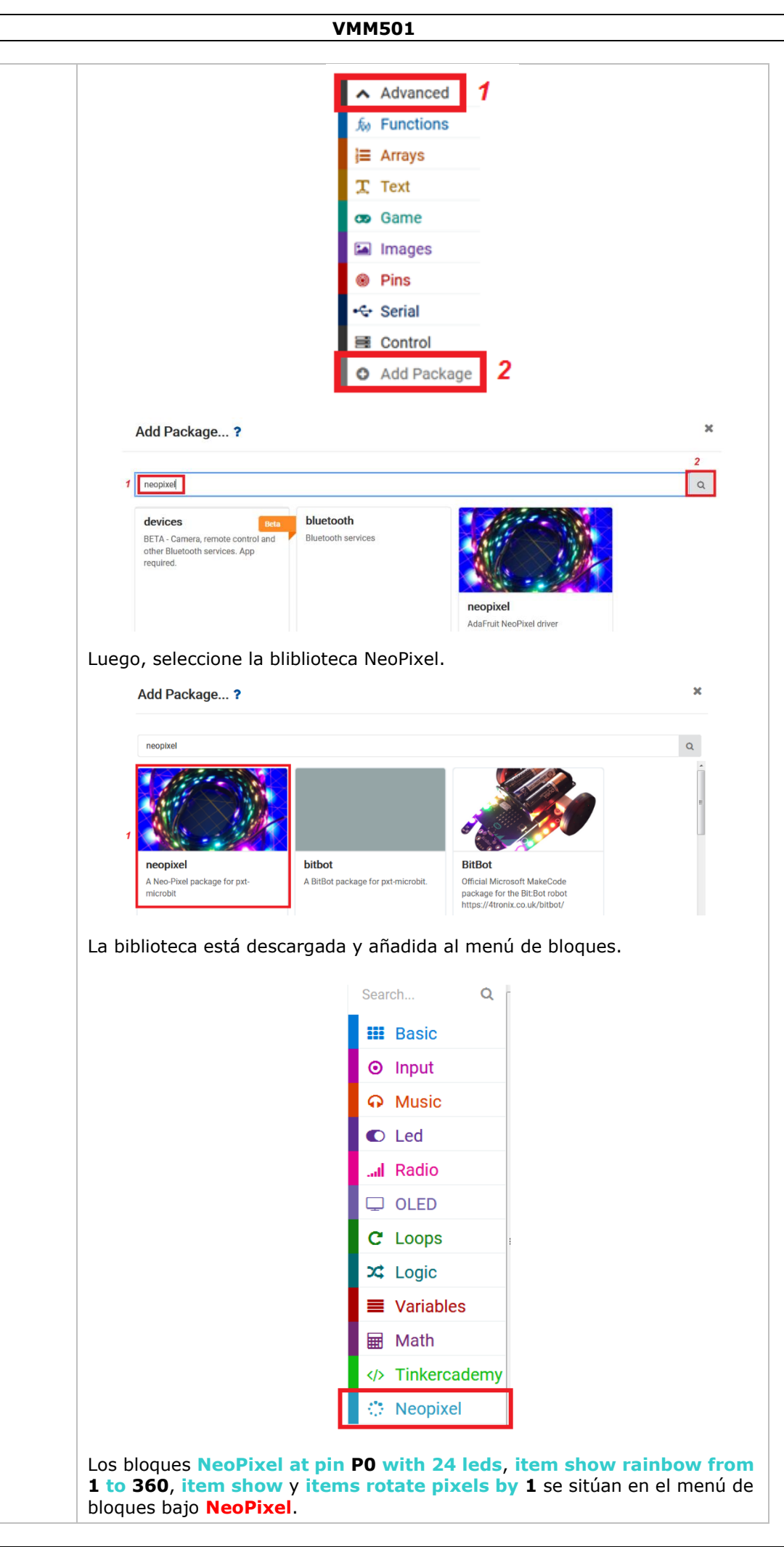

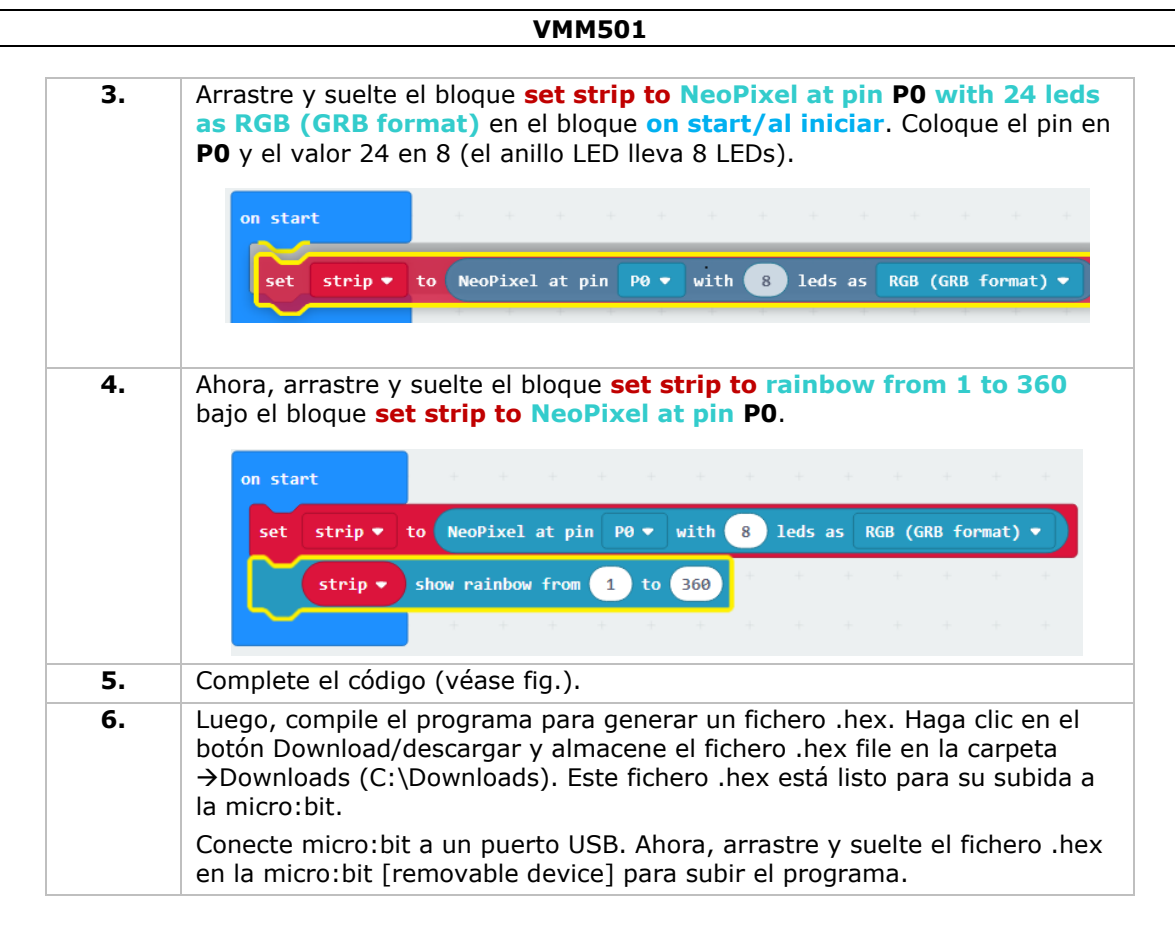

En el anillo LED se visualizará un arco iris que gira. Ahora, ¿cómo crearía un ojo parpadeante con el anillo LED?

**Utilice este aparato sólo con los accesorios originales. Velleman NV no será responsable de daños ni lesiones causados por un uso (indebido) de este aparato. Para más información sobre este producto y la versión más reciente de este manual del usuario, visite nuestra página www.velleman.eu. Se pueden modificar las especificaciones y el contenido de este manual sin previo aviso.**

#### **© DERECHOS DE AUTOR**

**Velleman NV dispone de los derechos de autor para este manual del usuario. Todos los derechos mundiales reservados.** Está estrictamente prohibido reproducir, traducir, copiar, editar y guardar este manual del usuario o partes de ello sin el consentimiento previo por escrito del propietario del copyright.

# **BEDIENUNGSANLEITUNG**

# **1. Einführung**

### **An alle Einwohner der Europäischen Union**

#### **Wichtige Umweltinformationen über dieses Produkt**

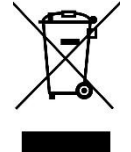

Dieses Symbol auf dem Produkt oder der Verpackung zeigt an, dass die Entsorgung dieses Produktes nach seinem Lebenszyklus der Umwelt Schaden zufügen kann. Entsorgen Sie die Einheit (oder verwendeten Batterien) nicht als unsortierter Hausmüll; die Einheit oder verwendeten Batterien müssen von einer spezialisierten Firma zwecks Recycling entsorgt werden. Diese Einheit muss an den Händler oder ein örtliches Recycling-Unternehmen retourniert werden. Respektieren Sie die örtlichen Umweltvorschriften.

**Falls Zweifel bestehen, wenden Sie sich für Entsorgungsrichtlinien an Ihre örtliche Behörde.**

Vielen Dank, dass Sie sich für Velleman entschieden haben®! Lesen Sie diese Bedienungsanleitung vor Inbetriebnahme sorgfältig durch. Überprüfen Sie, ob Transportschäden vorliegen. Sollte dies der Fall sein, verwenden Sie das Gerät nicht und wenden Sie sich an Ihren Händler.

# **2. Sicherheitshinweise**

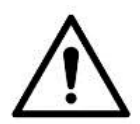

Dieses Gerät kann von Kindern ab 8 Jahren und darüber sowie von Personen mit verringerten physischen, sensorischen oder mentalen Fähigkeiten oder Mangel an Erfahrung und Wissen benutzt werden, wenn sie beaufsichtigt oder bezüglich des sicheren Gebrauchs des Gerätes unterwiesen wurden und die daraus resultierenden Gefahren verstehen. Kinder sollten nicht mit dem Gerät spielen. Beachten Sie, dass Kinder das Gerät nicht reinigen oder bedienen.

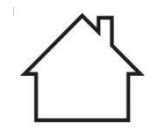

Das Gerät eignet sich nur für die Anwendung im Innenbereich. Schützen Sie das Gerät vor Regen und Feuchte. Setzen Sie das Gerät keiner Flüssigkeit wie z.B. Tropf- oder Spritzwasser, aus.

# **3. Allgemeine Richtlinien**

- Siehe Velleman® Service- und Qualitätsgarantie am Ende dieser Bedienungsanleitung.
- Nehmen Sie das Gerät erst in Betrieb, nachdem Sie sich mit seinen Funktionen vertraut gemacht haben.
- Eigenmächtige Veränderungen sind aus Sicherheitsgründen verboten. Bei Schäden verursacht durch eigenmächtige Änderungen erlischt der Garantieanspruch.
- Verwenden Sie das Gerät nur für Anwendungen beschrieben in dieser Bedienungsanleitung. Bei falscher Anwendung dieses Gerätes erlischt der Garantieanspruch.

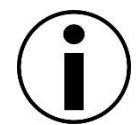

- Bei Schäden, die durch Nichtbeachtung der Bedienungsanleitung verursacht werden, erlischt der Garantieanspruch. Für daraus resultierende Folgeschäden übernimmt der Hersteller keine Haftung.
- Weder Velleman nv noch die Händler können für außergewöhnliche, zufällige oder indirekte Schäden irgendwelcher Art (finanziell, physisch, usw.), die durch Besitz, Gebrauch oder Defekt verursacht werden, haftbar gemacht werden.
- Durch ständige Verbesserungen, kann das Produkt von den Abbildungen abweichen.
- Die Abbildungen dienen nur zur Illustration.
- Das Gerät bei Temperaturschwankungen nicht sofort einschalten. Schützen Sie das Gerät vor Beschädigung, indem Sie es ausgeschaltet lassen bis es die Zimmertemperatur erreicht hat.
- Bewahren Sie diese Bedienungsanleitung für künftige Einsichtnahme auf.

# **4. Beschreibung**

Dieser Bausatz für Anfänger ist ein Lernbausatz basierend auf micro:bit. Der Bausatz wird mit Basiskomponenten, einer Steckplatine, Anschlusskabel und einem micro:bit geliefert.

# **5. Einige Beispiele**

## **5.1 LED**

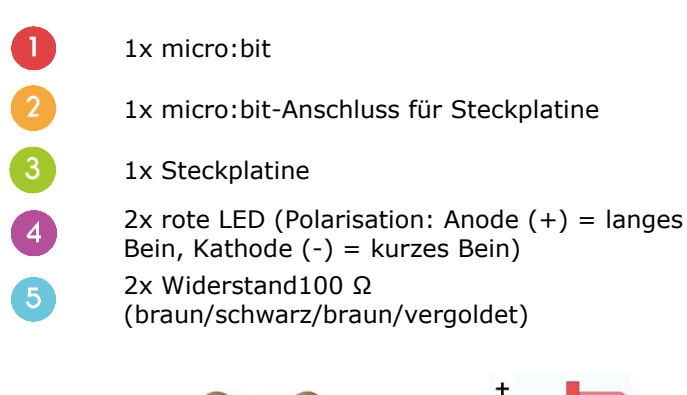

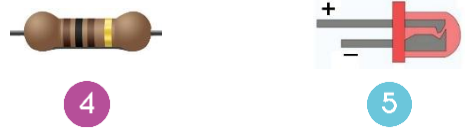

In dieser Anleitung, verwenden wir einen micro:bit, um zwei LEDs abwechselnd blinken zu lassen.

Befestigen Sie die benötigten Komponenten an der Steckplatine (siehe Abb.).

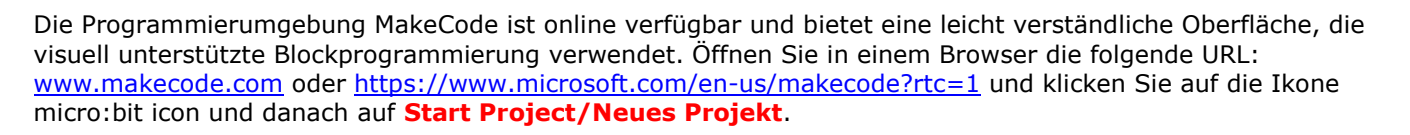

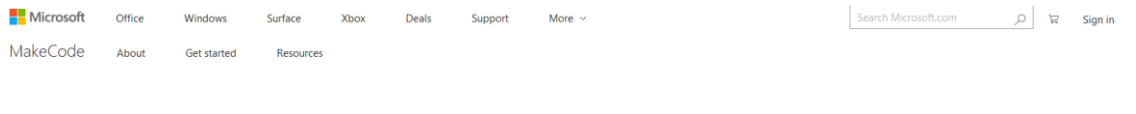

Hands on computing education

ence to life for all students with fun projects, immediate results, and both block and text editors for<br>learners at different levels. soft MakeCode brings cr

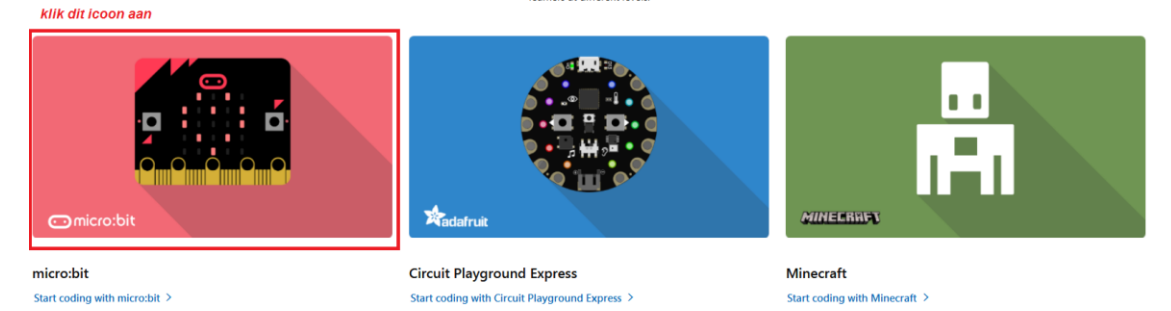

Der micro:bit Block-Editor wird in einem neuen Fenster geöffnet. Sie können nun mit den Blöcken einen Code erstellen, indem Sie diese per Drag and Drop auf die Programmieroberfläche ziehen.

Wie es funktioniert entdecken Sie auf den folgenden Seiten.

 $\vdots$ 

3

 $\vdots$ 

**URUN** 

 $\vdots$
#### **Was ist MakeCode?**

Früher PXT – Programming eXpirience Toolkit, um einen Code für micro:bit zu schreiben.

Die Grafische Programmierung ähnelt Scratch. MakeCode funktioniert auf allen Browsern. Es wird nur einen Computer mit Internetverbindung benötigt.

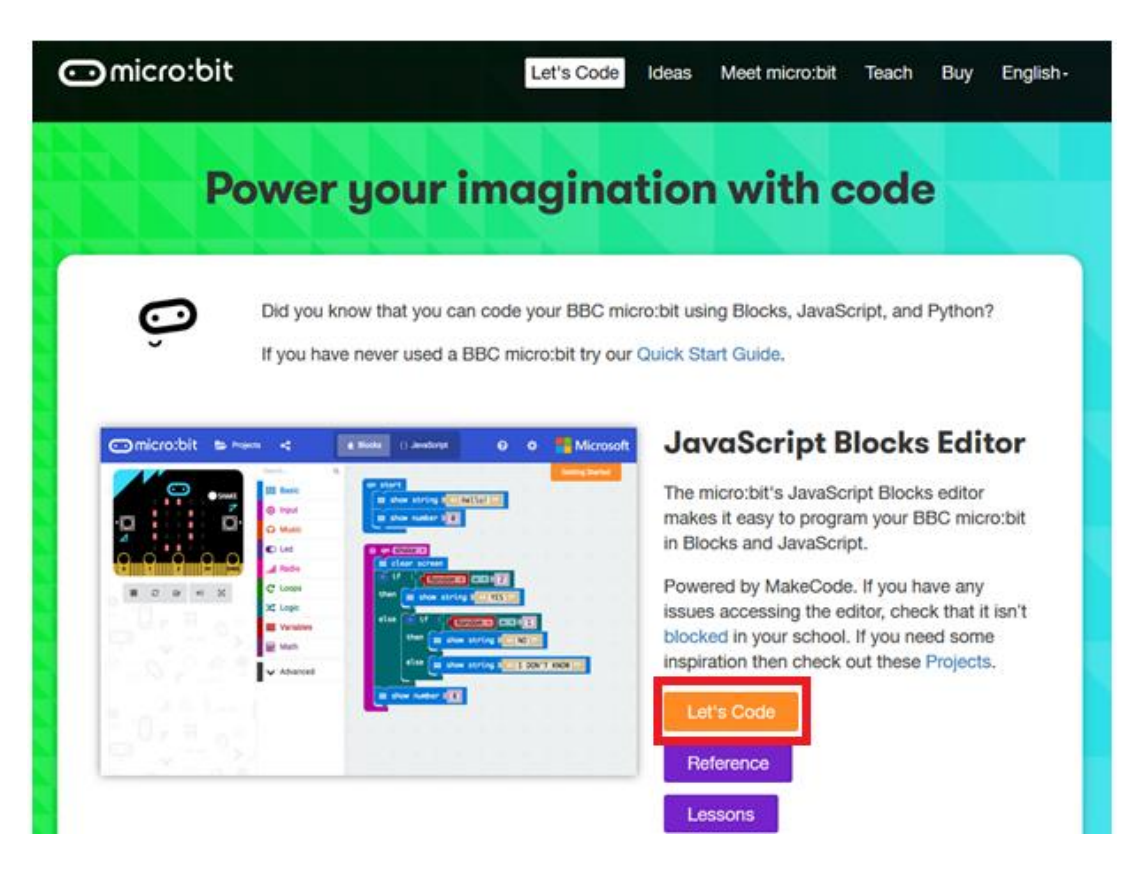

Block-Editor Um einen Code zu kreieren, müssen Sie die Blöcke aus dem **Blockmenü** (in der Mitte) auf die **Programmieroberfläche** (links) ziehen. Links oben gibt es den **micro:bit-Simulator**, wo Sie sofort das Ergebnis sehen können. Unten befindet sich den Button zum Herunterladen und Speichern des Projekts.

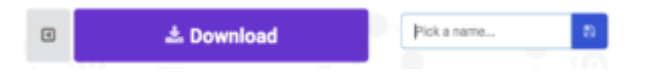

Der folgende Screenshot zeigt die **Menüleiste**.

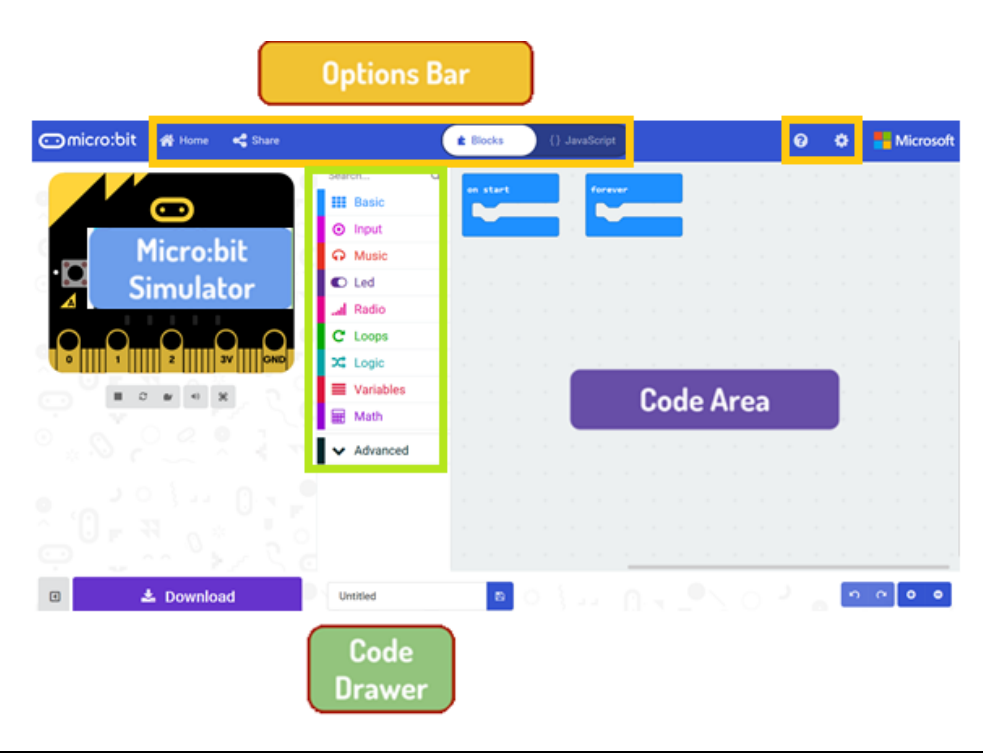

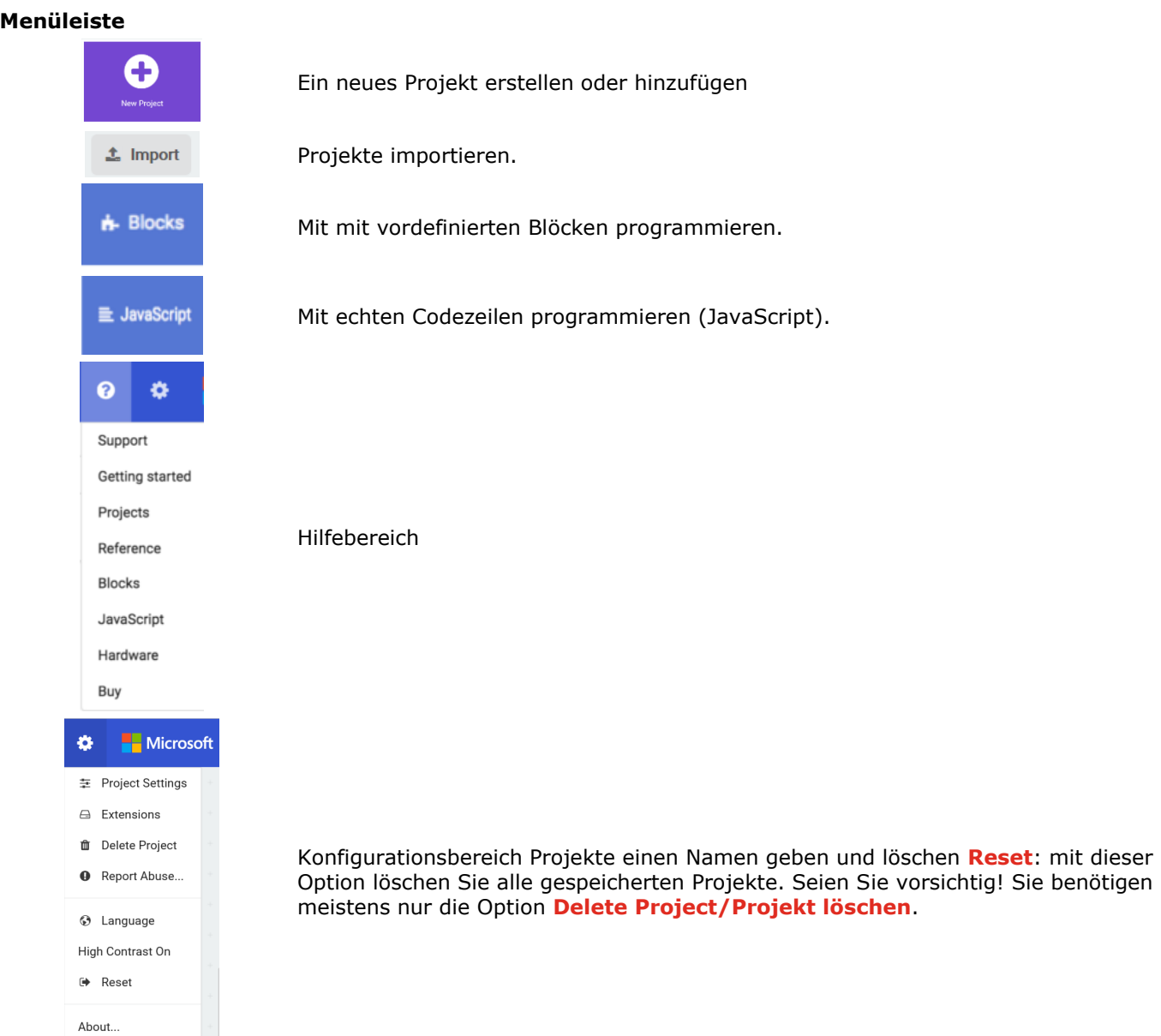

#### **Die LED-Leiste**

Lassen wir einen Code schreiben. Im Block-Menü finden Sie alle zur Verfügung stehenden Blöcke. Verschieben Sie den Block **show string/Zeige Zeichenfolge** in die Programmieroberfläche und klicken Sie das Kästchen an, um den Text zu bearbeiten.

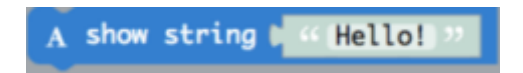

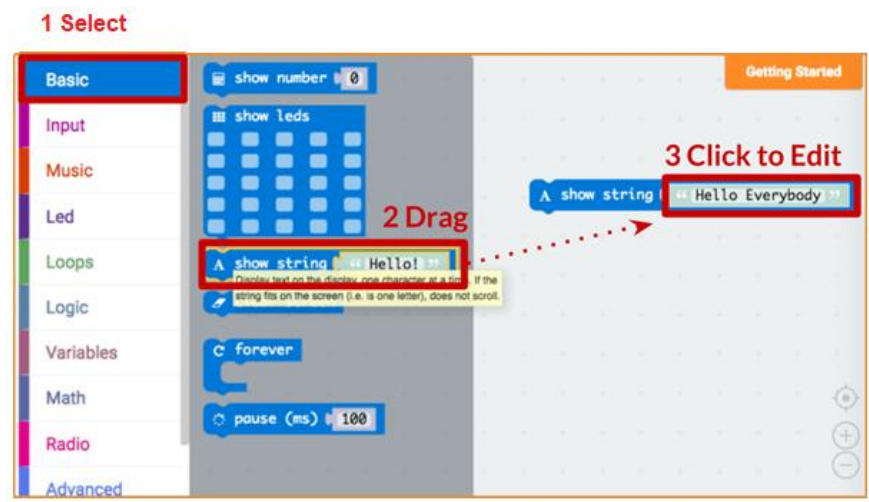

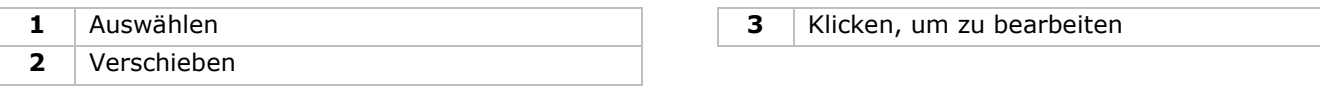

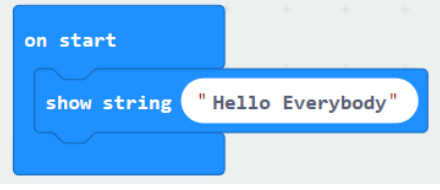

Im micro:bit-Simulator können Sie das Ergebnis sehen.

#### **Say Hello!**

#### Der angezeigte Text nennt man **string/Zeichenfolge**.

Mit der Funktion **show number/zeige Nummer** werden Ganzzahlen im LED-Bilschirm angezeigt. Mit der Funktion **show leds/zeige LEDs** wird ein Bild (5x5 Pixel) angezeigt.

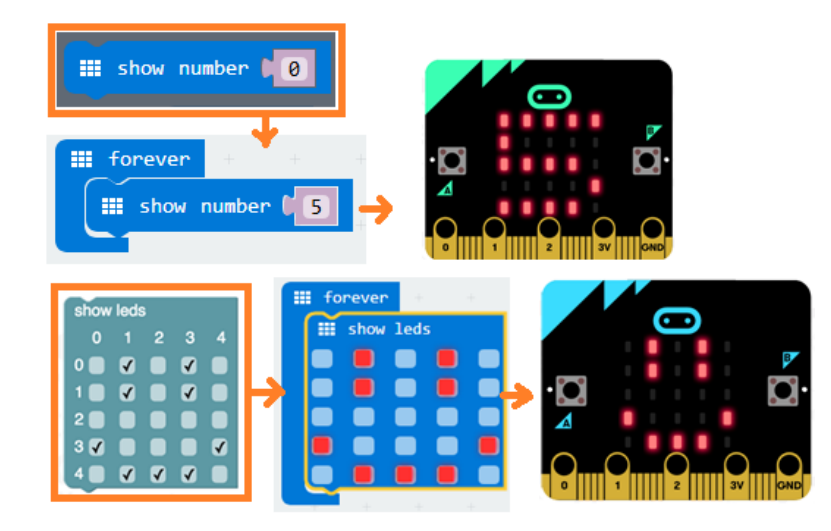

Sie können auch einen LED-Punkt leuchten lassen, indem Sie Koordinaten verwenden. Die Koordinate (0,0) befindet sich links oben.

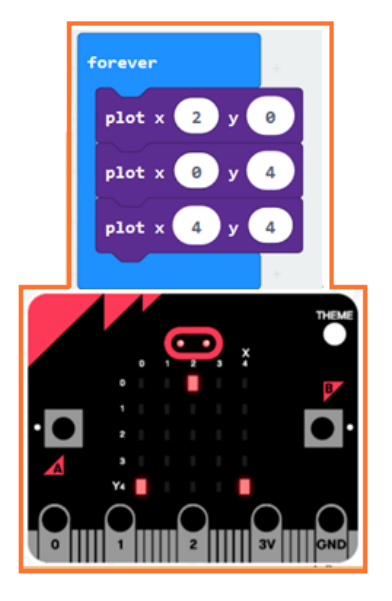

#### **Blöcke aneinanderreihen**

Klicken Sie auf den gewünschten Block und halten Sie ihn fest. Verschieben Sie den einen Block so bis einer Seite des anderen Blocks gelb unterlegt ist. Lassen Sie nun los. Beide Blöcke rasten ein.

Klicken Sie den ersten Block an, dann verschiebt der zweite Block. Klicken Sie den zweiten Block an, dann löst er sich vom ersten Block.

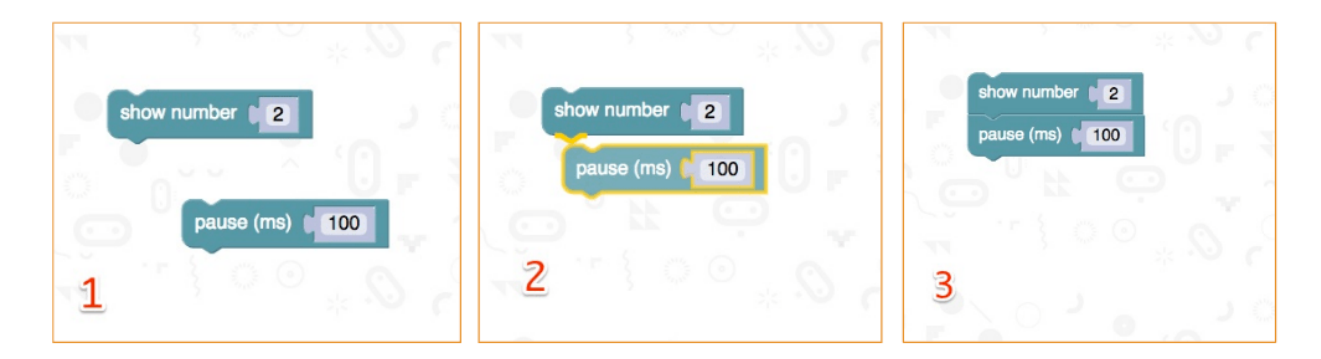

#### **micro:bit**

Verbinden Sie den micro:bit über das mitgelieferte mit Micro-USB-Kabel Ihrem Rechner.

Standardmäßig wird eine Sequenz wiedergegeben. Es wird Ihn gefragt, Tasten zu drücken und ein Spiel zu spielen. Versuchen Sie!

Klicken Sie auf **Download/Herunterladen**, um para convertir su texto en un **fichero hex** y descargarlo.

Sie benötigen den nächsten Schritt nicht, wenn Chrome korrekt konfiguriert ist. Entweder verschieben Sie die heruntergeladene Hex-Datei in das micro:bit-Laufwerk oder rechtsklicken Sie **Send To** in Windows®.

Sie haben das Gerät nun programmiert.

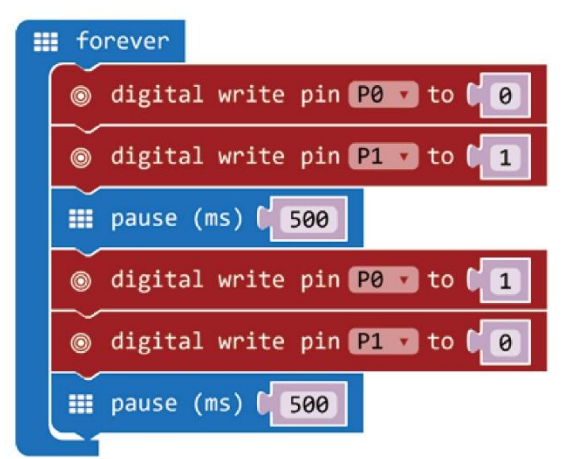

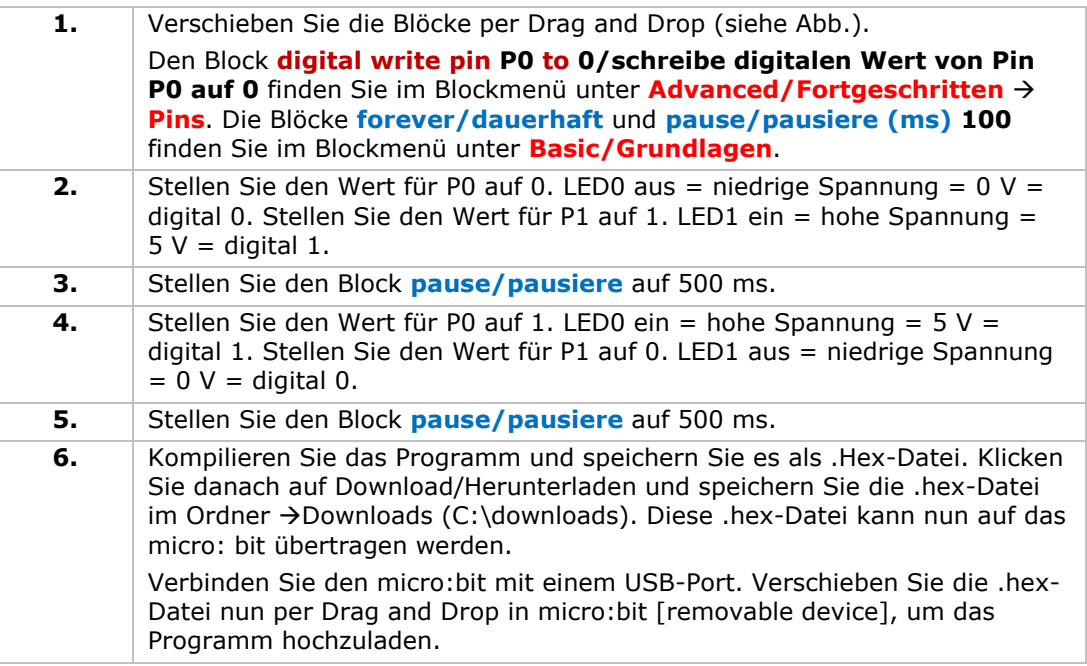

Die zwei LEDs werden abwechselnd blinken. Wir werden nun eine RGB-Ampel kreieren.

# **5.2 Taste**

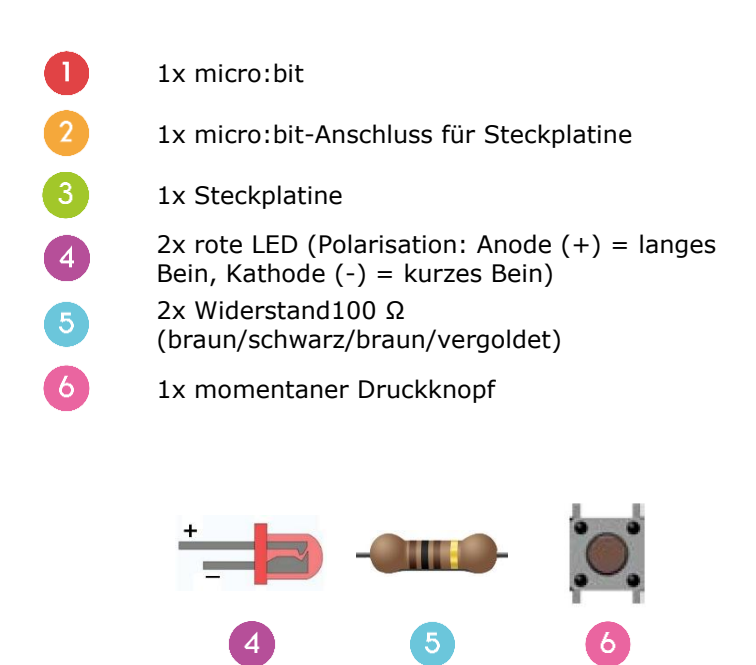

Wir verwenden einen Druckknopf, um das Blinken der LEDs anzusteuern. Drücken Sie den Knopf, um die LEDs abwechselnd blinken zu lassen. Lassen Sie den Knopf los, um die LEDs auszuschalten.

Befestigen Sie die benötigten Komponenten an der Steckplatine (siehe Abb.).

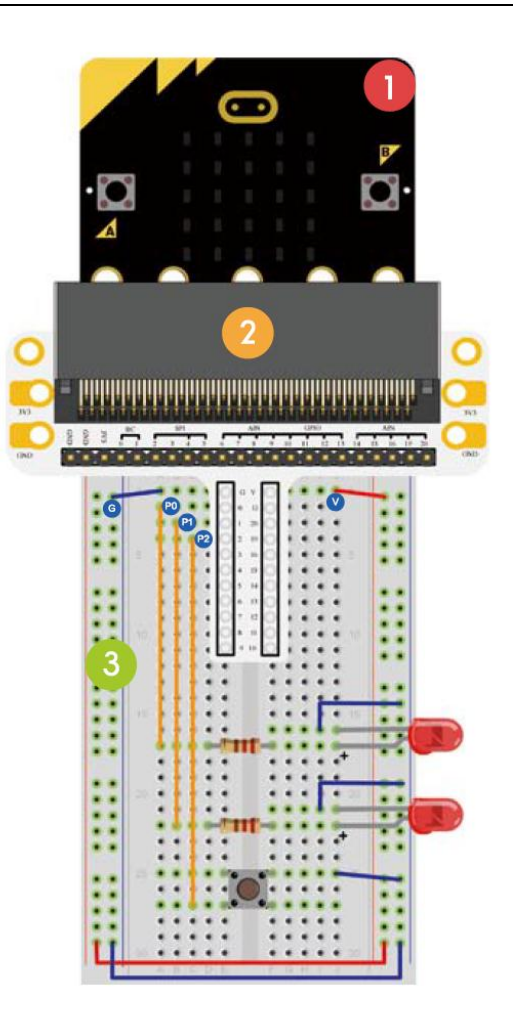

Einen Code erstellen

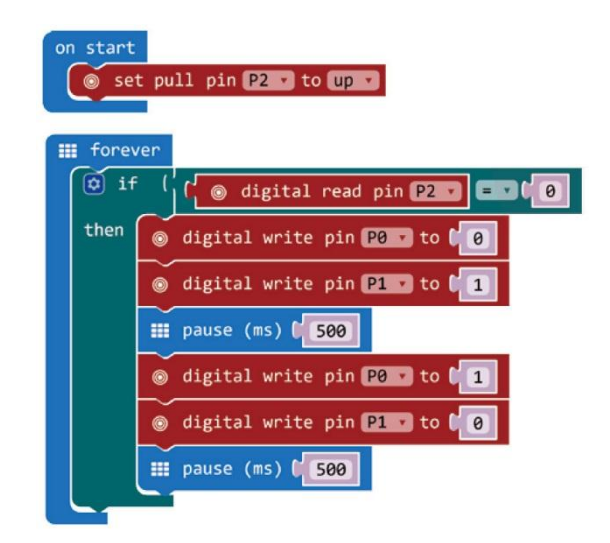

1. Verschieben Sie die Blöcke per Drag and Drop (siehe Abb.). Den Block **digital read pin P0/digitale Werte von Pin P0** und den Block**digital write pin P0/schreibe digitalen Wert von Pin P0 auf 0**  finden Sie im Blockmenü unter **Advanced/Fortgeschritten Pins**. Den Block **forever/dauerhaft** und den Block **pause/pausiere (ms) 100**  finden Sie im Blockmenü unter **Basic/Grundlagen**. Den Block **if then/wenn dann** und den Block mit dem **Gleichheitszeichen** finden Sie im Blockmenü unter **Logic/Logik**. Verschieben Sie den Block mit dem **Gleichheitszeichen** über den Block **true/wahr**.

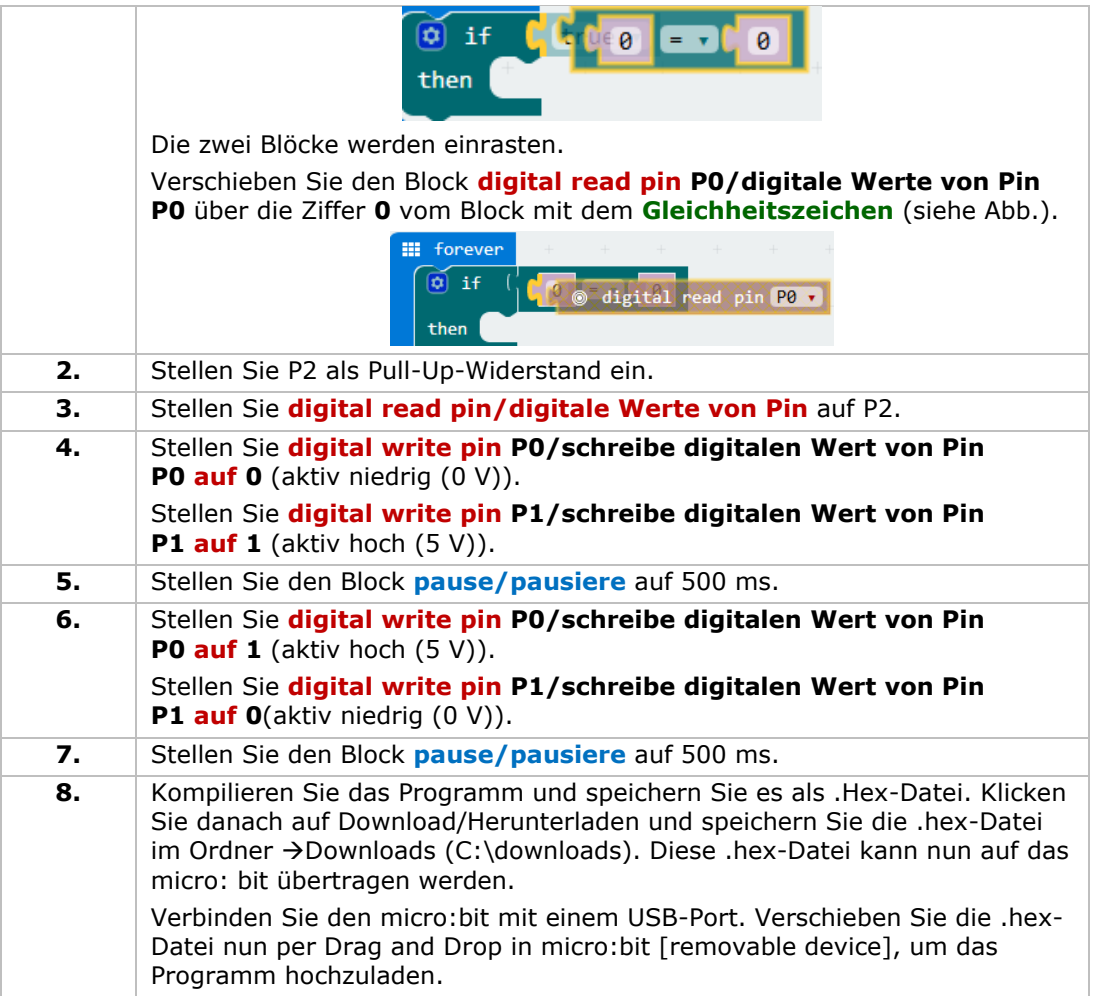

Drücken Sie die Taste und die LEDs werden abwechselnd blinken. Wie werden Sie nun dafür sorgen, dass die rote LED leuchtet, wenn die Taste gedruckt ist und, dass die grüne LED leuchtet, wenn die Taste nicht gedruckt ist.

# **5.3 Trimmpotentiometer**

 $\mathbf{L}$ 1x micro:bit

3

 $\overline{4}$ 

- 1x micro:bit-Anschluss für Steckplatine
- 1x Steckplatine
	- 1x 10 kΩ Trimmptentiometer

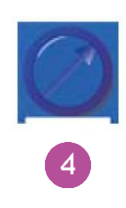

Wir werden die Ausgangsspannung vom Trimmpotentiometer lesen und mit einem Säulendiagramm auf dem Bildschirm des micro:bit anzeigen.

Befestigen Sie die benötigten Komponenten an der Steckplatine (siehe Abb.).

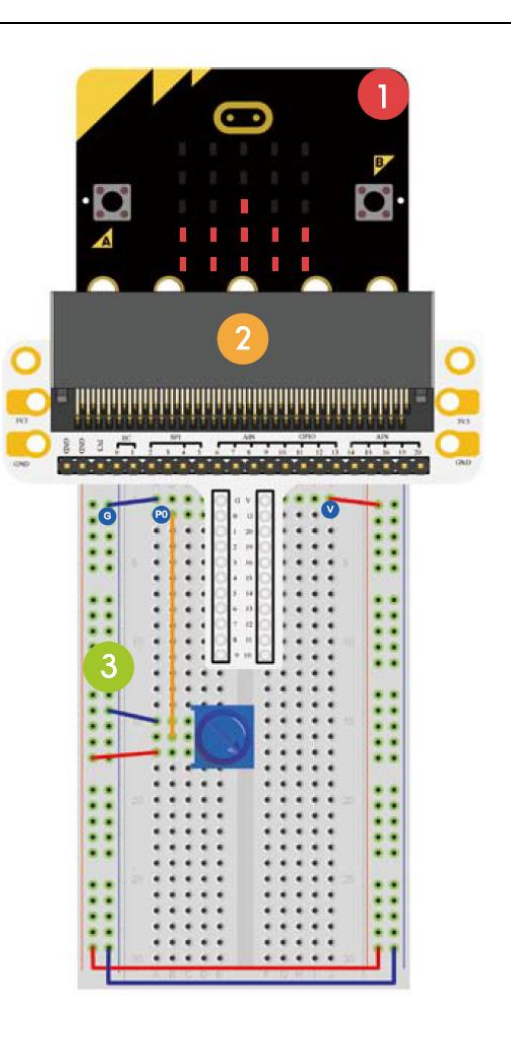

#### Einen Code erstellen

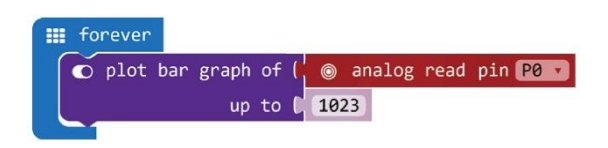

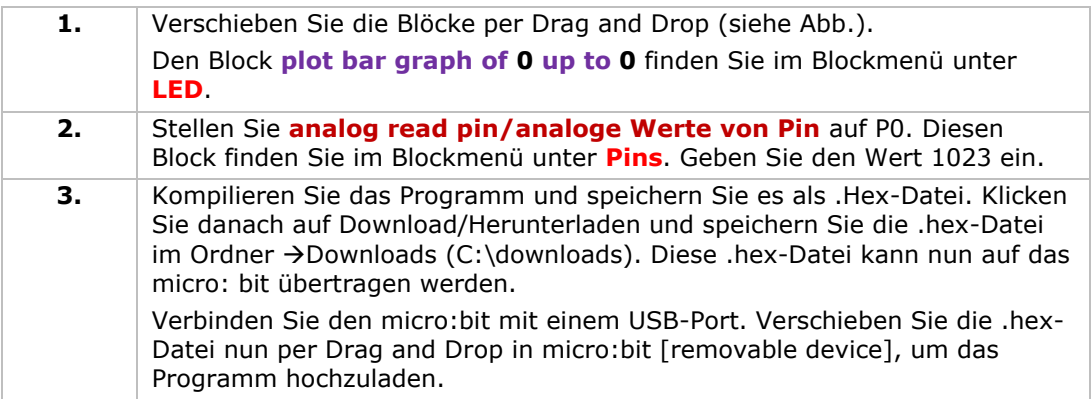

Drehen Sie das Trimmpotentiometer. Die Spannung wird mit einem Säulendiagramm auf dem Bildschirm des micro:bit angezeigt. Ist die Spannung 0, dann zeigt das LED-Display nur einen Pixelpunkt an. Ist die Spannung 3.3 V, dann leuchtet das ganze Display. Wie werden Sie nun das Trimmpotentiometer verwenden, um die Helligkeit der LEDs einzustellen.

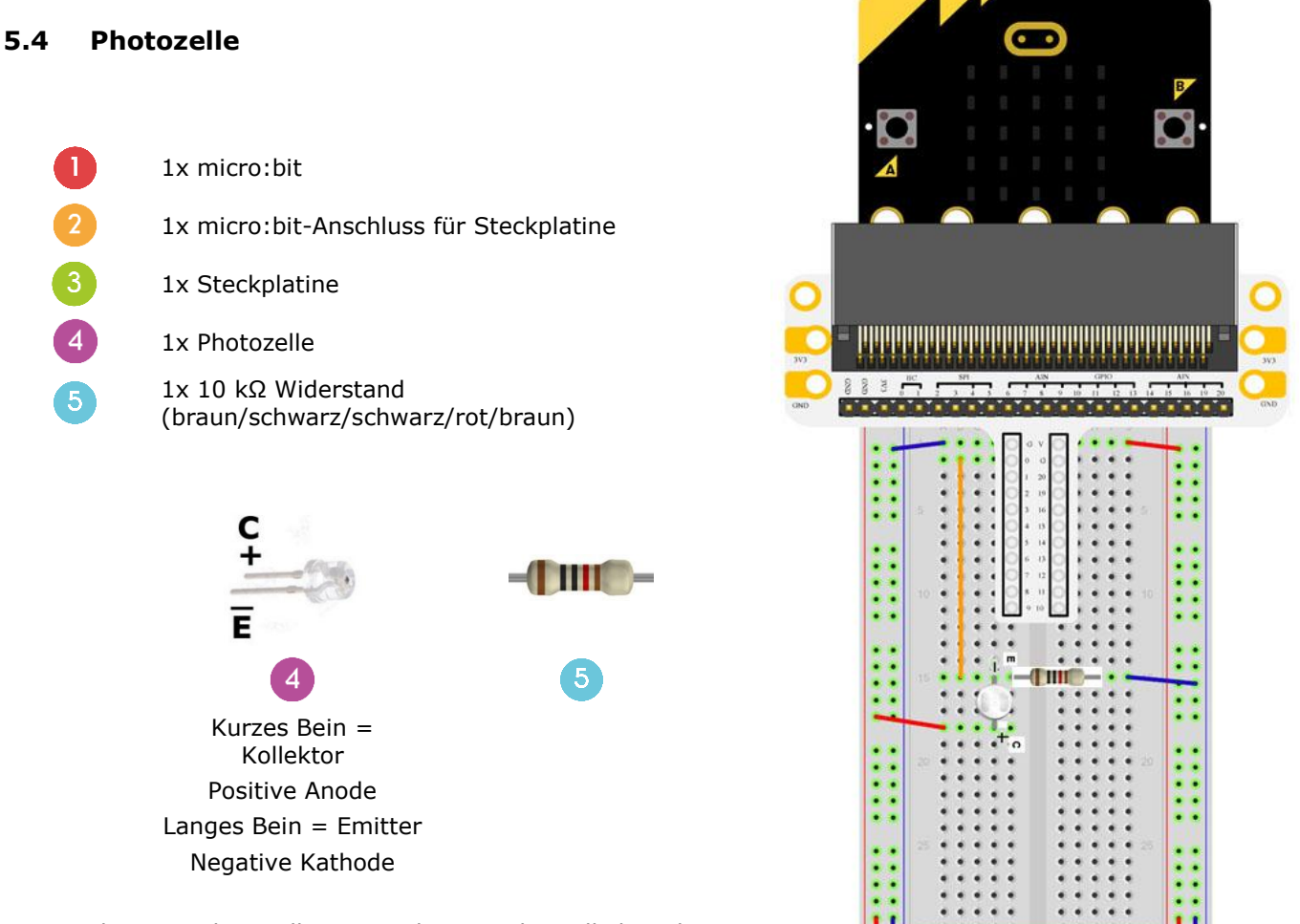

Wir werden eine Photozelle verwenden, um die Helligkeit des Displays vom micro:bit anzusteuern.

Befestigen Sie die benötigten Komponenten an der Steckplatine (siehe Abb.).

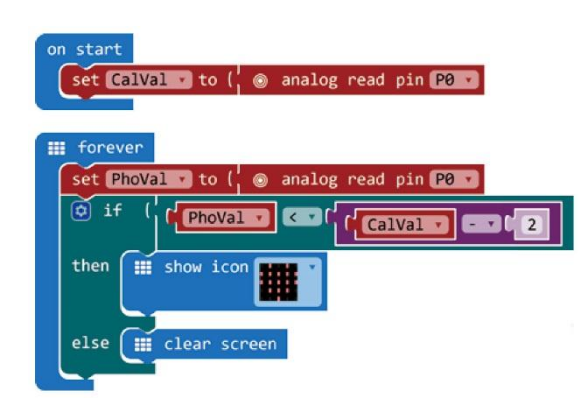

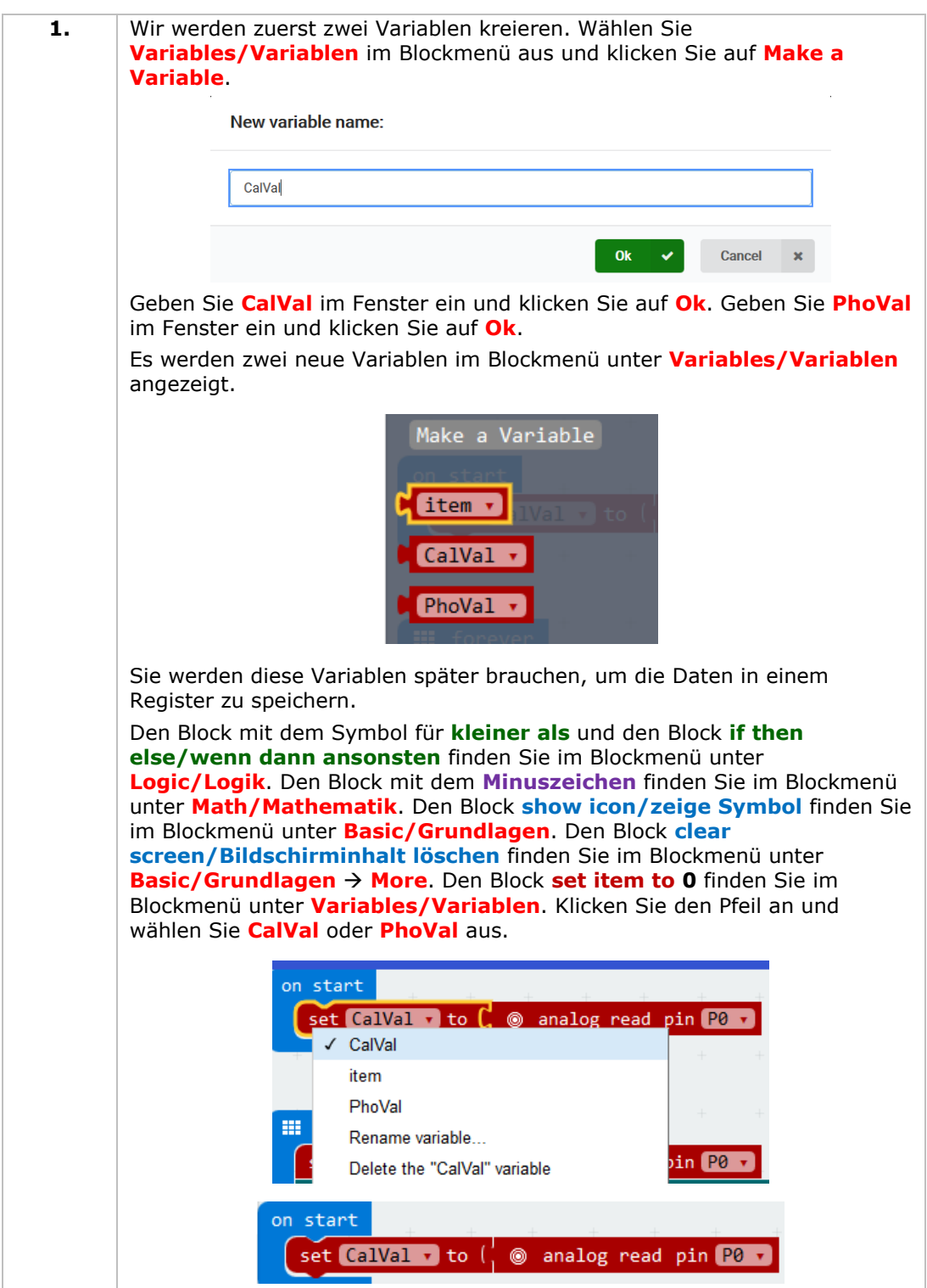

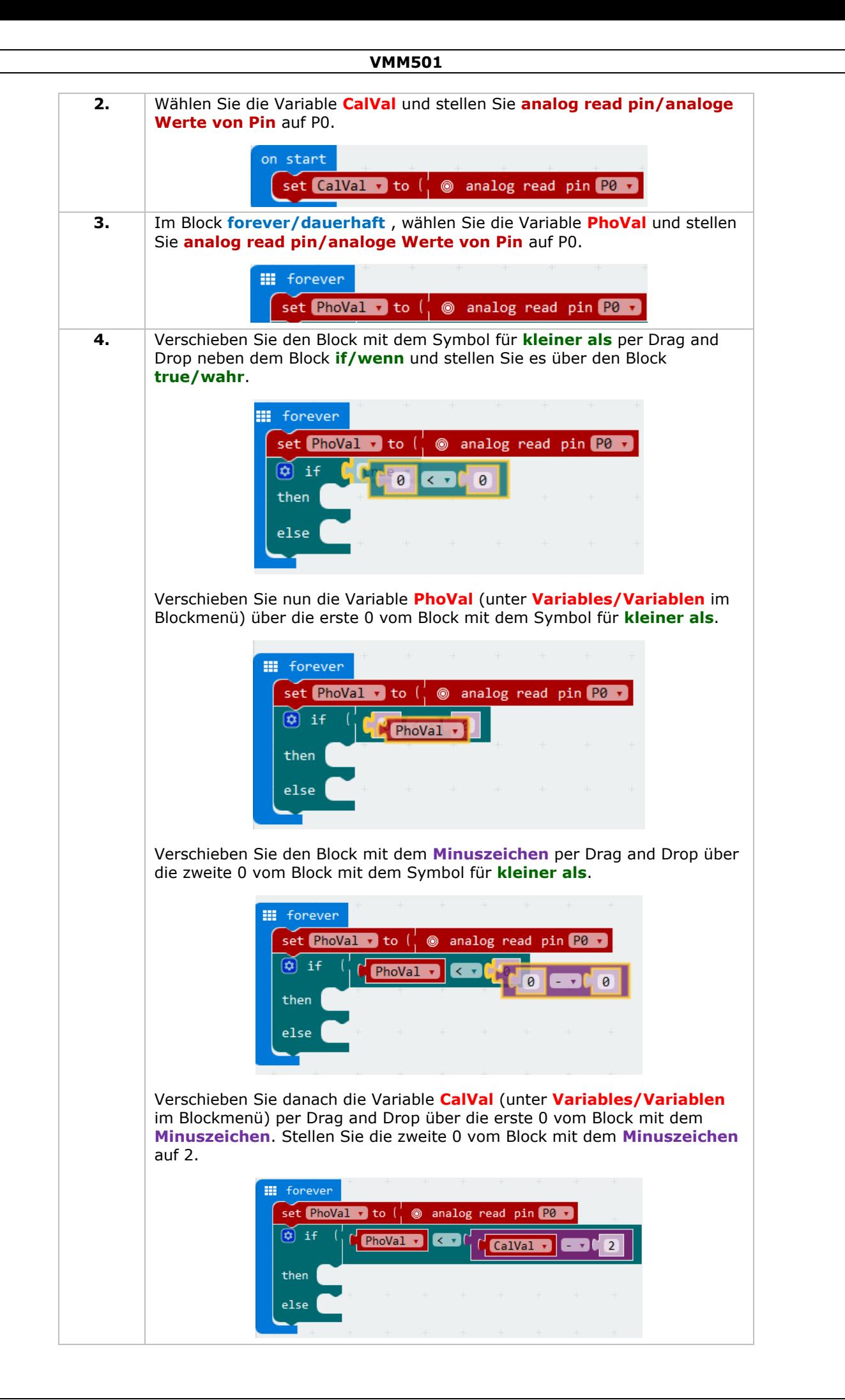

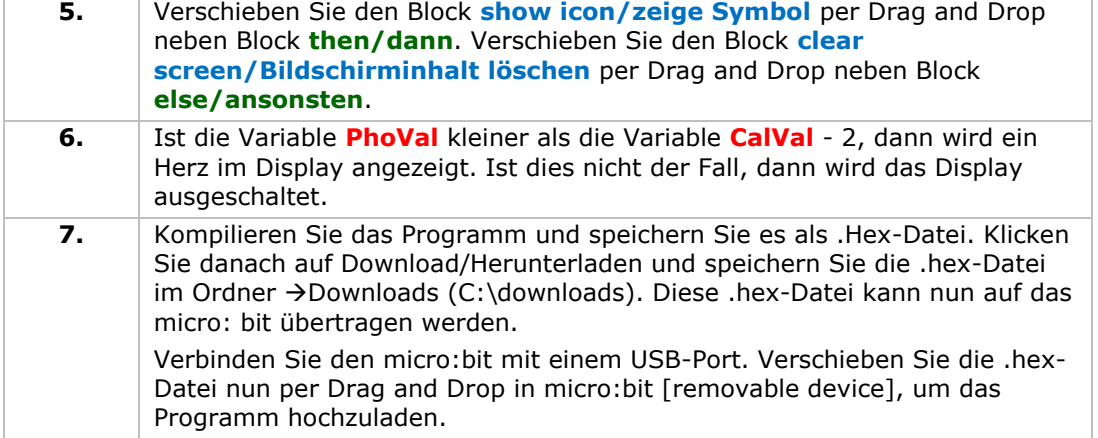

Bemerkung: Setzen Sie den micro:bit auf Werkseinstellungen zurück, um den Referenzwert gemäß der aktuellen Helligkeit zu justieren. Um das Programm korrekt laufen zu lassen, müssen wir mit eingeschaltetem Licht starten.

Ist das Licht eingeschaltet, dann wird sehen Sie nichts im Display. Ist das Licht ausgeschaltet, dann erscheint das Herz im Display. Wie können wir nun eine Photozelle verwenden, um eine LED anzusteuern?

## **5.5 RGB-LED**

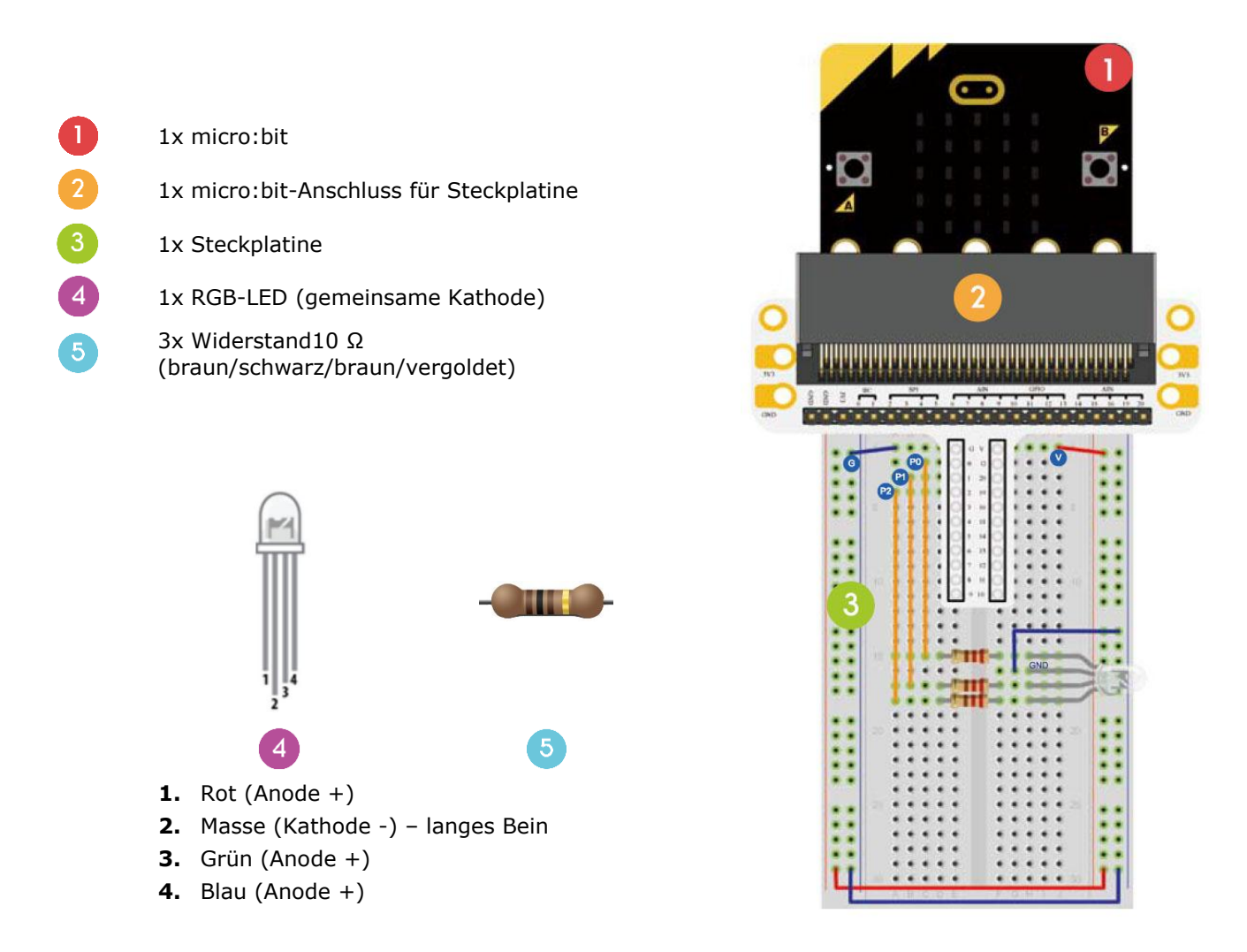

Wir werden dafür sorgen, dass die RGB-LED stufenweise zwischen die Farben rot, grün und blau wechselt.

Befestigen Sie die benötigten Komponenten an der Steckplatine (siehe Abb.).

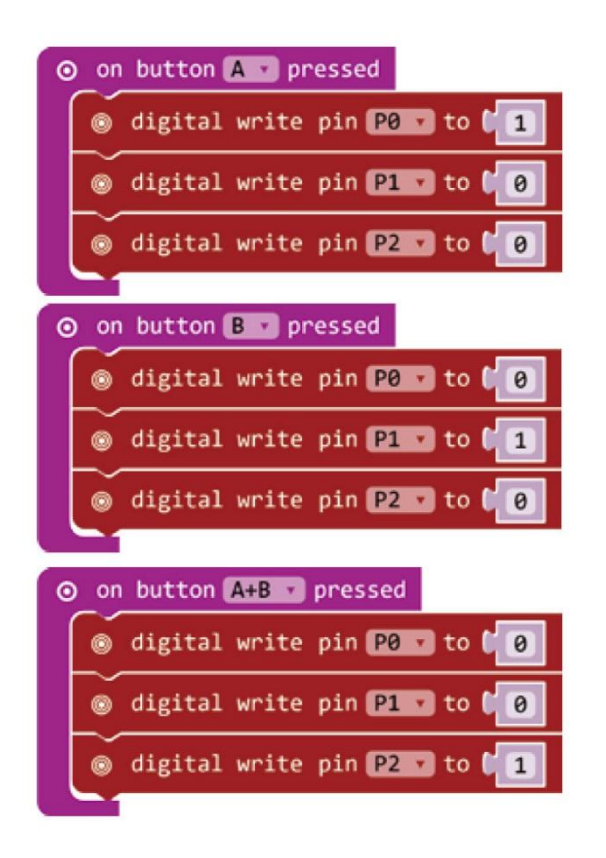

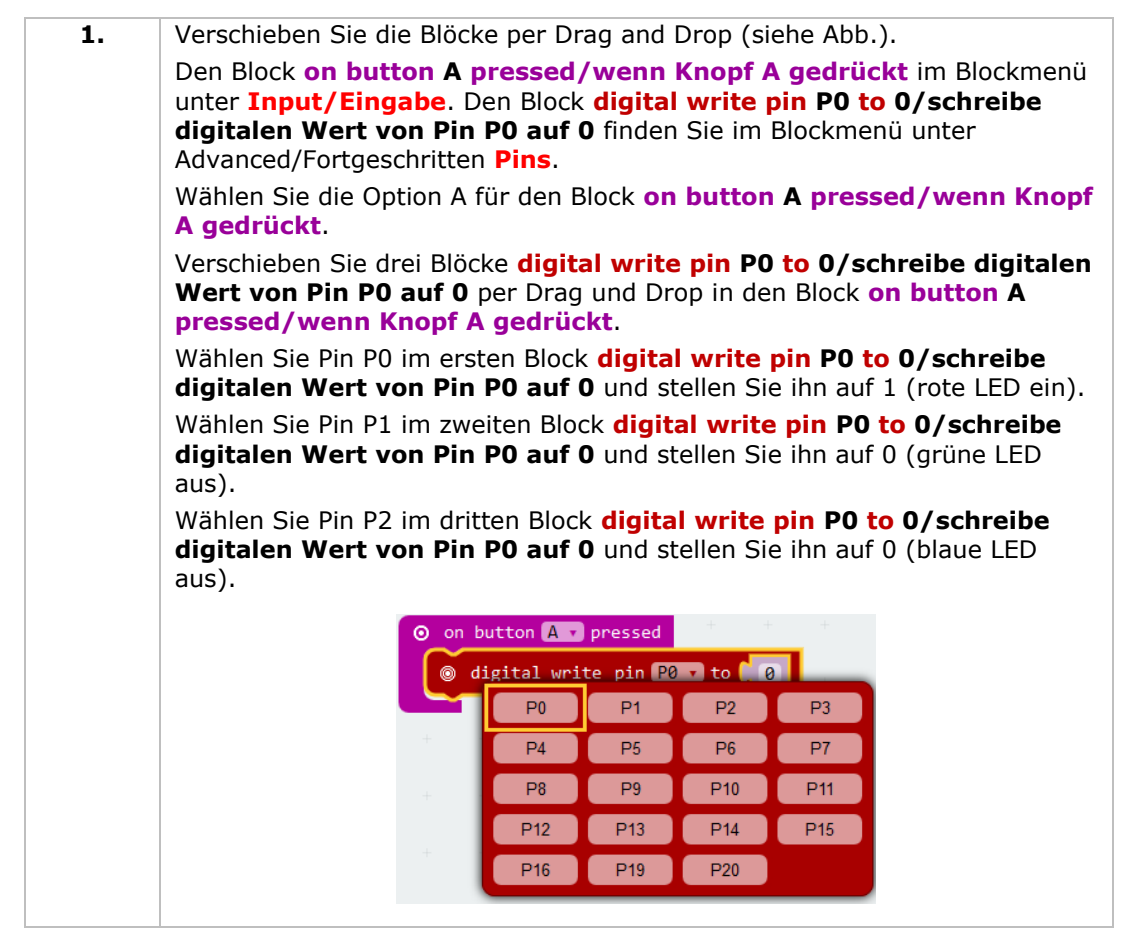

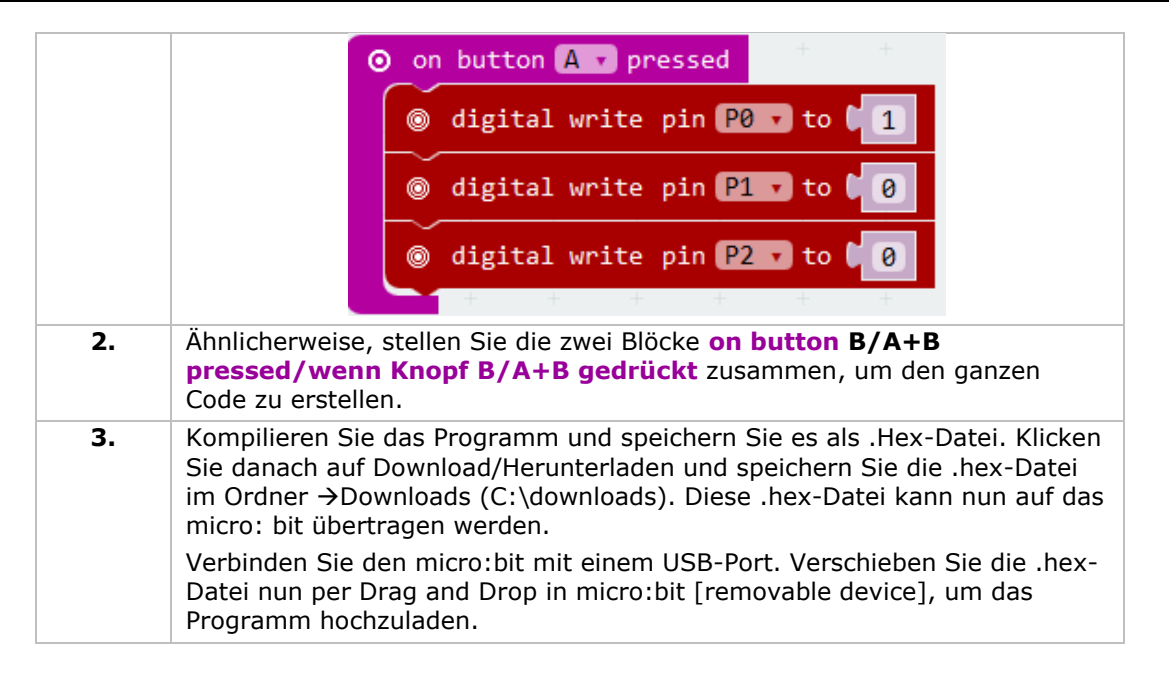

Drücken Sie Taste A, um die rote LED einzuschalten. Drücken Sie Taste B, um die grüne LED einzuschalten. Drücken Sie Taste A + B, um die blaue LED einzuschalten. Wie werden Sie nun einen sanften Farbverlauf mit dem RGB-LED kreieren.

# **5.6 Selbstschließender Schalter** 1x micro:bit 1x micro:bit-Anschluss für Steckplatine 1x Steckplatine 1x Widerstand100 Ω (braun/schwarz/braun/vergoldet) 1x rote LED (Polarisation: Anode  $(+)$  = langes  $\overline{5}$ Bein, Kathode (-) = kurzes Bein) 1x selbstschließender Schalter oder bistabiler  $6<sup>6</sup>$ **Schalter**

Wir gehen die Umgebungstemperatur (Daten) vom analogen Temperatursensor ablesen und die Daten auf dem micro:bit anzeigen.

Befestigen Sie die benötigten Komponenten an der Steckplatine (siehe Abb.).

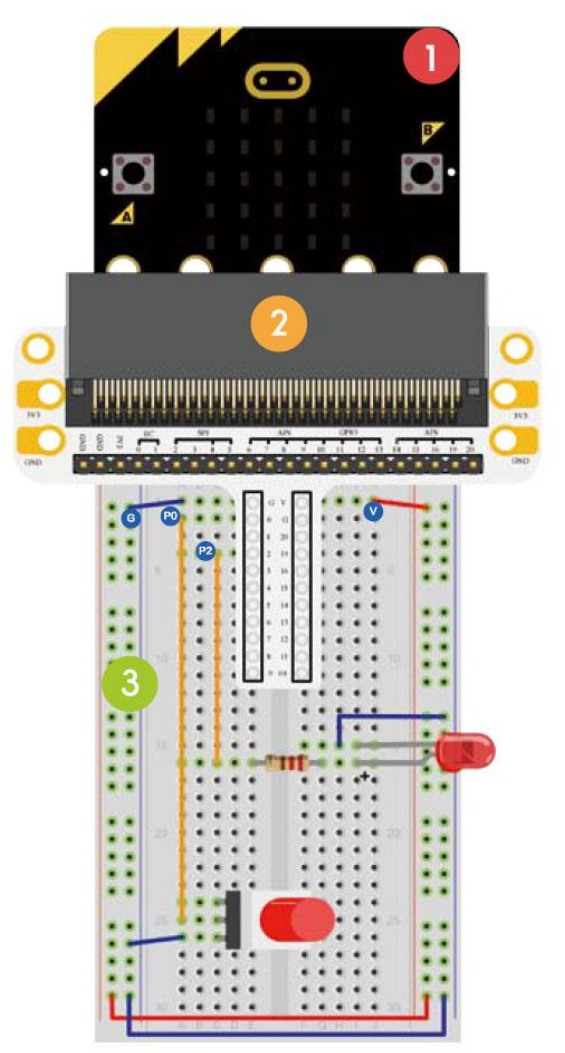

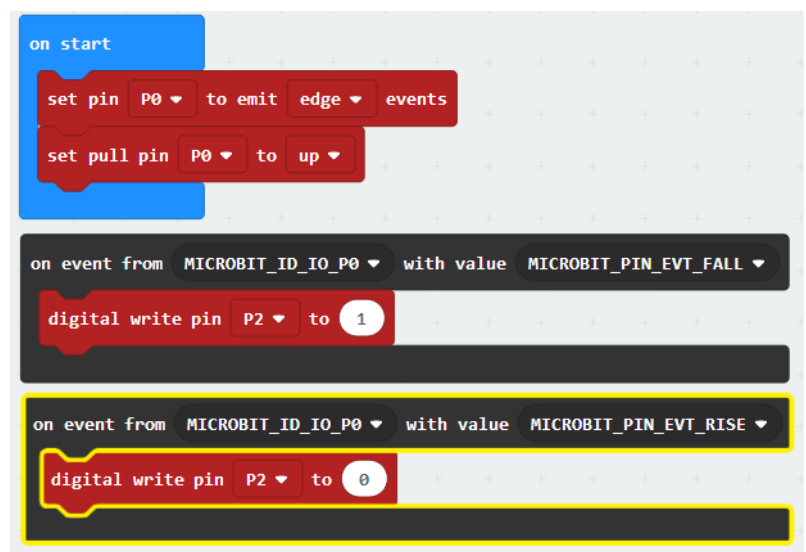

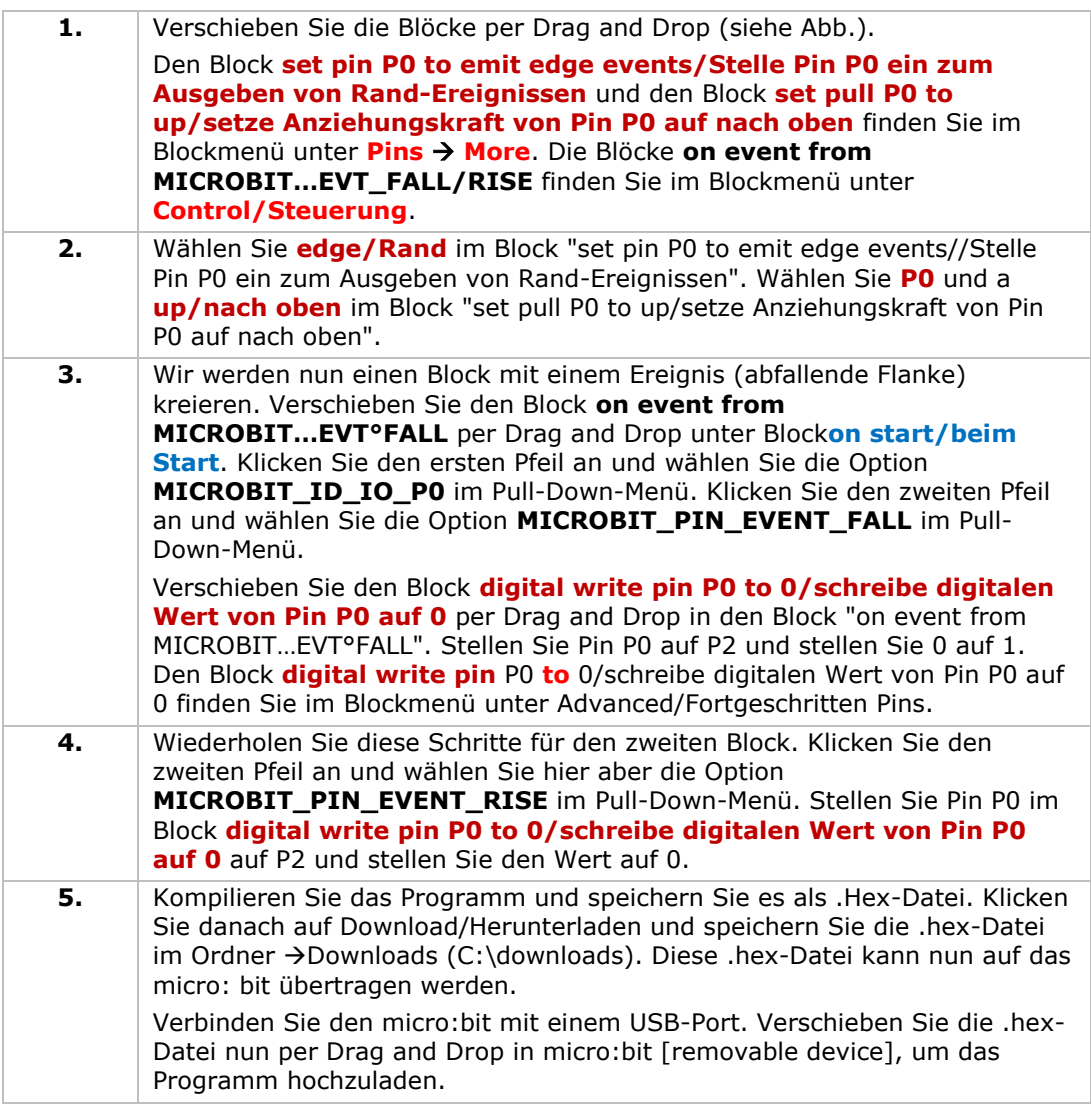

Drücken Sie den selbstschließenden Schalter, um die LED einzuschalten. Drücken Sie wieder, um die LED auszuschalten. Wie werden Sie nun das micro:bit-Display mit dem selbstschließenden Schalter ansteuern?

# **5.7 Temperatursensor**

1x micro:bit

 $\overline{4}$ 

- 1x micro:bit-Anschluss für Steckplatine
- 1x Steckplatine
- 1x TMP36 Temperatursensor

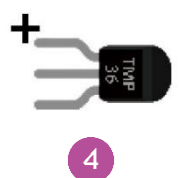

Wir gehen die Umgebungstemperatur (Daten) vom analogen Temperatursensor ablesen und die Daten auf dem micro:bit anzeigen.

Befestigen Sie die benötigten Komponenten an der Steckplatine (siehe Abb.).

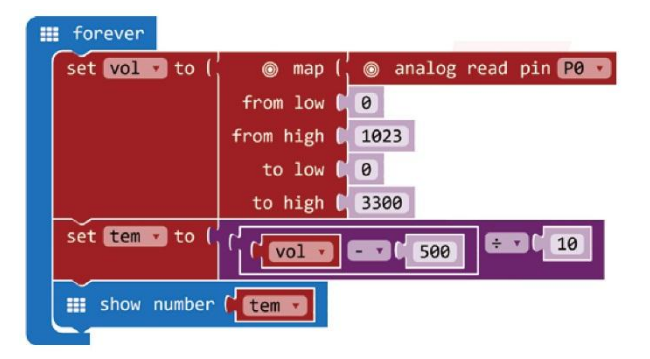

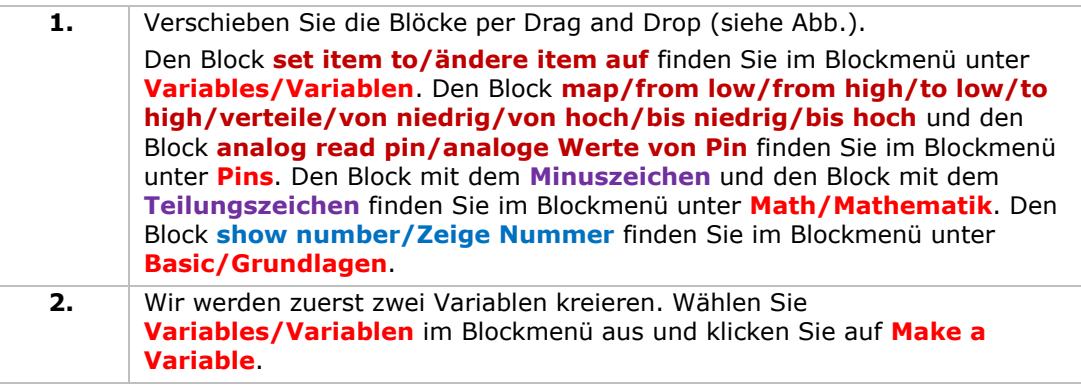

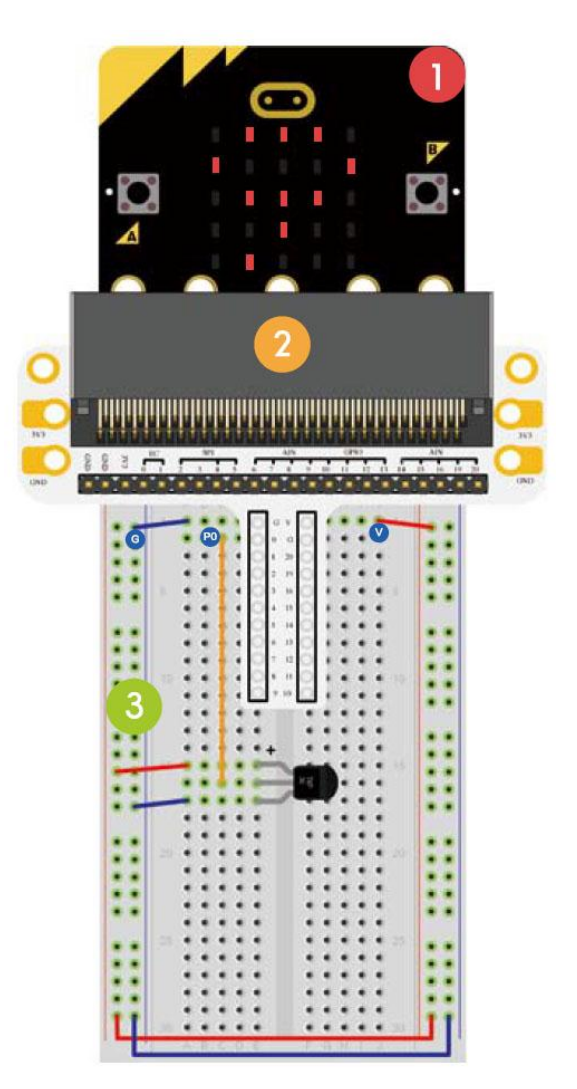

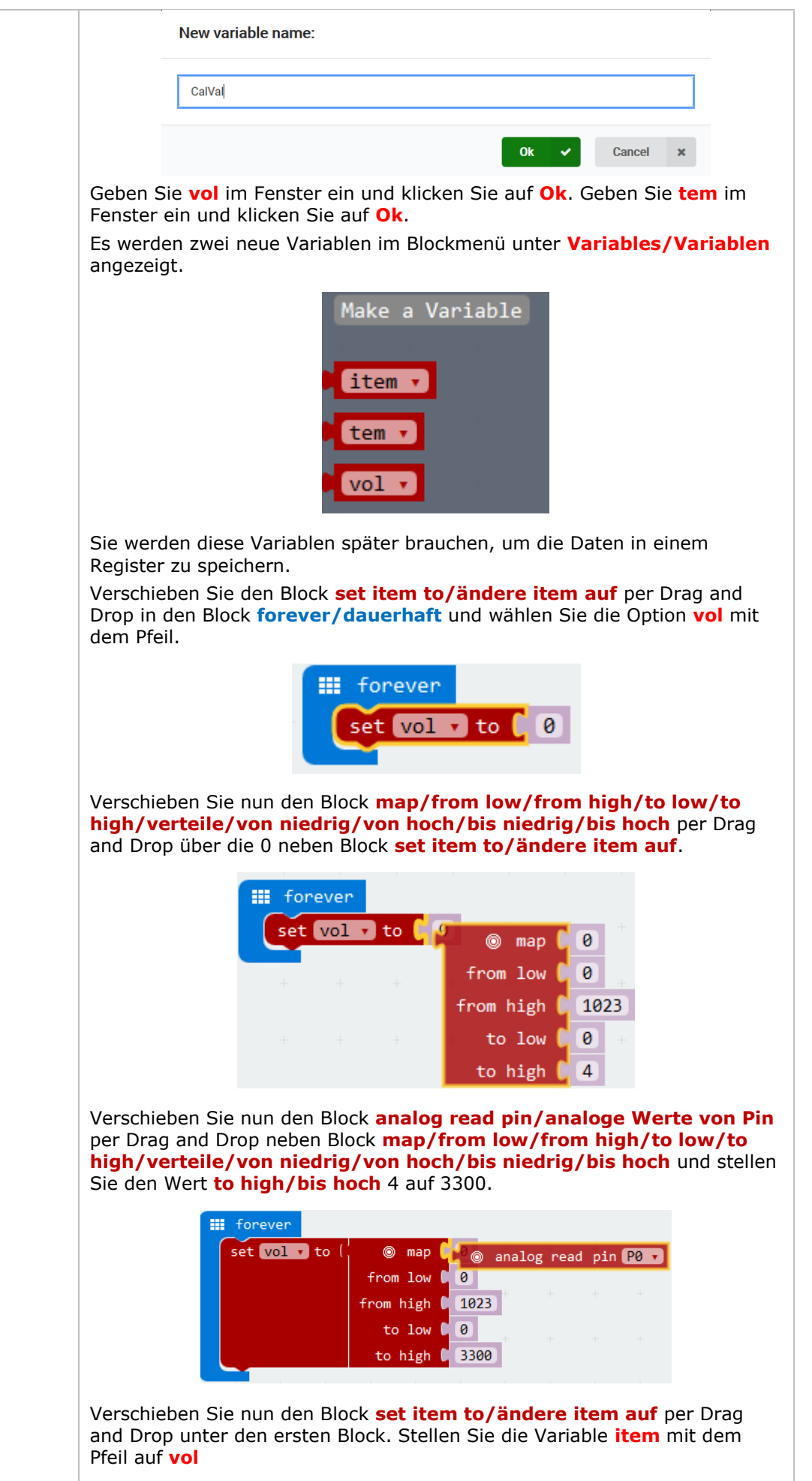

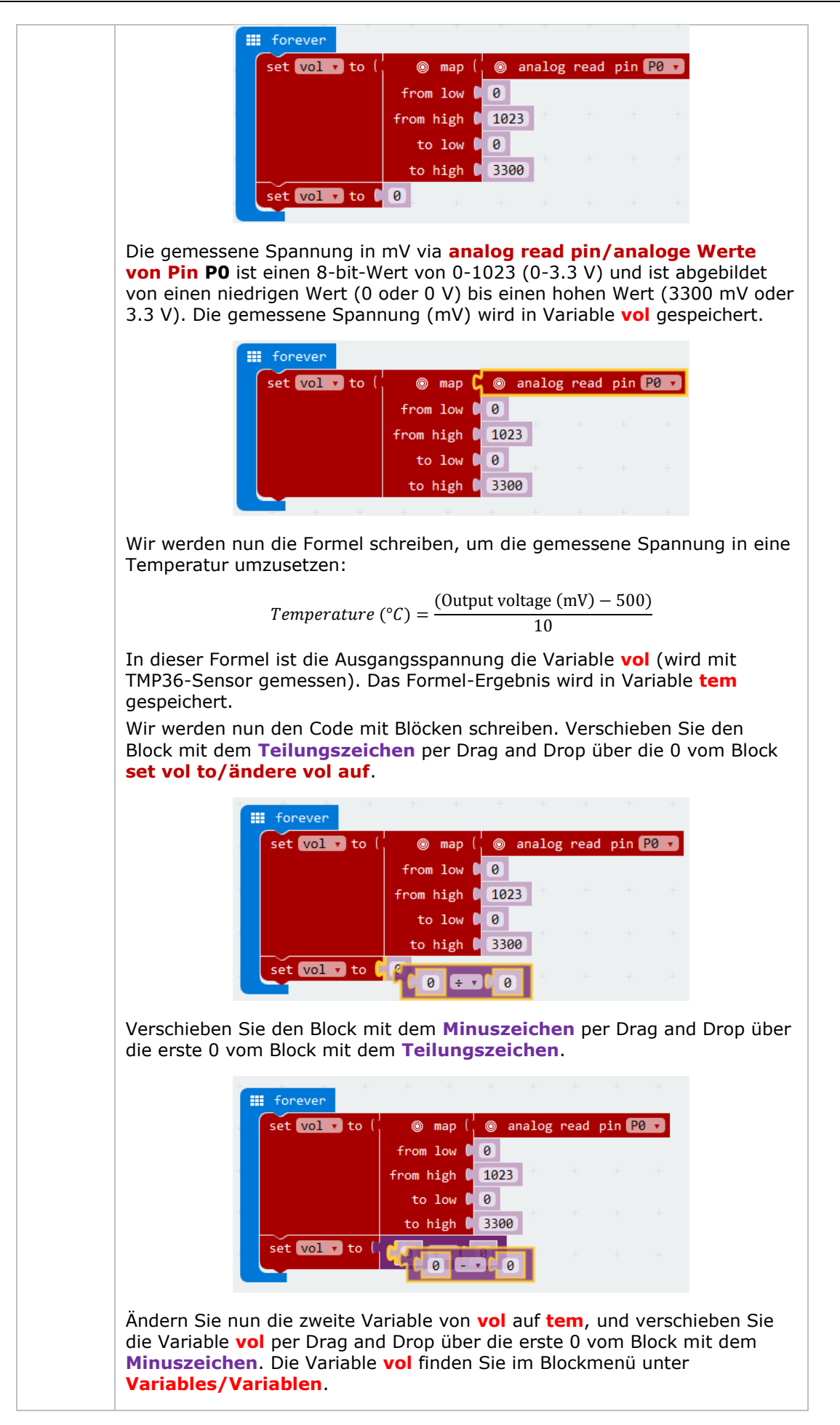

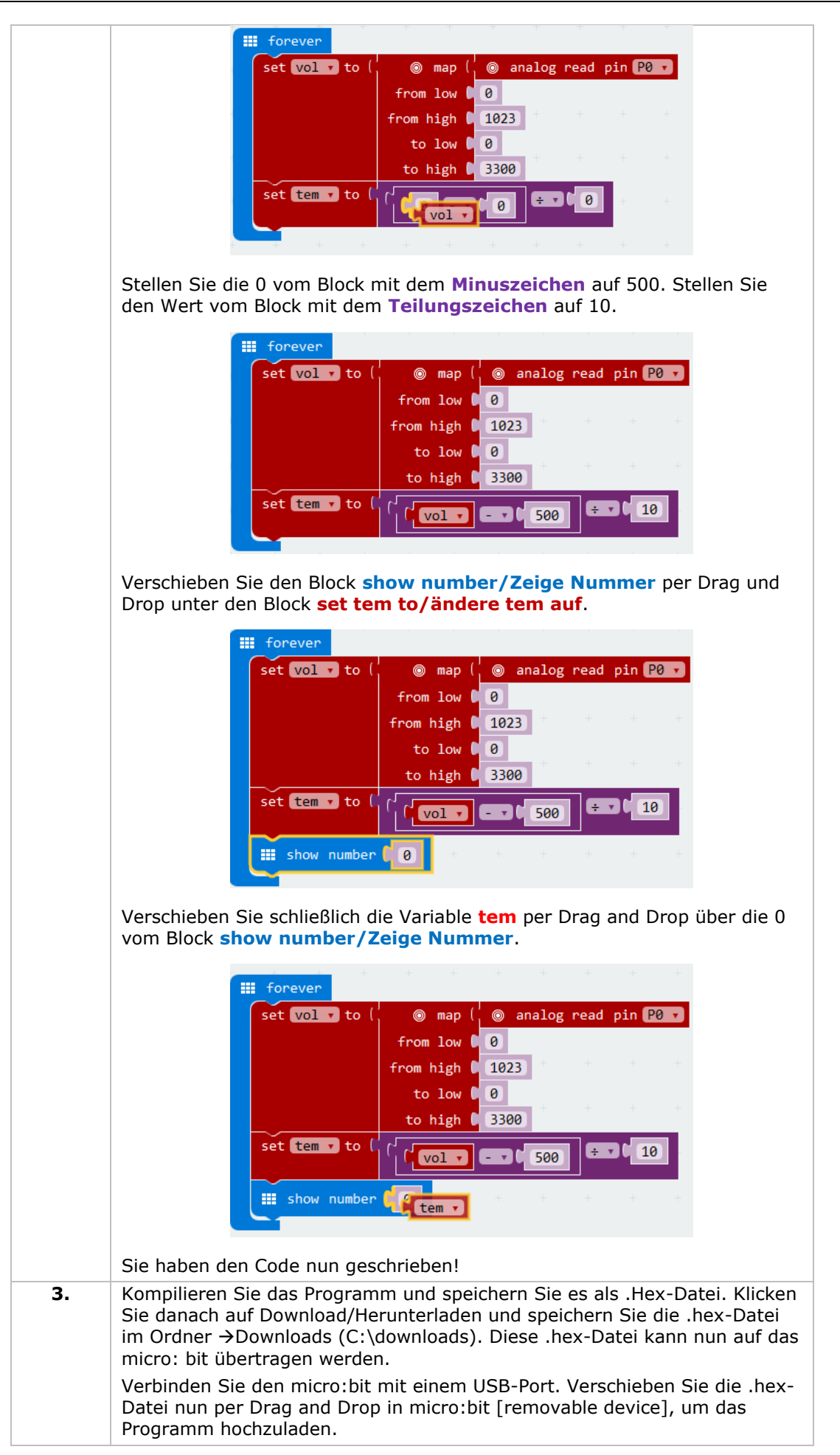

Die zwei LEDs werden abwechselnd blinken. Möchten Sie nun die Temperatur in Celsius oder Fahrenheit anzeigen?

# **5.8 Servo**

 $\overline{4}$ 

 $\boxed{5}$ 

- $\mathbf{I}$ 1x micro:bit 1x micro:bit-Anschluss für Steckplatine 1x Steckplatine
	- 1x Mini-Servo
		- 1x Batteriehalter mit 2x AA-Batterie (1.5 V)

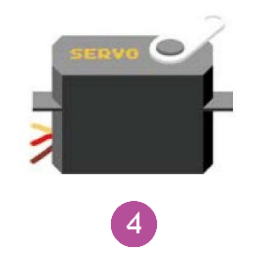

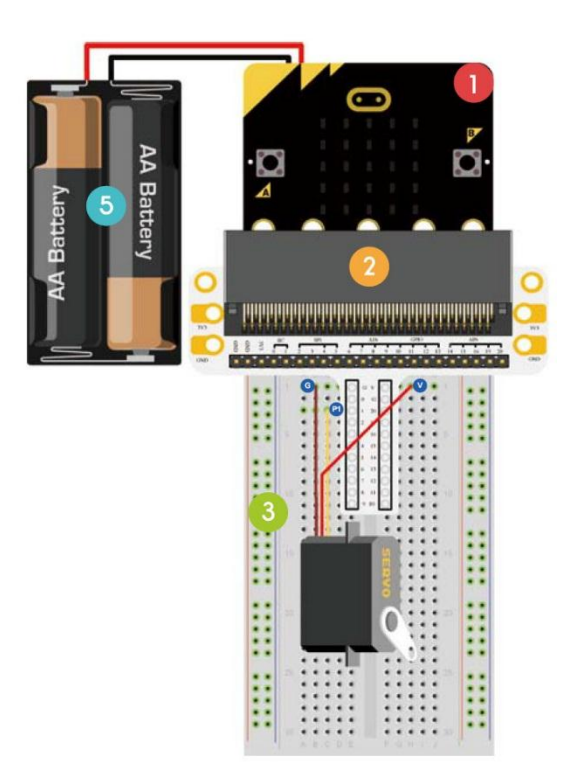

Wir werden einen Servomotor kreieren, der ständig innerhalb eines Bereichs von 0-180° dreht.

Befestigen Sie die benötigten Komponenten an der Steckplatine (siehe Abb.).

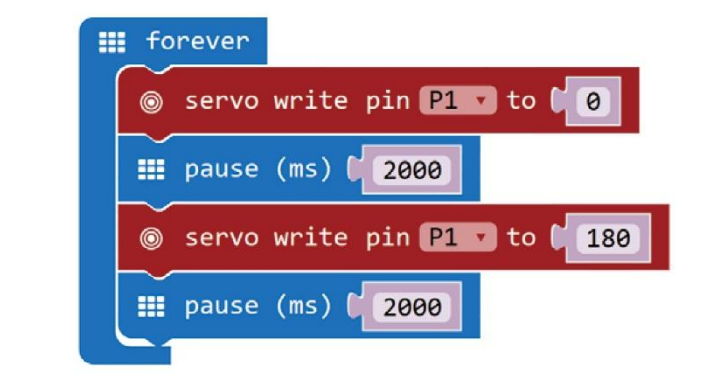

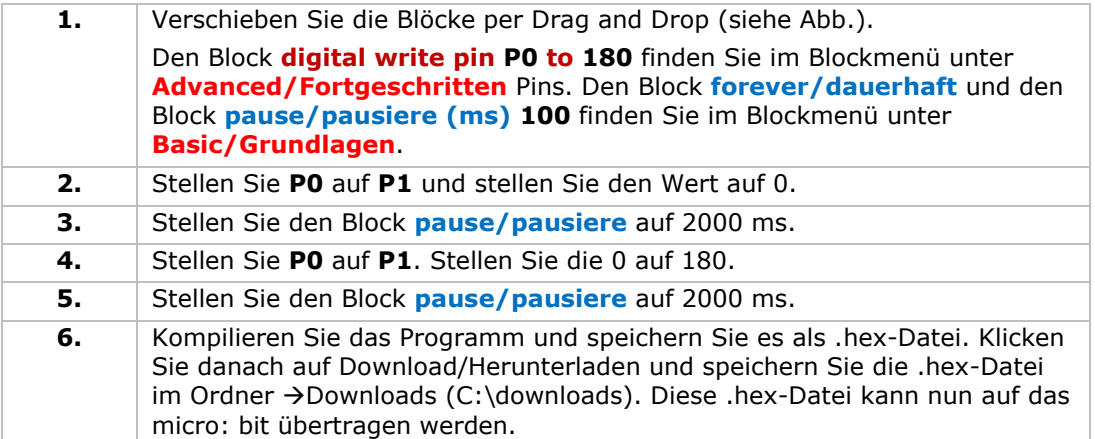

Verbinden Sie den micro:bit mit einem USB-Port. Verschieben Sie die .hex-Datei nun per Drag and Drop in micro:bit [removable device], um das Programm hochzuladen.

Der Servomotor dreht nun von 0 bis 180°. Wie möchten Sie nun einen Zeigerthermometer mit einem Temperatursensor und einen Servomotor kreieren.

# **5.9 Summer**

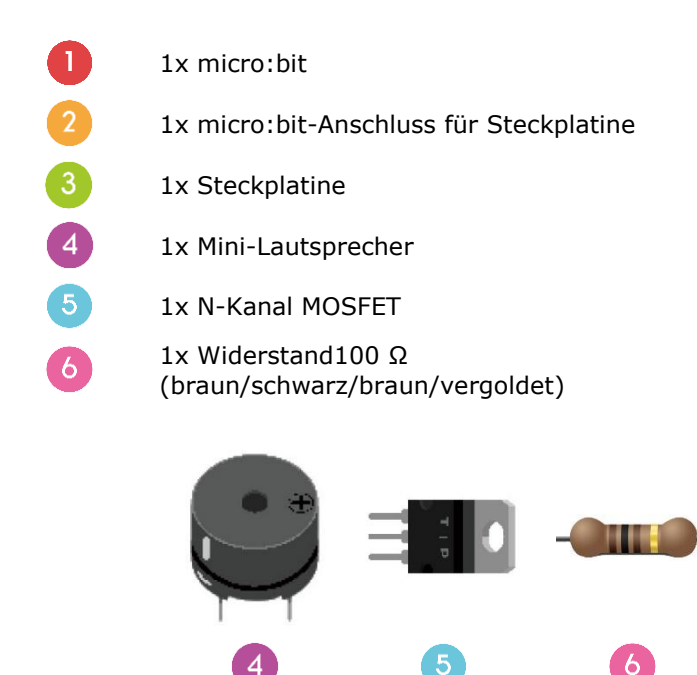

Wir werden einen Summer ansteuern.

Befestigen Sie die benötigten Komponenten an der Steckplatine (siehe Abb.).

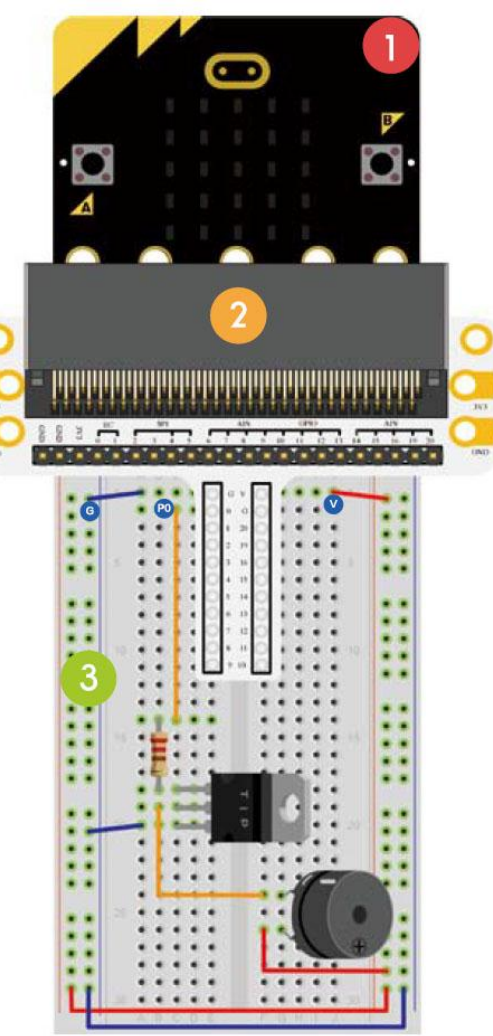

#### Einen Code erstellen

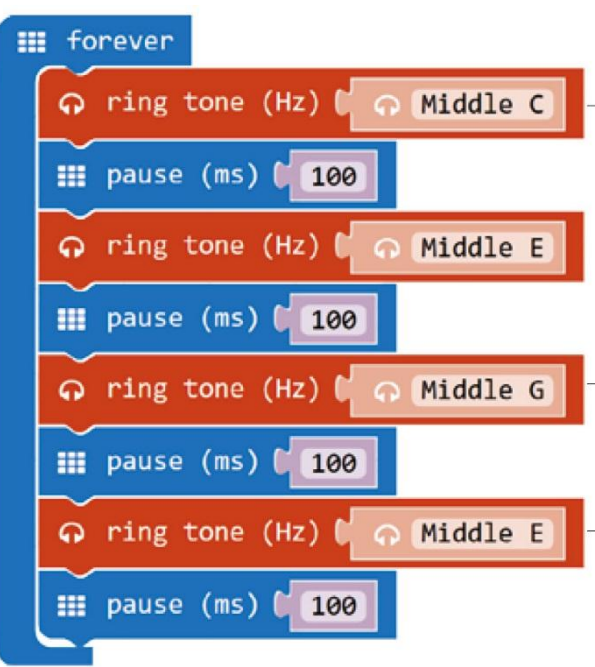

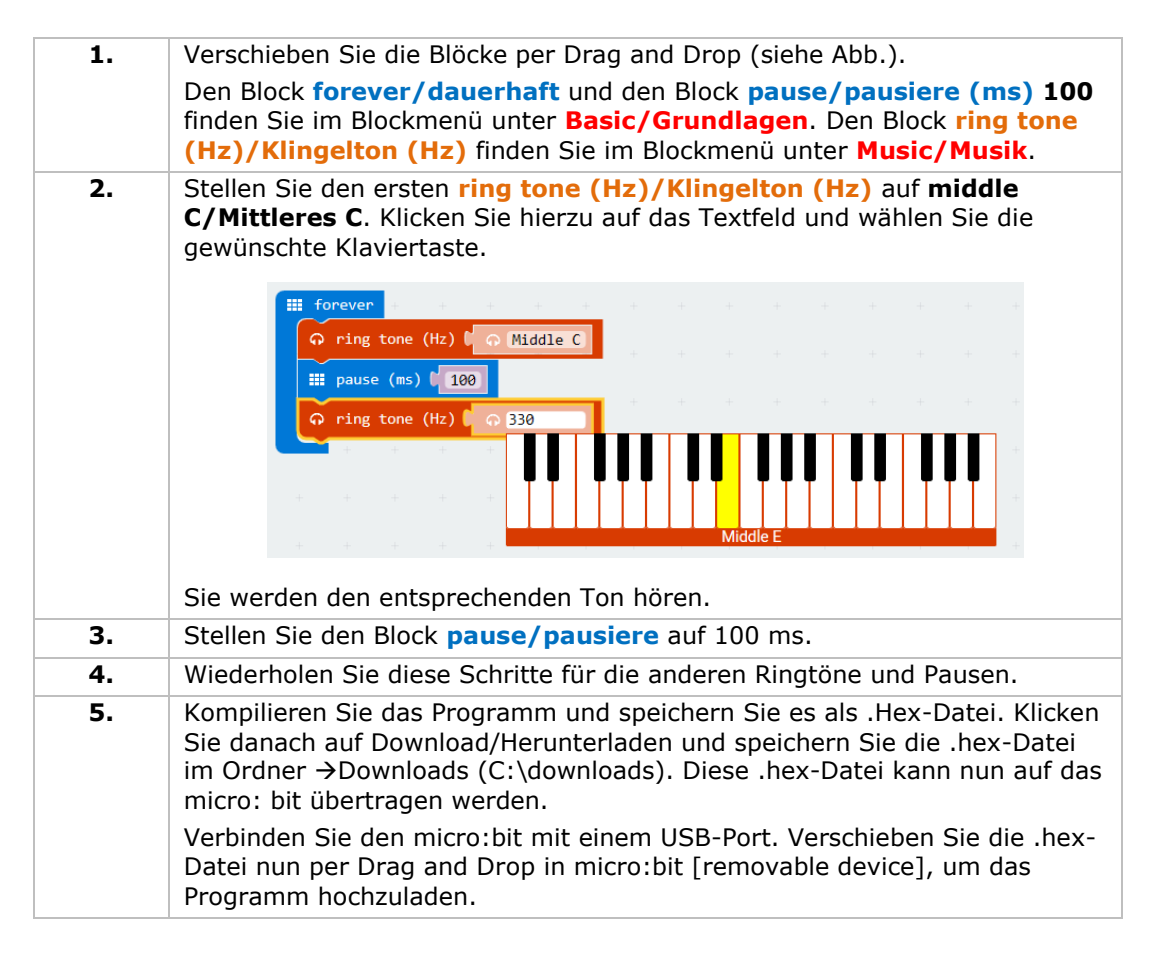

Es ertönt ein akustisches Signal. Wie werden Sie nun Ihr Lieblings-Kinderlied programmieren.

### **5.10 Motor**

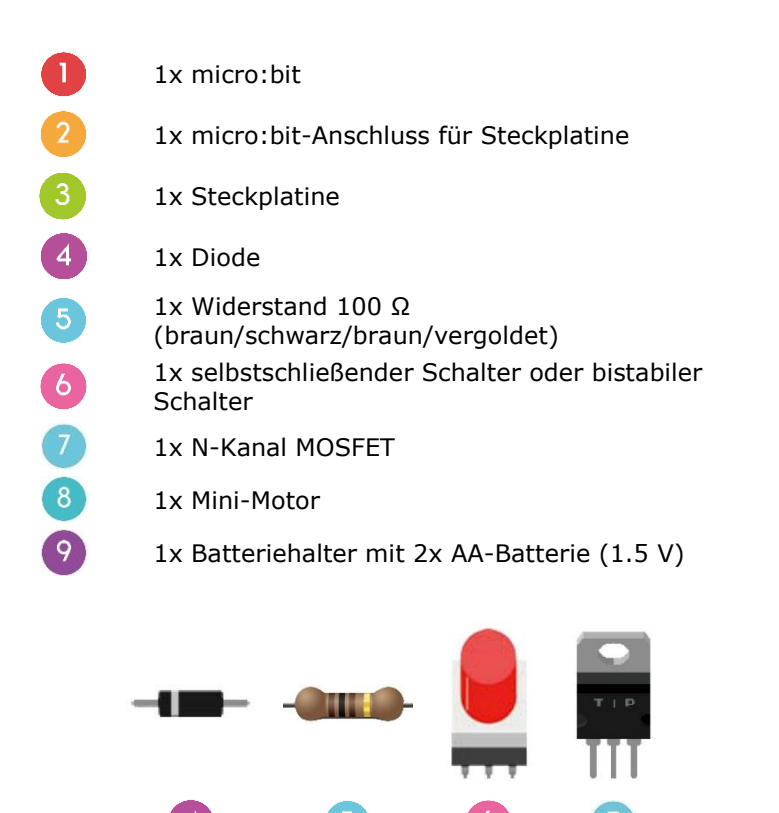

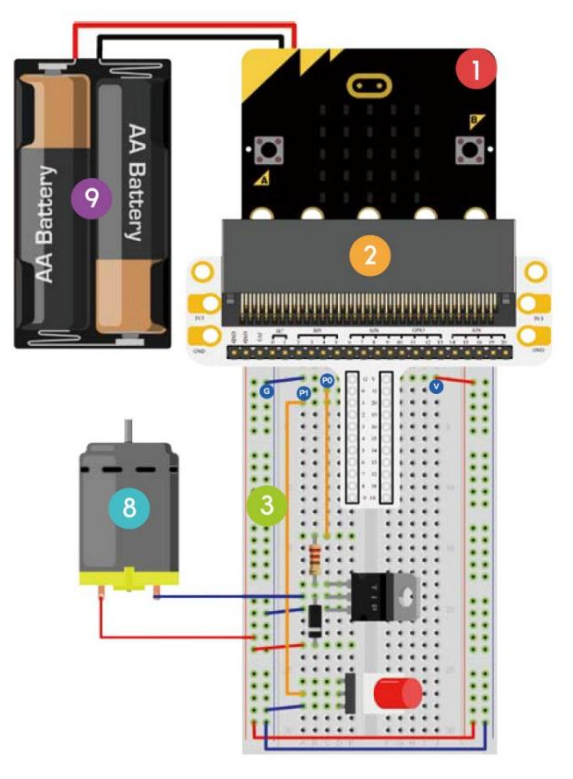

Wir werden einen Schalter verwenden, um den Start und den Stopp eines Motors anzusteuern.

Befestigen Sie die benötigten Komponenten an der Steckplatine (siehe Abb.).

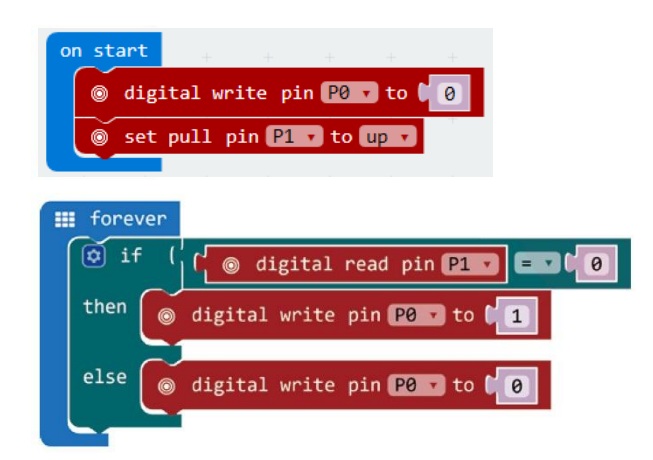

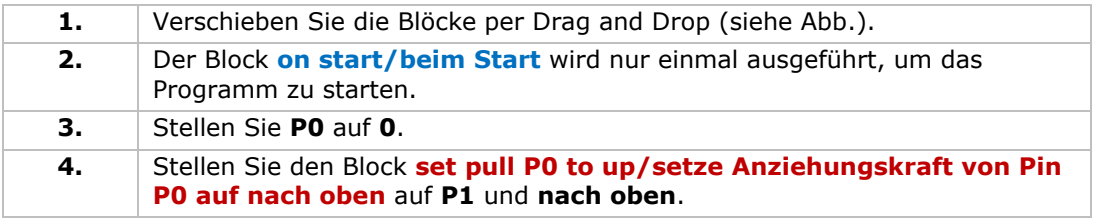

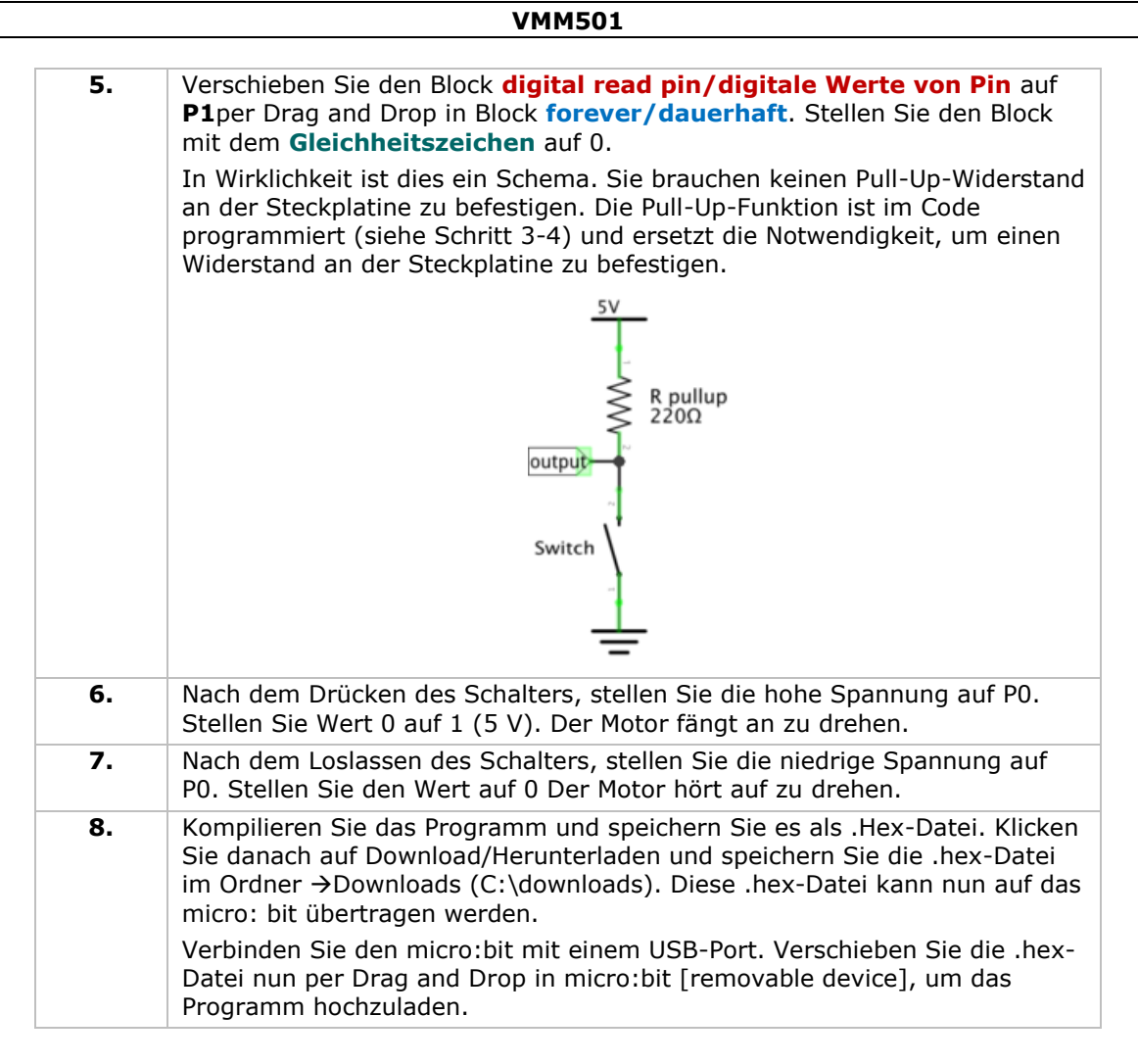

Drücken Sie die Taste, um den Motor zu starten und lassen Sie los, um ihn zu stoppen. Wie werden Sie nun ein Trimmpotentiometer verwenden, um die Motorgeschwindigkeit anzusteuern?

Bemerkung: Die Spannung vom micro:bit beträgt nur 3.3 V. Dies genügt wahrscheinlich nicht, um den Ventilator zu starten. Um den Ventilator zu starten können, drehen Sie ggf. die Flügel.

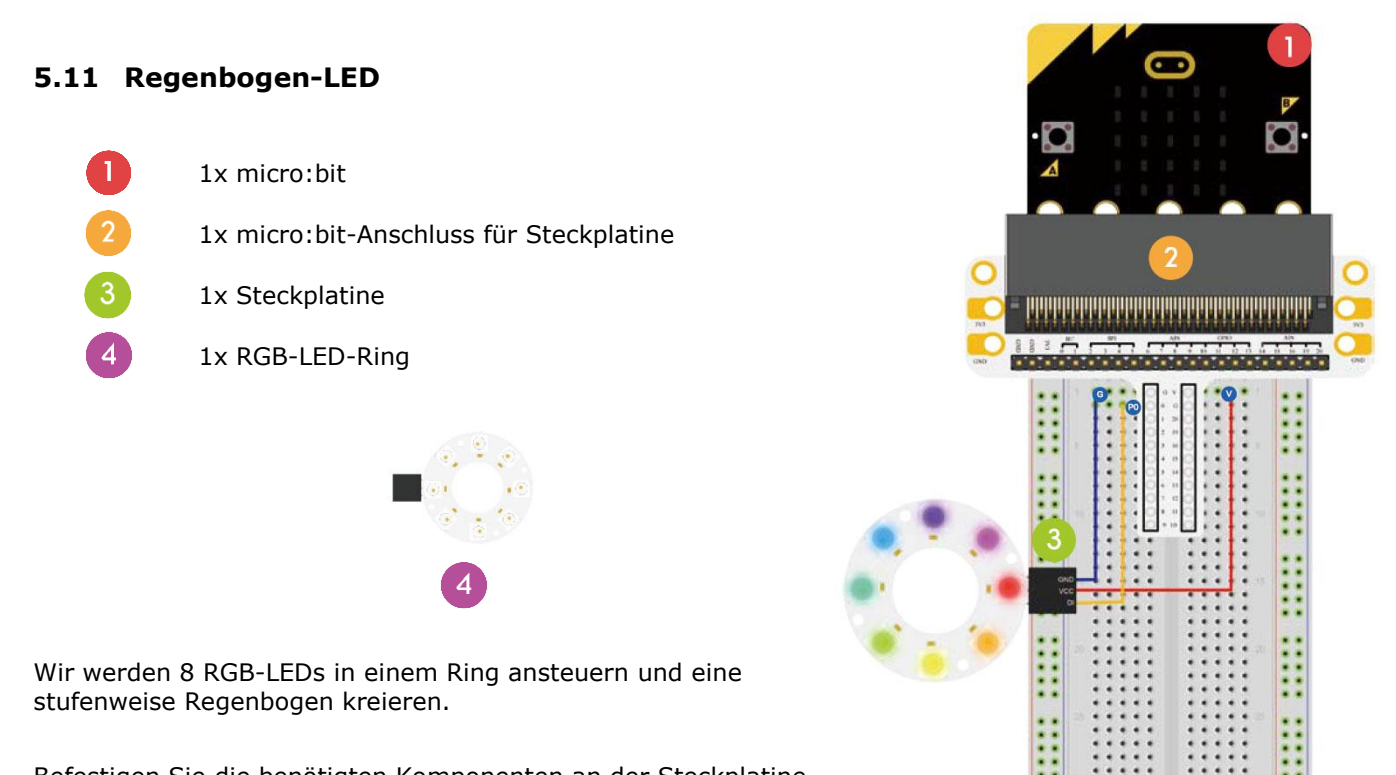

Befestigen Sie die benötigten Komponenten an der Steckplatine (siehe Abb.).

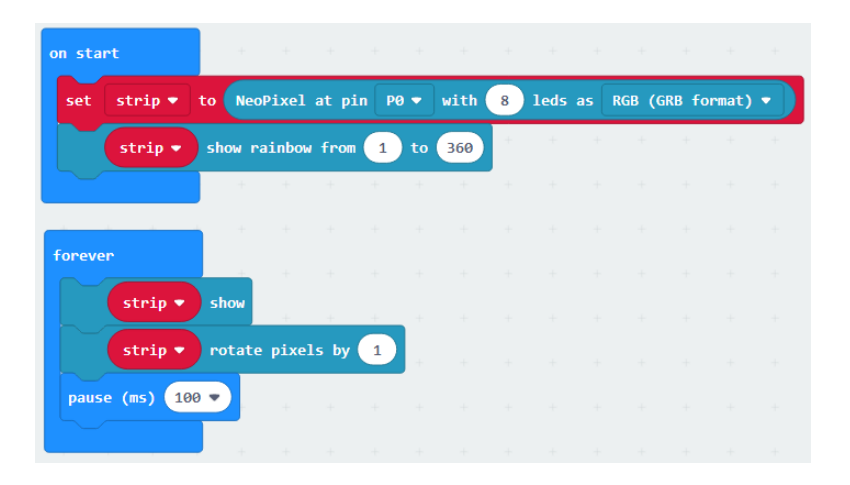

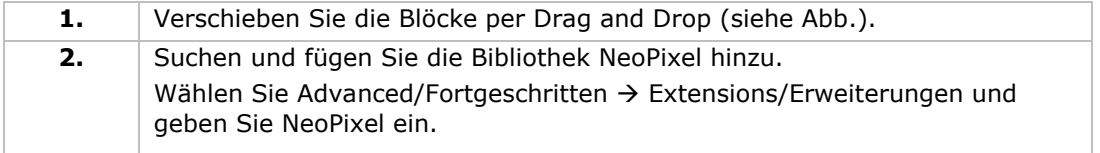

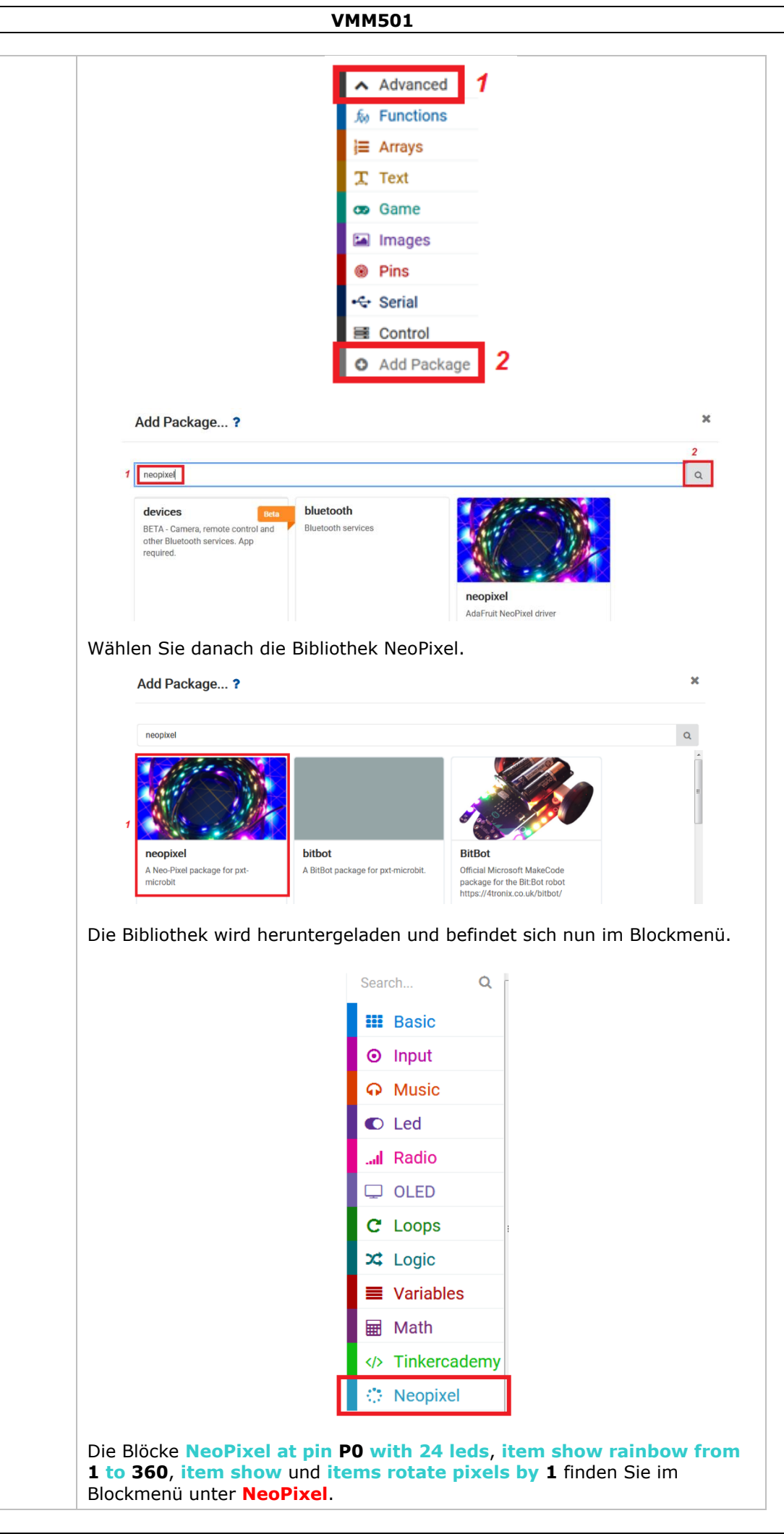

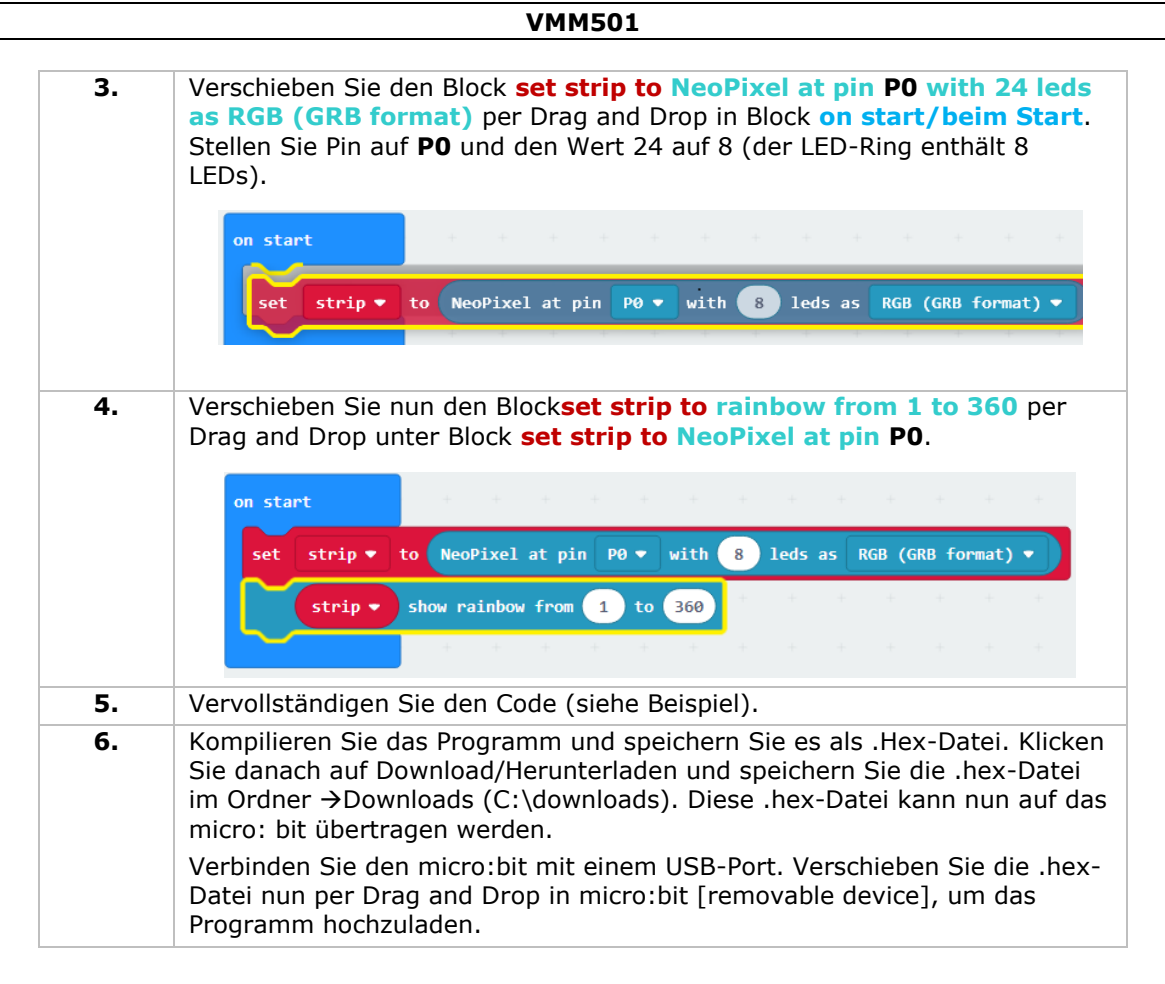

Sie werden nun einen drehenden Regenbogen am LED-Ring sehen. Wie werden Sie nun ein blinkendes Auge mit dem LED-Ring kreieren.

**Verwenden Sie dieses Gerät nur mit originellen Zubehörteilen. Velleman NV übernimmt keine Haftung für Schaden oder Verletzungen bei (falscher) Anwendung dieses Gerätes. Mehr Informationen zu diesem Produkt und die neueste Version dieser Bedienungsanleitung finden Sie hier: www.velleman.eu. Alle Änderungen ohne vorherige Ankündigung vorbehalten.**

#### **© URHEBERRECHT**

**Velleman NV besitzt das Urheberrecht für diese Bedienungsanleitung. Alle weltweiten Rechte vorbehalten.** Ohne vorherige schriftliche Genehmigung des Urhebers ist es nicht gestattet, diese Bedienungsanleitung ganz oder in Teilen zu reproduzieren, zu kopieren, zu übersetzen, zu bearbeiten oder zu speichern.

# **INSTRUKCJA OBSŁUGI**

# **1. Wstęp**

### **Przeznaczona dla mieszkańców Unii Europejskiej.**

#### **Ważne informacje dotyczące środowiska.**

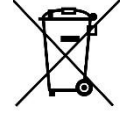

Niniejszy symbol umieszczony na urządzeniu bądź opakowaniu wskazuje, że utylizacja produktu może być szkodliwa dla środowiska. Nie należy wyrzucać urządzenia (lub baterii) do zbiorczego pojemnika na odpady komunalne, należy je przekazać specjalistycznej firmie zajmującej się recyklingiem. Niniejsze urządzenie należy zwrócić dystrybutorowi lub lokalnej firmie świadczącej usługi recyklingu. Przestrzegać lokalnych zasad dotyczących środowiska.

#### **W razie wątpliwości należy skontaktować się z lokalnym organem odpowiedzialnym za utylizację odpadów.**

Dziękujemy za zakup produktu Velleman®! Prosimy o dokładne zapoznanie się z instrukcją obsługi przed użyciem urządzenia. Nie montować ani nie używać urządzenia, jeśli zostało uszkodzone podczas transportu należy skontaktować się ze sprzedawcą.

# **2. Wskazówki bezpieczeństwa**

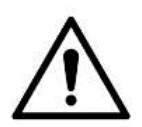

Z niniejszego urządzenia mogą korzystać dzieci powyżej 8 roku życia i osoby o ograniczonych zdolnościach fizycznych, zmysłowych bądź umysłowych, jak również osoby nieposiadające doświadczenia lub znajomości urządzenia, jeśli znajdują się one pod nadzorem innych osób lub jeśli zostały pouczone na temat bezpiecznego sposobu użycia urządzenia oraz zdają sobie sprawę ze związanych z nim zagrożeń. Dzieci nie mogą używać urządzenia do zabawy. Prace związane z czyszczeniem i konserwacją nie mogą być wykonywane przez dzieci pozostawione bez nadzoru.

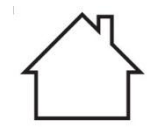

Wyłącznie do użytku wewnątrz pomieszczeń. Chronić uchwyt przed deszczem, wilgocią, rozpryskami i ściekającymi cieczami.

# **3. Informacje ogólne**

- Proszę zapoznać się z informacjami w części Usługi i gwarancja jakości Velleman® na końcu niniejszej instrukcji.
- Przed rozpoczęciem pracy z urządzeniem należy zapoznać się z jego funkcjami.
- Wprowadzanie zmian w urządzeniu jest zabronione ze względów bezpieczeństwa. Uszkodzenia spowodowane zmianami wprowadzonymi przez użytkownika nie podlegają gwarancji.
- Stosować urządzenie wyłącznie zgodnie z przeznaczeniem. Używanie urządzenia w niedozwolony sposób spowoduje unieważnienie gwarancji.

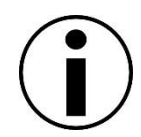

- Gwarancja nie obejmuje uszkodzeń spowodowanych nieprzestrzeganiem niniejszej instrukcji, a sprzedawca nie ponosi odpowiedzialności za wynikłe uszkodzenia lub problemy.
- Firma Velleman ani jej dystrybutorzy nie ponoszą odpowiedzialności za jakiekolwiek szkody (nadzwyczajne, przypadkowe lub pośrednie) dowolnej natury (finansowe, fizyczne…), wynikające z posiadania, użytkowania lub awarii niniejszego produktu.
- Ze względu na stałe udoskonalanie produktu, rzeczywisty wygląd produktu może różnić się od przedstawionego na zdjęciach.
- Rysunki służą wyłącznie do celów poglądowych.
- Nie włączać urządzenia tuż po tym, jak zostało narażone na zmiany temperatury. Chronić urządzenie przed uszkodzeniem, pozostawiając je wyłączone do momentu osiągnięcia temperatury pokojowej.
- Zachować niniejszą instrukcję na przyszłość.

# **4. Opis**

Ten zestaw startowy jest zestawem edukacyjnym na bazie micro:bit. Obejmuje podstawowe elementy elektroniczne, płytkę prototypową, kable łączące i micro:bit.

# **5. Przykłady**

# **5.1 LED**

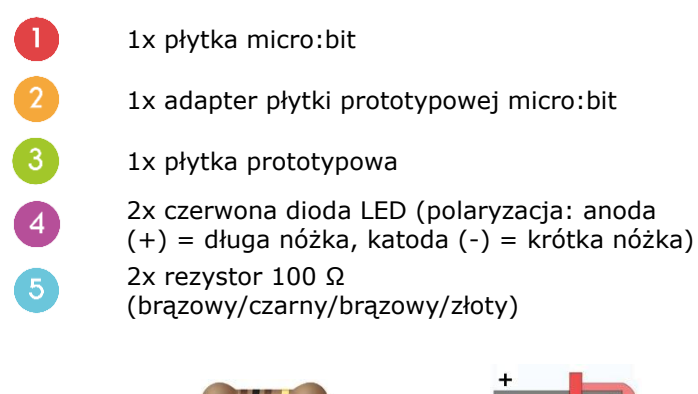

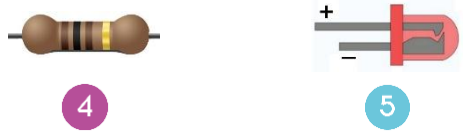

Podczas tego kursu, wykorzystamy micro:bit, aby dwie diody LED migały naprzemiennie.

Umieścić niezbędne elementy na płytce prototypowej, jak pokazano.

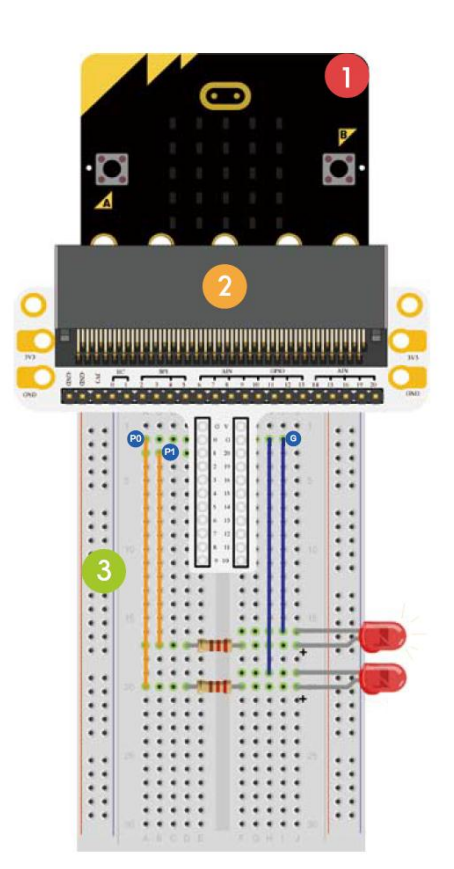

Program jest napisany w blokach kodu, online w przeglądarce internetowej. Otworzyć stronę [www.makecode.com](http://www.makecode.com/) lub<https://www.microsoft.com/en-us/makecode?rtc=1>, kliknąć ikonę micro:bit i kliknąć **Start Project**.

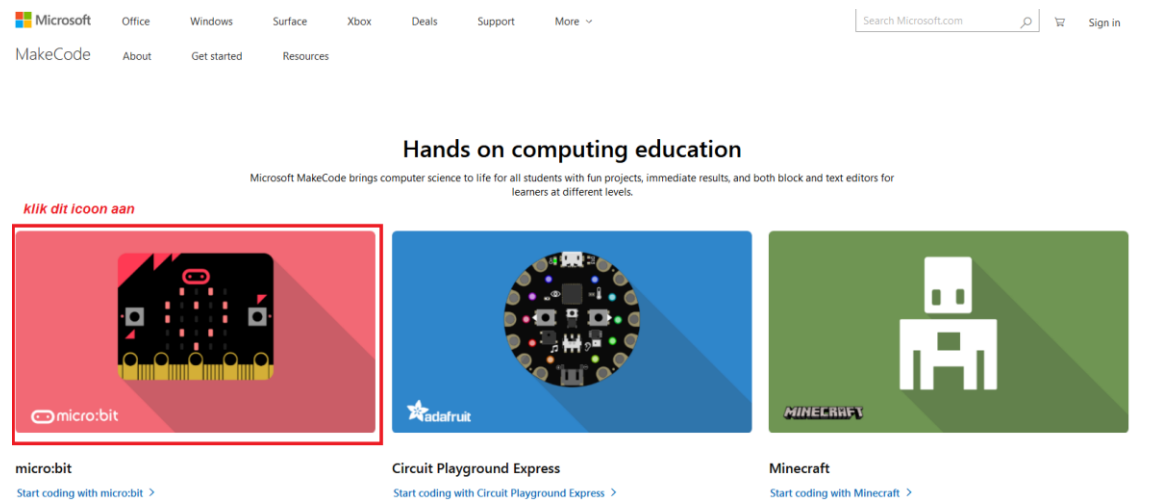

Blok kodu micro:bit otwiera się w nowym oknie. Teraz można rozpocząć składanie kodu za pomocą bloków kodowych, które przeciąga się z szuflady kodów i upuszcza w edytorze kodów.

Przeczytaj poniżej, jak to działa...

### **Czym jest MakeCode?**

Dawniej PXT (Programming eXperience Toolkit Editor) – edytor do pisania kodów dla micro:bit. Graficzny i przyjazny dla początkujących edytor kodów typu "przeciągnij i upuść" podobny do Scratch, który pracuje online, w przeglądarce.

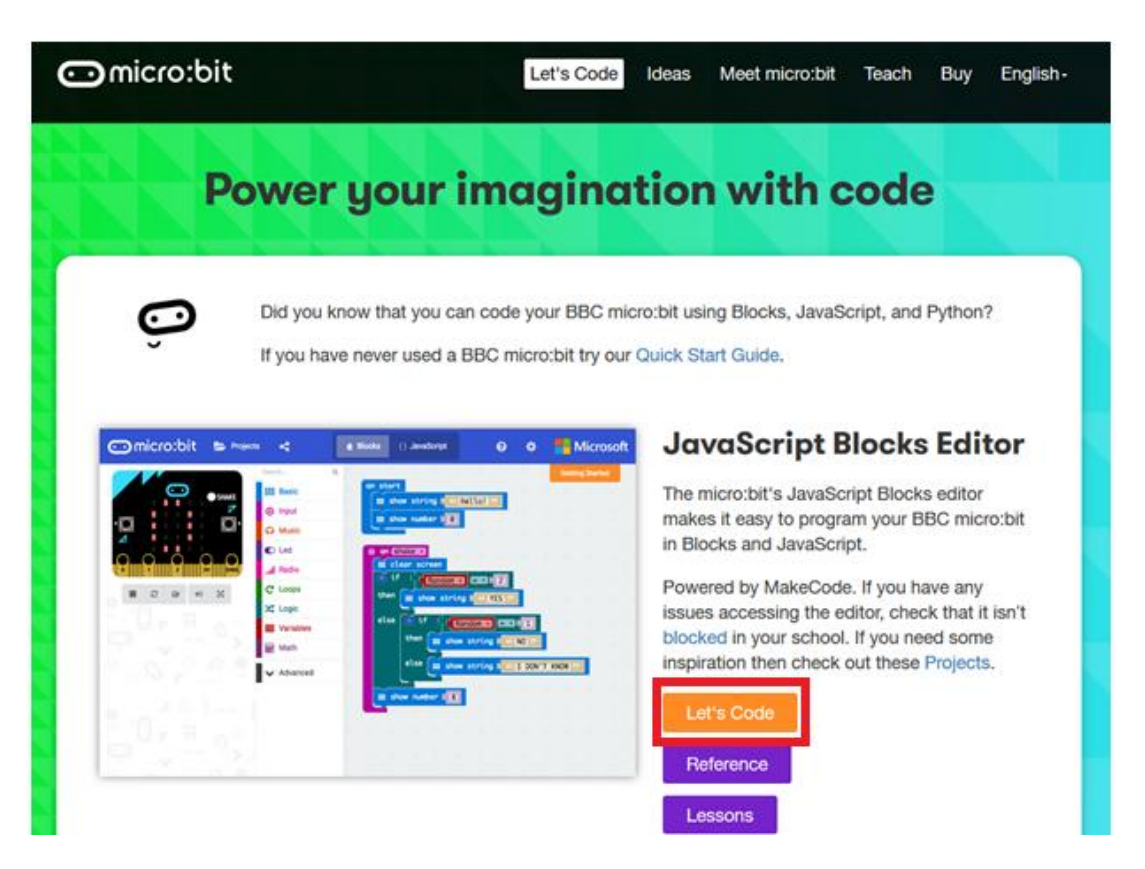

Można zauważyć, że edytor składa się z różnych sekcji. Kod tworzy się w obszarze **Code Area**, przeciągając bloki z szuflady kodów **Code Drawer**. Można od razu zobaczyć wynik działania kodu w symulatorze **micro:bit simulator**. Na dole znajduje się miejsce pobrania i zapisania projektu.

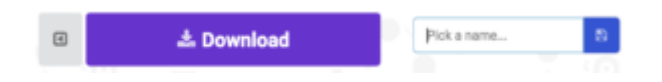

Następnie przyjrzymy się dokładniej, jak używać paska **Options Bar** do robienia innych rzeczy.

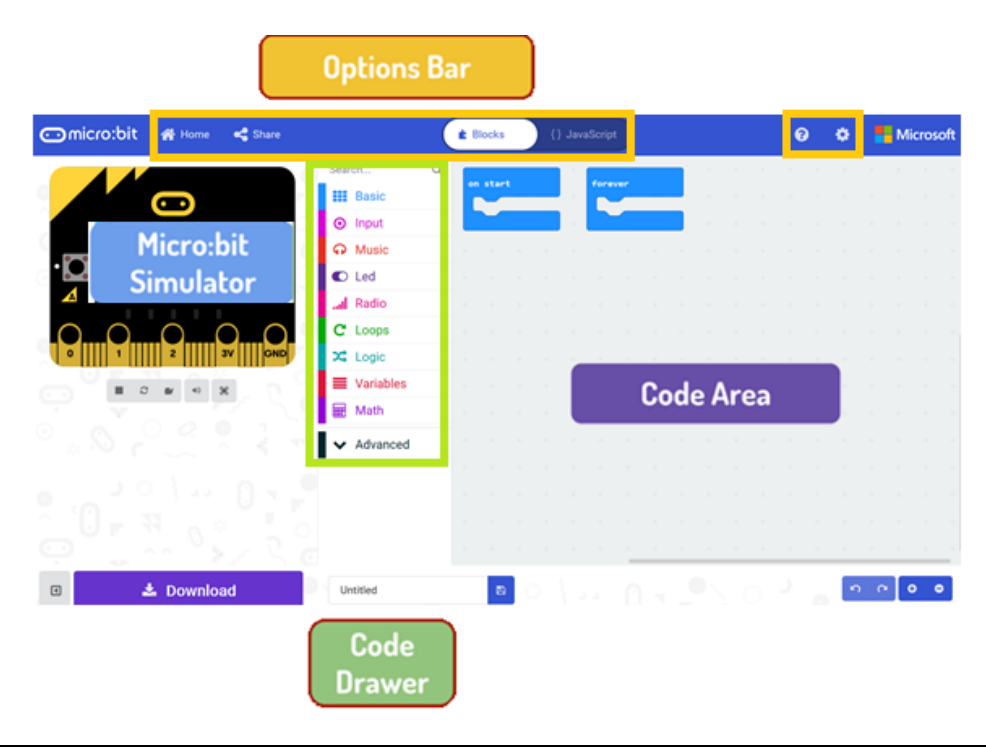

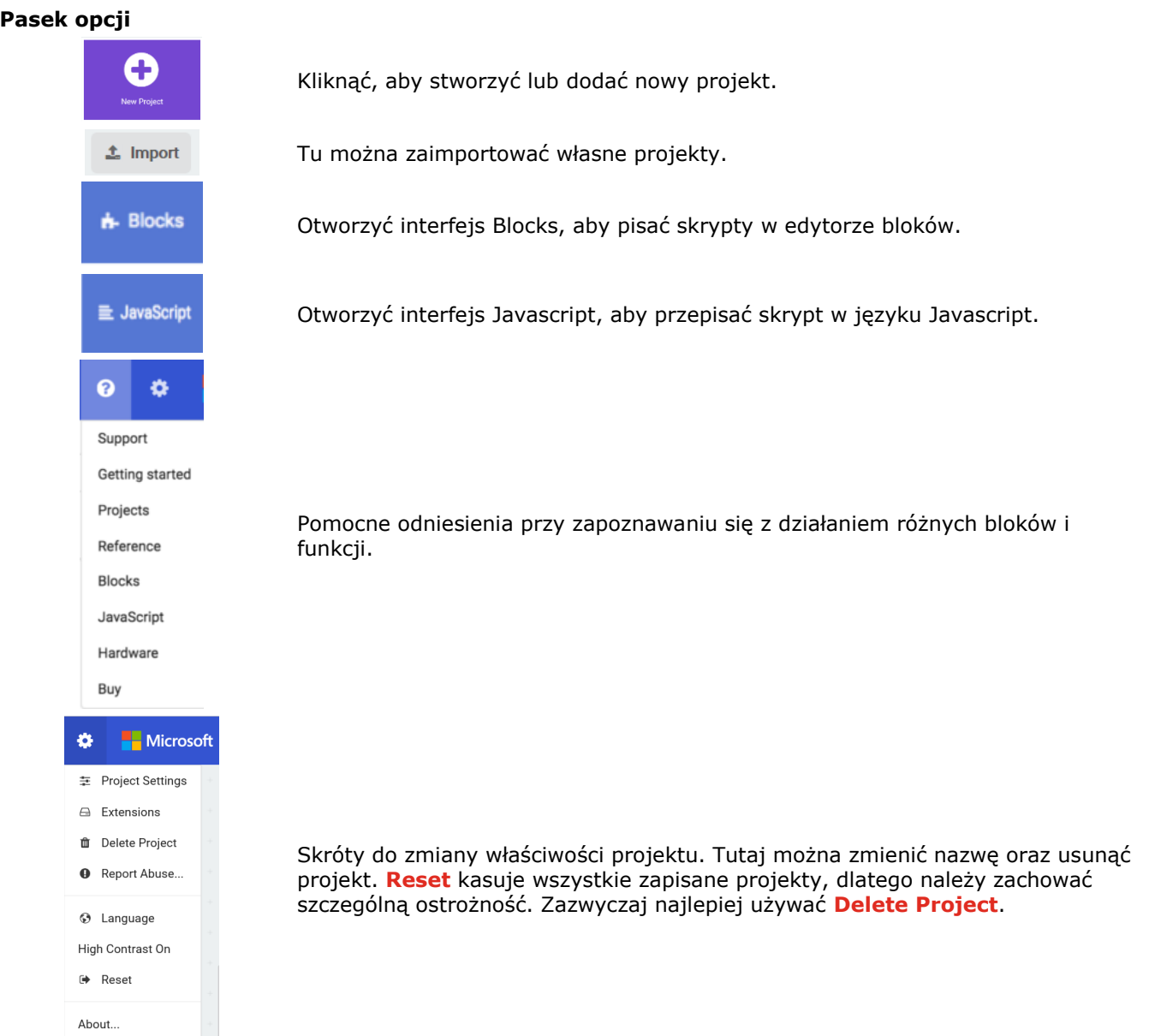

#### **Używanie paska LED**

Rozpoczniemy od napisania kodu! Przy każdym kliknięciu szuflady kodów rozwinie się lista wszystkich dostępnych kodów. Przeciągnąć blok **show string** i kliknąć wewnątrz pola, aby edytować.

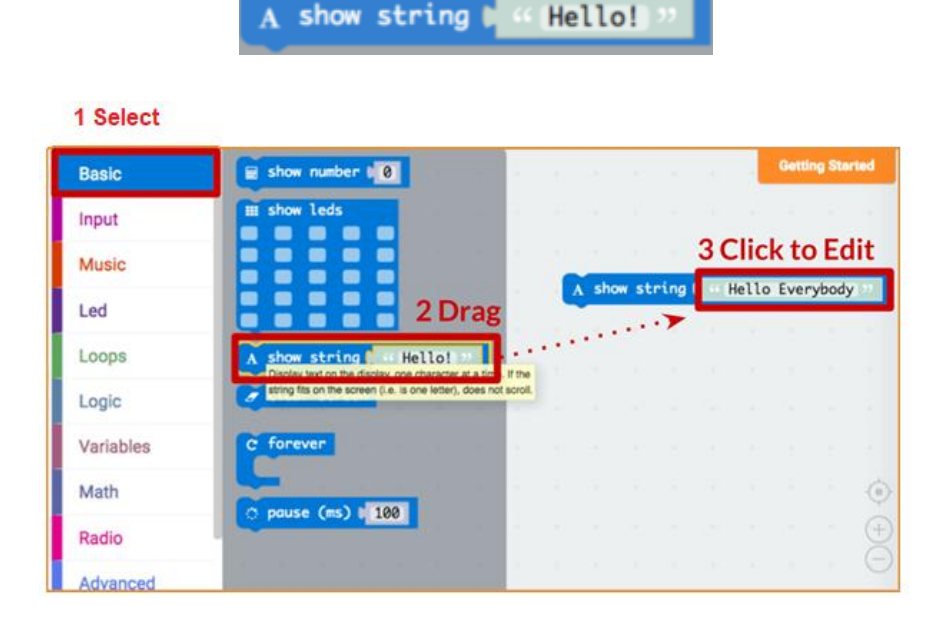

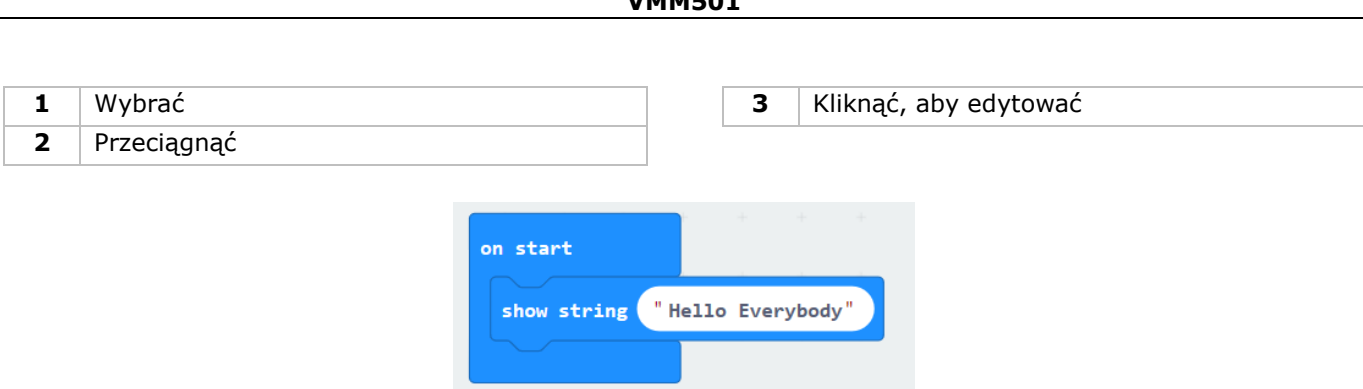

Sprawdź, co się stanie w symulatorze micro:bit!

#### **Say Hello!**

Wyświetlane teksty nazywane są ciągami **strings**.

Na ekranie LED można wyświetlić dowolną liczbę całkowitą przy użyciu **show number** lub dowolny obraz 5x5 px przy użyciu **show leds**.

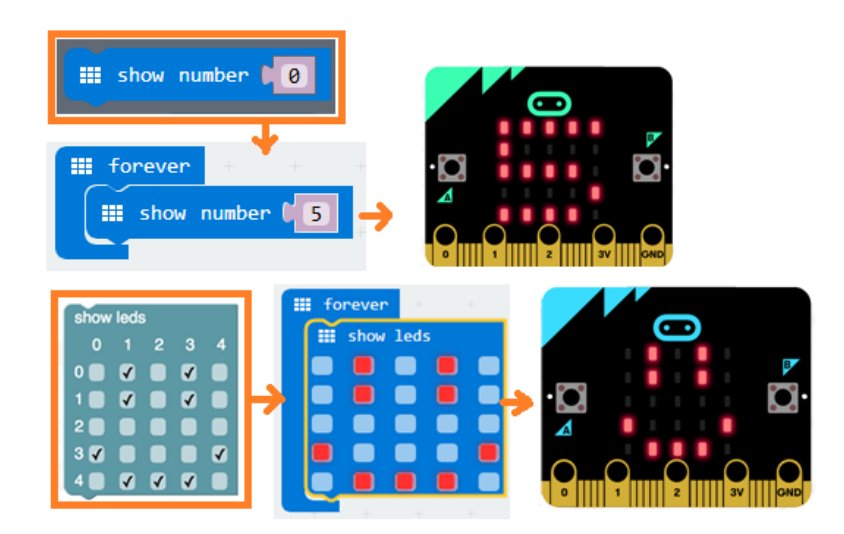

W tym samym czasie można również nanieść jeden punkt LED za pomocą współrzędnych. Współrzędna (0,0) to lewy górny róg.

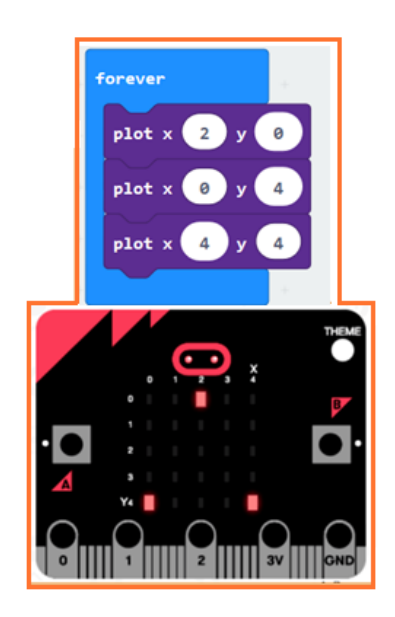

#### **Łączenie bloków**

Kliknąć i przytrzymać blok, który ma być połączony. Przeciągnąć blok do bloku docelowego, aż do momentu podświetlenia się bocznej części bloku docelowego. Puścić - dwa bloki są już połączone!

Kliknięcie na pierwszy blok poruszy drugi; kliknięcie na drugi spowoduje odłączenie go od pierwszego bloku.

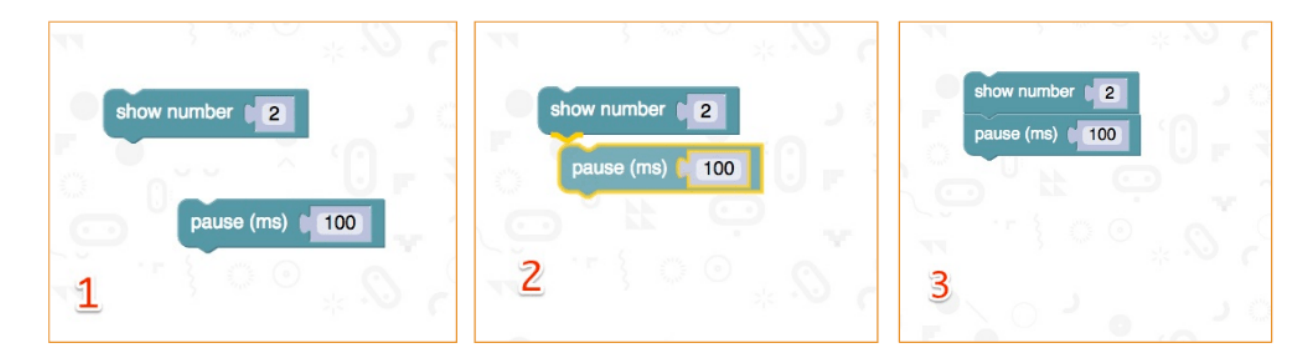

#### **Testowanie na micro:bit**

Podłączyć micro:bit do komputera przy użyciu kabla micro-USB. micro:bit przejdzie przez sekwencję domyślną, prosząc o naciśnięcie przycisków i zagranie w grę. Wypróbuj!

Kliknąć **Download** , aby przełożyć skrypt na **plik hex** i pobrać.

Przy prawidłowym ustawieniu Chrome, kolejny krok nie będzie konieczny. Przeciągnąć pobrany plik hex na dysk micro:bit lub kliknąć prawym przyciskiem myszki i wybrać **Send To** w systemie Windows®.

Właśnie zaprogramowałeś własne urządzenie!

Spójrz na poniższy kod.

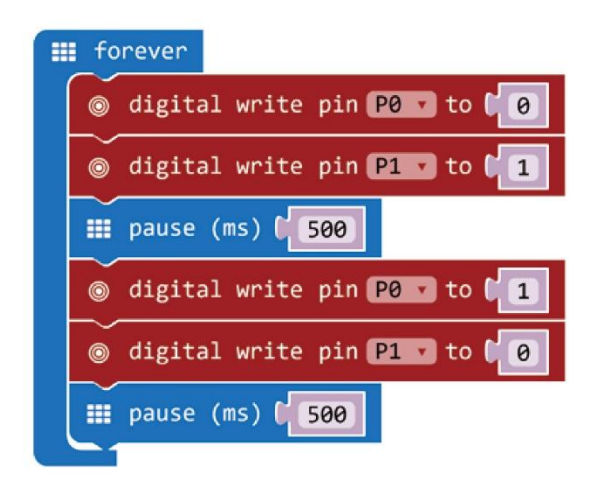

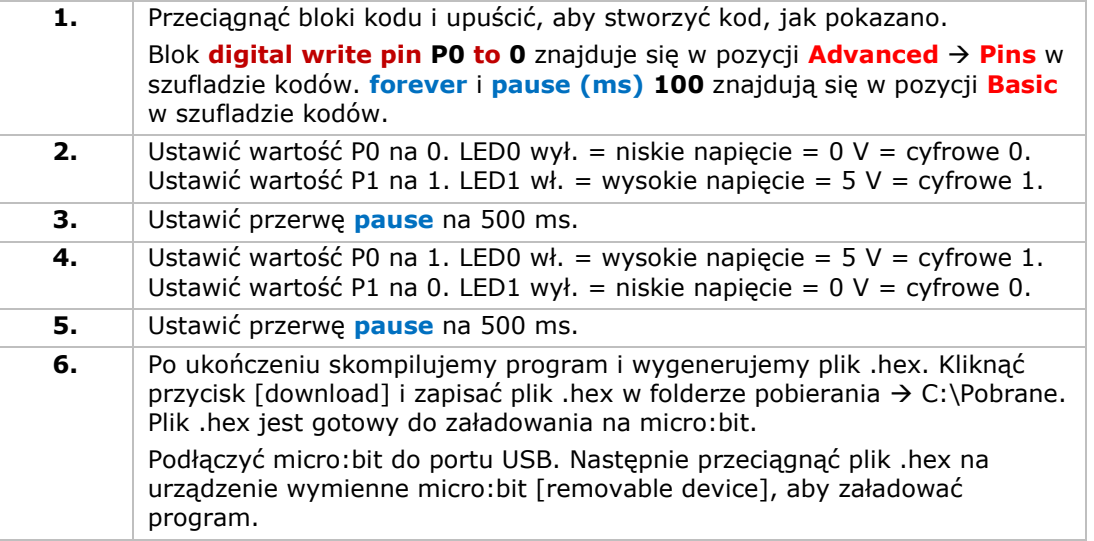

Zobaczysz dwie migające naprzemiennie diody LED. A co powiesz na stworzenie sygnalizacji świetlnej RGB?

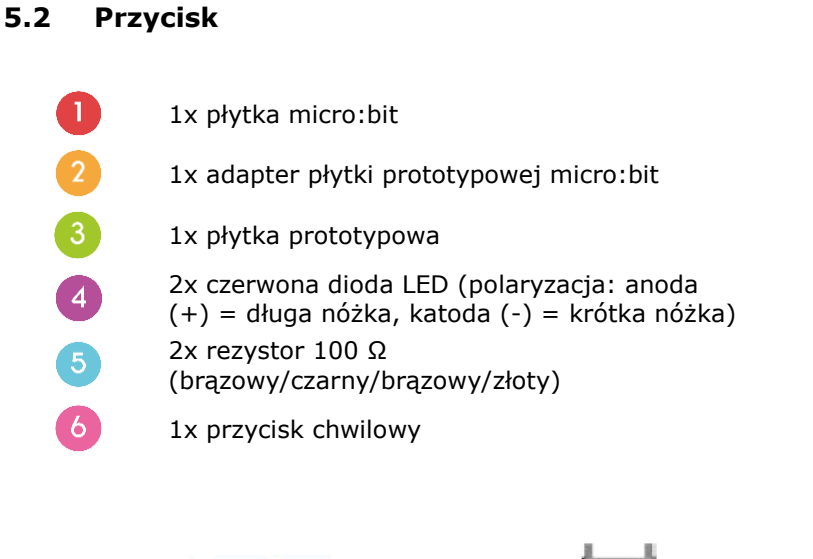

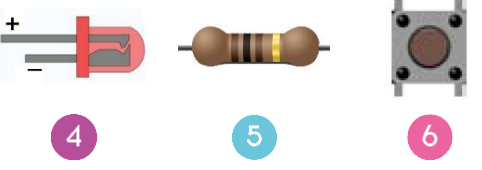

Przycisk służy do sterowania sekwencją migania diod LED. Po naciśnięciu przycisku diody LED zaczną migać na przemian. Puścić przycisk, aby wyłączyć LED.

Umieścić niezbędne elementy na płytce prototypowej, jak pokazano.

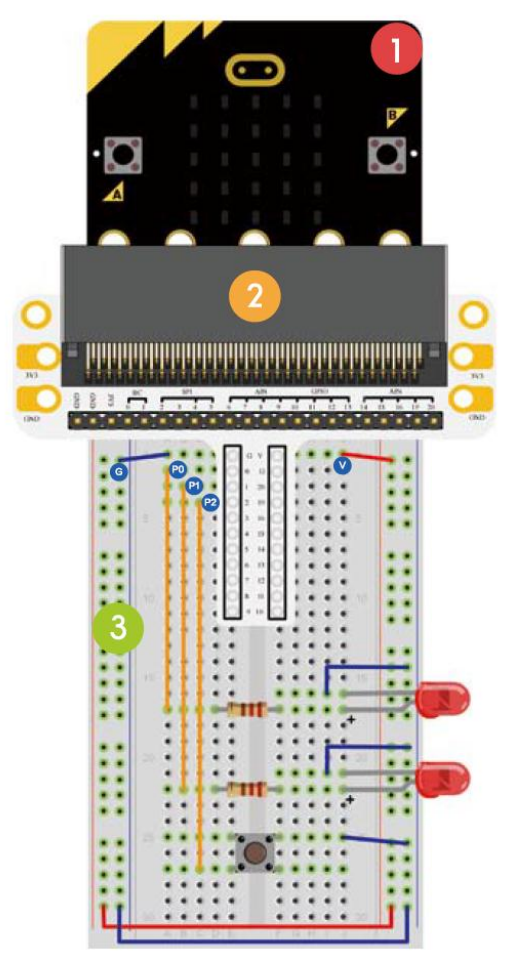

Spójrz na poniższy kod.

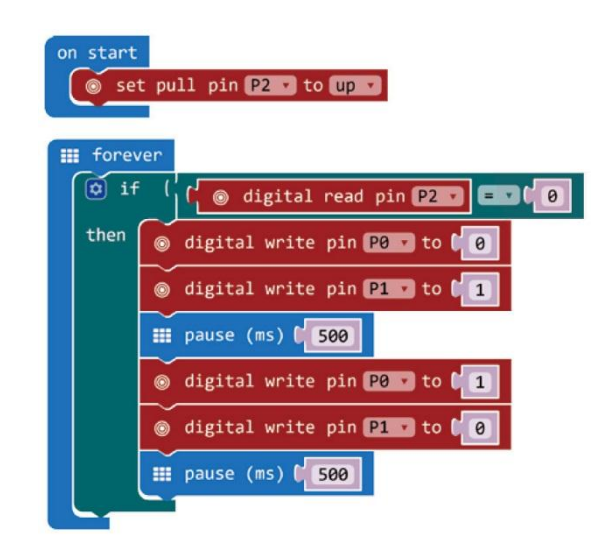

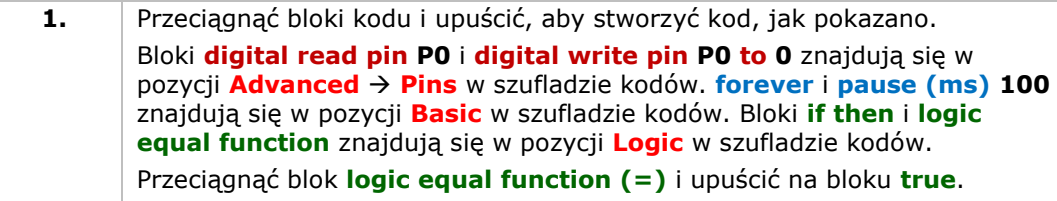

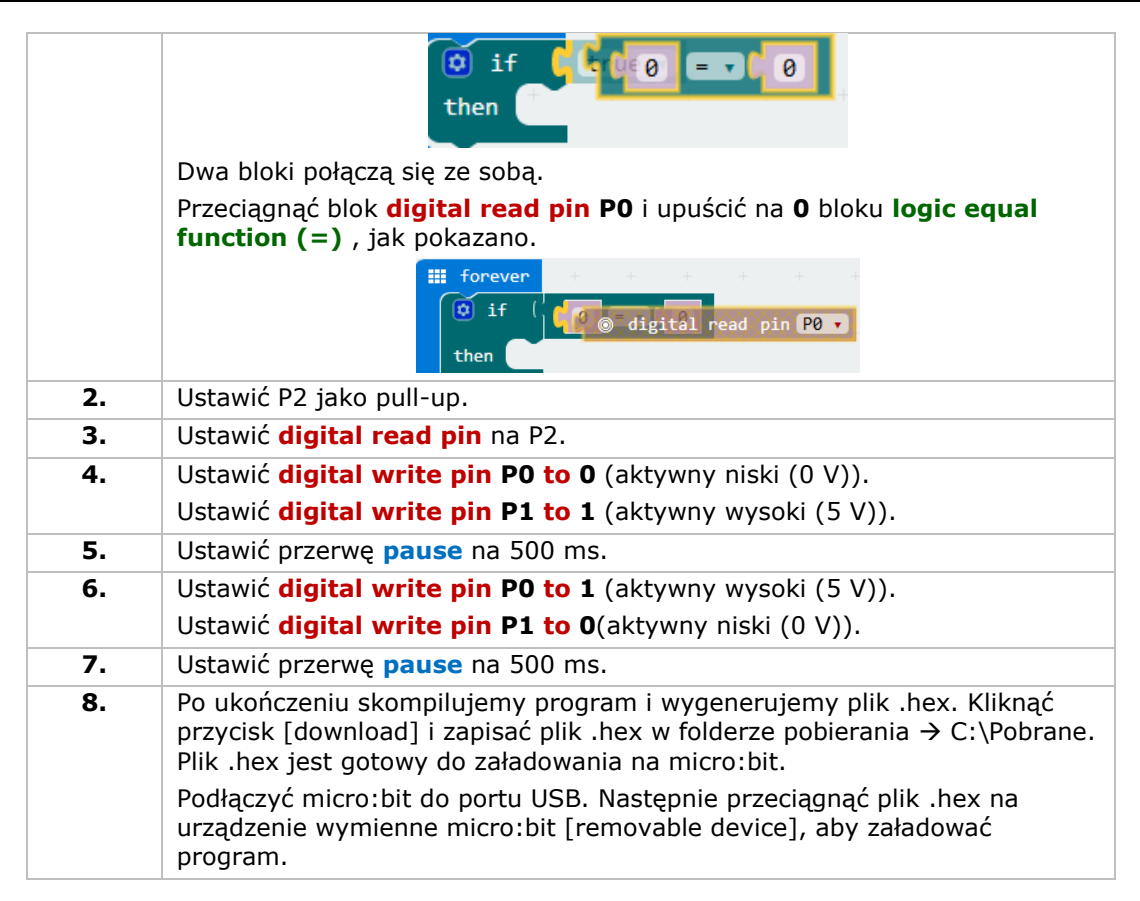

Po naciśnięciu przycisku diody LED zaczną migać naprzemiennie. W jaki sposób teraz włączyć czerwoną diodę LED, naciskając przycisk, a zieloną diodę LED, zwalniając przycisk?

# **5.3 Potencjometr dostrojczy – trimpot**

 $\overline{A}$ 

- 1x płytka micro:bit
- 1x adapter płytki prototypowej micro:bit
- 1x płytka prototypowa
- 1x trymer 10 kΩ

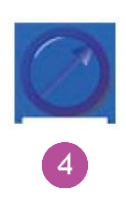

Teraz odczytamy napięcie wyjściowe potencjometru dostrojczego i wyświetlimy je na ekranie micro:bit za pomocą wykresu słupkowego.

Umieścić niezbędne elementy na płytce prototypowej, jak pokazano.

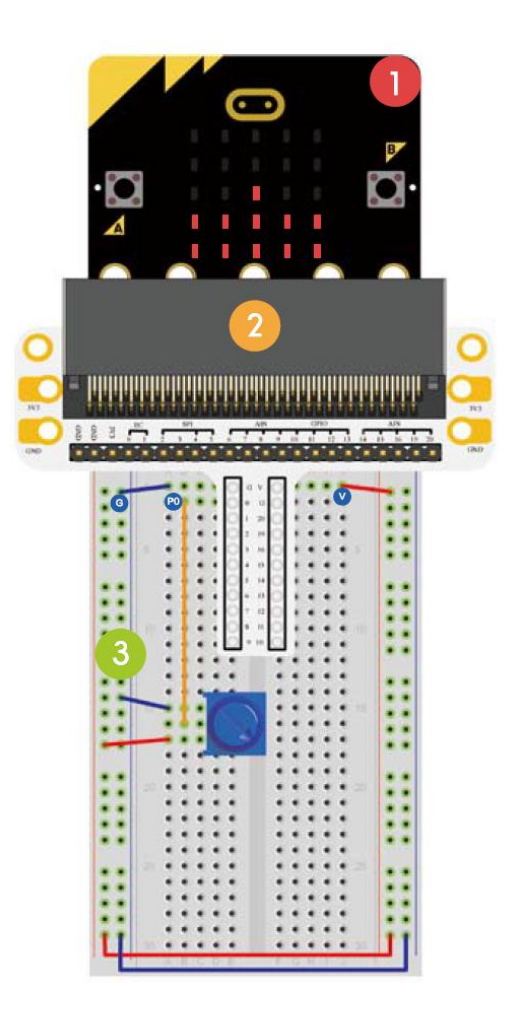

Spójrz na poniższy kod.

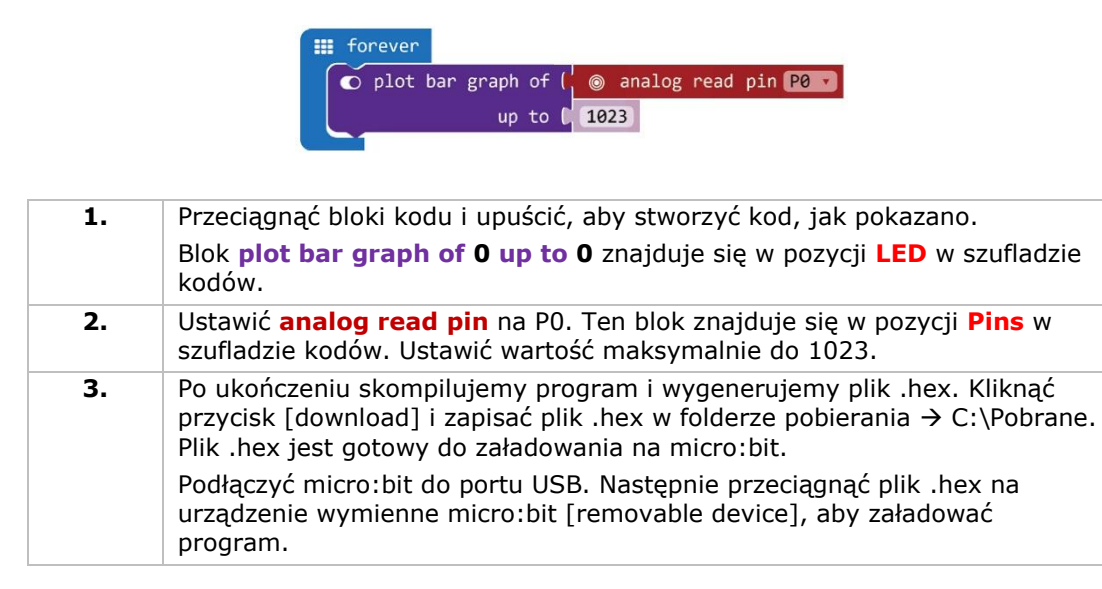

Obrócić trymer. Napięcie wyświetli się na ekranie micro:bit w postaci wykresu słupkowego. Jeśli napięcie jest równe 0, na ekranie LED ukaże się jedynie pojedynczy piksel. Przy wartości równej 3,3 V podświetli się cały ekran. W jaki sposób teraz użyć trymera, aby wyregulować jasność LED?

# **5.4 Fotokomórka**

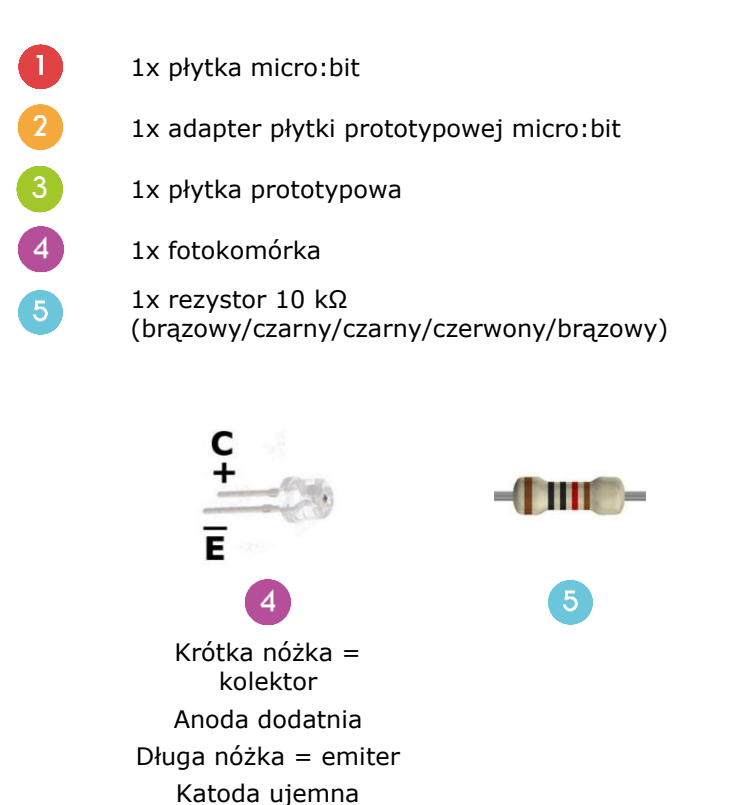

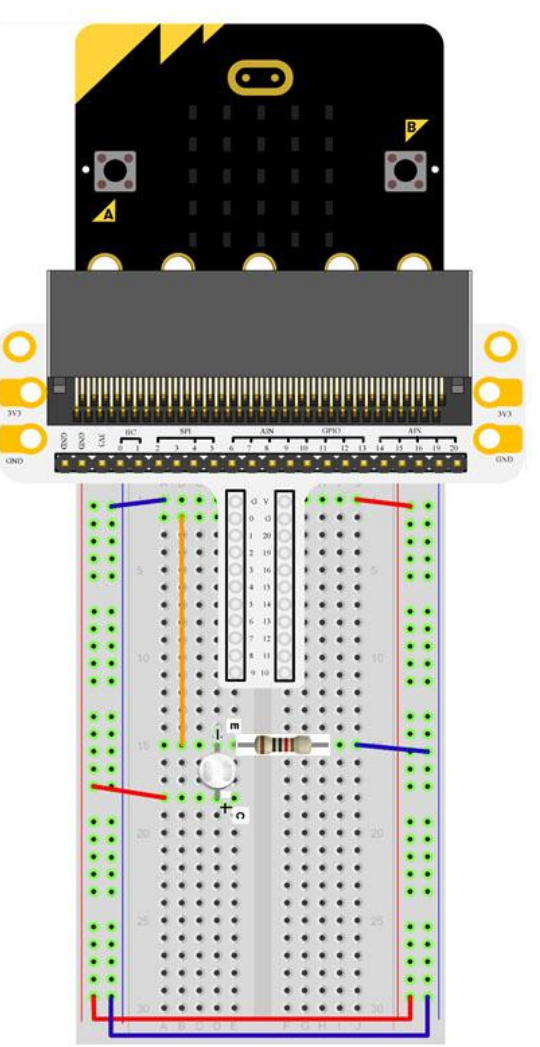

Użyjemy fotokomórki do sterowania jasnością ekranu micro:bit.

Umieścić niezbędne elementy na płytce prototypowej, jak pokazano.
Spójrz na poniższy kod.

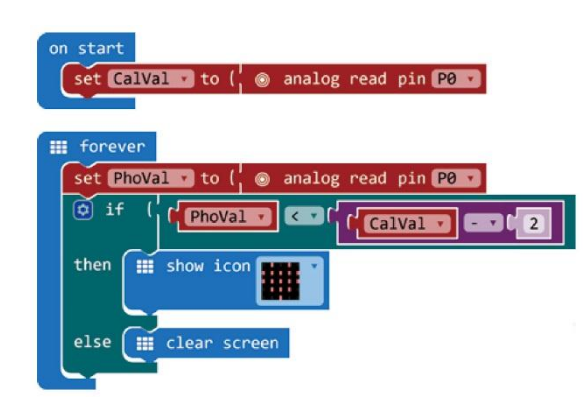

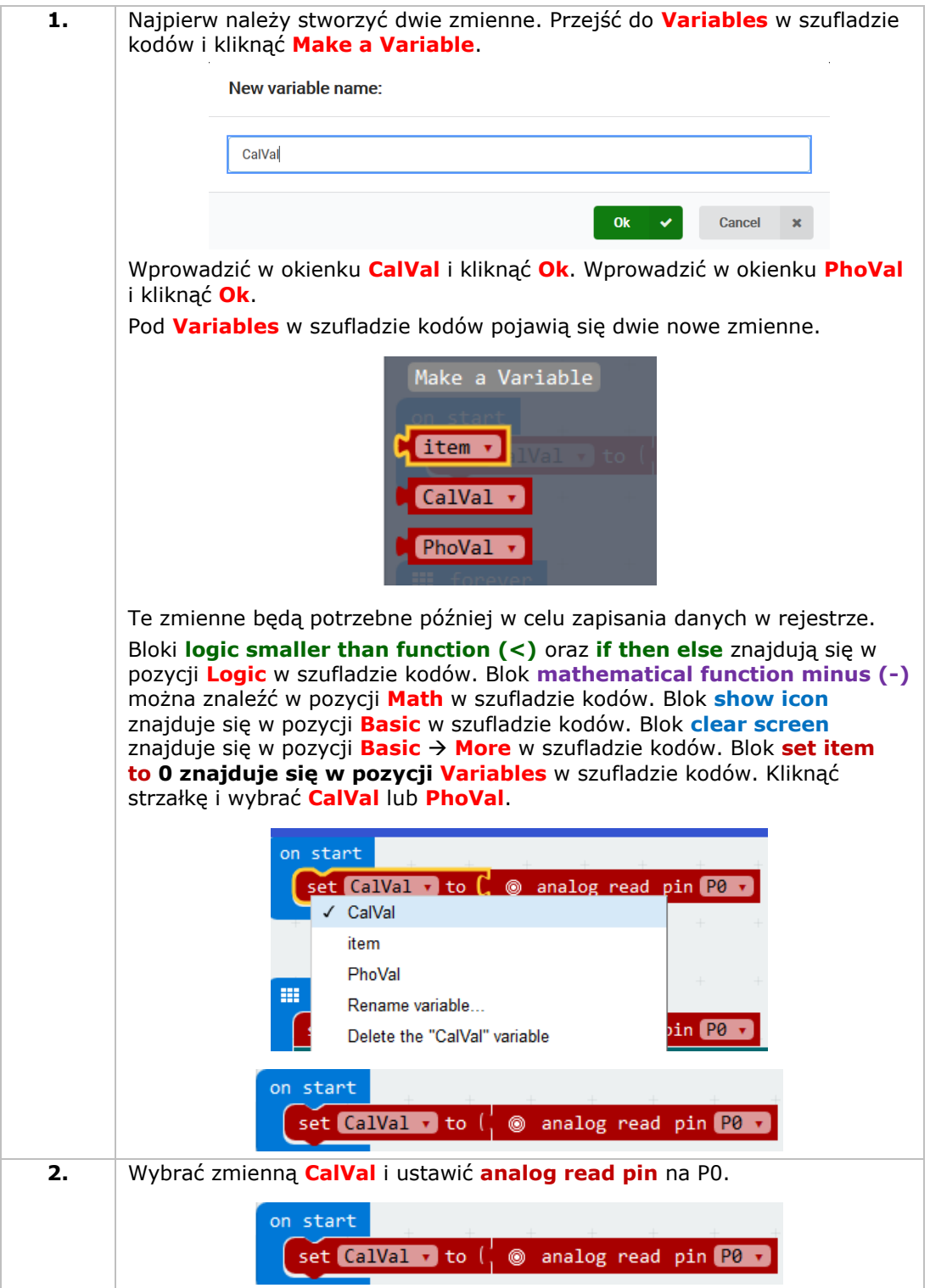

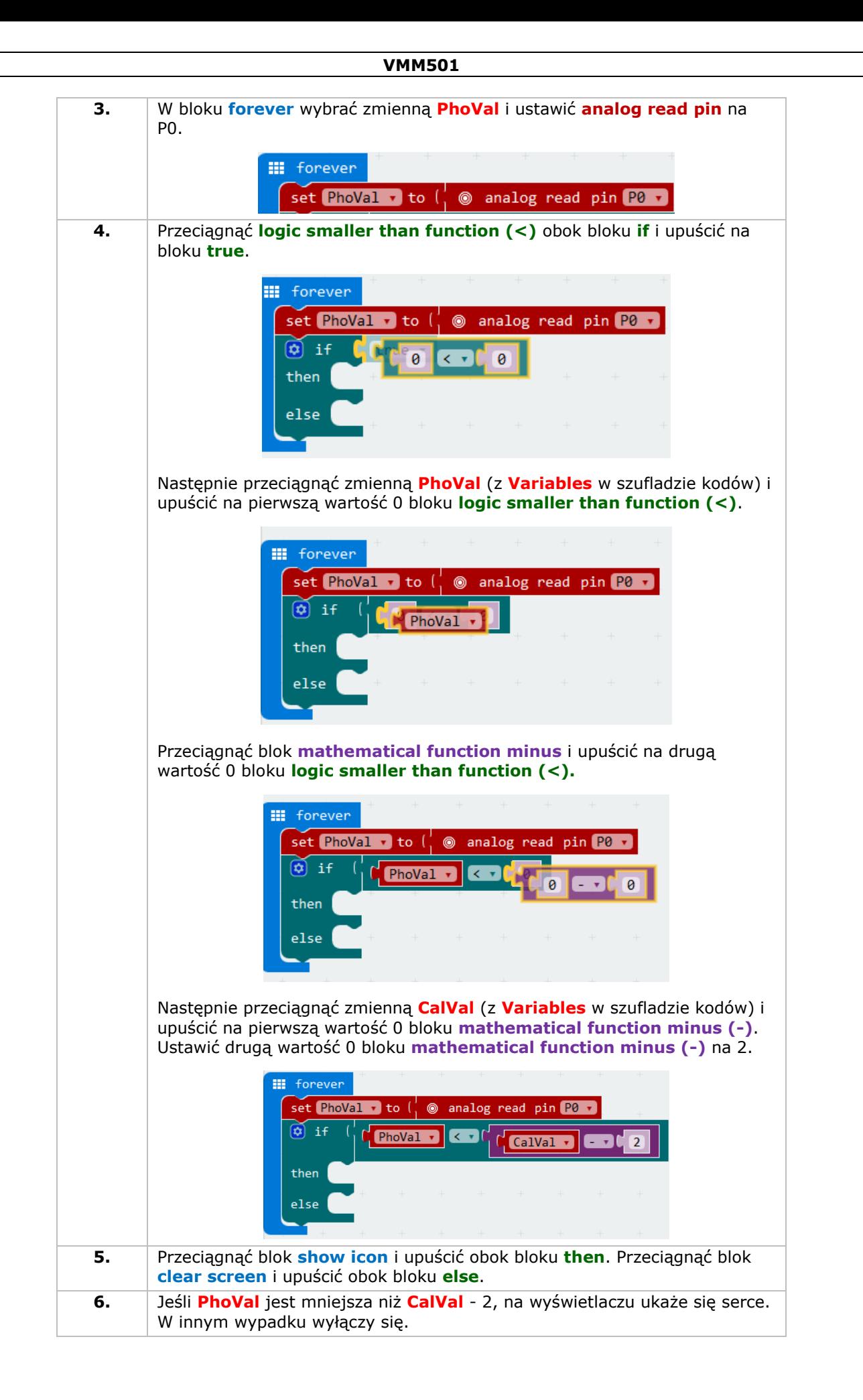

**7.** Po ukończeniu skompilujemy program i wygenerujemy plik .hex. Kliknąć przycisk [download] i zapisać plik .hex w folderze pobierania → C:\Pobrane. Plik .hex jest gotowy do załadowania na micro:bit. Podłaczyć micro: bit do portu USB. Nastepnie przeciągnąć plik .hex na urządzenie wymienne micro:bit [removable device], aby załadować program.

Uwaga: zresetować micro:bit, aby skalibrować wartość referencyjną zgodnie z aktualnym poziomem jasności. Aby właściwie uruchomić program, należy rozpocząć od włączenia oświetlenia.

Gdy oświetlenie jest włączone, nic się nie wyświetli. Gdy oświetlenie jest wyłączone, wyświetli się serce. W jaki sposób teraz można wykorzystać fotokomórkę do sterowania LED?

## **5.5 LED RGB**

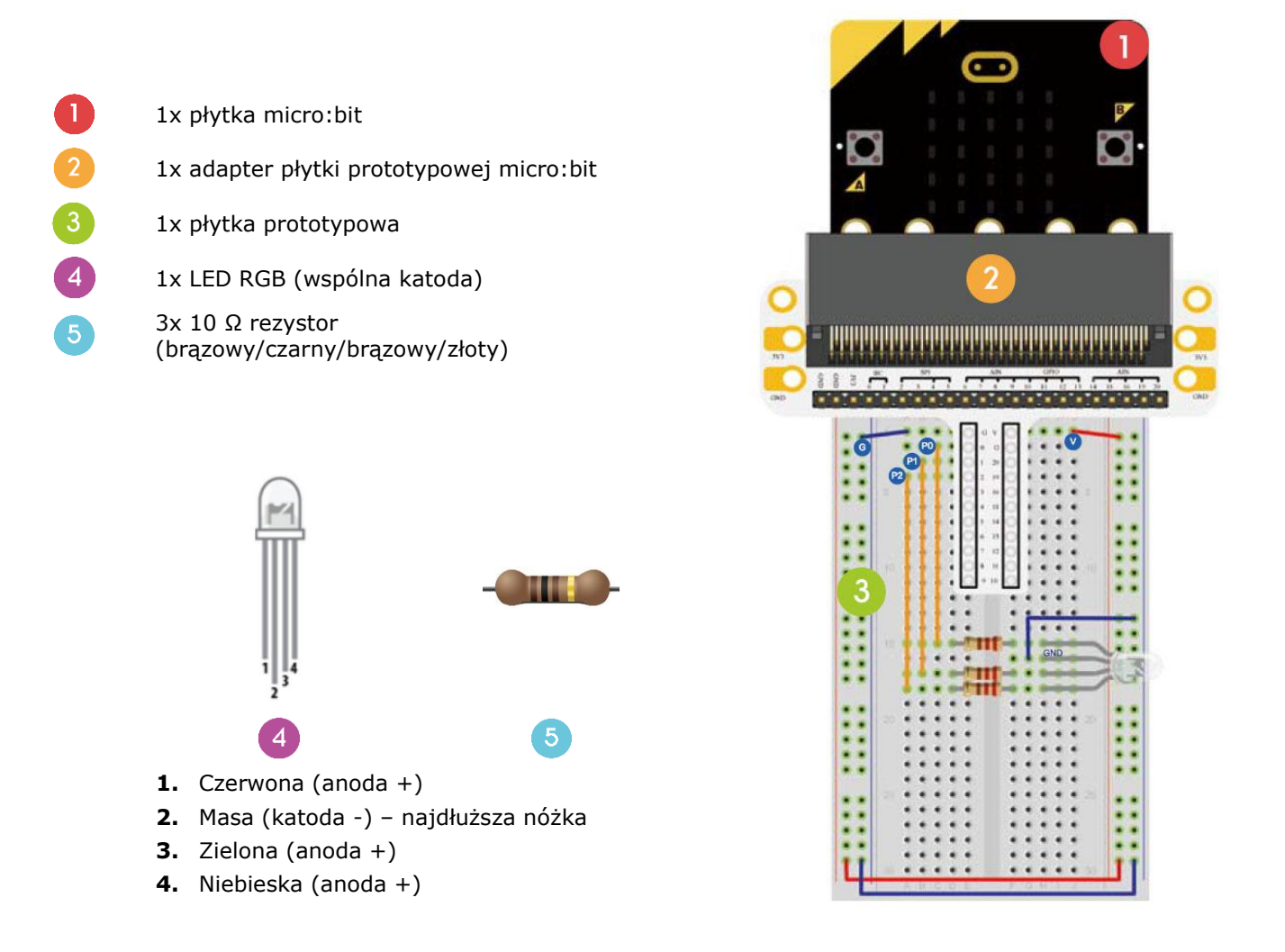

Następnie zaprogramujemy stopniową zmianę kolorów LED RGB między czerwonym, zielonym i niebieskim.

Umieścić niezbędne elementy na płytce prototypowej, jak pokazano.

Spójrz na poniższy kod.

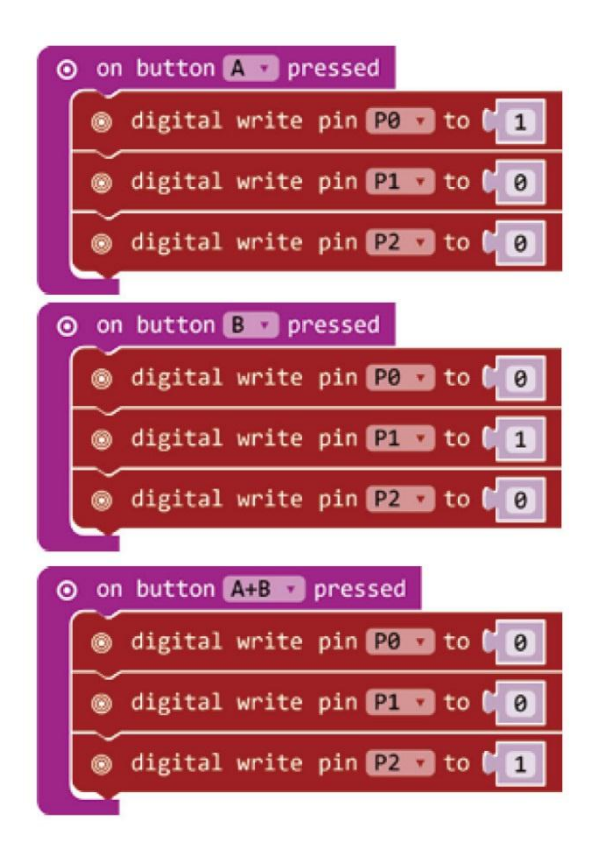

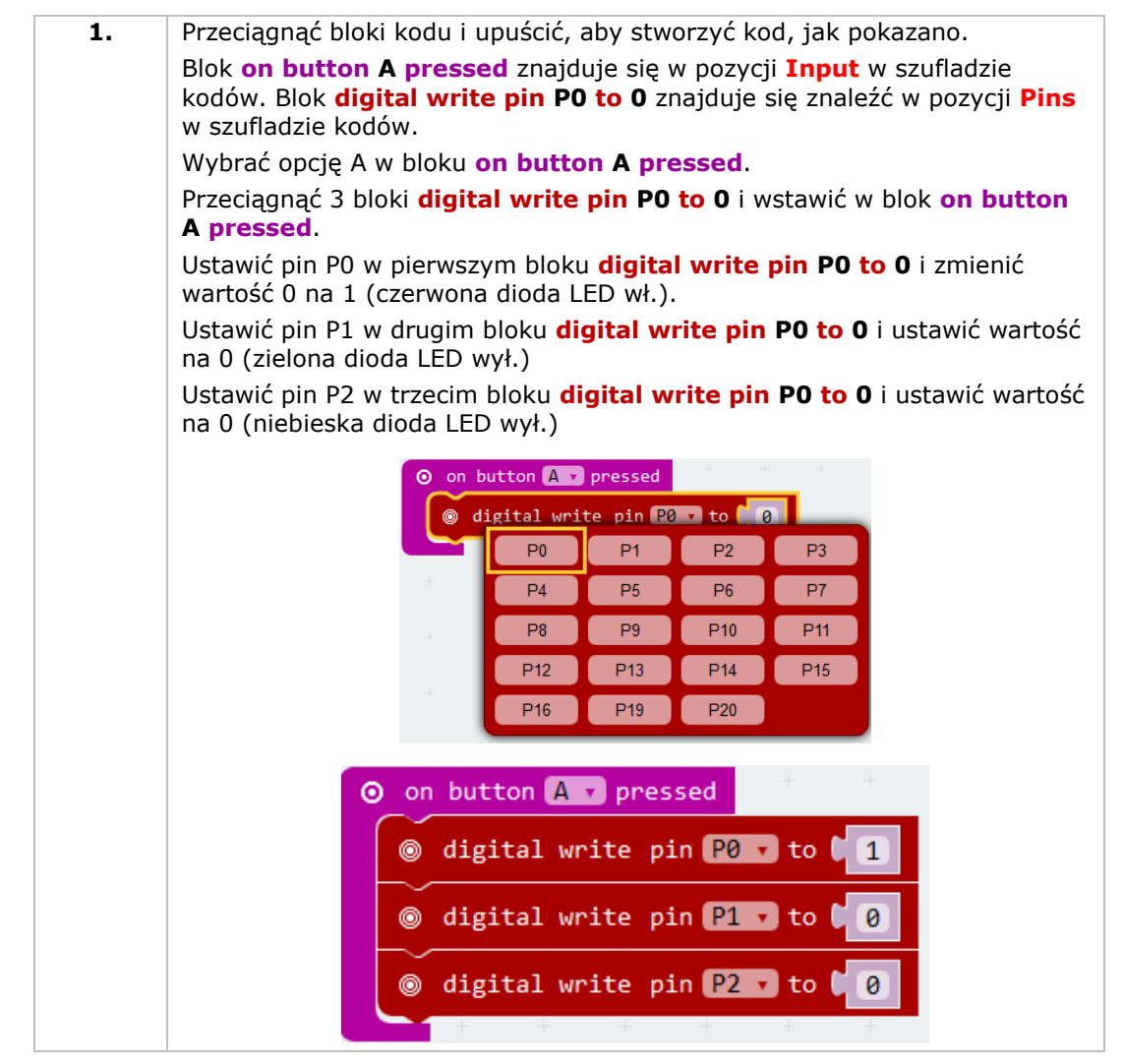

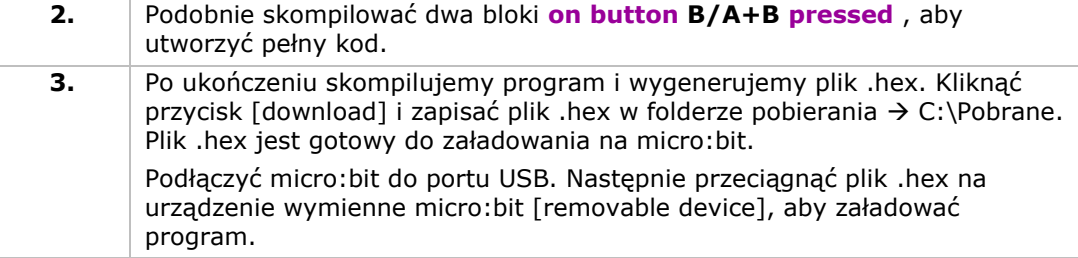

Nacisnąć przycisk A, aby zaświecić czerwoną diodę LED, nacisnąć przycisk B, aby zaświecić zieloną diodę LED, nacisnąć jednocześnie przyciski A i B, aby zaświecić niebieską diodę LED. W jaki sposób stworzyć teraz łagodne gradientowe oświetlenie RGB?

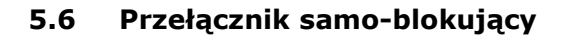

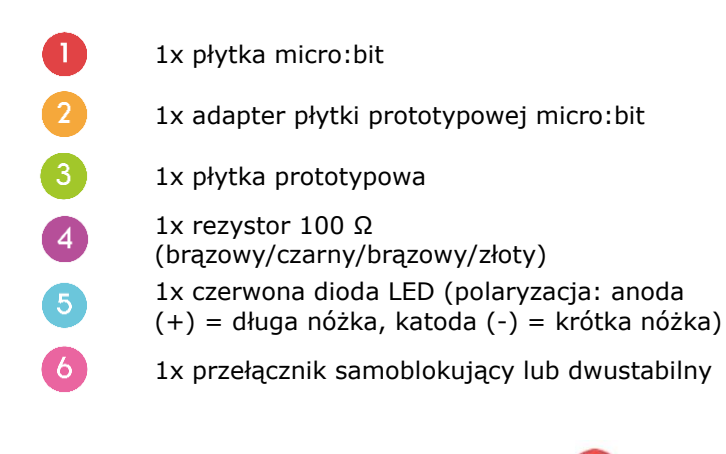

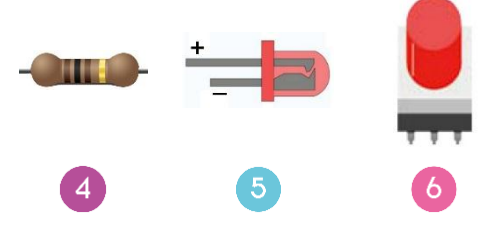

Zamierzamy odczytać temperaturę otoczenia (dane) analogowego czujnika temperatury i wyświetlić dane na micro:bit.

Umieścić niezbędne elementy na płytce prototypowej, jak pokazano.

Spójrz na poniższy kod.

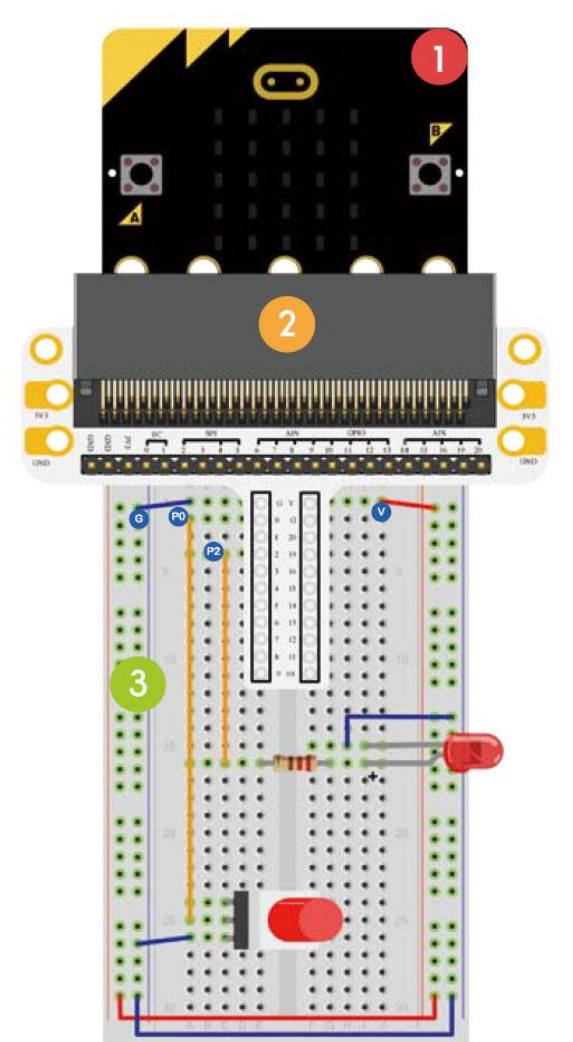

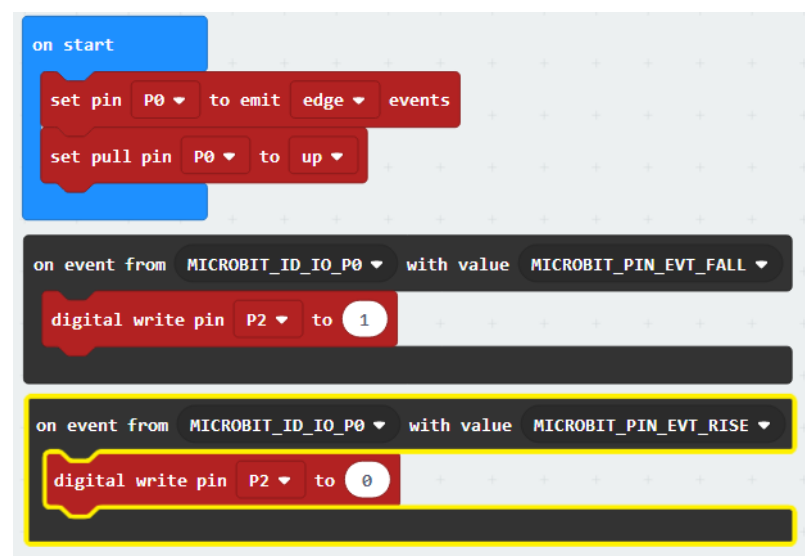

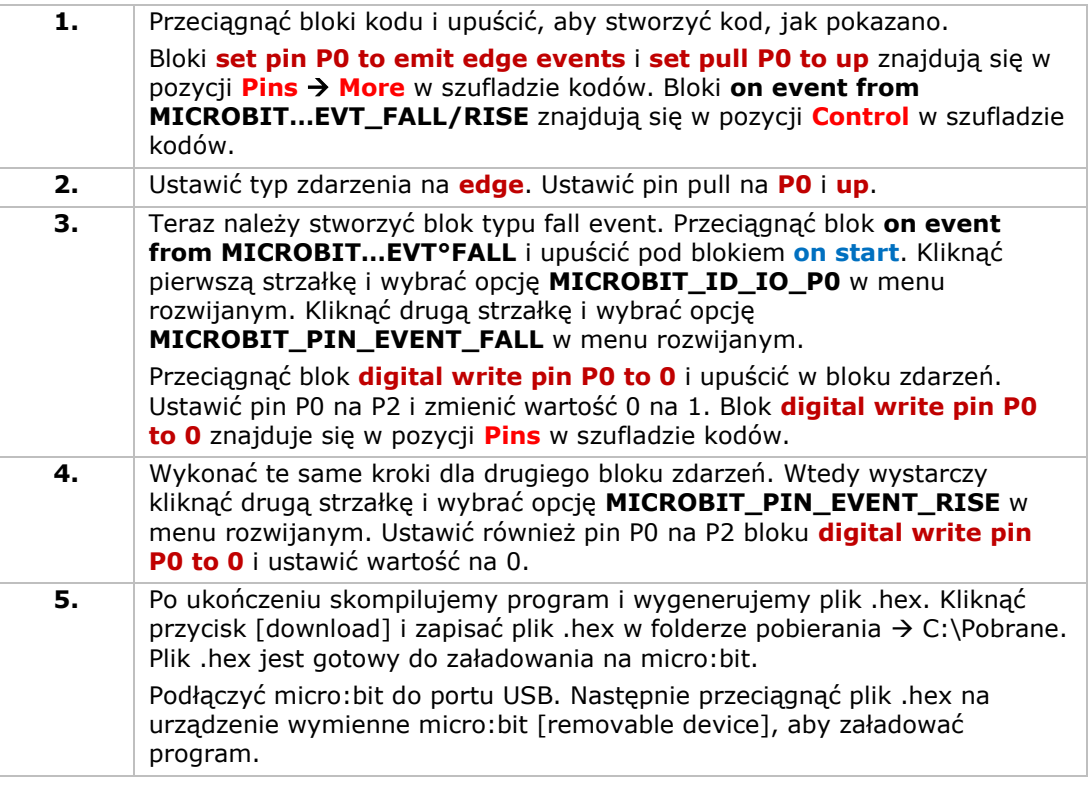

Nacisnąć przełącznik samoblokujący – włączy się dioda LED. Nacisnąć ponownie, aby wyłączyć diodę LED. W jaki sposób teraz sterować wyświetlaczem micro:bit za pomocą tego przełącznika samoblokującego?

## **5.7 Czujnik temperatury**

 $\boldsymbol{\Lambda}$ 

- 1x płytka micro:bit
	- 1x adapter płytki prototypowej micro:bit
- 1x płytka prototypowa
- 1x czujnik temperatury TMP36

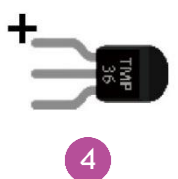

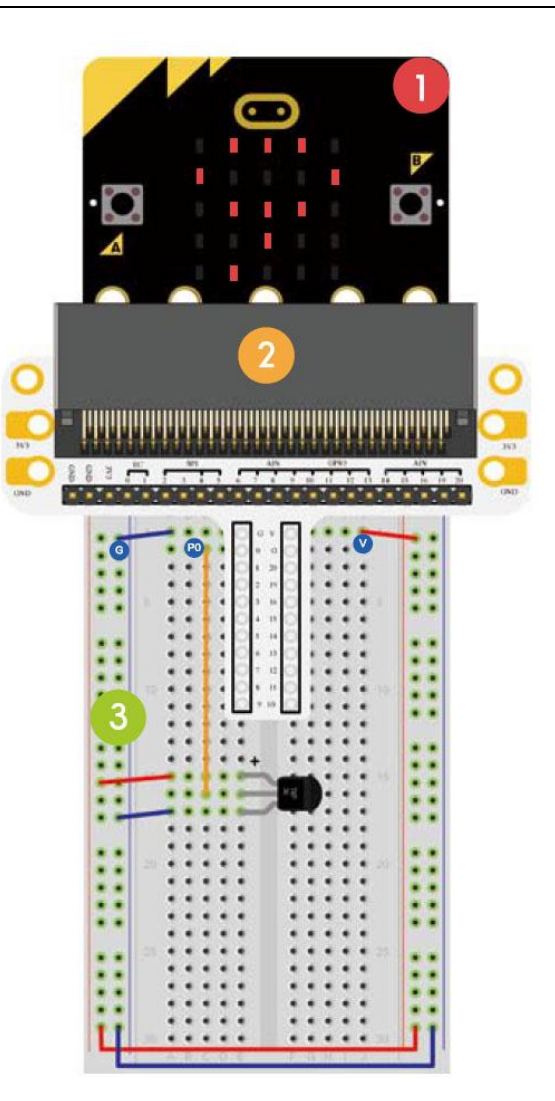

Zamierzamy odczytać temperaturę otoczenia (dane) analogowego czujnika temperatury i wyświetlić dane na micro:bit.

Umieścić niezbędne elementy na płytce prototypowej, jak pokazano.

Spójrz na poniższy kod.

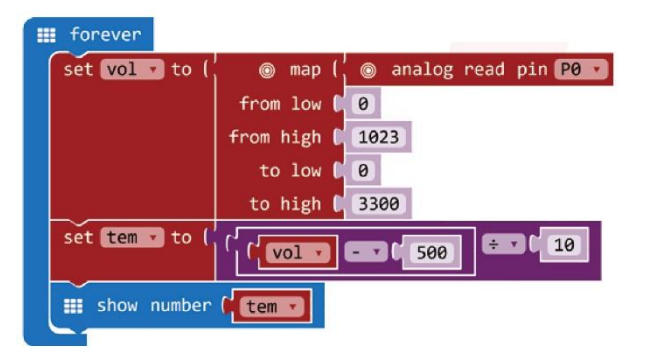

**1.** Przeciągnąć bloki kodu i upuścić, aby stworzyć kod, jak pokazano. Blok **set item to** znajduje się w pozycji **Variables** w szufladzie kodów. Bloki **map/from low/from high/to low/to high** i **analog read pin** znajdują się w pozycji **Pins** w szufladzie kodów. Funkcje matematyczne **mathematical function minus (-)** i **divide (÷)** znajdują się w pozycji **Math** w szufladzie kodów. Blok **show number** można znaleźć w pozycji **Basic** w szufladzie kodów.

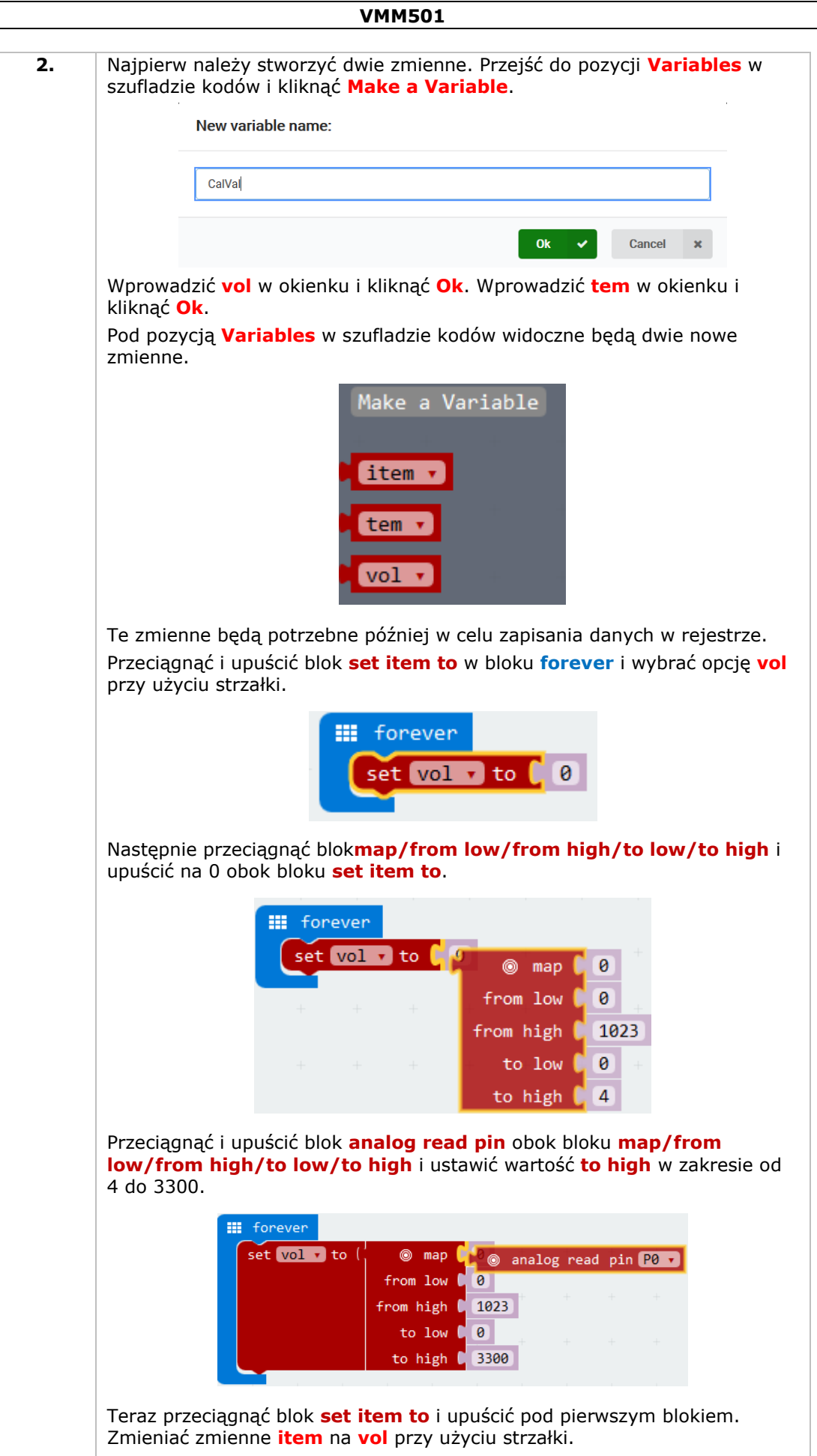

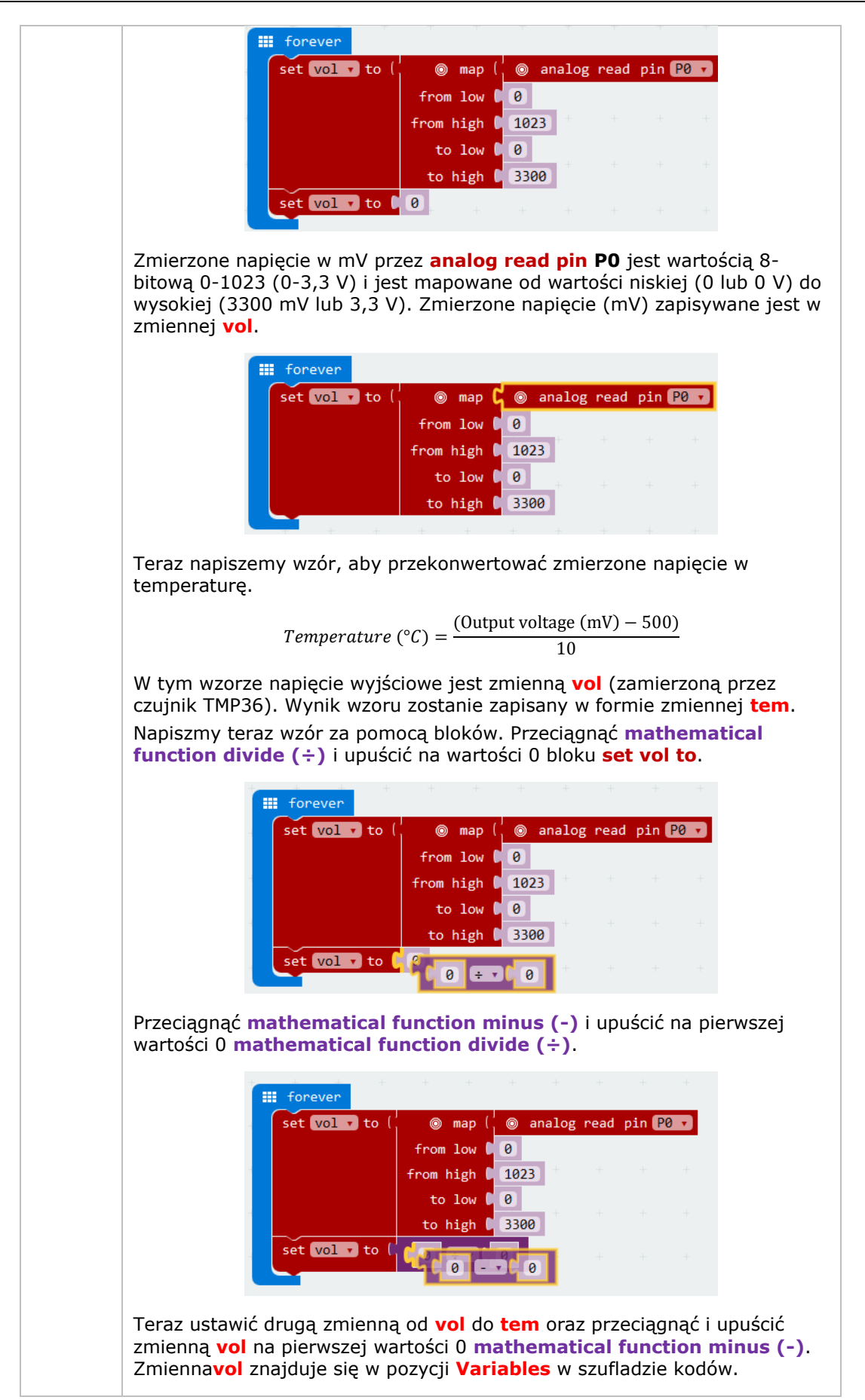

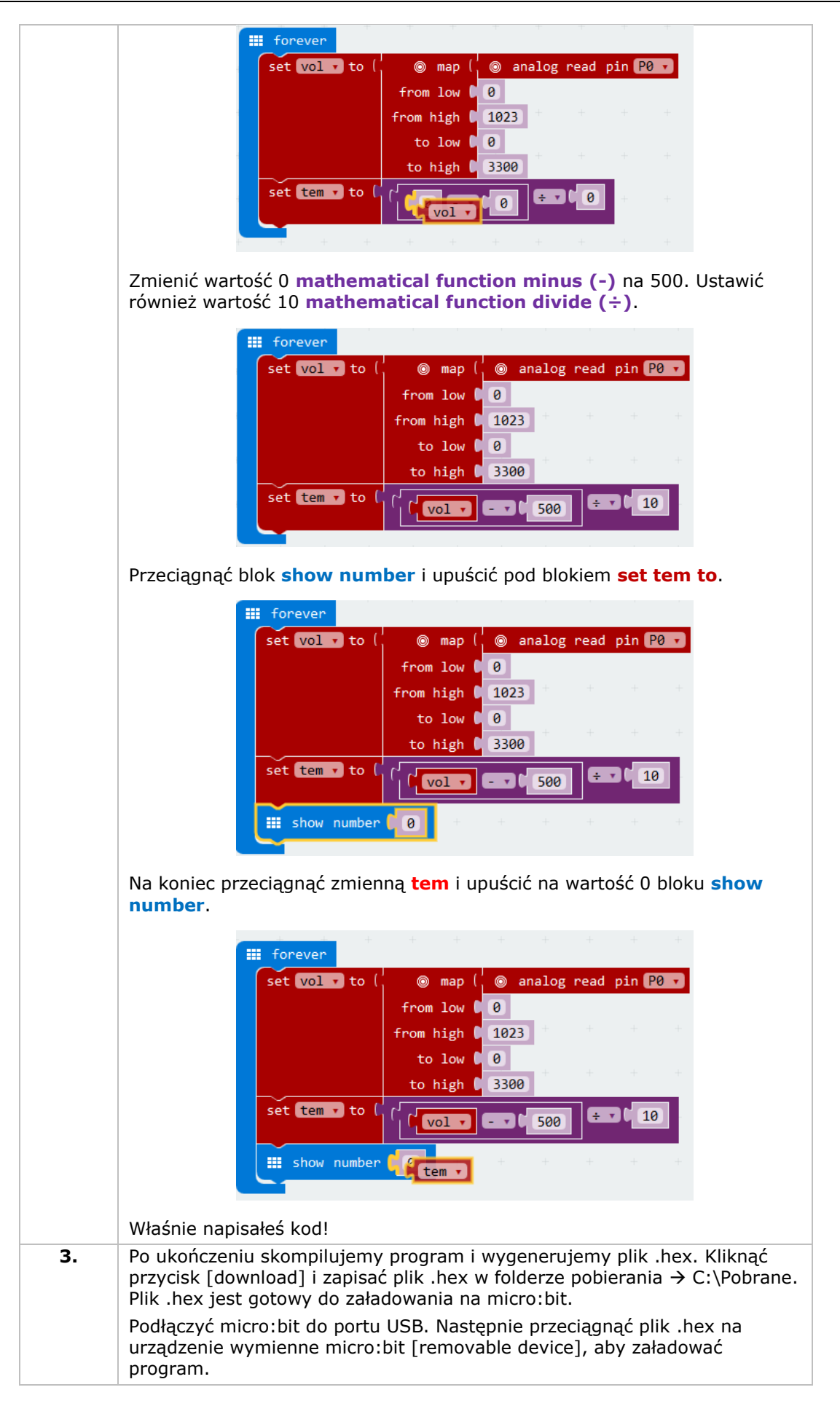

Zobaczysz teraz diody LED migające naprzemiennie. W jaki sposób teraz wyświetlić temperaturę w stopniach Fahrenheita?

## **5.8 Siłownik**

n

3

 $\overline{4}$ 

 $\boxed{5}$ 

- 1x płytka micro:bit
	- 1x adapter płytki prototypowej micro:bit
	- 1x płytka prototypowa
- 1x miniaturowy siłownik
	- 1x uchwyt baterii z 2 bateriami AA 1,5 V

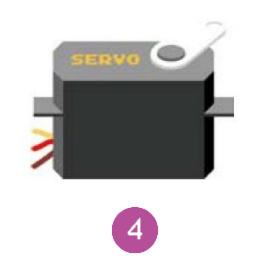

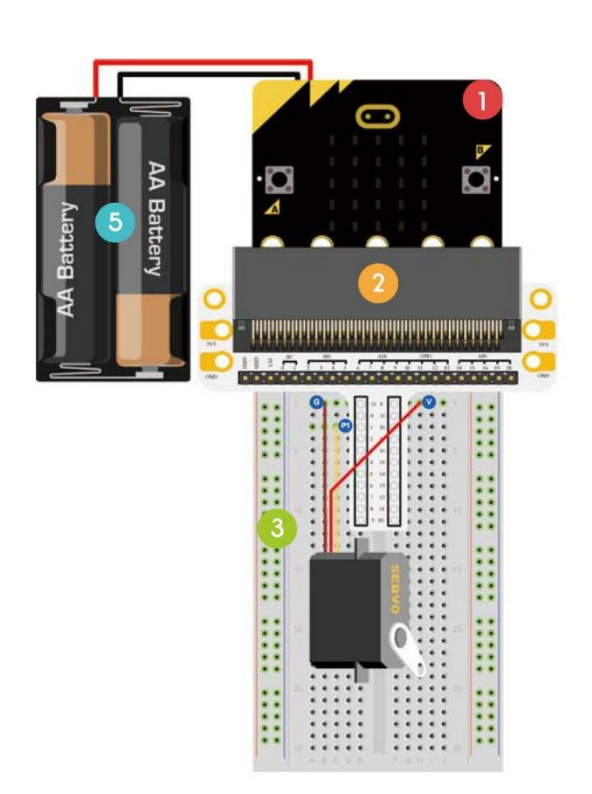

Teraz stworzymy siłownik obracający się w sposób ciągły w zakresie ruchu (0-180°).

Umieścić niezbędne elementy na płytce prototypowej, jak pokazano.

Spójrz na poniższy kod.

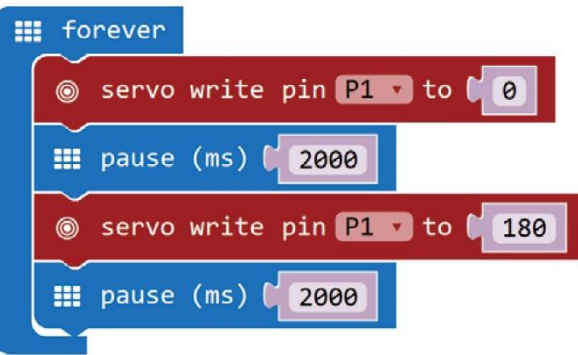

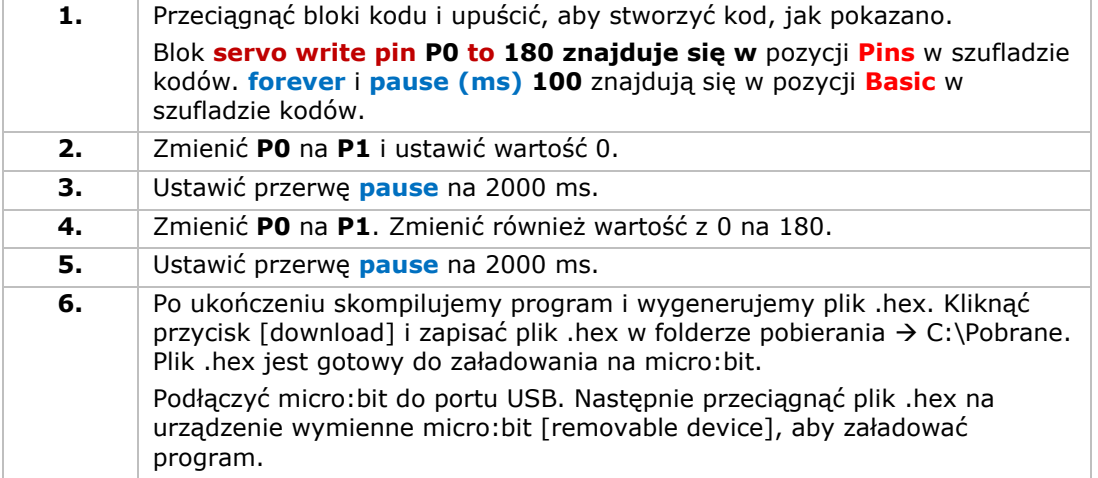

Można zauważyć, że siłownik obraca się od 0 do 180 stopni. W jaki sposób stworzyć teraz termometr tarczowy z czujnikiem temperatury i siłownikiem?

*<u>Property Department</u>* 

**Barbara** 

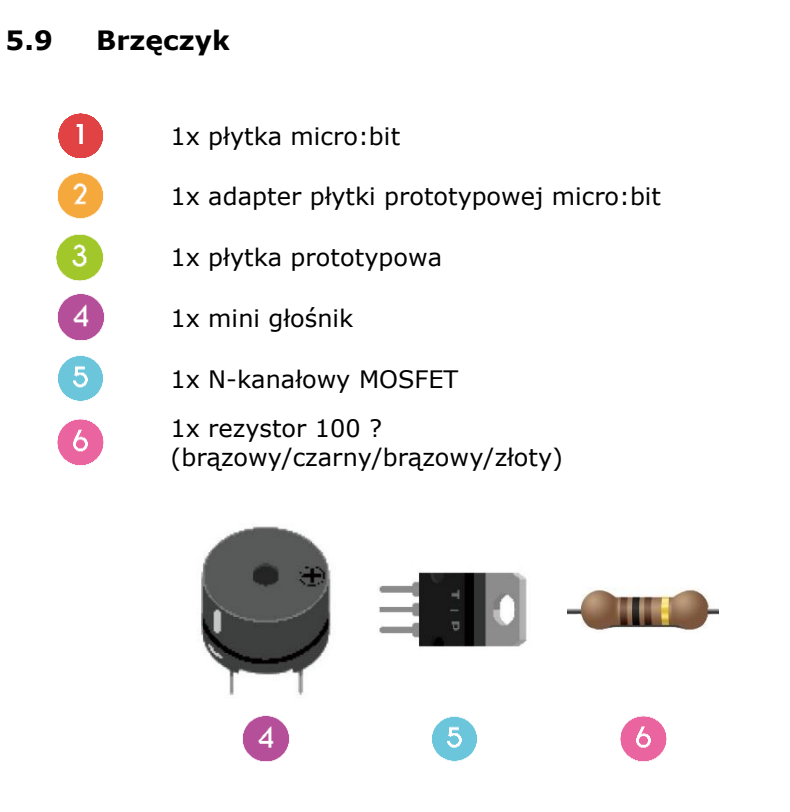

Teraz zajmiemy się uruchomieniem brzęczyka.

Umieścić niezbędne elementy na płytce prototypowej, jak pokazano.

Spójrz na poniższy kod.

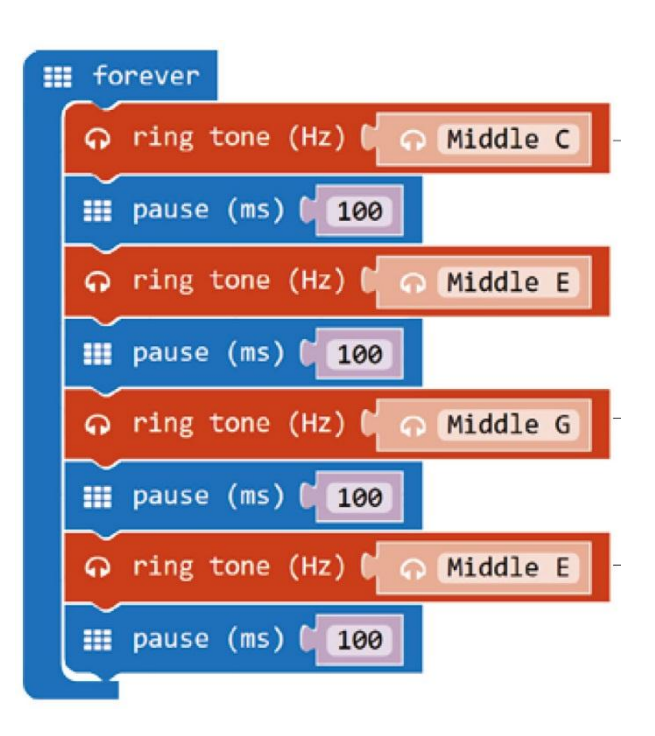

1. Przeciagnąć bloki kodu i upuścić, aby stworzyć kod, jak pokazano. **forever** i **pause (ms) 100** znajdują się w pozycji **Basic** w szufladzie kodów. Blok **ring tone (Hz)** znajduje się w pozycji **Music** w szufladzie kodów.

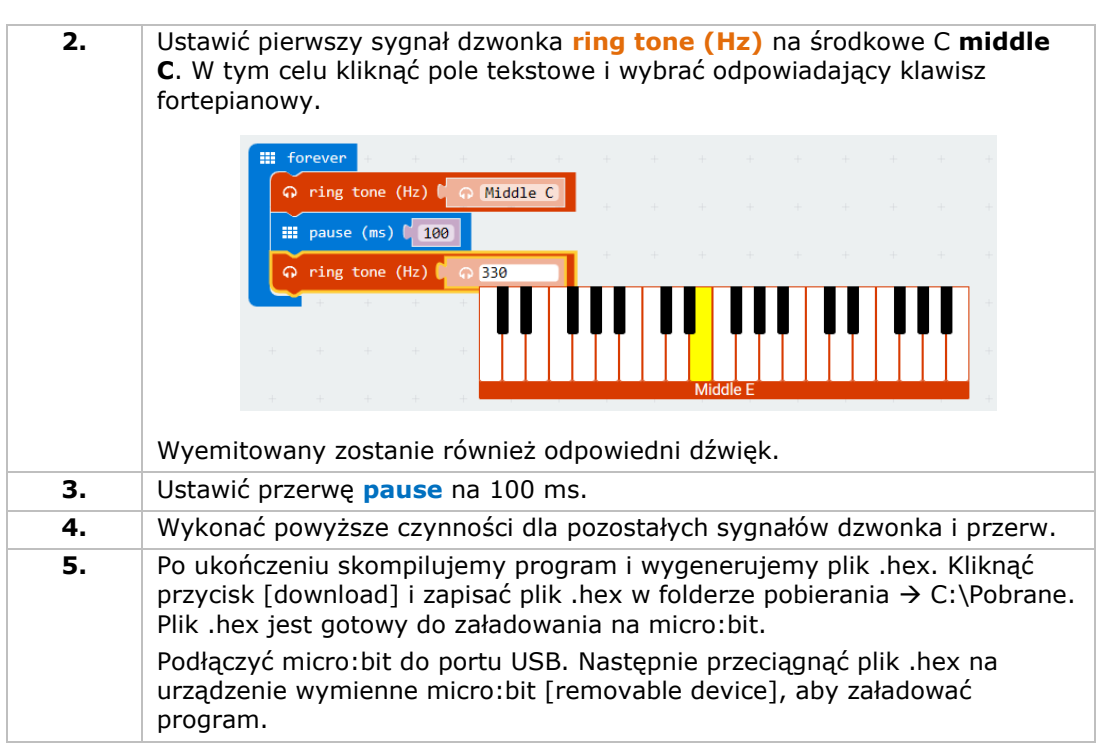

Rozlegnie się dźwięk brzęczyka. W jaki sposób zaprogramować teraz ulubioną wyliczankę?

# **5.10 Silnik**

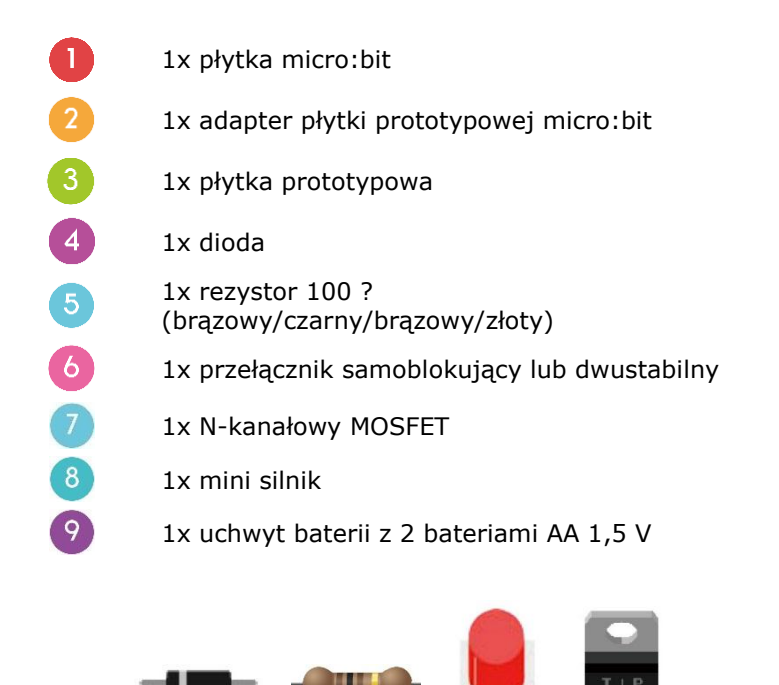

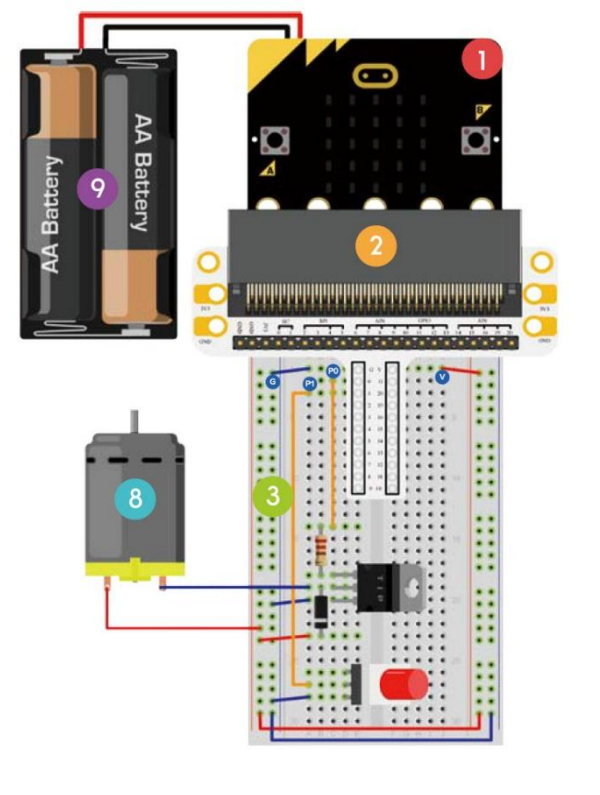

Użyjemy przełącznika do sterowania włączaniem i wyłączaniem silnika.

5

Umieścić niezbędne elementy na płytce prototypowej, jak pokazano.

Spójrz na poniższy kod.

4

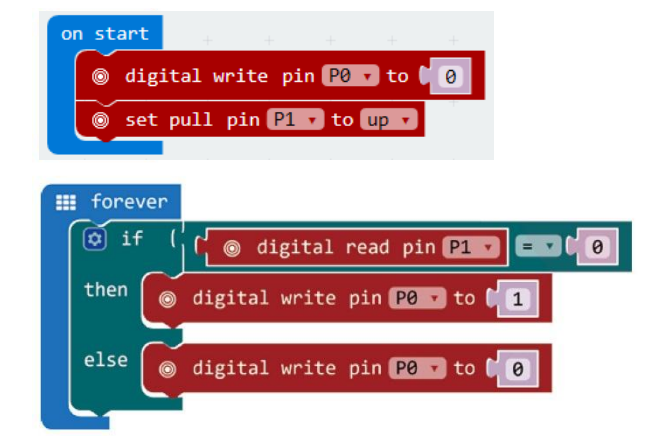

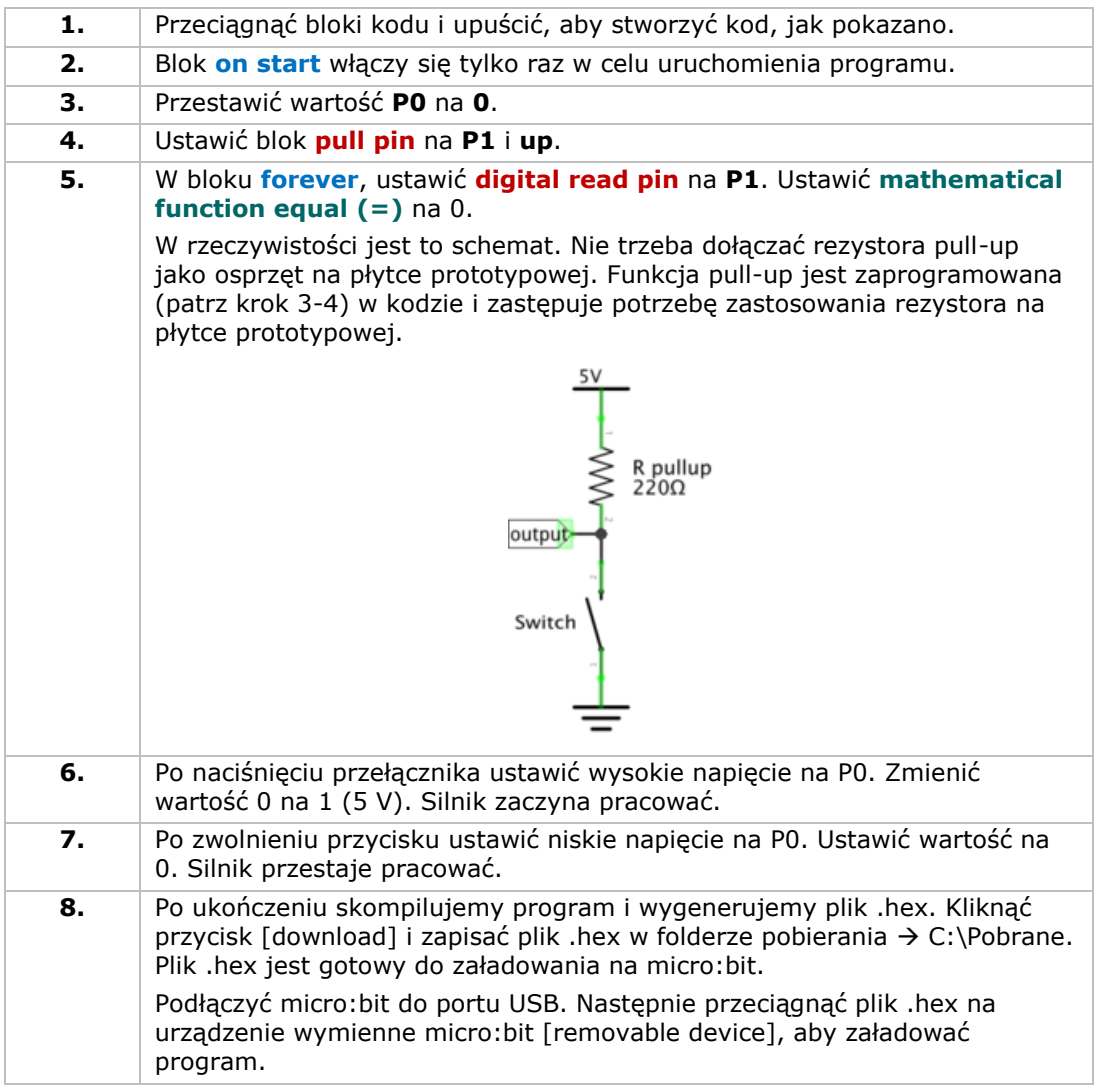

Nacisnąć przycisk, aby uruchomić silnik i zwolnić, aby zatrzymać. W jaki sposób teraz użyć potencjometru dostrojczego (trimpot), aby regulować prędkość silnika?

Uwaga: Napięcie micro:bit wynosi jedynie 3,3 V, co może być niewystarczające do obsługi wentylatora. Obrócenie łopatki może być konieczne do rozpoczęcia pracy wentylatora.

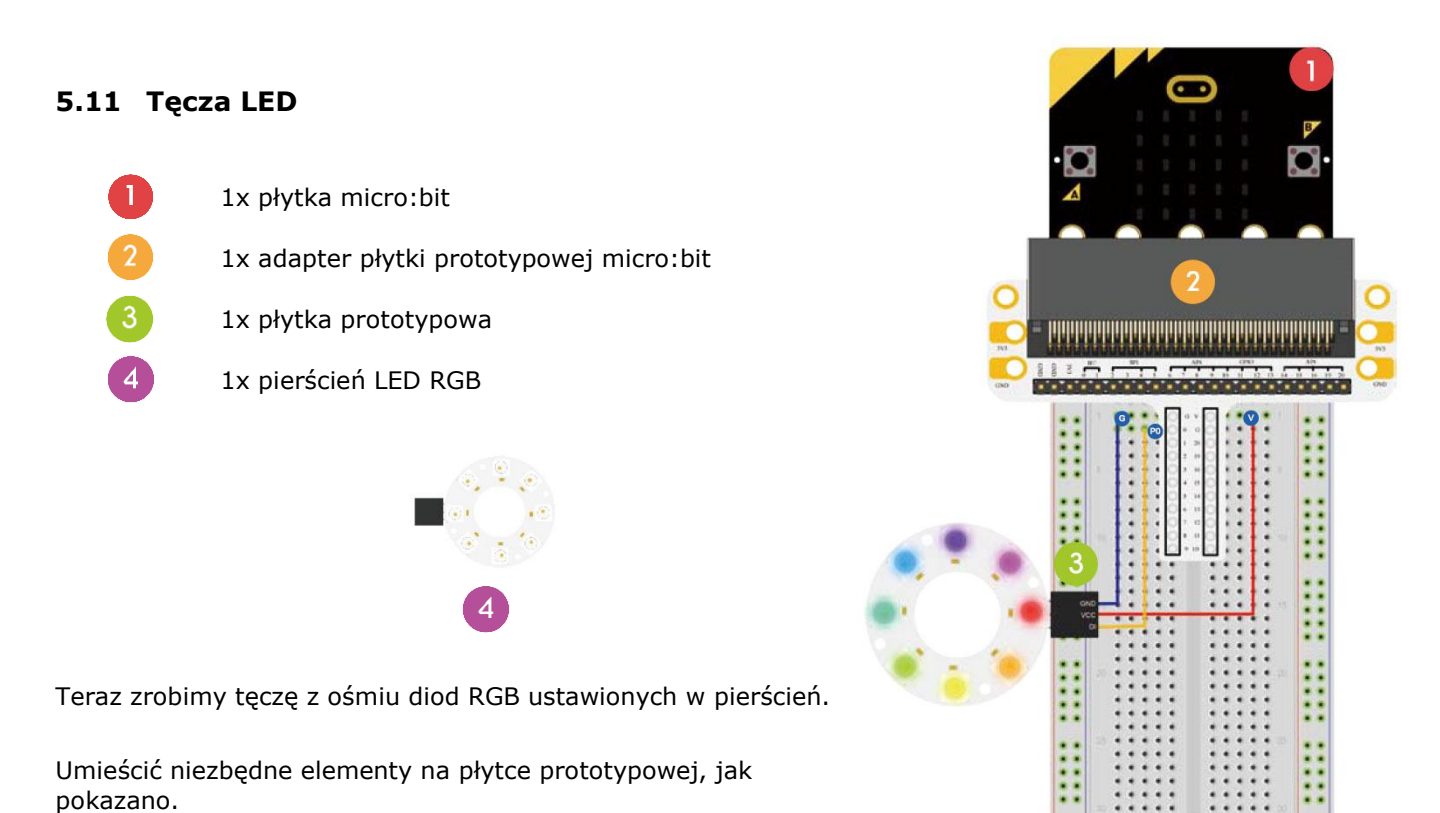

Spójrz na poniższy kod.

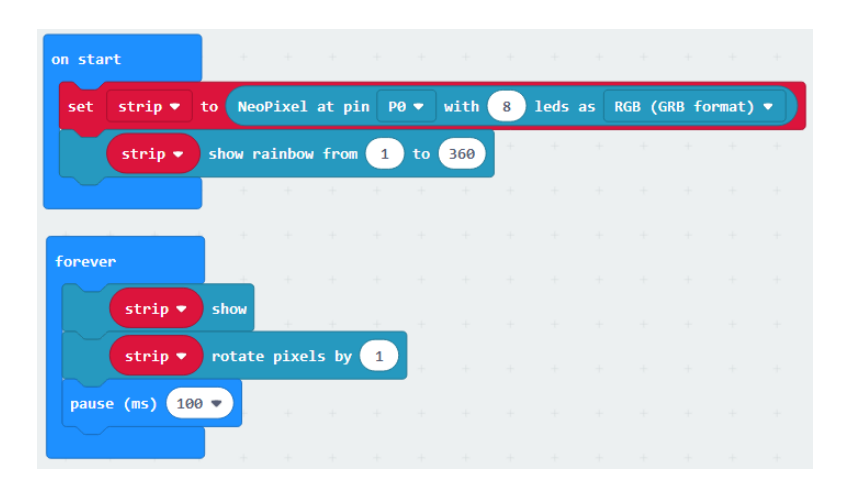

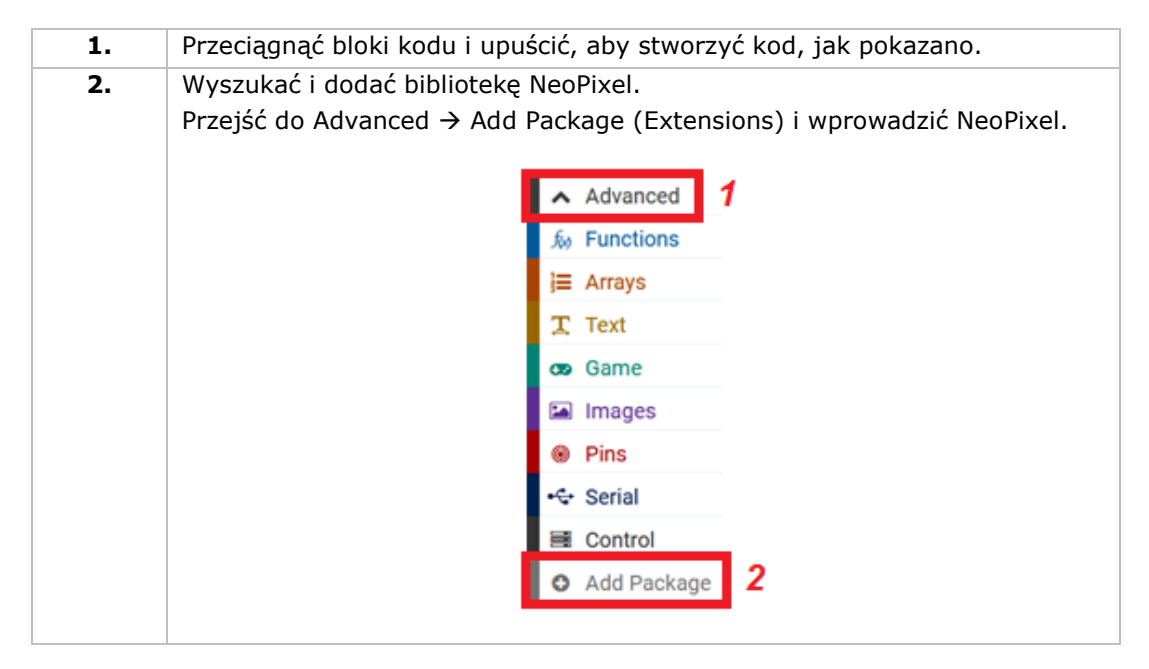

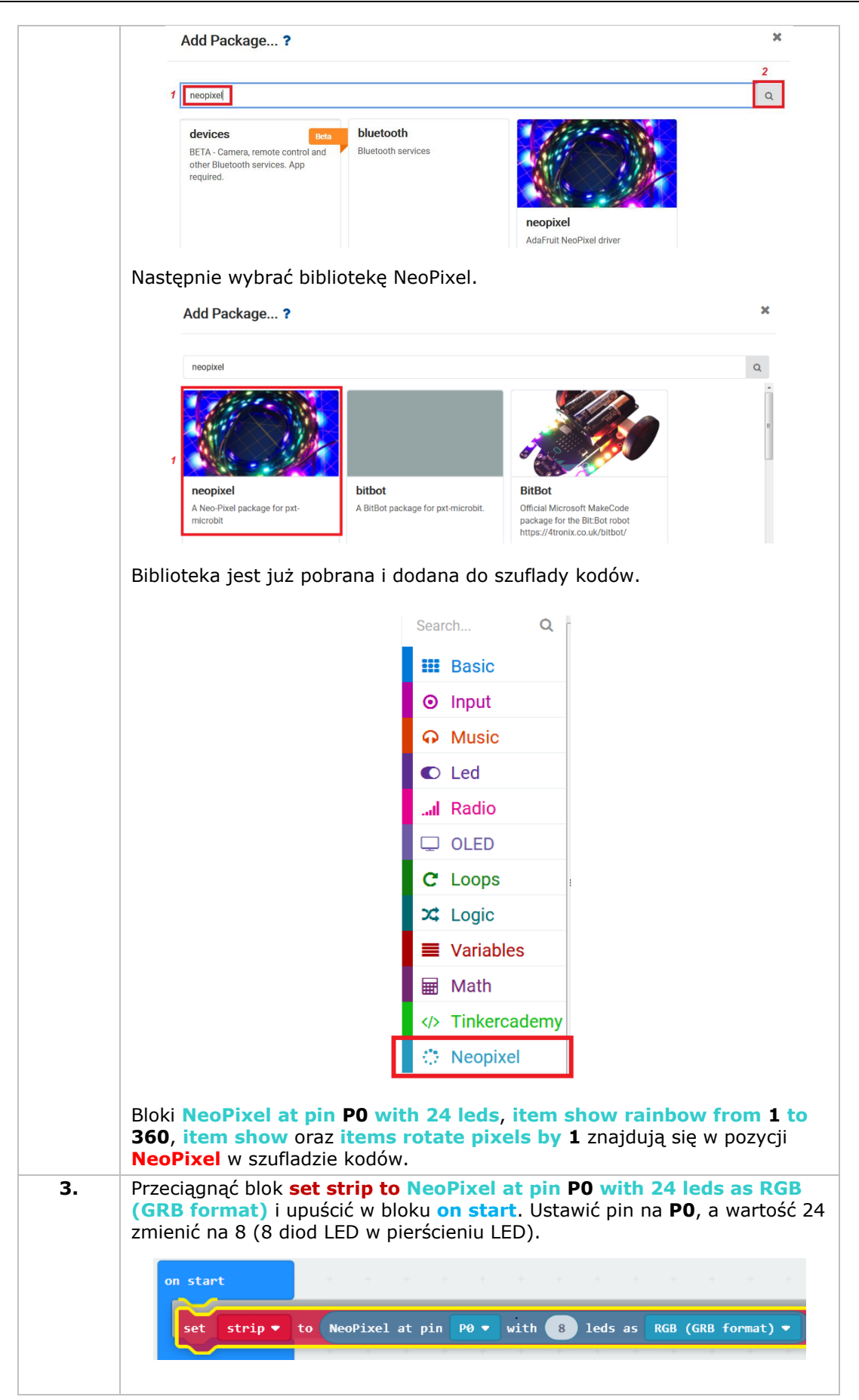

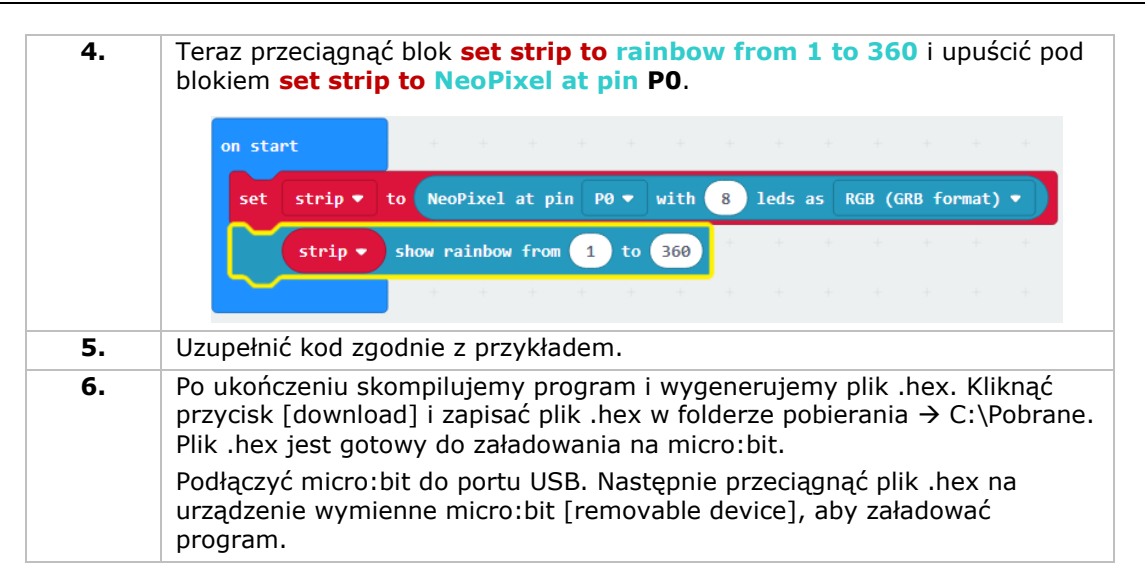

Na pierścieniu LED widzimy obracającą się tęczę. W jaki sposób teraz sprawić, że pierścień będzie mrugał jak oko?

**Należy używać wyłącznie oryginalnych akcesoriów. Firma Velleman nv nie ponosi odpowiedzialności za uszkodzenia lub urazy wynikające z (niewłaściwego) korzystania z niniejszego urządzenia. Aby uzyskać więcej informacji dotyczących produktu oraz najnowszą wersję niniejszej instrukcji, należy odwiedzić naszą stronę internetową www.velleman.eu. Informacje zawarte w niniejszej instrukcji obsługi mogą ulec zmianie bez wcześniejszego powiadomienia.**

#### **© INFORMACJA O PRAWACH AUTORSKICH**

**Właścicielem praw autorskich do niniejszej instrukcji jest firma Velleman nv. Wszelkie prawa są zastrzeżone na całym świecie.** Żadna część niniejszej instrukcji nie może być kopiowana, powielana, tłumaczona ani przenoszona na jakikolwiek nośnik elektroniczny (lub w inny sposób) bez wcześniejszej pisemnej zgody właściciela praw autorskich.

# **MANUAL DO UTILIZADOR**

# **1. Introdução**

## **Aos cidadãos da União Europeia**

#### **Importantes informações sobre o meio ambiente no que respeita a este produto**

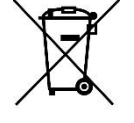

Este símbolo no aparelho ou na embalagem indica que, enquanto desperdícios, poderão causar danos no meio ambiente. Não coloque a unidade (ou as pilhas) no depósito de lixo municipal; deve dirigir-se a uma empresa especializada em reciclagem. Devolva o aparelho ao seu distribuidor ou ao posto de reciclagem local. Respeite a legislação local relativa ao meio ambiente.

**Em caso de dúvidas, contacte com as autoridades locais para os resíduos.**

Obrigada por escolher a Velleman®! Leia atentamente as instruções do manual antes de usar o aparelho. Caso o aparelho tenha sofrido algum dano durante o transporte não o instale e entre em contacto com o seu distribuidor.

## **2. Instruções de segurança**

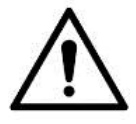

Este aparelho pode ser usado por crianças com idade igual ou superior a 8 anos e pessoas com capacidades físicas, mentais e sensoriais reduzidas, ou com falta de experiência e conhecimentos acerca do aparelho, desde que sejam supervisionadas e informadas acerca da utilização do aparelho e possíveis acidentes. As crianças não devem brincar com o aparelho. A limpeza e manutenção não devem ser feitas por crianças sem a devida supervisão.

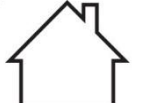

Usar apenas em interiores.

Proteger o aparelho contra a chuva e humidade ou qualquer tipo de salpicos ou gotas.

# **3. Normas gerais**

- Consulte a Garantia de Serviço e Qualidade Velleman® na parte final deste manual do utilizador.
- Familiarize-se com o funcionamento do aparelho antes de o utilizar.
- Por razões de segurança, estão proibidas quaisquer modificações do aparelho desde que não autorizadas. Os danos causados por modificações não autorizadas do aparelho não estão cobertos pela garantia.
- Utilize o aparelho apenas para as aplicações descritas neste manual. Uma utilização incorreta anula a garantia completamente.
- Danos causados pelo não cumprimento das normas de segurança referidas neste manual anulam a garantia e o seu distribuidor não será responsável por quaisquer danos ou outros problemas daí resultantes.
- Nem Velleman NV nem os seus distribuidores podem ser responsabilizados por quaisquer danos (extraordinário, incidental ou indireto) - de qualquer natureza decorrentes (financeira, física...) a partir da posse, uso ou falha do produto.
- Devido às contantes melhorias do produto, o produto actual pode diferir das imagens apresentadas.
- As imagens do produto têm apenas uma função ilustrativa.
- Não ligue o aparelho depois de exposto a variações de temperatura. Para evitar danos, espere que o aparelho atinge a temperatura ambiente.
- Guarde este manual para posterior consulta.

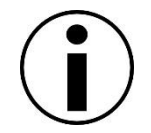

# **4. Descrição**

Este kit de iniciação é um kit educacional baseado no micro:bit. Inclui componentes eletrónicos básicos, uma placa de ensaio, fios de ligação e um micro:bit.

## **5. Exemplos**

## **5.1 LED**

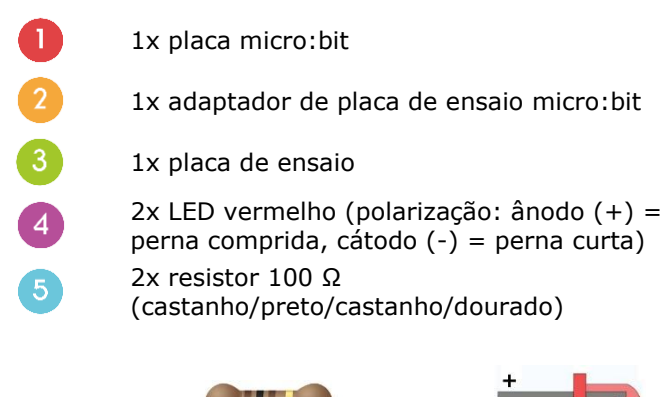

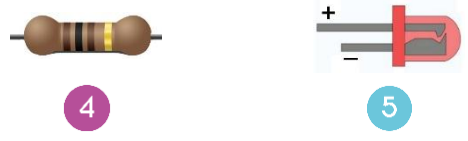

Neste curso vamos utilizar o micro: bit para fazer dois LEDs brilharem alternadamente.

Disponha os componentes necessários na placa de ensaio, conforme indicado.

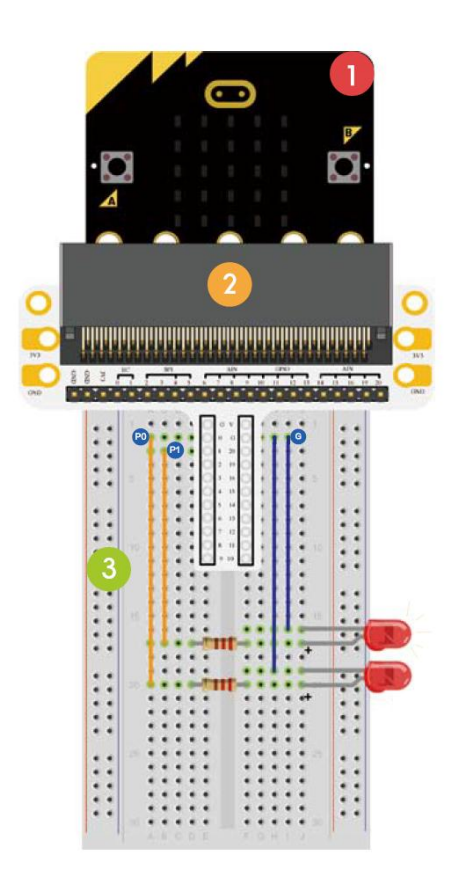

O programa é escrito em blocos de códigos, online no navegador da web. Aceda ao website [www.makecode.com](http://www.makecode.com/) o<https://www.microsoft.com/en-us/makecode?rtc=1> clique no ícone micro:bit e depois clique em **Start Project**.

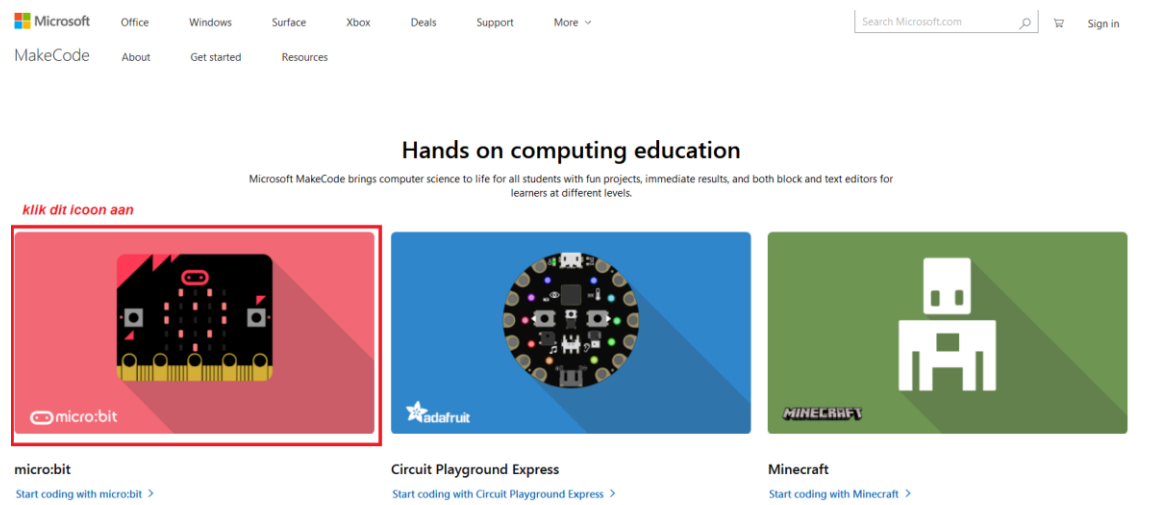

Start coding with micro:bit >

O bloco de código micro:bit é aberto numa nova janela. Agora, pode começar a compor o código com os blocos, que são arrastados desde o desenhador de código para o editor de código.

Leia mais abaixo como funciona...

#### **O que é o MakeCode?**

Formerly PXT – Programming eXperience Toolkit Editor para escrever o código para o micro:bit. Um editor de códigos de arrastar-e-soltar, gráfico e indicado para principiantes, semelhante ao Scratch. Funciona online, no navegador.

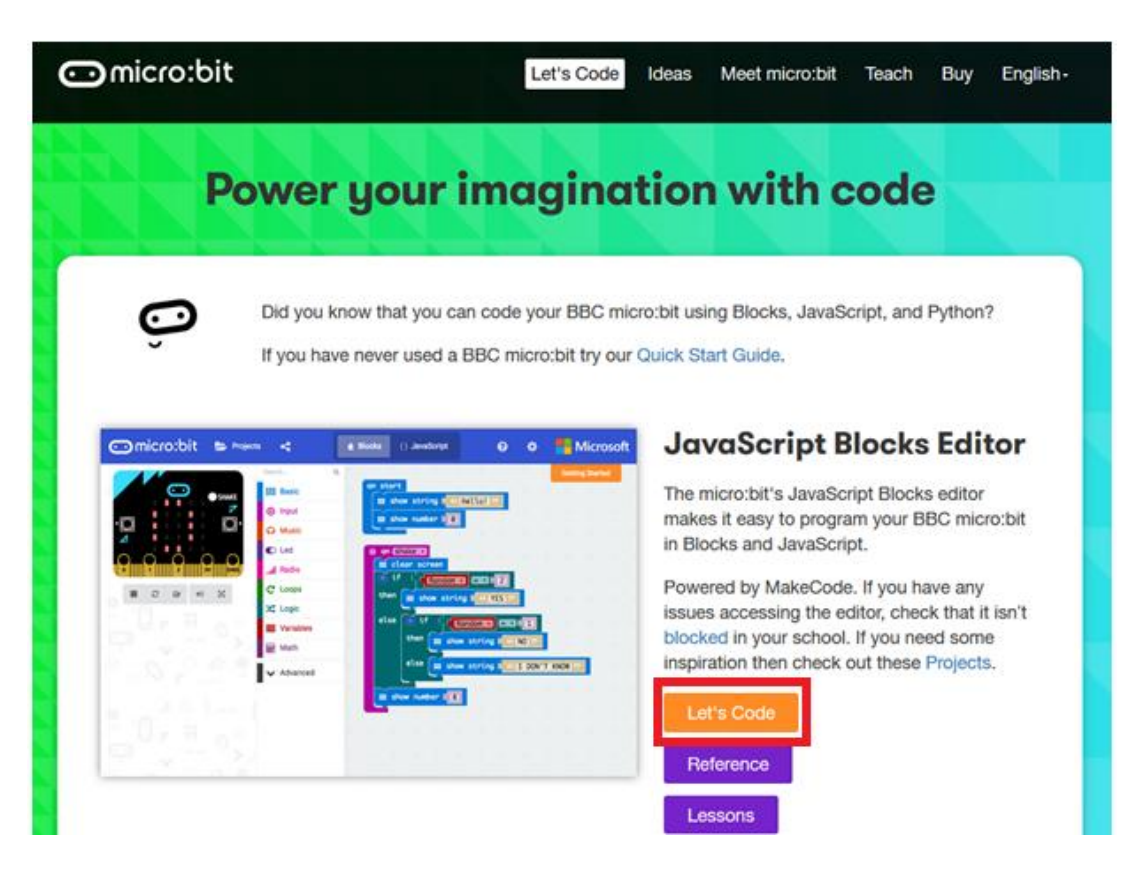

Pode verificar que o editor é composto de diferentes seções. Você cria o seu código na **Code Area**, arrastando os blocos a partir do **Code Drawer**. Pode ver o resultado de imediato no **micro:bit simulator**. Na parte inferior, pode fazer o download e salvar o seu projeto.

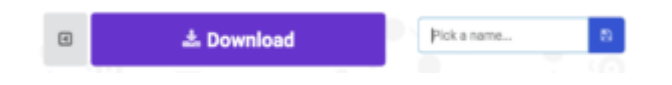

Em seguida, vamos ver mais em pormenor como pode usar a **Options Bar** para fazer outras coisas.

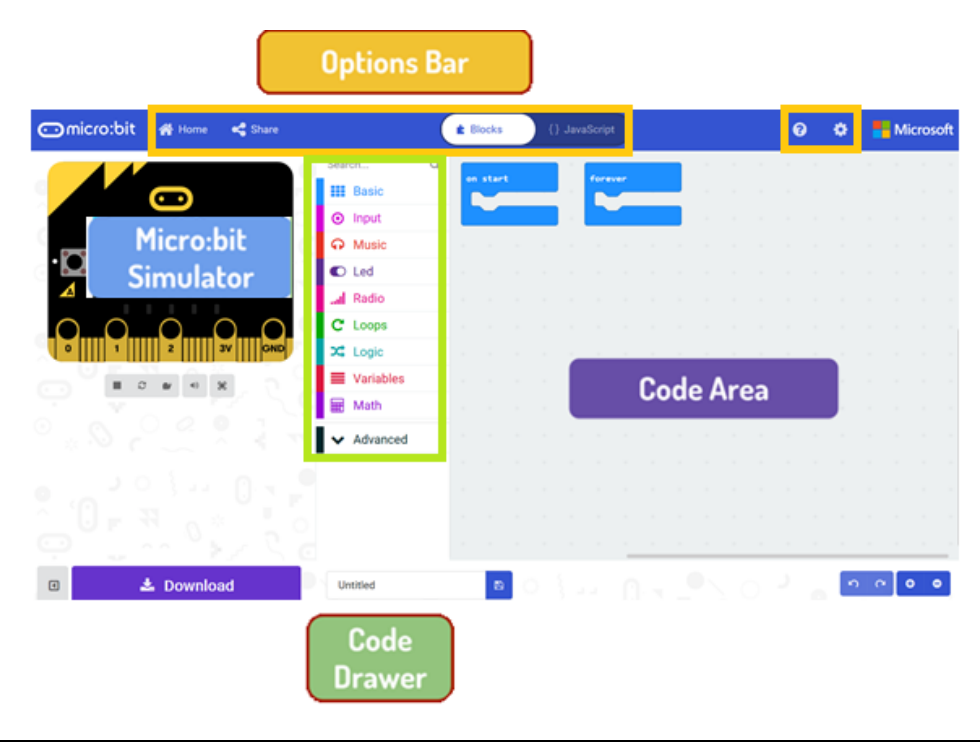

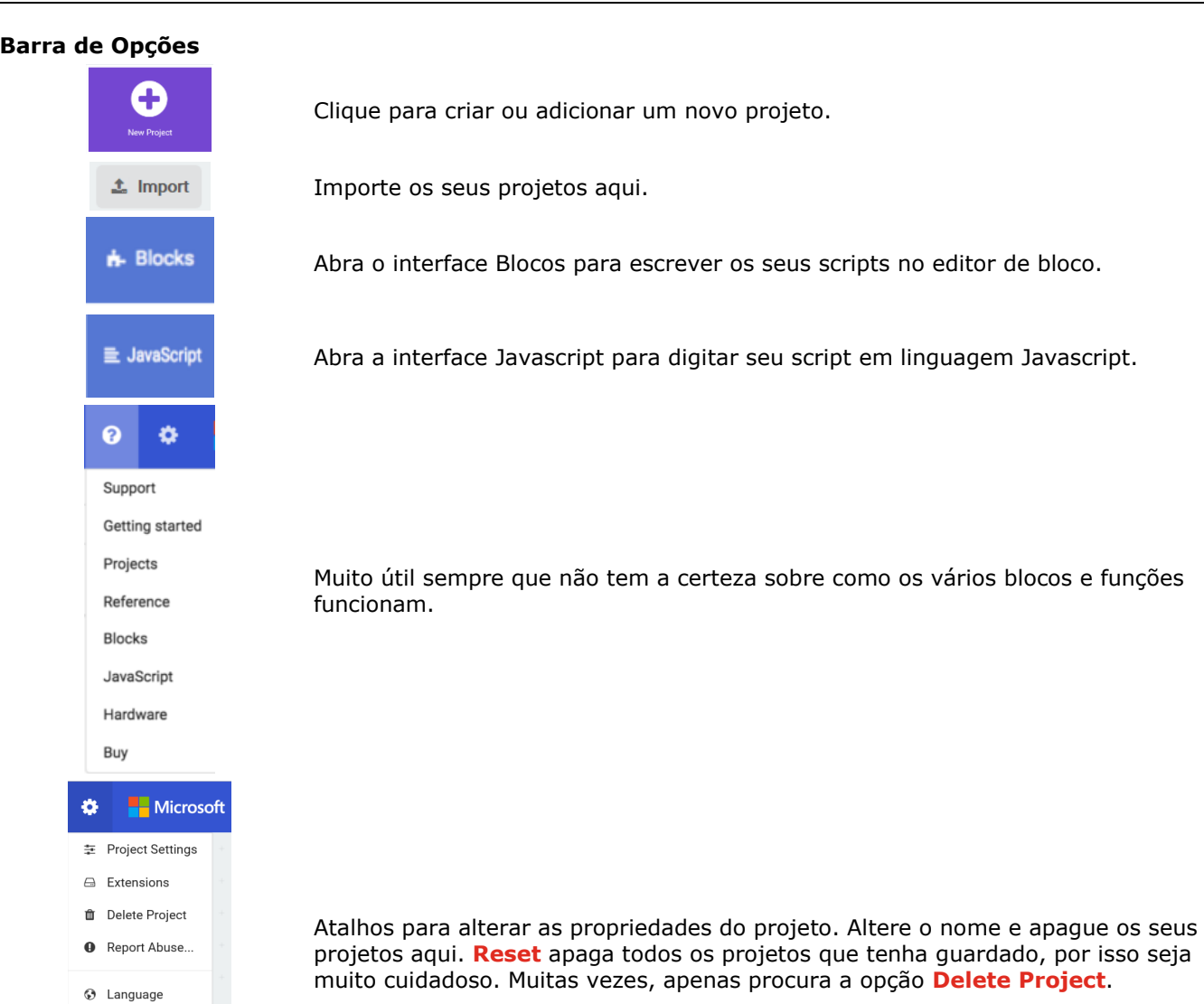

## **Usar a Barra LED**

High Contrast On  $\leftrightarrow$  Reset About...

Começamos por escrever um código! Sempre que seleciona a partir do Desenhador de Código, serão apresentados todos os códigos disponíveis. Arraste o bloco **show string** e clique dentro da caixa para editá-lo.

Hello!

show string (

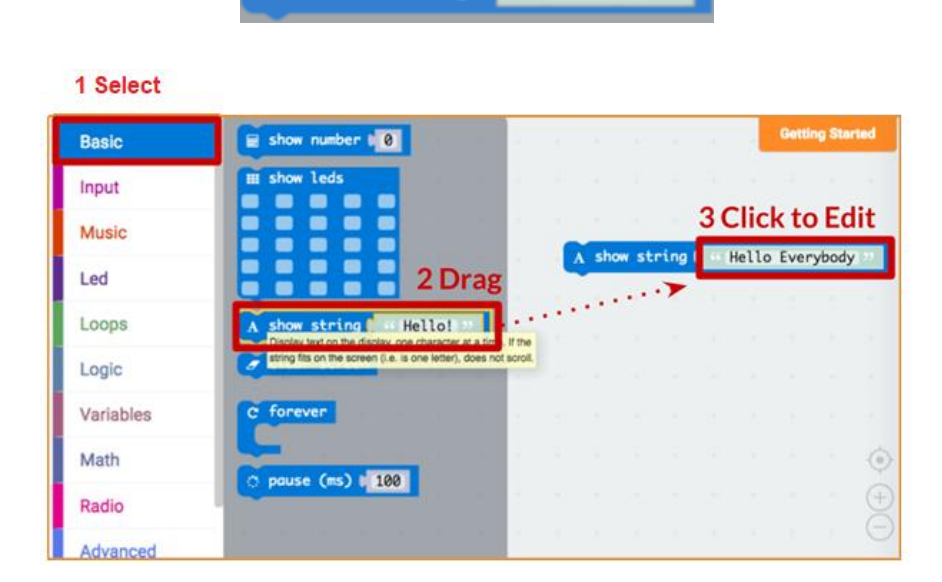

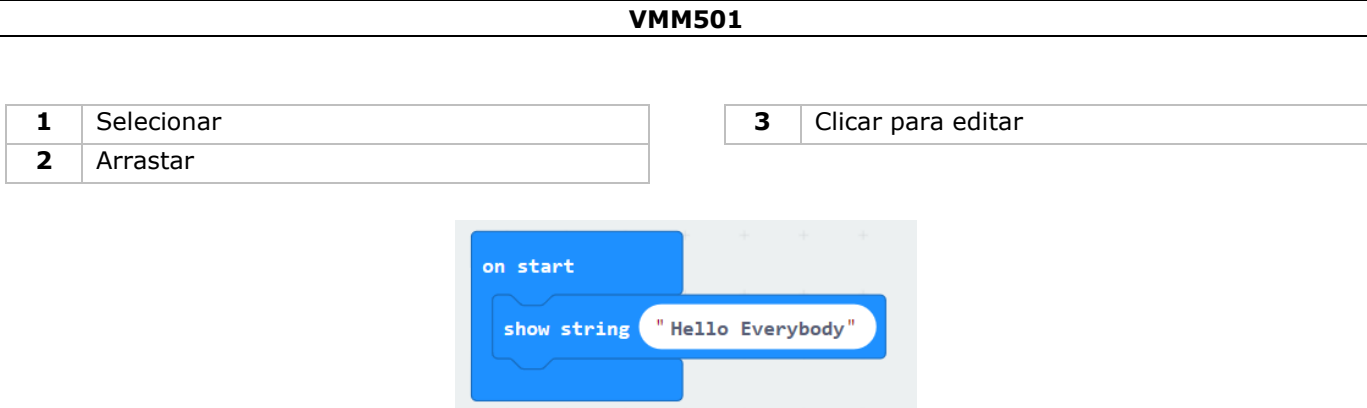

Veja o que acontece no simulador micro:bit!

## **Diga Olá!**

O texto que acabou de apresentar é chamado de **strings**.

Pode exibir um número inteiro no ecrã LED usando **show number** ou qualquer imagem de 5x5 pixeis usando**show leds**.

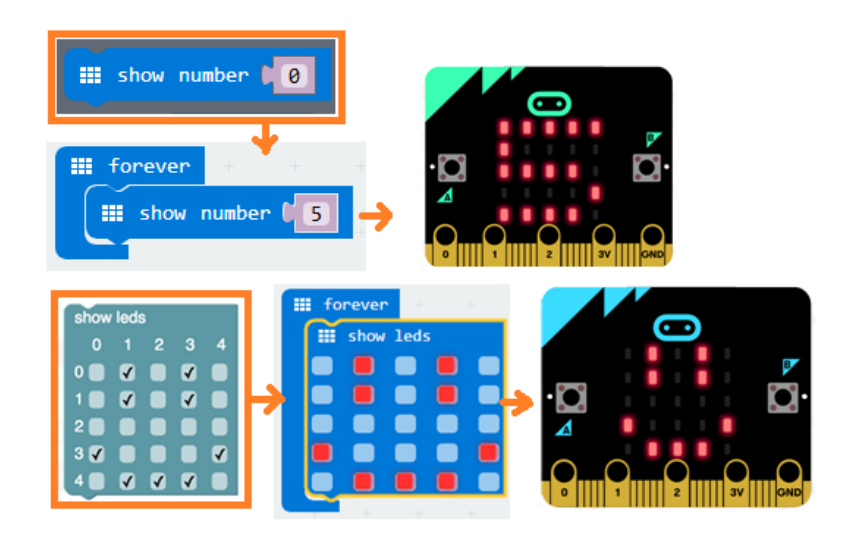

Também pode traçar um LED de ponto de cada vez usando coordenadas. Coordenar (0,0) é o canto superior esquerdo.

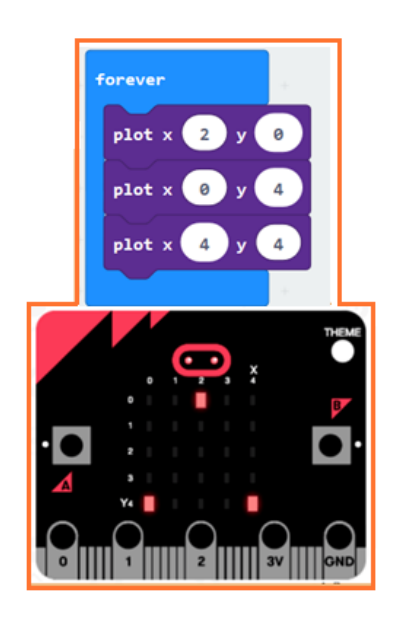

#### **Juntar Blocos**

Clique e segure o bloco que gostaria de juntar. Arraste o bloco para o bloco alvo até que um dos lados do bloco alvo fique iluminado. Liberte e agora os dois blocos já estão juntos!

Clicar no primeiro bloco irá mover o segundo; clicar no segundo bloco irá separá-lo do primeiro.

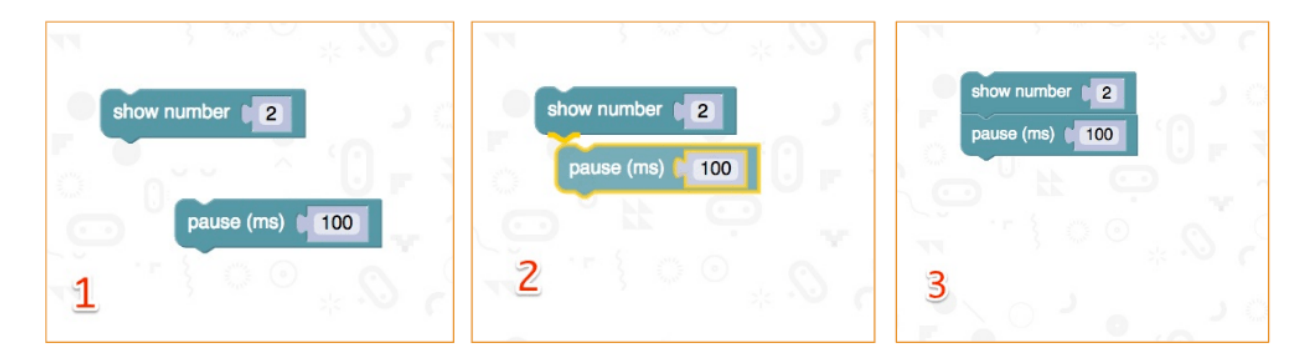

#### **Testar no micro:bit**

Ligue o micro:bit ao seu computador usando o cabo USB.

Este passará por uma sequência padrão, pedindo-lhe que pressione os botões e jogue um jogo. Experimente!

Clique em **Download** para traduzir seu script para um **hex file** e para o descarregar.

Se configurar o Google Chrome corretamente, não precisará desta próxima etapa. Arraste o arquivo hexadecimal descarregado para a drive do micro:bit ou clique com o botão direito do rato e **Send To** no Windows®.

Acabou de programar o seu próprio dispositivo!

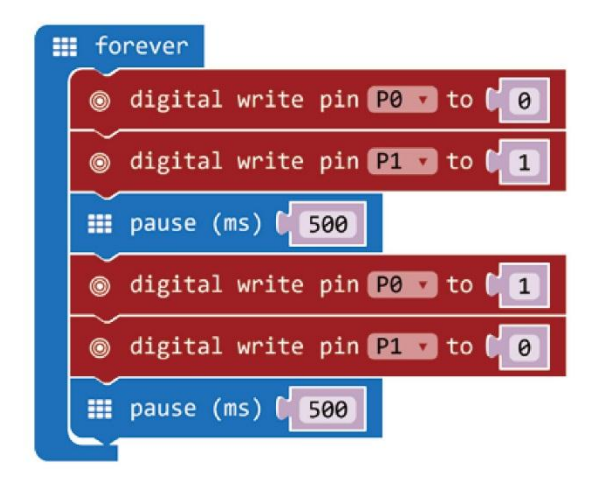

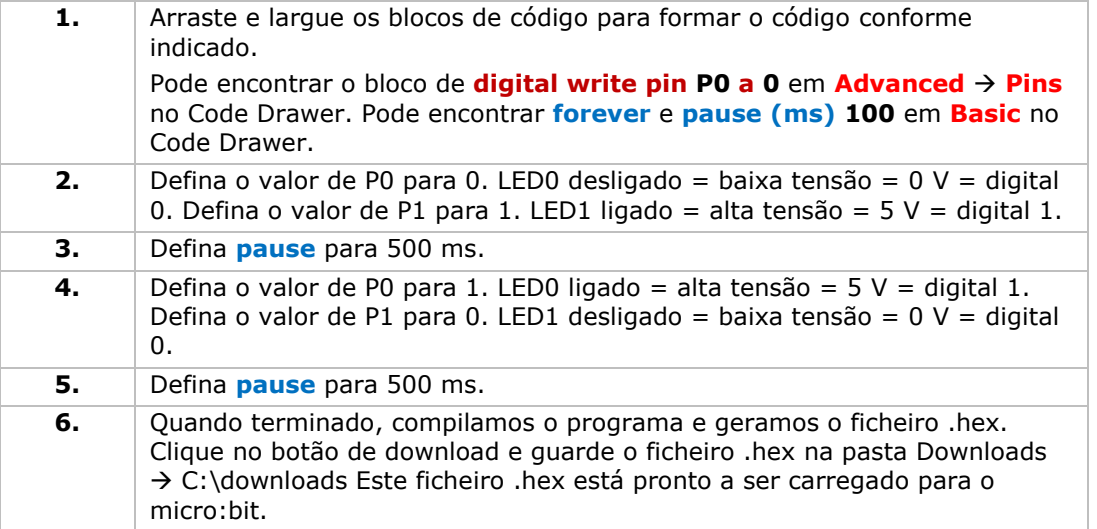

Ligue o micro:bit a uma porta USB. Em seguida, arraste e largue o ficheiro .hex no dispositivo amovível do micro: bit para carregar o programa.

Verá os dois LEDs piscarem alternadamente. E agora, por que não fazer um semáforo RGB?

## **5.2 Botão**

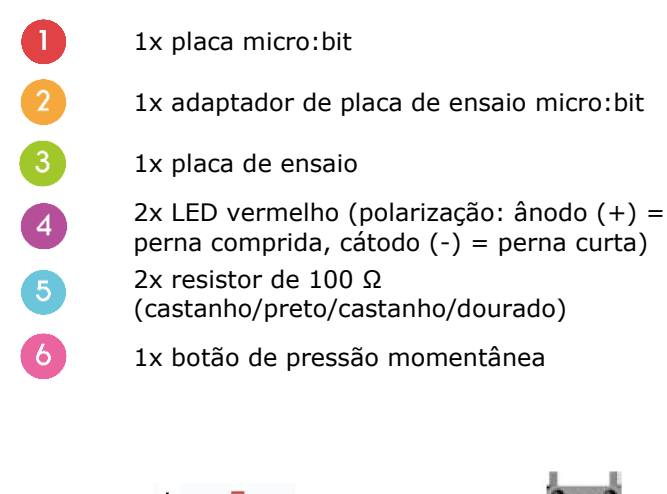

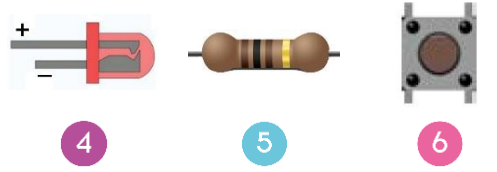

Usamos um botão para controlar o piscar do LED. Pressione o botão para fazer o LED piscar por turnos. Liberte o botão para desligar o LED.

Disponha os componentes necessários na placa de ensaio, conforme indicado.

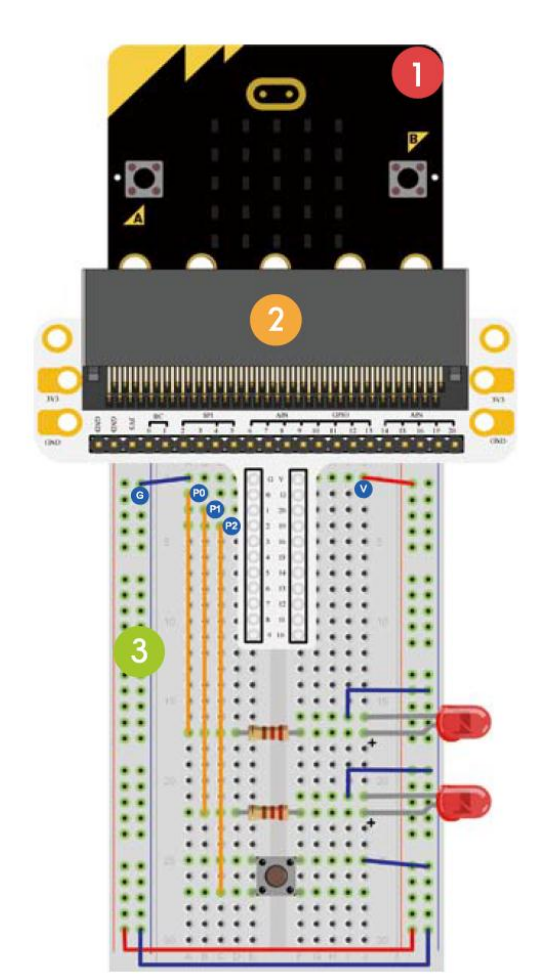

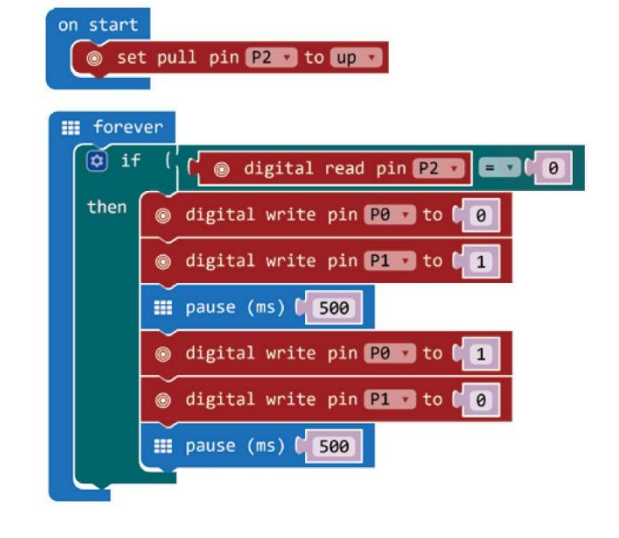

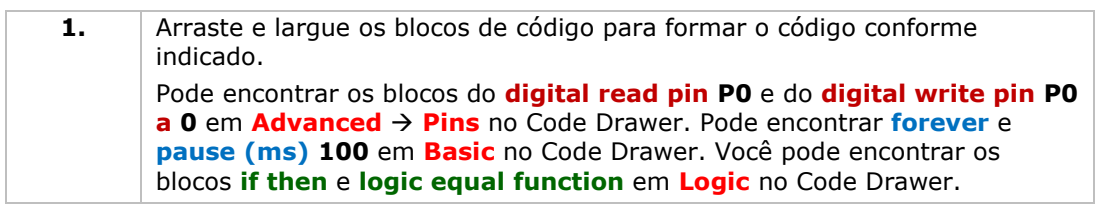

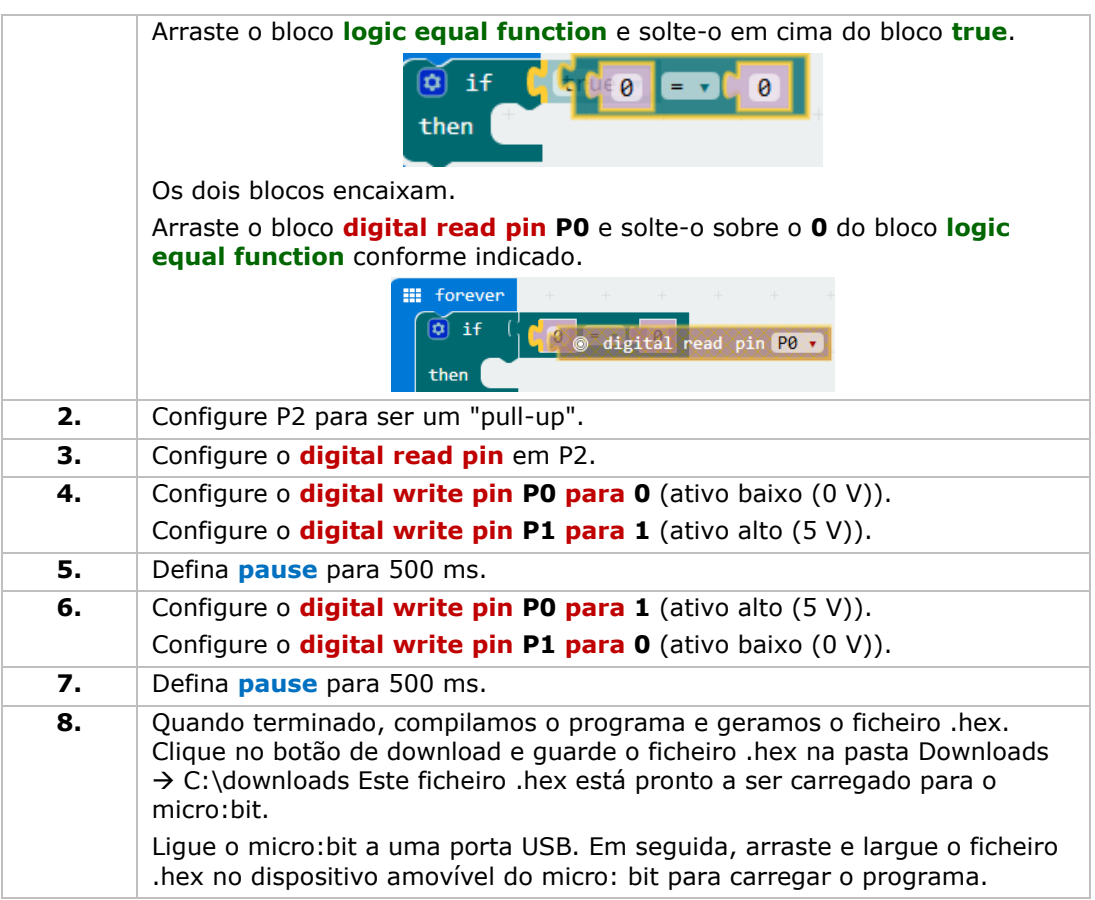

Pressione o botão e verá o LED piscar alternadamente. Agora, como acender o LED vermelho com o botão pressionado e acender o LED verde com o botão liberto?

## **5.3 Trimpot**

 $\boldsymbol{\Delta}$ 

- 1x placa micro:bit
- 1x adaptador de placa de ensaio micro:bit
- 1x placa de ensaio
	- 1x trimmer 10 kΩ

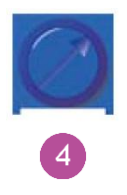

Vamos ler a tensão de saída do trimpot e apresentá-la no ecrã do micro:bit com um gráfico de barras.

Disponha os componentes necessários na placa de ensaio, conforme indicado.

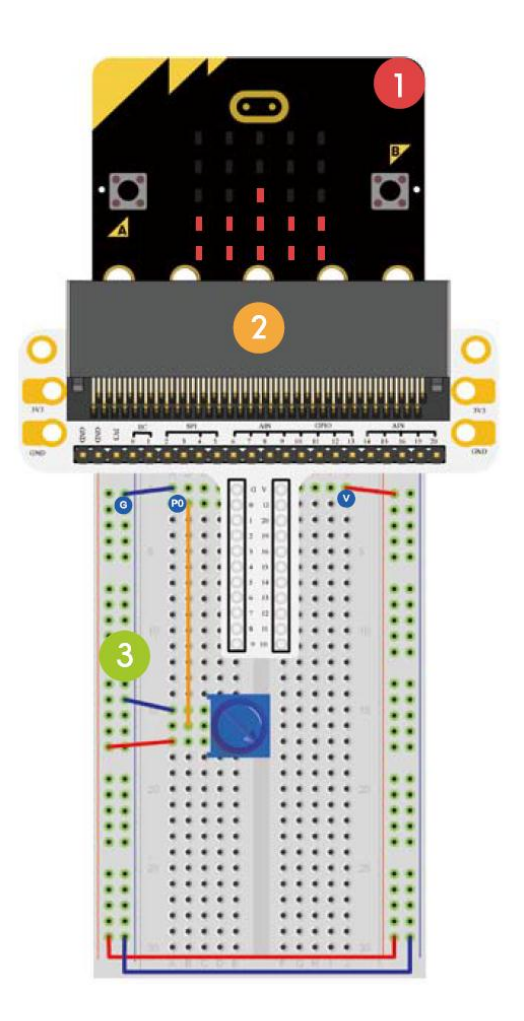

Dê uma olhadela no código abaixo.

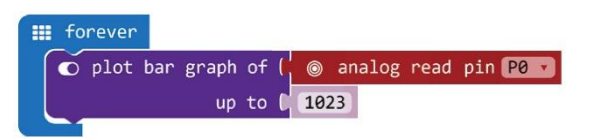

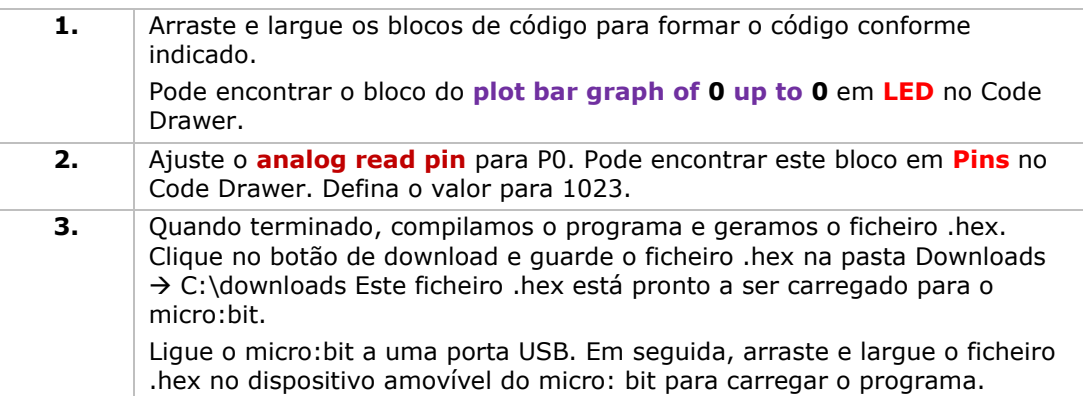

Gire o trimmer. A tensão será apresentada no ecrã do micro:bit através de um gráfico de barras. Quando a tensão é 0, o ecrã LED exibe apenas um ponto de pixel. Quando é de 3.3 V, todo o ecrã ficará iluminado. E agora, como usaria o trimmer para ajustar o brilho do LED?

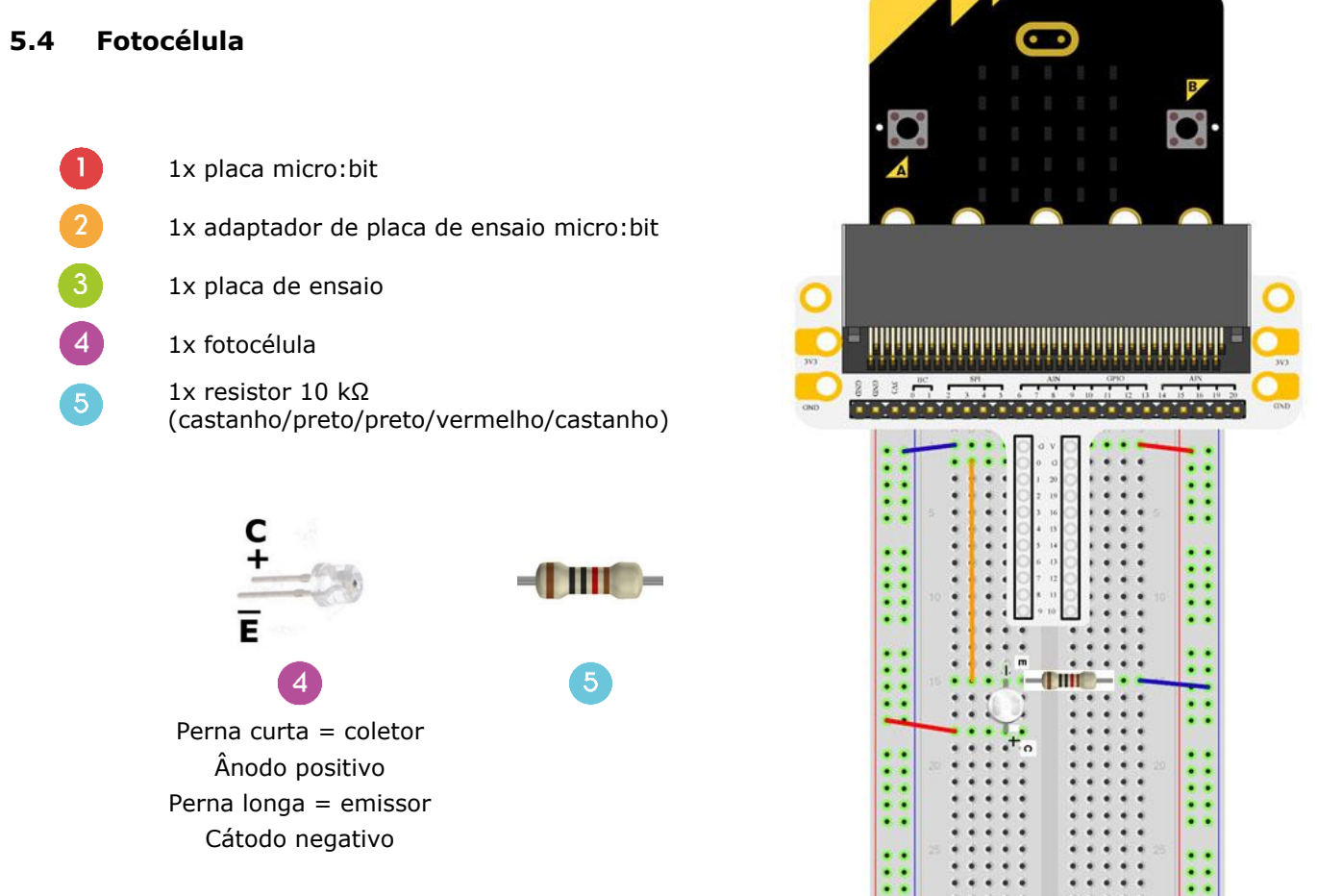

Vamo usar uma fotocélula para controlar o brilho do ecrã do micro:bit.

Disponha os componentes necessários na placa de ensaio, conforme indicado.

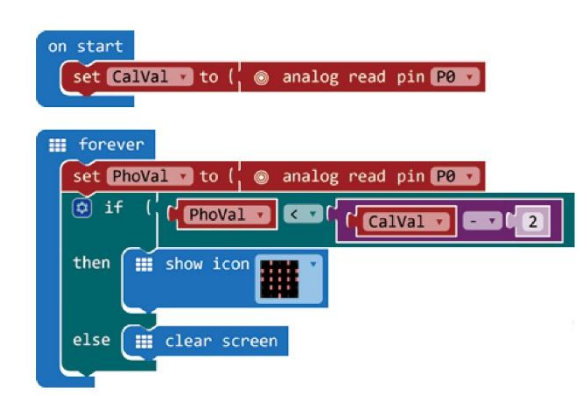

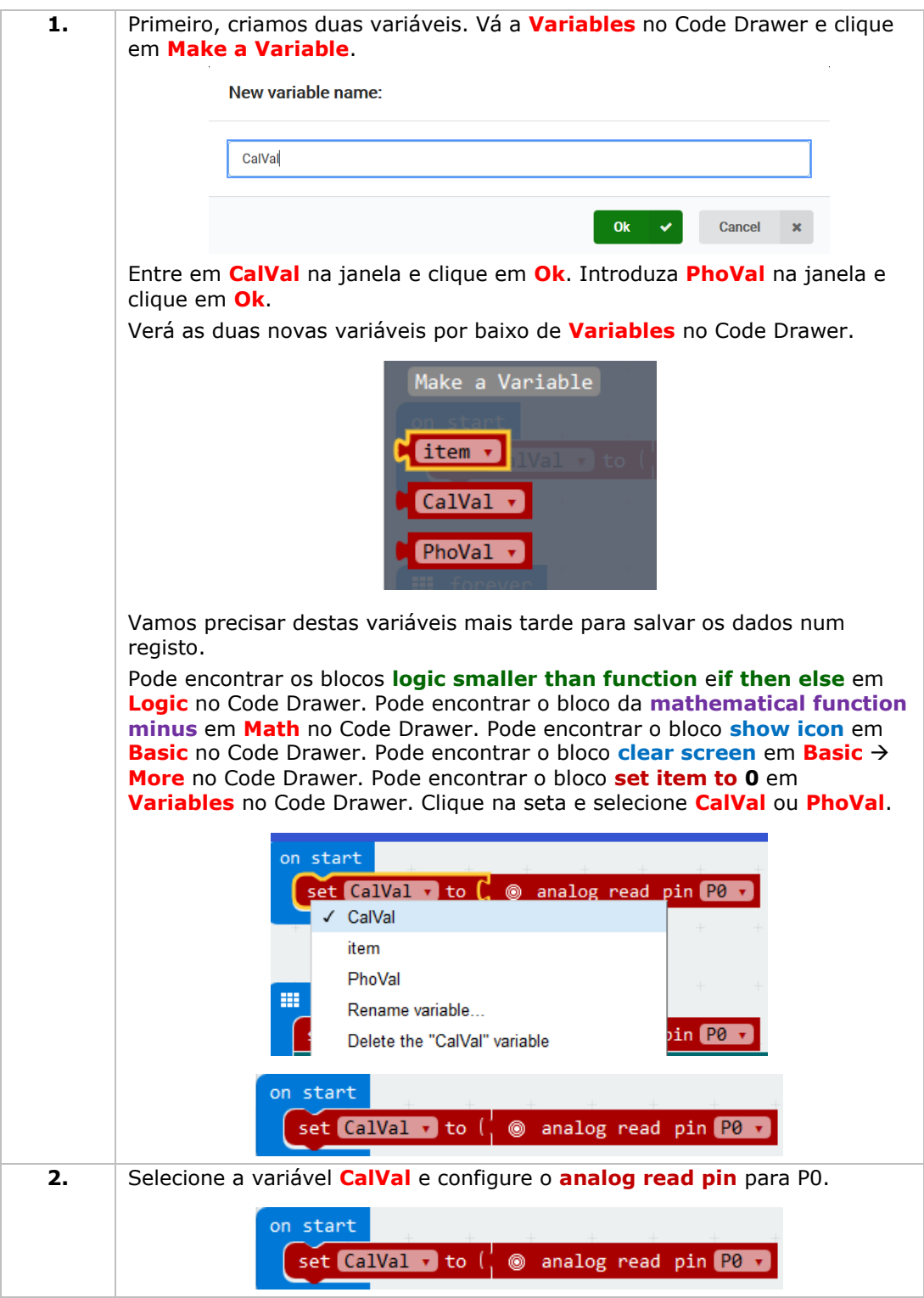

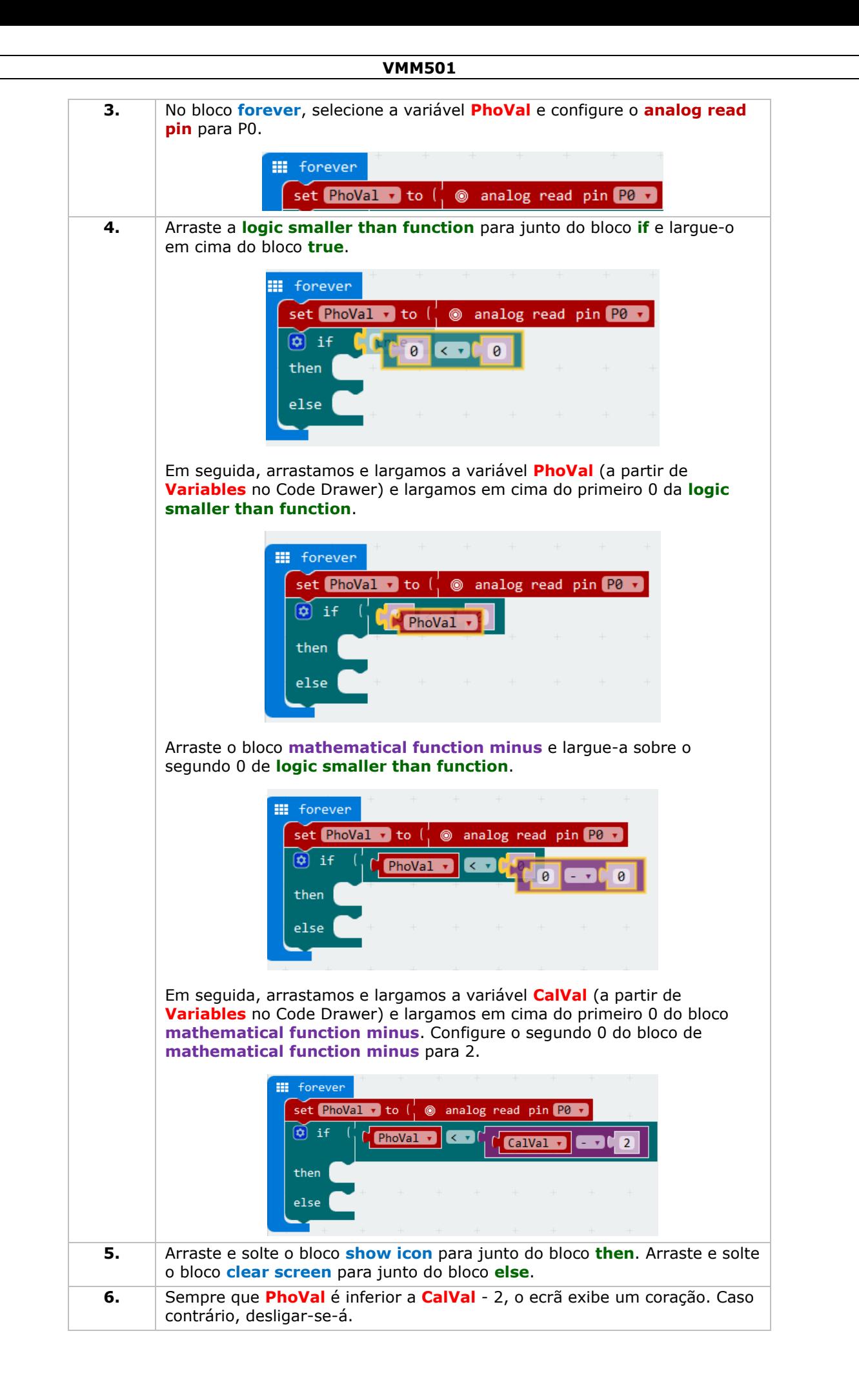

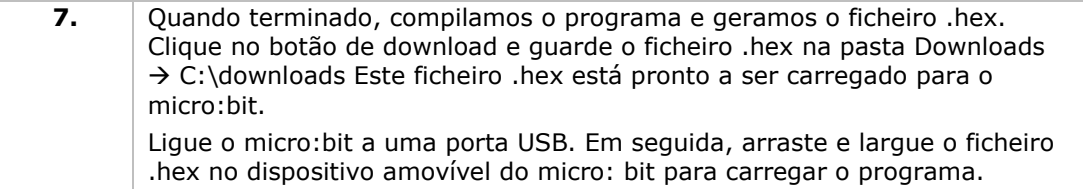

Observação: redefinir o micro:bit para calibrar o valor de referência de acordo com o brilho atual. Para executar o programa devidamente, temos de iniciar com a luz ligada.

Quando a luz está ligada não aparece nada. Quando a luz está desligada, aparece o coração. Agora, como podemos usar a fotocélula para controlar um LED?

## **5.5 LED RGB**

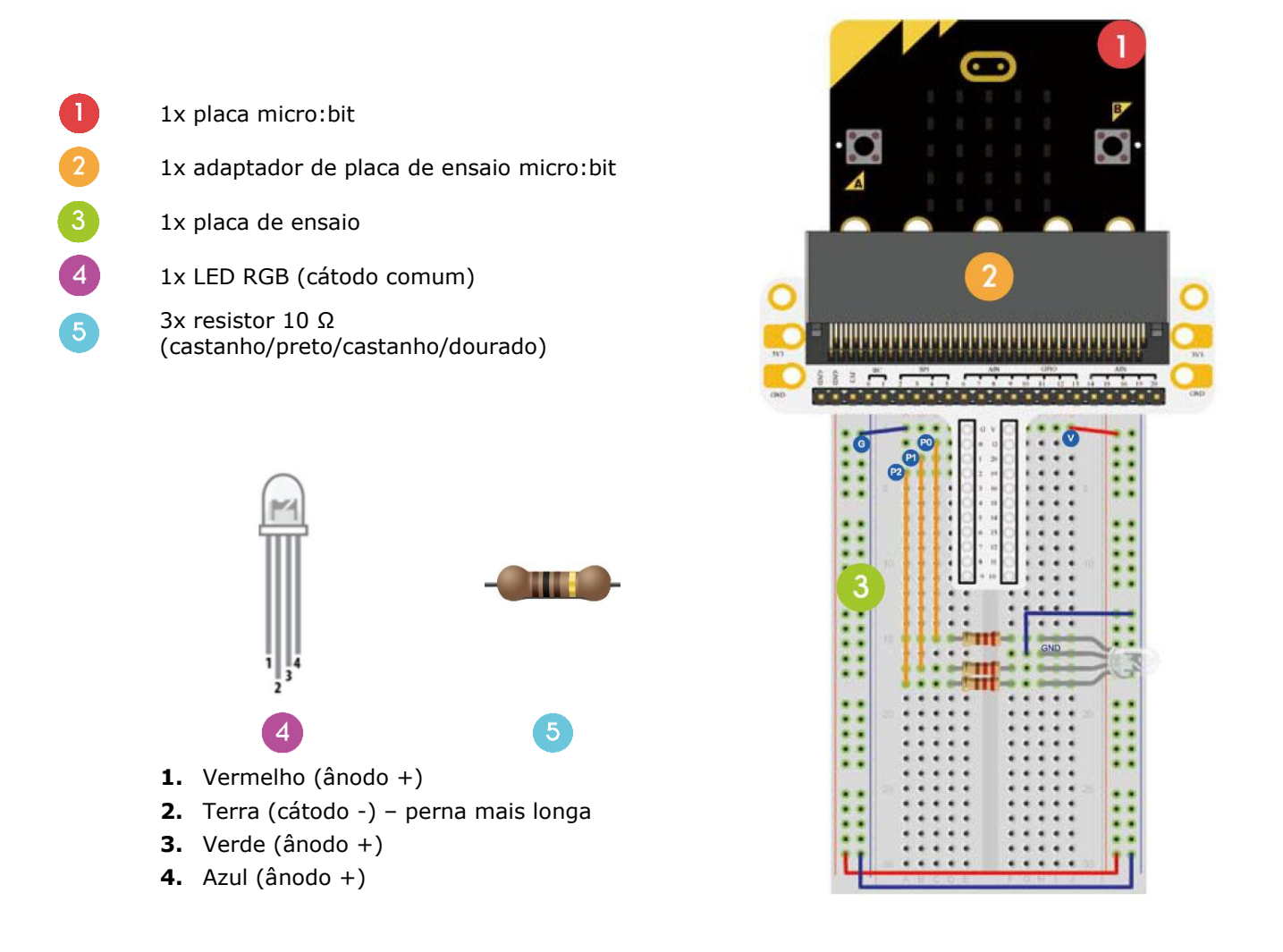

Vamos fazer um LED RGB mudar a luz gradualmente entre o vermelho, o verde e o azul.

Disponha os componentes necessários na placa de ensaio, conforme indicado.

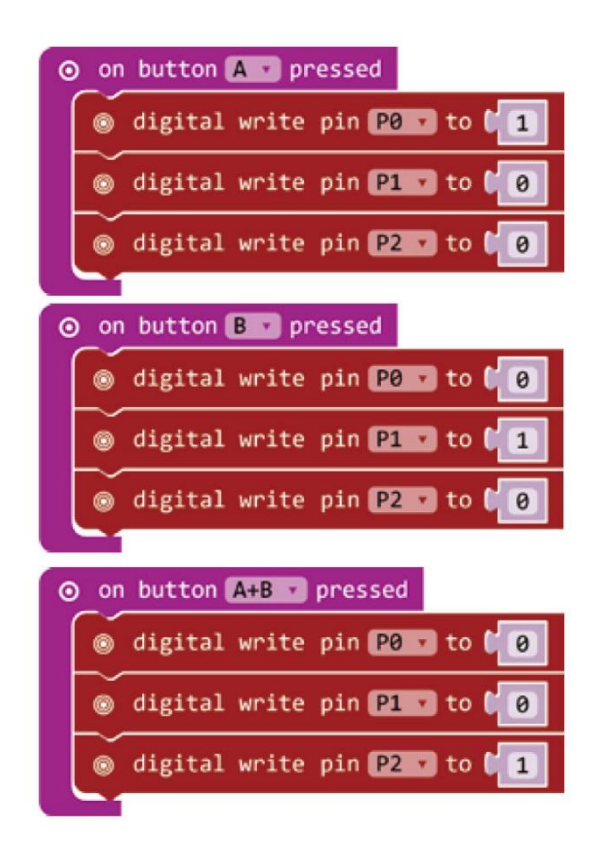

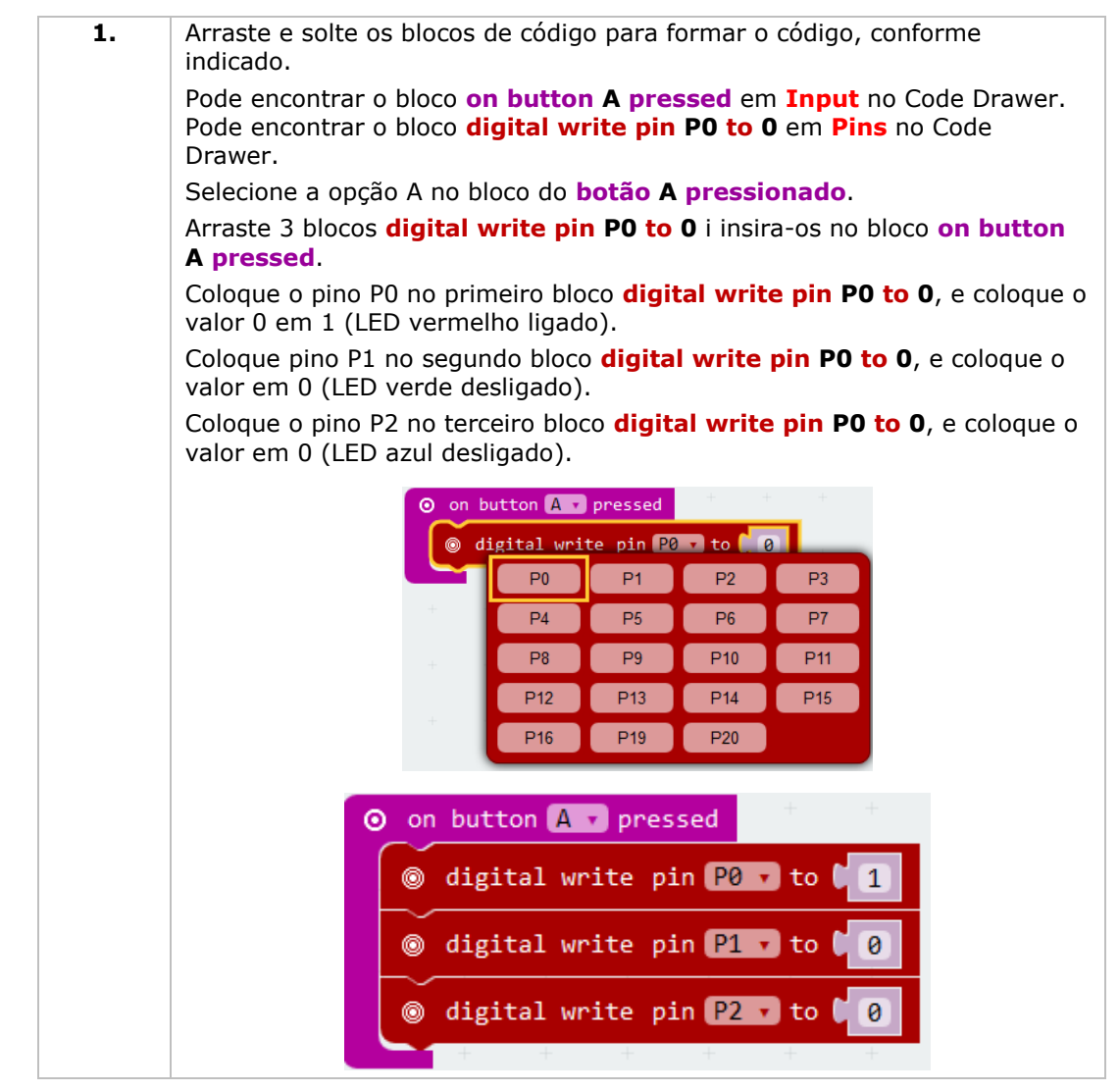

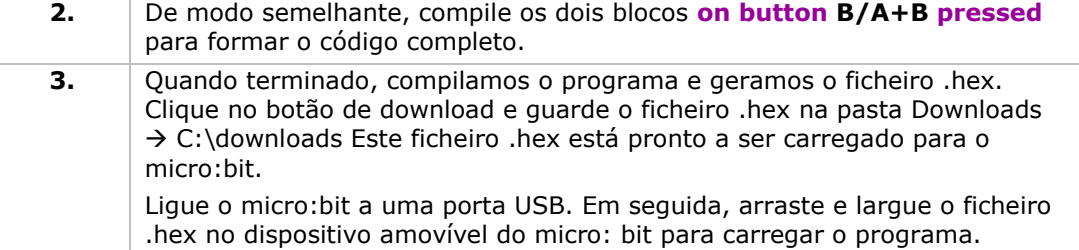

Pressione o botão A para acender o LED vermelho, pressione o botão B para acender o LED verde, pressione os botão A e B em simultâneo para acender o LED azul. Agora, como criaria um luz RGB de gradiente suave?

## **5.6 Interruptor de Travamento Automático**

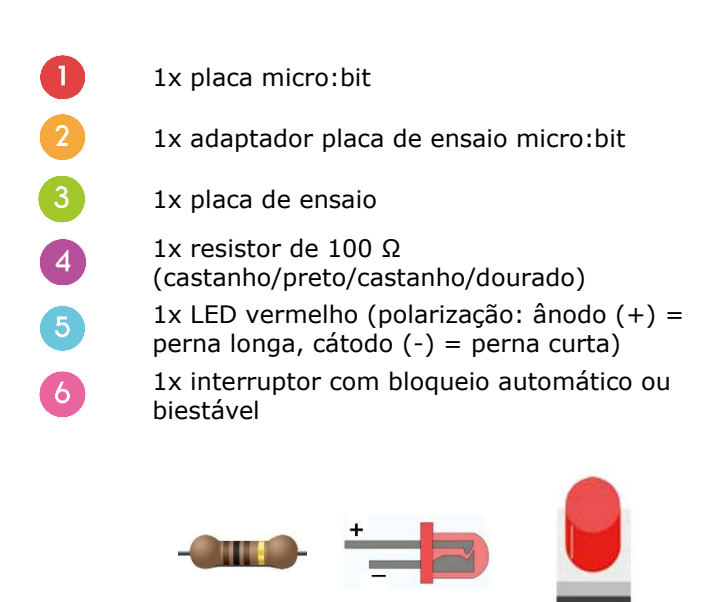

Vamos ler a temperatura ambiente (dados) a partir do sensor

de temperatura analógico e exibir os dados no micro:bit.

Disponha os componentes necessários na placa de ensaio, conforme indicado.

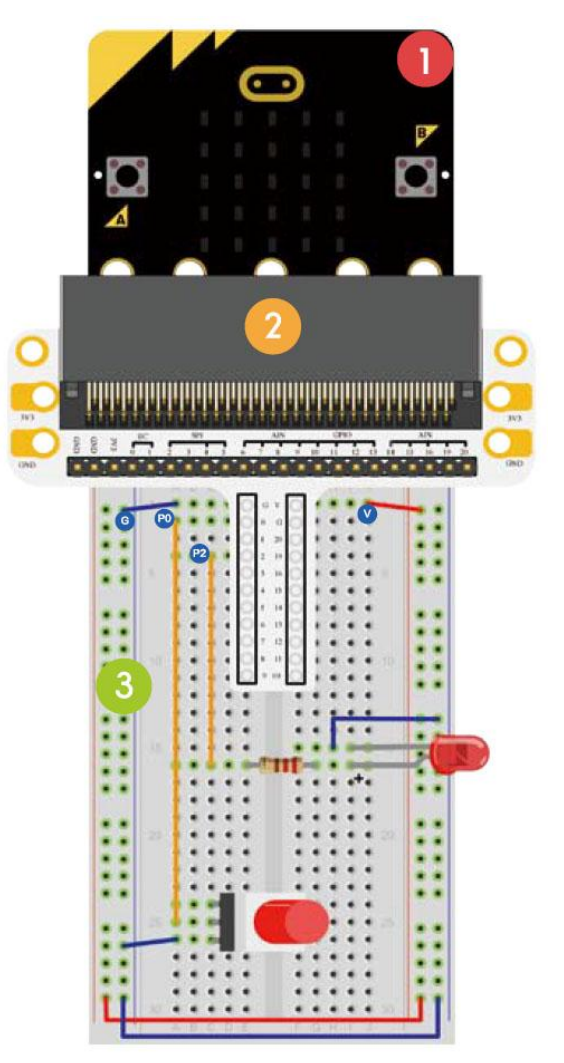

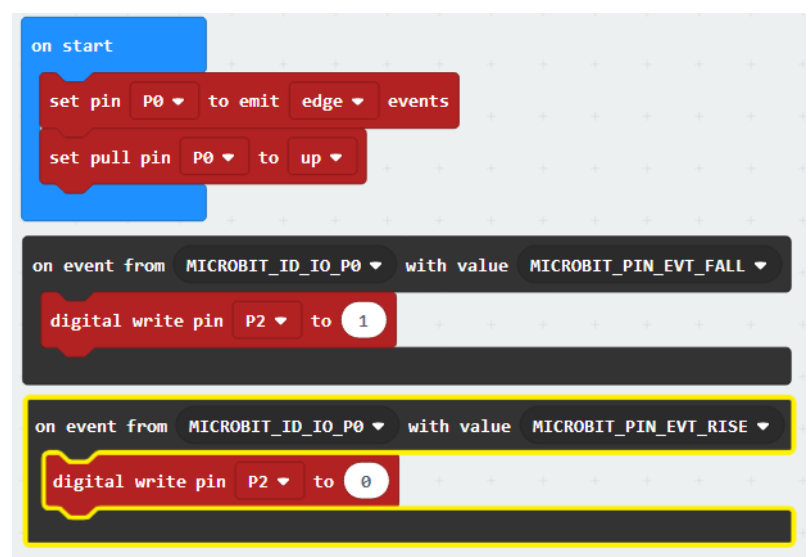

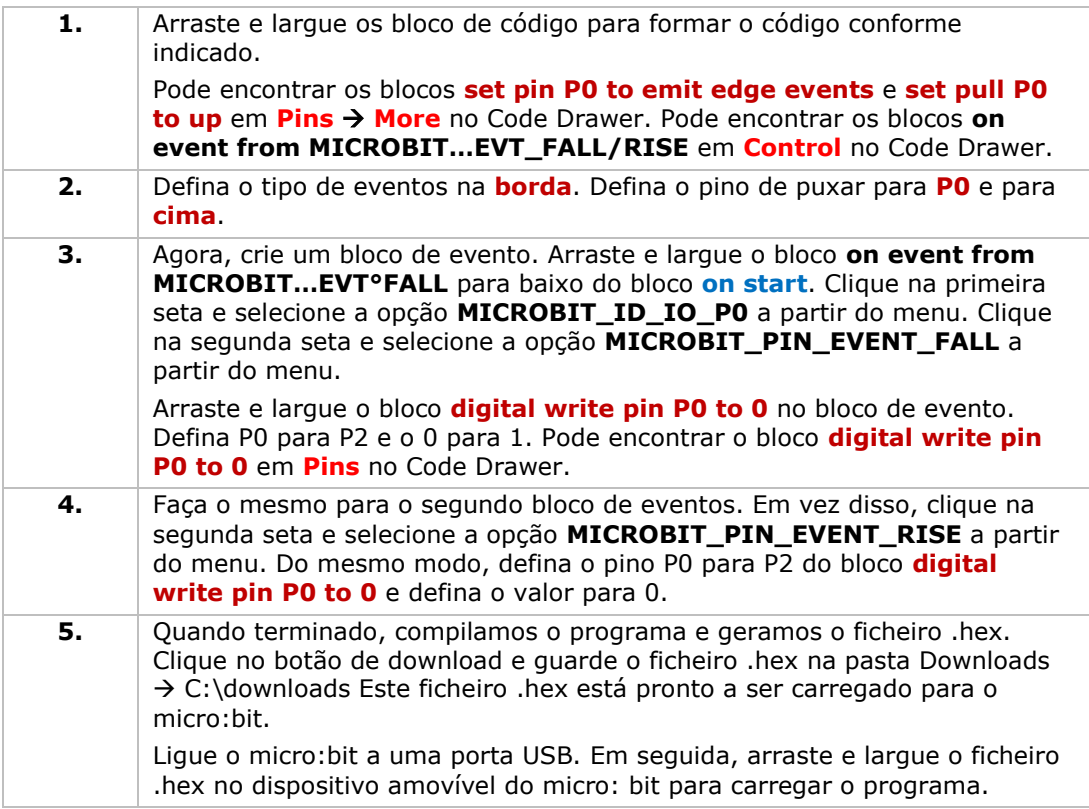

Pressione o interruptor de travamento automático e o LED acenderá. Pressione novamente para desligar o LED. E agora, como controlaria o ecrã do micro:bit com esse interruptor de travamento automático?

## **5.7 Sensor de Temperatura**

1x placa micro:bit

T.

 $\overline{4}$ 

- 1x adaptador de placa de ensaio micro:bit
- 1x placa de ensaio
- 1x sensor de temperatura TMP26

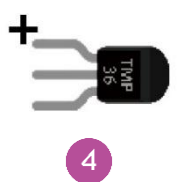

Vamos ler a temperatura ambiente (dados) do sensor de temperatura analógico e exibir os dados no micro:bit.

Disponha os componentes necessários na placa de ensaio, conforme indicado.

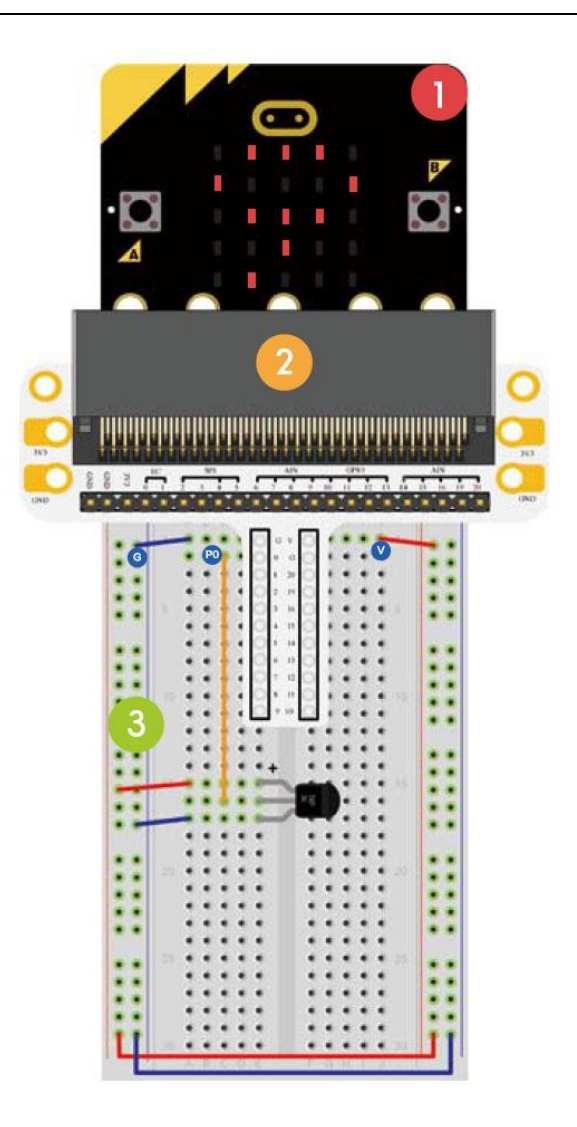

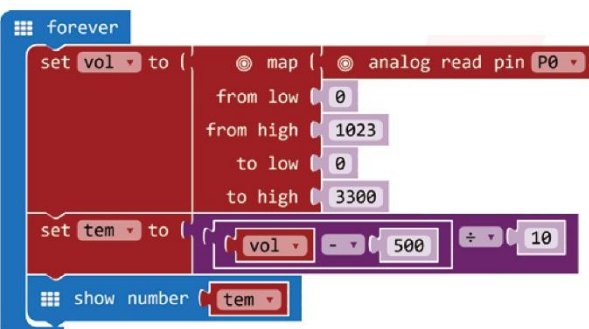

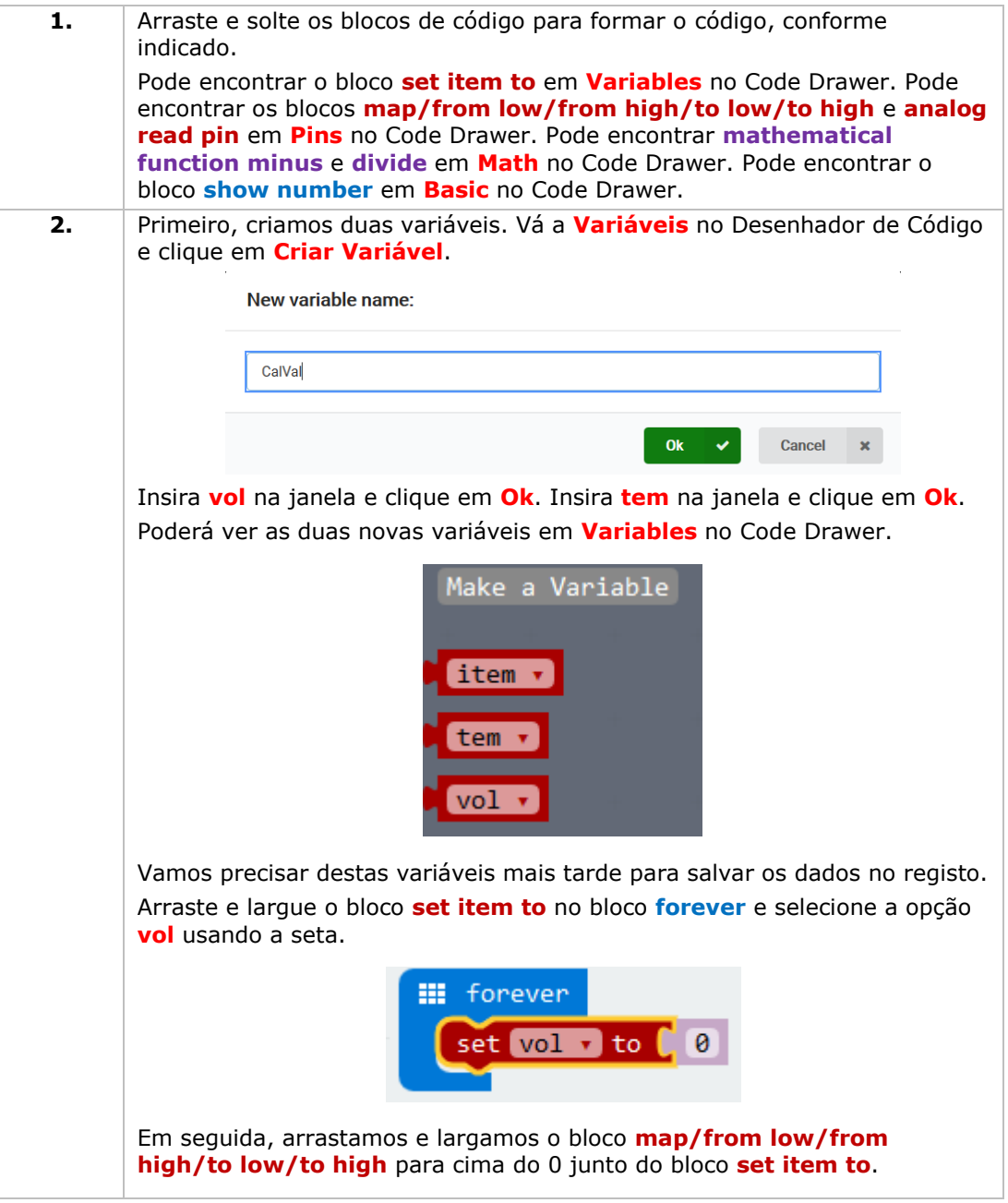

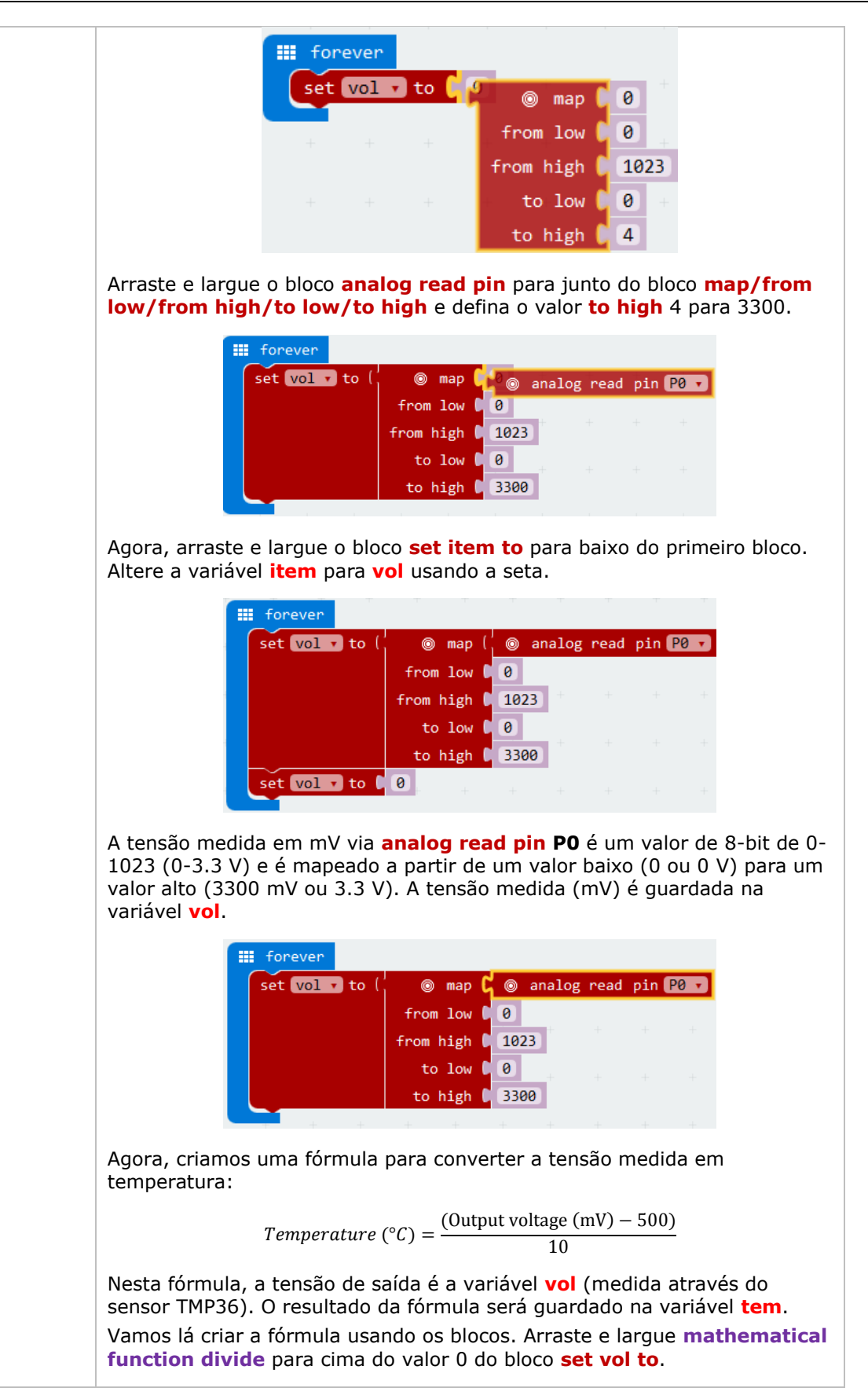

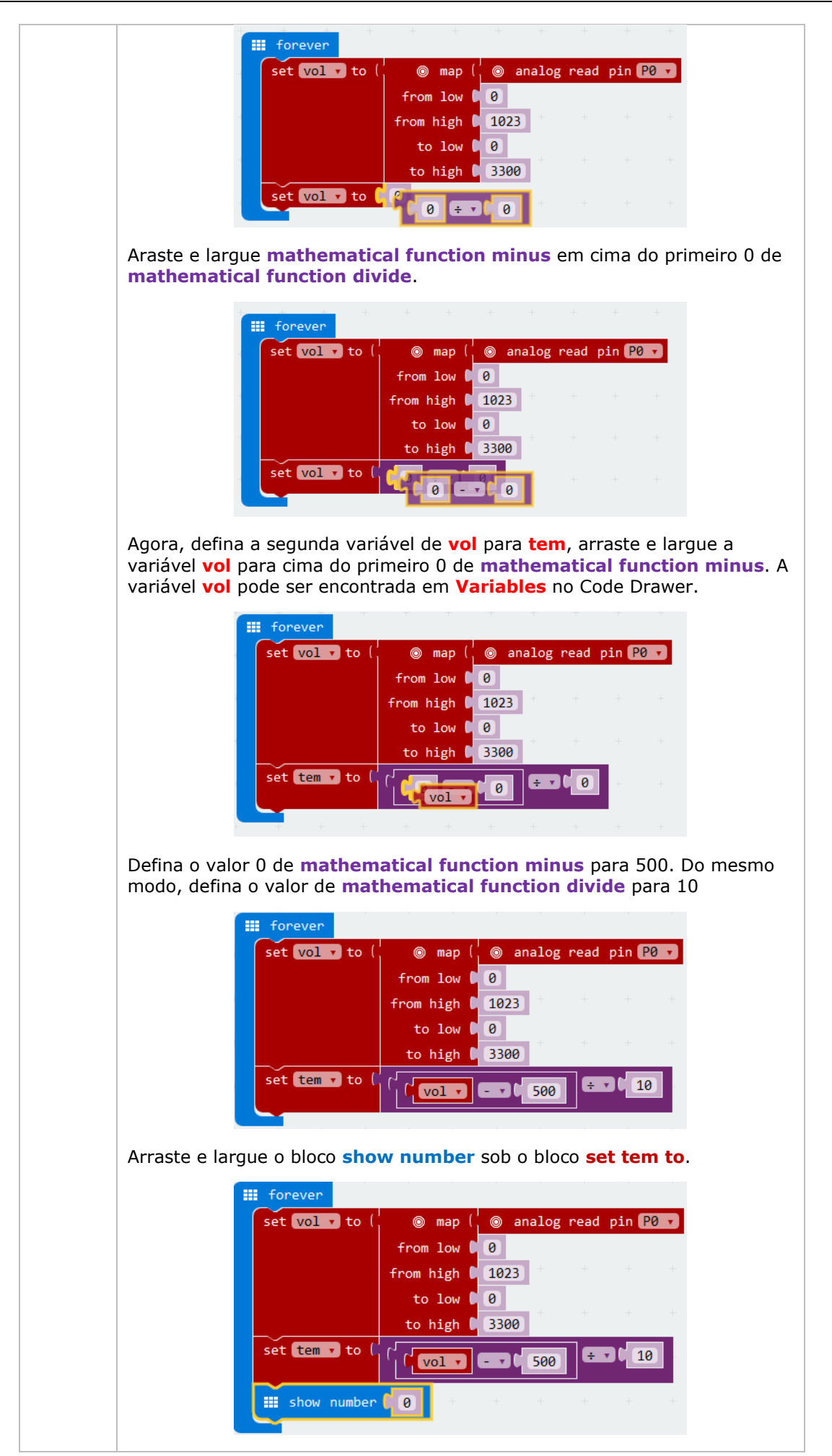
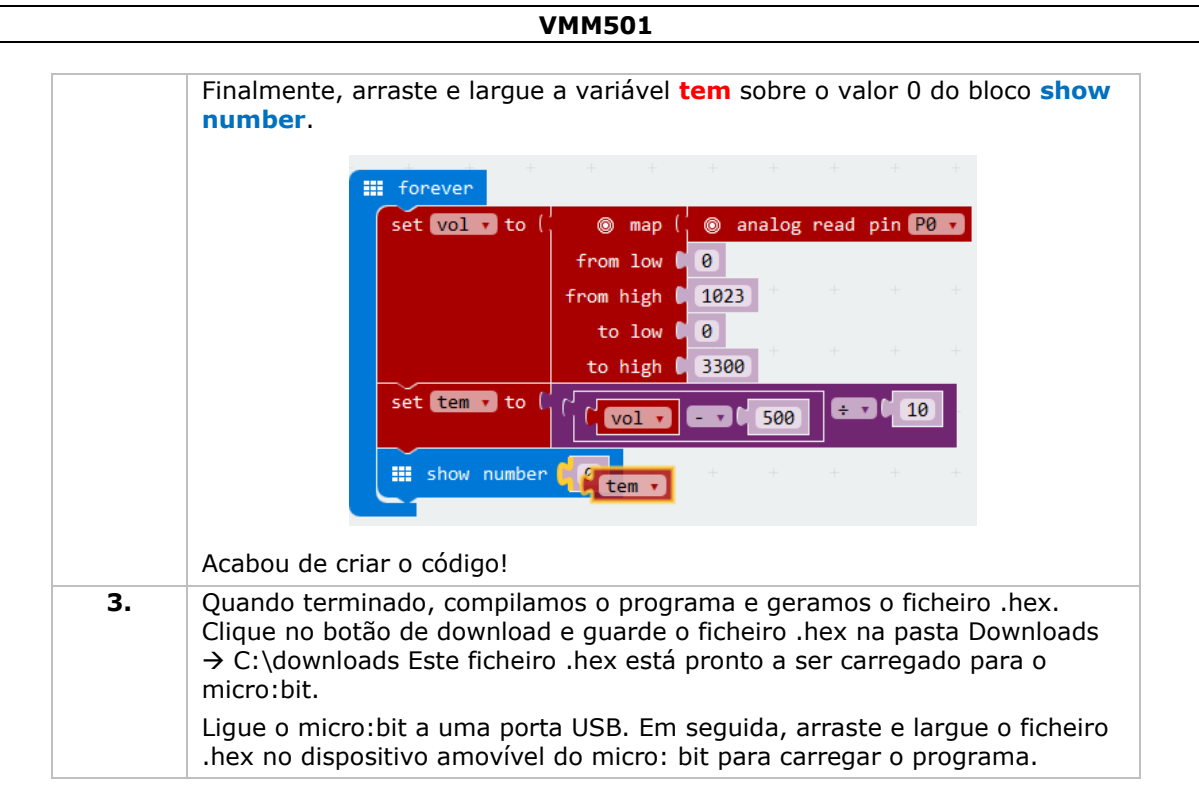

Verá as bolinhas LED piscarem alternadamente. Agora, como indicaria a temperatura em graus Fahrenheit?

# **5.8 Servo**

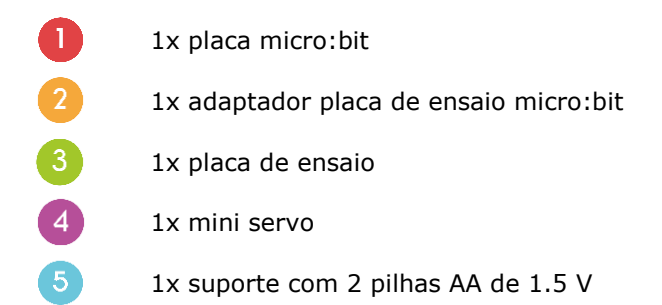

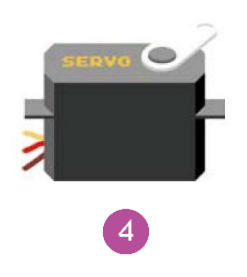

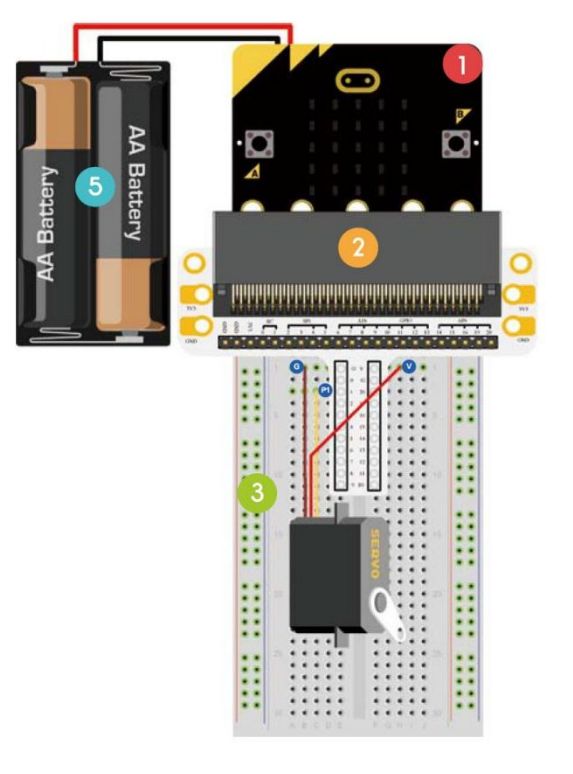

Vamos fazer um servo girar continuamente dentro de um alcance de deslocação (0-180 °).

Disponha os componentes necessários na placa de ensaio, conforme indicado.

Dê uma espreitadela ao código abaixo.

# **VMM501**

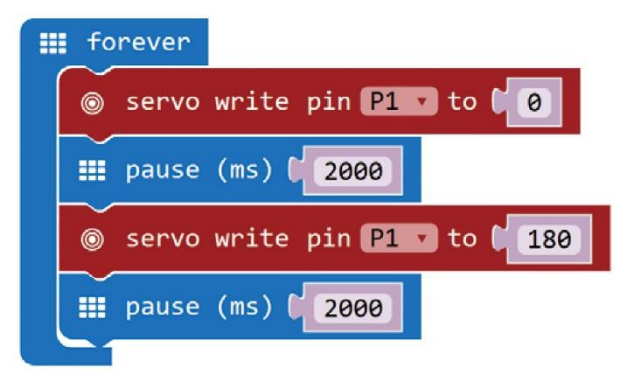

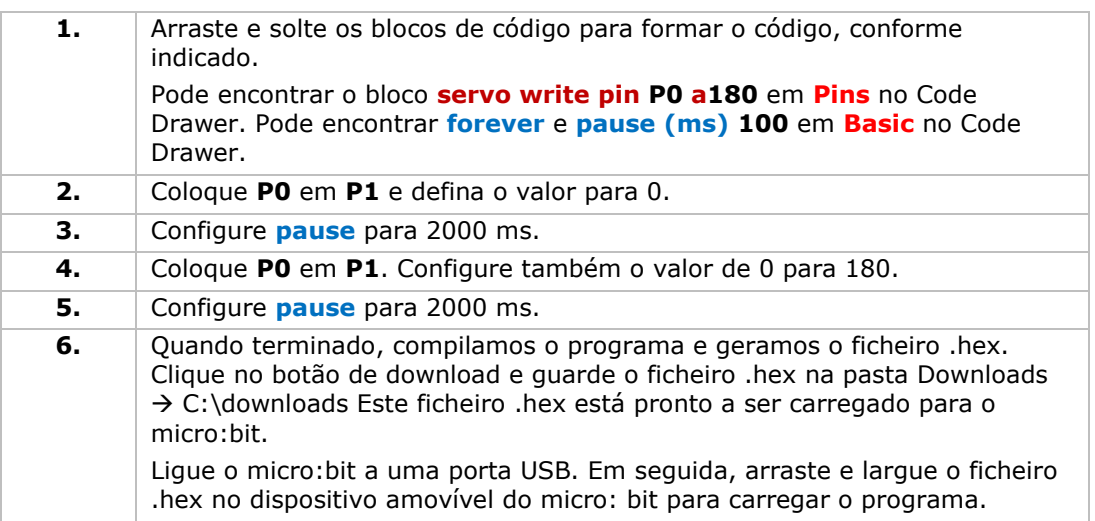

## **VMM501**

Podemos ver o servo rodar de 0 a 180 graus. Agora, como faria um termómetro de discagem com sensor de temperatura e servo?

# **5.9 Campainha**

 $\overline{4}$ 

 $5\phantom{.}$ 

 $\boxed{6}$ 

- $\mathbf{L}$ 1x placa micro:bit
	- 1x adaptador de palca de ensaio micro:bit
	- 1x placa de ensaio
	- 1x mini coluna de som
	- 1x MOSFET canal-N

1x resistor de 100 Ω (castanho/preto/castanho/dourado)

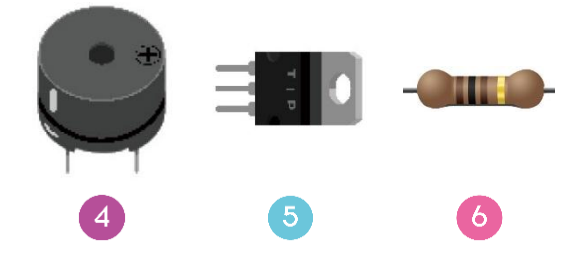

Vamos agora controlar uma campainha.

Disponha os componentes necessários na placa de ensaio, conforme indicado.

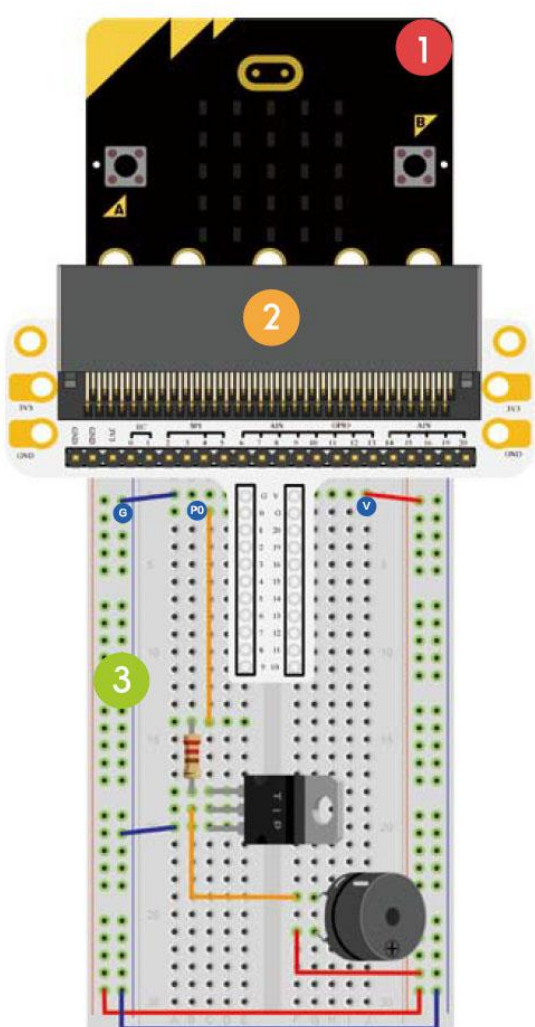

Dê uma espreitadela ao código abaixo.

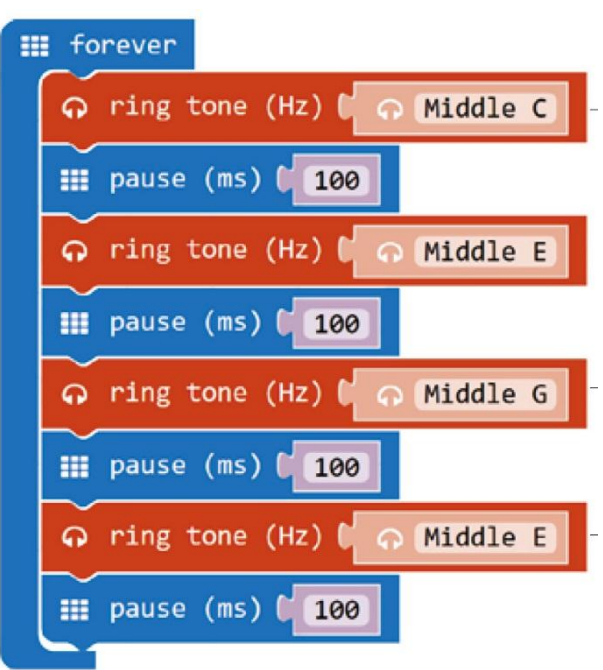

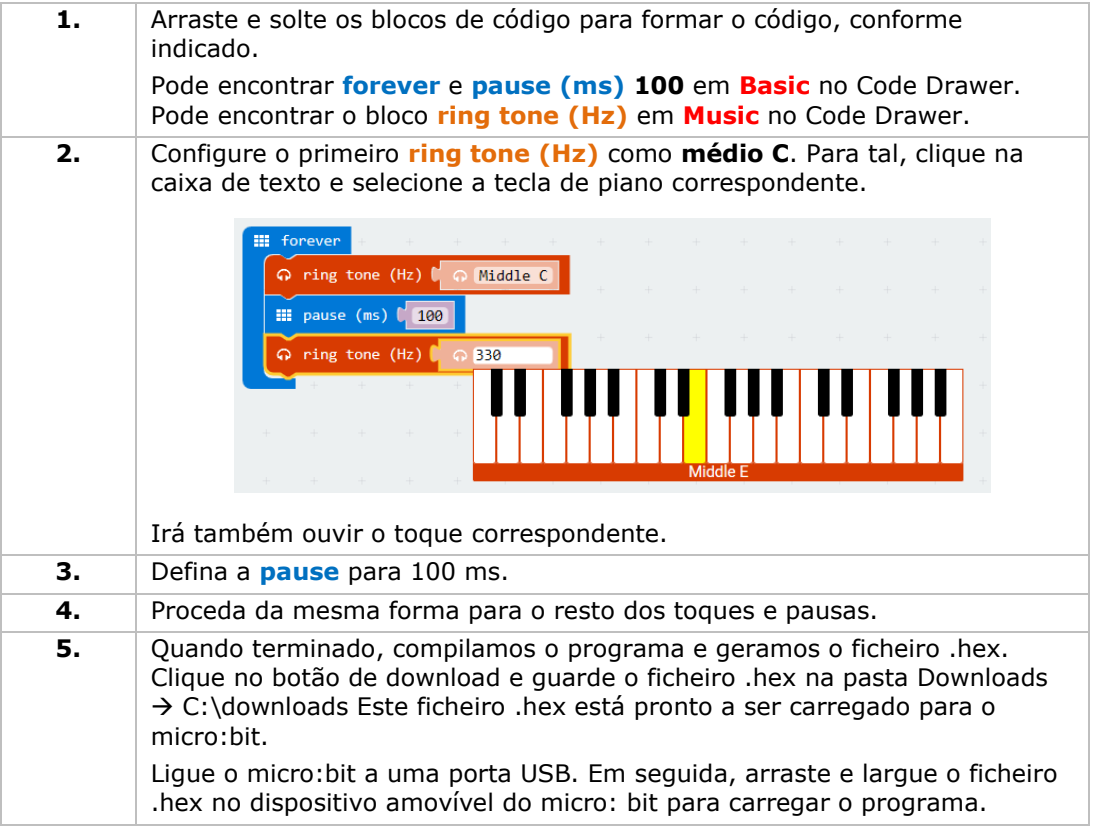

Podemos ouvir um som vindo da campainha. Agora, como programaria sua canção de embalar preferida?

# **VMM501**

# **5.10 Motor**

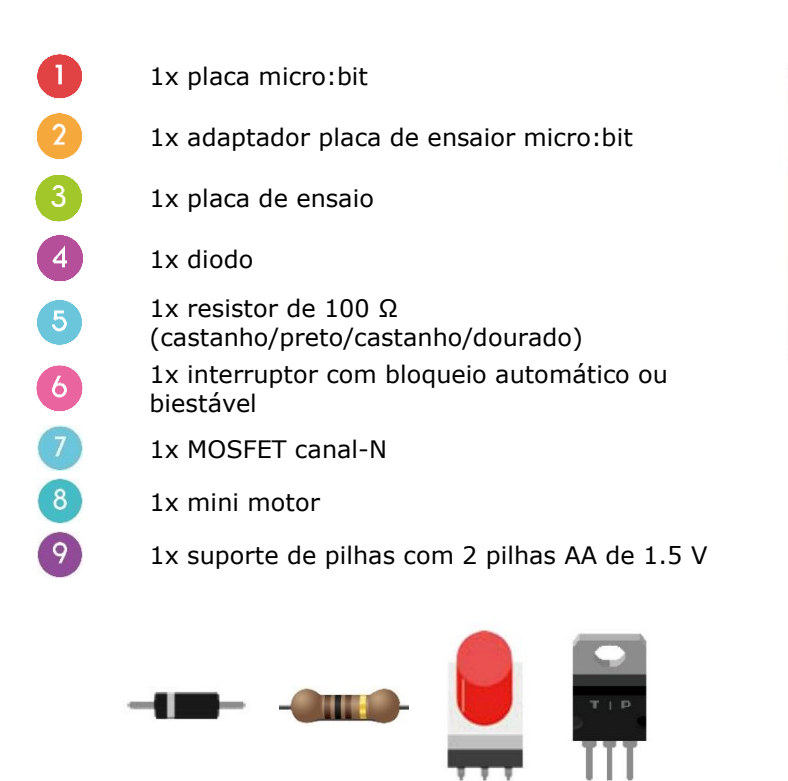

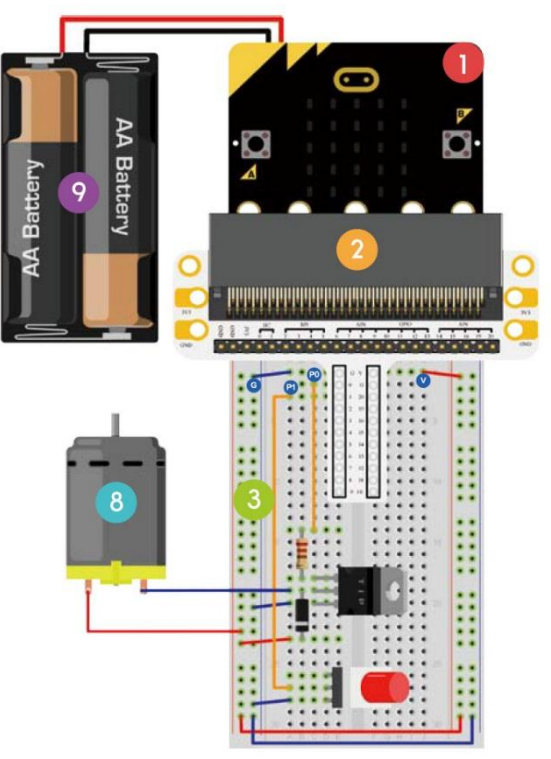

Vamos usar um interruptor para controlar o arranque e paragem de um motor.

Disponha os componentes necessários na placa de ensaio, conforme indicado.

Dê uma espreitadela ao código abaixo.

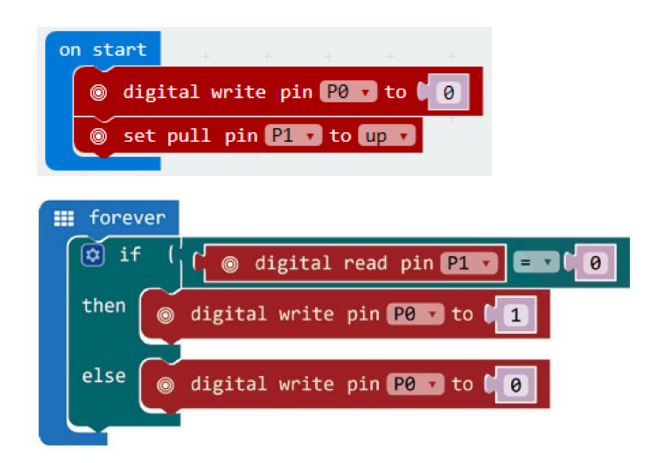

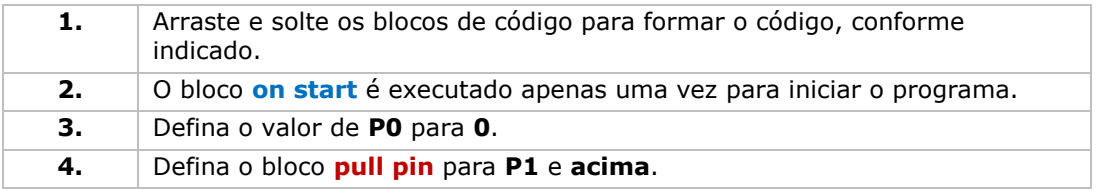

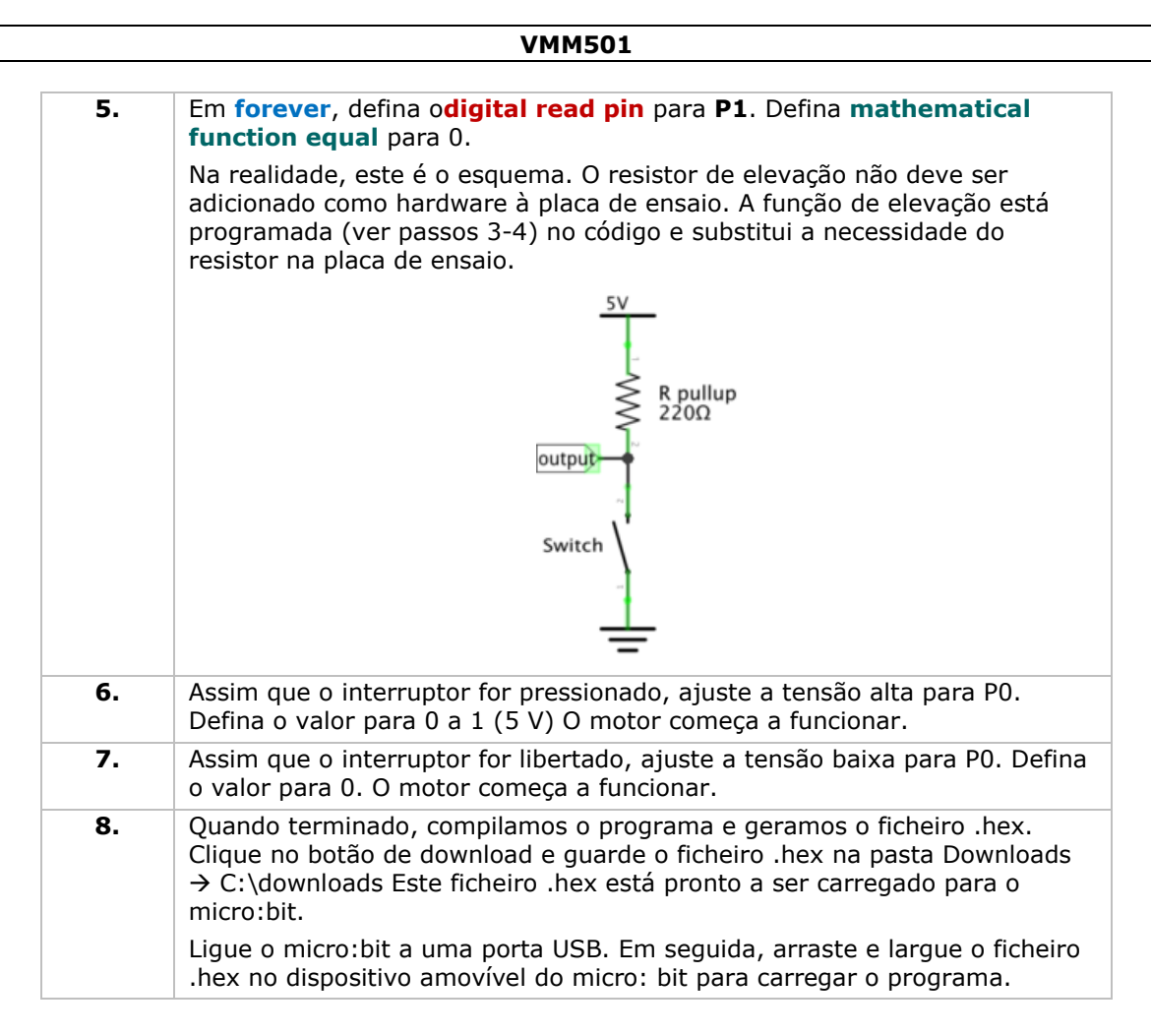

Pressione o interruptor para fazer funcionar o motor e liberte-o para parar. Agora, como usaria um trimpot para controlar a velocidade do motor?

Observação: Uma vez que a tensão do micro:bit é de 3.3V, esta poderá não ser suficiente para suportar a ventoinha. Para fazer a ventoinha funcionar, poderá ter que girar a lâmina para ajudar a arrancar.

# **5.11 LED Arco-íris**

- 1x placa micro:bit
- 1x adaptador de placa de ensaio micro:bit
- 1x placa de ensaio
	- 1x anel LED RGB

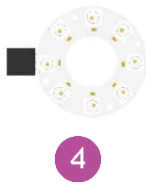

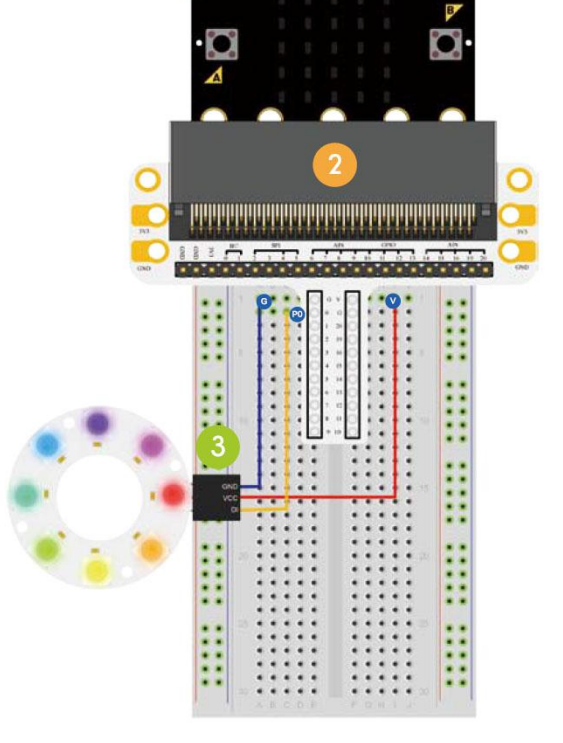

Vamos controlar oito LEDs RGB num anel e criar um arco-íris gradual.

Disponha os componentes necessários na placa de ensaio, conforme indicado.

Dê uma espreitadela no código abaixo.

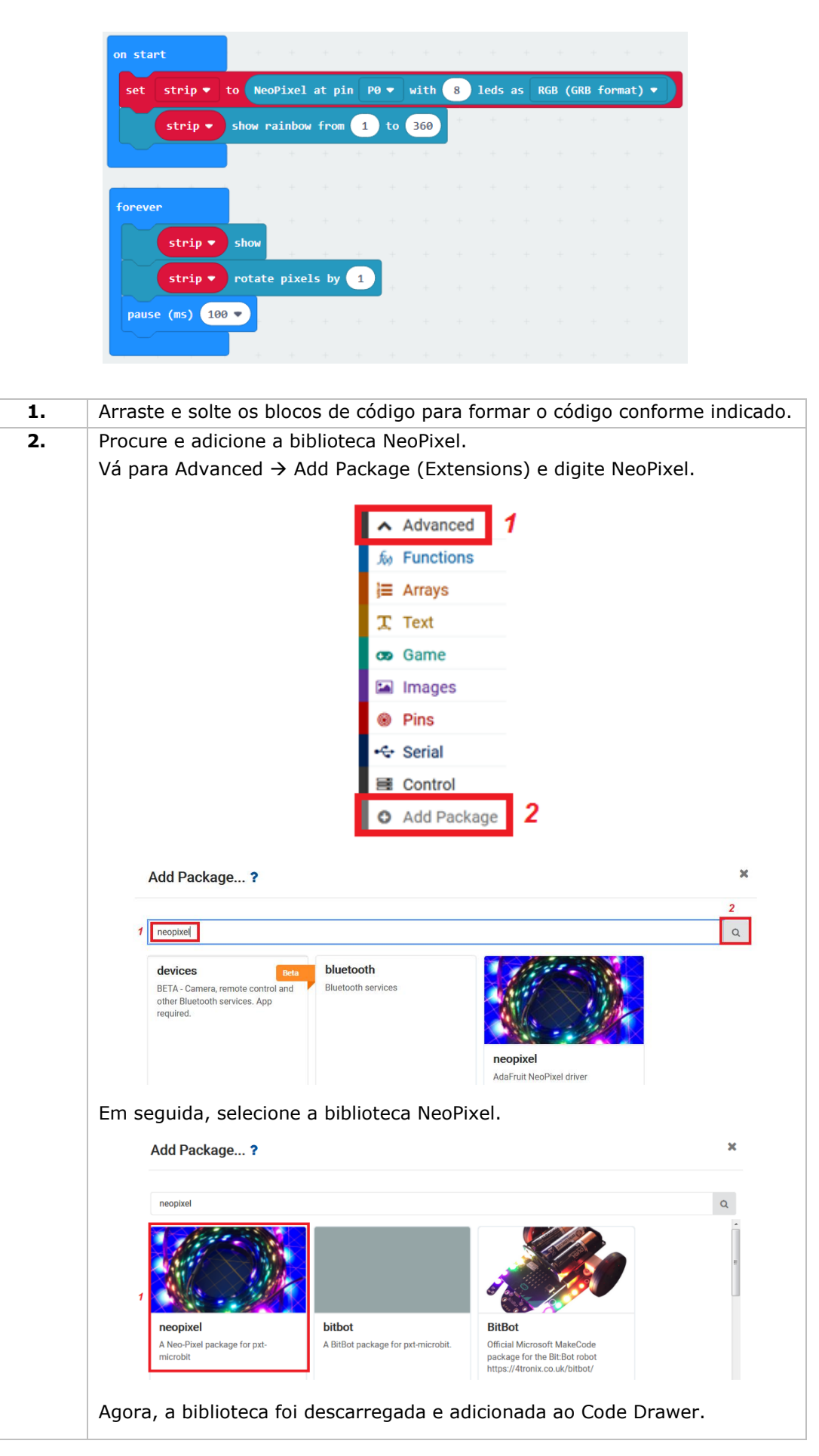

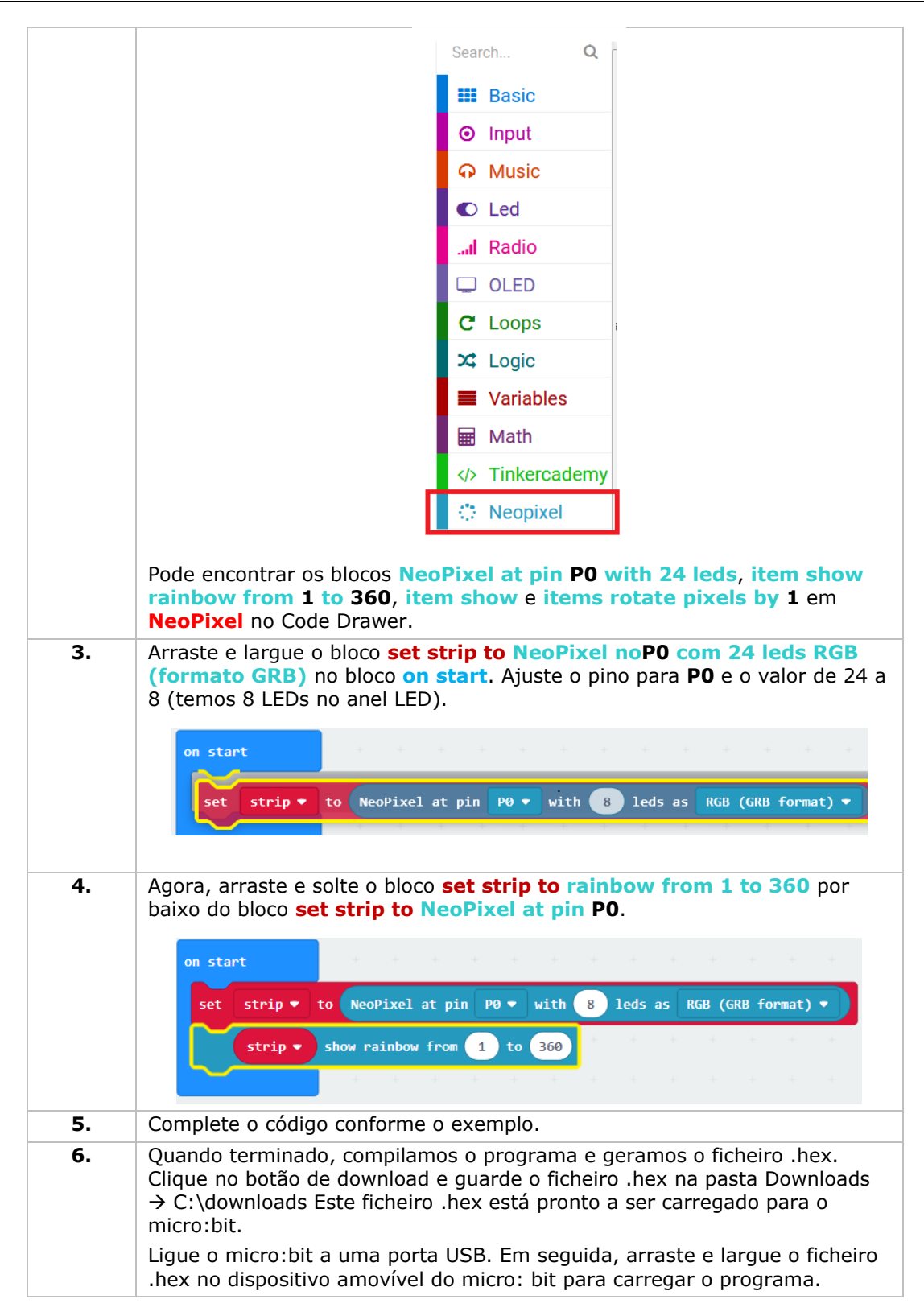

Podemos ver o arco-íris girar no anel LED. Agora, como faria o anel piscar como se fosse um olho?

**Utilize este aparelho apenas com acessórios originais. A Velleman NV não será responsável por quaisquer danos ou lesões causados pelo uso (indevido) do aparelho. Para mais informação sobre este produto e para aceder à versão mais recente deste manual do utilizador, visite a nossa página www.velleman.eu. Podem alterar-se as especificações e o conteúdo deste manual sem aviso prévio.**

## **© DIREITOS DE AUTOR**

**A Velleman NV detém os direitos de autor deste manual do utilizador. Todos os direitos mundiais reservados.** É estritamente proibido reproduzir, traduzir, copiar, editar e gravar este manual do utilizador ou partes deste sem prévia autorização escrita por parte da detentora dos direitos.

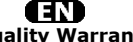

**Velleman® Service and Quality Warranty**  Since its foundation in 1972, Velleman® acquired extensive experience in the electronics world and currently distributes its products in over 85 countries.<br>All our products fulfil strict quality requirements and legal stip

### **General Warranty Conditions Concerning Consumer Products (for EU):**

• All consumer products are subject to a 24-month warranty on production flaws and defective material as from the original date of purchase.<br>• Velleman® can decide to replace an article with an equivalent article, or to<br>refund the retail value totally or partially when the complaint is valid and a f

proportion.<br>You will be delivered a replacing article or a refund at the value of 100% of the<br>purchase price in case of a flaw occurred in the first year after the date of<br>purchase and delivery, or a replacing article at 5 second year after the date of purchase and delivery.

• Not covered by warranty:<br>
- all direct or indirect damage caused after delivery to the article (e.g. by<br>
- all direct or indirect damage caused after delivery to the article, as well as its<br>
contents (e.g. data loss), co

etc.…; - flaws caused deliberately, negligently or resulting from improper handling, negligent maintenance, abusive use or use contrary to the manufacturer's instructions;

- damage caused by a commercial, professional or collective use of the article<br>(the warranty validity will be reduced to six (6) months when the article is used<br>professionally);<br>- damage resulting from an inappropriate pac

## Æ

### **Velleman® service- en kwaliteitsgarantie**

Velleman® heeft sinds zijn oprichting in 1972 een ruime ervaring opgebouwd in<br>de elektronicawereld en verdeelt op dit moment producten in meer dan 85<br>landen. Al onze producten beantwoorden aan strikte kwaliteitseisen en aa

Algemene waarborgvoorwaarden consumentengoederen<br>
(Voor Europese Unie):<br>
(Voor Europese Unie):<br>
(Voor Europese Unie):<br>
(Cor Europese Unie) and the consponisties ankoopdatum.<br>
Indian de klacht gegrond is en en gratis repara

winstderving.<br>- verbruiksgoederen, onderdelen of hulpstukken die onderhevig zijn aan<br>- veroudering door normaal gebruik zoals bv. batterijen (zowel oplaadbare als<br>niet-oplaadbare, ingebouwd of vervangbaar), lampen, rubbere

- defecten veroorzaakt door opzet, nalatigheid of door een onoordeelkundige<br>behandeling, slecht onderhoud of abnormaal gebruik of gebruik van het toestel<br>strijdig met de voorschriften van de fabrikant.<br>- schade ten gevolge

6 maand).

- schade veroorzaakt door onvoldoende bescherming bij transport van het

apparaat.<br>- alle schade door wijzigingen, reparaties of modificaties uitgevoerd door derden<br>zonder toestemming van Velleman®.<br>• Toestellen dienen ter reparatie aangeboden te worden bij uw Velleman®-

verdeler. Het toestel dient vergezeld te zijn van het oorspronkelijke<br>aankoopbewijs. Zorg voor een degelijke verpakking (bij voorkeur de originele<br>verpakking) en voeg een duidelijke foutomschrijving bij.

• Típ: alvorens het toestel voor reparatie aan te bieden, kijk nog eens na of er<br>geen voor de hand liggende reden is waarom het toestel niet naar behoren werkt<br>(zie handleiding). Op deze wijze kunt u kosten en tijd bespare

worden. • Bij reparaties buiten de waarborgperiode zullen transportkosten aangerekend

worden. • Elke commerciële garantie laat deze rechten onverminderd.

**Bovenstaande opsomming kan eventueel aangepast worden naargelang de aard van het product (zie handleiding van het betreffende product).** 

### Œ **Garantie de service et de qualité Velleman®**

Depuis 1972, Velleman® a gagné une vaste expérience dans le secteur de<br>l'électronique et est actuellement distributeur dans plus de 85 pays.<br>Tous nos produits répondent à des exigences de qualité rigoureuses et à des<br>dispo

# **Conditions générales concernant la garantie sur les produits grand public (pour l'UE) :**

• tout produit grand public est garanti 24 mois contre tout vice de production ou<br>de matériaux à dater du jour d'acquisition effective ;<br>• si la plainte est justifiée et que la réparation ou le remplacement d'un article<br>es défaut dans un délai de 1 an après l'achat et la livraison, ou un article de<br>remplacement moyennant 50% du prix d'achat ou le remboursement de 50% du<br>prix d'achat lors d'un défaut après 1 à 2 ans.

• sont par conséquent exclus :<br>
• tout dommage direct survenu à l'article après livraison (p.ex.<br>
- tout dommage dié à l'oxydation, choc, chute, poussière, sable, impureté...) et<br>
provoqué par l'appareil, ainsi que son con

collective de l'appareil (la période de garantie sera réduite à 6 mois lors d'une utilisation professionnelle) ;

- tout dommage à l'appareil qui résulte d'une utilisation incorrecte ou différente<br>que celle pour laquelle il a été initialement prévu comme décrit dans la notice ;<br>tout dommage engendré par un retour de l'appareil emballé

. toute garantie commerciale ne porte pas atteinte aux conditions<br>susmentionnées.

**La liste susmentionnée peut être sujette à une complémentation selon le type de l'article et être mentionnée dans la notice d'emploi.** 

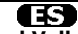

## **Garantía de servicio y calidad Velleman®**

Desde su fundación en 1972 Velleman® ha adquirido una amplia experiencia<br>como distribuidor en el sector de la electrónica en más de 85 países. Todos<br>nuestros productos responden a normas de calidad rigurosas y disposicione

# **Condiciones generales referentes a la garantía sobre productos de venta al público (para la Unión Europea):**

• Todos los productos de venta al público tienen un período de garantía de 24 meses contra errores de producción o errores en materiales desde la adquisición

original;<br>• Si la queja está fundada y si la reparación o sustitución de un artículo no es posible, o si los gastos son desproporcionados, Velleman® autoriza reemplazar<br>el artículo por un artículo equivalente o reembolsar la totalidad o una parte del<br>precio de compra. En este caso, usted recibirá un artículo de

reembolso completo del precio de compra si encuentra algún fallo hasta un año<br>después de la compra y entrega, o un artículo de recambio al 50% del precio de<br>compra o el reembolso del 50% del precio de compra si encuentra u

**Por consiguiente, están excluidos entre otras cosas:**<br>
• todos los daños causados directa o indirectamente al aparato (p.ej. por<br>
• voidación, choques, caída,...) y a su contenido (p.ej. pérdida de datos) después<br>
de la e

- daños causados por un uso comercial, profesional o colectivo del aparato (el<br>período de garantía se reducirá a 6 meses con uso profesional);<br>- daños causados por un uso incorrecto o un uso ajeno al que está previsto el<br>p

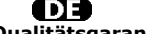

**Velleman® Service- und Qualitätsgarantie** 

Seit der Gründung in 1972 hat Velleman® sehr viel Erfahrung als Verteiler in der<br>Elektronikwelt in über 85 Ländern aufgebaut.<br>Alle Produkte entsprechen den strengen Qualitätsforderungen und gesetzlichen<br>Alforderungen in de

# **Allgemeine Garantiebedingungen in Bezug auf Konsumgüter (für die Europäische Union):**

• Alle Produkte haben für Material- oder Herstellungsfehler eine Garantieperiode<br>von 24 Monaten ab Verkaufsdatum.<br>• Wenn die Klage berechtigt ist und falls eine kostenlose Reparatur oder ein<br>Austausch des Greïtes unmöglich

• Von der Garantie ausgeschlossen sind:<br>• ale direkten oder indirekten Schäden, die nach Lieferung am Gerät und durch<br>• ale Greät verursacht werden (z.B. Oxidation, Stöße, Fall, Staub, Schmutz,<br>Feuchtigkeit, ...), sowie au

Nichtbeachtung von Benutzerhinweisen in der Bedienungsanleitung.<br>- Schäden infolge einer kommerziellen, professionellen oder kollektiven<br>Anwendung des Gerätes (bei gewerblicher Anwendung wird die Garantieperiode

auf 6 Monate zurückgeführt).<br>- Schäden verursacht durch eine unsachgemäße Verpackung und<br>unsachgemäßen Transport des Gerätes.<br>- alle Schäden verursacht durch unautorisierte Änderungen, Reparaturen oder<br>vorgenommen werden.<br>

Sie das Produkt ordnungsgemäß verpackt (vorzugsweise die Originalverpackung)<br>und mit dem Original-Kaufbeleg vor. Fügen Sie eine deutliche<br>Fehlerbeschreibung hinzu.<br>• Hinweis: Um Kosten und Zeit zu sparen, lesen Sie die Bed

nochmals und überprüfen Sie, ob es keinen auf de Hand liegenden Grund gibt,<br>ehe Sie das Gerät zur Reparatur zurückschicken. Stellt sich bei der Überprüfung<br>des Gerätes heraus, dass kein Geräteschaden vorliegt, könnte dem K

• Für Reparaturen nach Ablauf der Garantiefrist werden Transportkosten berechnet.

• Jede kommerzielle Garantie lässt diese Rechte unberührt.

**Die oben stehende Aufzählung kann eventuell angepasst werden gemäß der Art des Produktes (siehe Bedienungsanleitung des Gerätes).** 

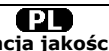

**Velleman ® usługi i gwarancja jakości**<br>Od czasu założenia w 1972, Velleman® zdobył bogate doświadczenie w<br>dziedzinie światowej elektroniki. Obecnie firma dystrybuuje swoje produkty w<br>ponad 85 krajach.

Wszystkie nasze produkty spełniają surowe wymagania jakościowe oraz<br>wypełniają normy i dyrektywy obowiązujące w krajach UE. W celu zapewnienia<br>najwyższej jakości naszych produktów, przechodzą one regularne oraz<br>dodatkowo w

### **Ogólne Warunki dotyczące gwarancji:**

• Wszystkie produkty konsumenckie podlegają 24-miesięcznej gwarancji na<br>wady produkcyjne i materiałowe od daty zakupu.<br>• W przypadku, gdy usterka jest niemożliwa do usunięcia lub koszt usunięcia jest<br>nadmiernie wysoki Vell

- gdy wszystkie bezpośrednie lub pośrednie szkody spowodowane są działaniem<br>czynników środowiskowych lub losowych (np. przez utlenianie, wstrząsy, upadki,<br>kurz, brud, ...), wilgotności;<br>kurz, brud, ...), wilgotności;<br>expre

- usterka wynika z działania pożaru, zalania wszelkimi cieczami, uderzenia<br>pioruna, upadku lub klęski żywiołowej, itp.;<br>- usterka wynika z zaniedbań eksploatacyjnych tj. umyślne bądź nieumyślne<br>zaniechanie czyszczenia, kon

instrukcją producenta;<br>- szkody wynikające z nadmiernego użytkowania gdy nie jest do tego celu<br>przeznaczony tj. działalność komerycjna, zawodowa lub wspólne użytkowanie<br>przez wiele osób - okres obowiązywania gwarancji zost (sześć) miesięcy; - Szkody wynikające ze źle zabezpieczonej wysyłki produktu;

- Wszelkie szkody spowodowane przez nieautoryzowaną naprawę, modyfikację, przeróbkę produktu przez osoby trzecie jak również bez pisemnej zgody firmy Velleman ®.

• Uszkodzony produkt musi zostać dostarczony do sprzedawcy ® Velleman,<br>solidnie zapakowany (najlepiej w oryginalnym opakowaniu), wraz z<br>wyposażeniem z jakim produkt został sprzedany. W przypadku wysyłki towaru w<br>opakowaniu

• W przypadku napraw pogwarancyjnych lub odpłatnych klient ponosi dodatkowo koszt wysyłki produktu do i z serwisu. wymienione wyżej warunki są bez uszczerbku dla wszystkich komercyjnych gwarancji.

**Powyższe postanowienia mogą podlegać modyfikacji w zależności od wyrobu (patrz art obsługi).** 

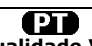

## **Garantia de serviço e de qualidade Velleman®**

Desde a sua fundação em 1972 Velleman® tem adquirido uma amplia<br>experiencia no sector da eletrónica com uma distribuição em mais de 85 países.<br>Todos os nossos produtos respondem a exigências rigorosas e a disposições legais em vigor na UE. Para garantir a qualidade, submetemos regularmente os<br>nossos produtos a controles de qualidade suplementares, com o nosso próprio<br>serviço qualidade como um serviço de qualidade externo. No caso impro

# **grande público (para a UE):**

• qualquer produto grande público é garantido 24 mês contra qualquer vício de<br>produção ou materiais a partir da data de quisição efectiva;<br>• no caso da reclamação ser justificada e que a reparação ou substituição de um<br>aut

### **• estão por consequência excluídos:**

- todos os danos directos ou indirectos depois da entrega do artigo (p.ex. danos<br>ligados a oxidação, choques, quedas, poeiras, areias, impurezas...) e provocado<br>pelo aparelho, como o seu conteúdo (p.ex. perca de dados) e u

- consumíveis, peças ou acessórios sujeitos a desgaste causado por um uso<br>normal, como p.ex. pilhas (recarregáveis, não recarregáveis, incorporadas ou<br>substituíveis), lâmpadas, peças em borracha correias... (lista ilimitad

catastrophe natural, etc.; - danos provocados por negligencia, voluntária ou não, uma utilização ou manutenção incorrecta, ou uma utilização do aparelho contrária as prescrições do fabricante;

- todos os danos por causa de uma utilização comercial, profissional ou colectiva<br>do aparelho ( o período de garantia será reduzido a 6 meses para uma utilização<br>profissional);<br>- todos os danos no aparelho resultando de um

nível do acondicionamento.

- todas as reparações ou modificações efectuadas por terceiros sem a autorização de SA Velleman®; - despesas de transporte de e para Velleman® se o aparelho não estiver coberto pela garantia.

• qualquer reparação será fornecida pelo local de compra. O aparelho será<br>obrigatoriamente acompanhado do talão ou factura de origem e bem<br>acondicionado (de preferência dentro da embalagem de origem com indicação do<br>defeit

• dica: aconselha-mos a consulta do manual e controlar cabos, pilhas, etc. antes<br>de devolver o aparelho. Um aparelho devolvido que estiver em bom estado será<br>cobrado despesas a cargo do consumidor;<br>• uma reparação efectuad

transporte;

• qualquer garantia comercial não prevalece as condições aqui mencionadas. **A lista pode ser sujeita a um complemento conforme o tipo de artigo e estar mencionada no manual de utilização.**